5.4

IBM OMEGAMON for Db2 Performance Expert on z/OS Reporting User's Guide

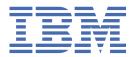

# 2023-12-05 edition This edition applies to Version 5 Release 4 of IBM® OMEGAMON for DB2® Performance Expert on z/OS (product number 5655-W37) and to all subsequent releases and modifications until otherwise indicated in new editions. © Copyright International Business Machines Corporation 2005, 2022. US Government Users Restricted Rights – Use, duplication or disclosure restricted by GSA ADP Schedule Contract with IBM Corp. © Rocket Software Inc. 2016, 2022.

# **Contents**

| About this information                                      | ix |
|-------------------------------------------------------------|----|
|                                                             | _  |
| Chapter 1. Overview                                         |    |
| Service updates and support information                     |    |
| How to read syntax diagrams                                 |    |
| Conventions                                                 | 2  |
| Terminology                                                 | 3  |
| Accessibility features                                      | ∠  |
|                                                             |    |
| Chapter 2. Getting started                                  |    |
| About the reporting process                                 |    |
| Output types                                                |    |
| Reports and traces                                          | 6  |
| Data sets                                                   | 6  |
| Logs                                                        | 6  |
| Report sets                                                 |    |
| Accounting reports and traces                               |    |
| Statistics reports and traces                               |    |
| SQL Activity reports and traces                             |    |
| Locking reports and traces                                  |    |
| I/O Activity reports                                        |    |
| Audit reports and traces                                    |    |
| Utility Activity reports and traces                         |    |
| Record Trace reports                                        |    |
| Explain reports                                             |    |
| System Parameters reports                                   |    |
| Levels of detail of report sets                             |    |
| Input for reports                                           | 9  |
|                                                             |    |
| Chapter 3. Collecting data for reports                      | 11 |
| Managing Db2 traces with the Workstation Online Monitor     |    |
| ISPF Online Monitor                                         |    |
| Accessing the Collect Report Data (CRD) panels              |    |
| Configuring a collect task                                  |    |
| Starting and stopping traces                                |    |
| Displaying trace status and messages                        |    |
| Db2 trace termination                                       |    |
| Collecting report data by specifying Db2 startup parameters |    |
| Collecting report data with the Db2 START TRACE command     |    |
| START TRACE command examples                                |    |
| Db2 instrumentation data                                    |    |
| Collect Report Data Batch program                           |    |
| Near-Term History Data Collector                            | 30 |
| Chapter 4. Creating reports using commands                  | 31 |
| Setup information for data sets                             |    |
| ddnames of general data sets                                |    |
| ddnames of report data sets                                 | 32 |
| General filters and controls                                | 33 |
| Report set commands                                         | 34 |

| Subcommands and subcommand options                                          | 34         |
|-----------------------------------------------------------------------------|------------|
| Example of a command string                                                 | 35         |
| Chapter E Creating reports with IDE                                         | 20         |
| Chapter 5. Creating reports with IRF  Selecting reports and reports details |            |
| Specifying default options by using the OPTIONS command                     |            |
| Composing and executing the batch report command stream                     |            |
| Saving and recalling selections                                             |            |
| Example of producing an Accounting report                                   |            |
|                                                                             |            |
| Chapter 6. Using Statistics traces to get system overview information       |            |
| Collecting Statistics data with a Db2 trace                                 |            |
| Creating a Statistics trace report                                          |            |
| Interpreting the Statistics trace report and applying rules of thumb.       |            |
| Getting an overview of your Db2 system performance                          |            |
| Buffer pool efficiencyEDM pool failures                                     |            |
| Authorization problems                                                      |            |
| RID List failures                                                           |            |
| Locking problems                                                            |            |
| Logging performance                                                         |            |
| Data set Open and Close activities.                                         |            |
| ROWID efficiency                                                            |            |
| Thread management                                                           |            |
|                                                                             | <b>-</b> - |
| Chapter 7. Using an Accounting report to analyze resource activities        |            |
| Collecting Accounting data with a Db2 trace                                 |            |
| Creating a short Accounting report                                          |            |
| Interpreting the Accounting report and making changes                       |            |
| Interpreting the Accounting trace report and applying rules of thumb        | 50         |
| The number of Getpage requests per SQL statement                            |            |
| Comparison of class 1 and class 2 times                                     |            |
| Class 2 CPU time per SQL DML statement execution                            |            |
| Not accounted time                                                          |            |
| Class 3 suspensions                                                         |            |
|                                                                             |            |
| Chapter 8. Using Statistics and Accounting reports to identify exceptions   |            |
| Output from exception reporting                                             |            |
| Specifying exceptions using the Exception Threshold data set editor         |            |
| How Db2 instrumentation data matches exception thresholds                   |            |
| Example of producing an Accounting exception report                         |            |
| Which exception fields and threshold values to choose                       | 67         |
| Chapter 9. Using SQL Activity reports to monitor SQL performance            |            |
| When to use SQL Activity reports                                            | 70         |
| Input for SQL Activity reports                                              |            |
| Collecting SQL Activity data with a Db2 trace                               |            |
| Creating an SQL Activity trace                                              |            |
| Interpreting the result                                                     |            |
| Remark about lengths of SQL statement texts in SQL Activity traces          | 76         |
| Chapter 10. Using Explain reports to monitor access paths                   | . 77       |
| Explain reports                                                             |            |
| Levels of detail.                                                           |            |
| Required authorization                                                      |            |

| When to use Explain reports                                                                                                    | 79                                                                                   |
|----------------------------------------------------------------------------------------------------|--------------------------------------------------------------------------------------|
| Creating an Explain report                                                                                                    | 79                                                                                   |
| Explain report example                                                                                                    |                                                                                      |
| Interpreting the Explain report                                                                                                    | 85                                                                                   |
| Chapter 11. Locking Activity reports and traces                                                                                                    | 89                                                                                   |
| When to use Locking reports                                                                                                    |                                                                                      |
| Input for Locking reports                                                                                                    | 90                                                                                   |
| Collecting Locking Activity data with a Db2 trace                                                                                                    | 91                                                                                   |
| Creating a Detail Locking trace                                                                                                    | 91                                                                                   |
| Chapter 12. I/O Activity reports                                                                                                    | 95                                                                                   |
| When to use I/O Activity reports                                                                                                    | 95                                                                                   |
| Input for I/O Activity reports                                                                                                    | 95                                                                                   |
| Collecting I/O Activity data with a Db2 trace                                                                                                    | 96                                                                                   |
| Creating an I/O Activity trace                                                                                                    | 96                                                                                   |
| Chapter 13. Utility Activity reports                                                                                                    | 99                                                                                   |
| When to run Utility Activity reports                                                                                                    | 100                                                                                  |
| Input for Utility Activity reports                                                                                                    | 100                                                                                  |
| Collecting Utility Activity data with a Db2 trace                                                                                                    |                                                                                      |
| Creating a Utility Activity trace                                                                                                    | 102                                                                                  |
| Chapter 14. Record Trace reports                                                                                                    | 105                                                                                  |
| When to use Record Trace reports                                                                                                    | 105                                                                                  |
| Input for Record Trace reports                                                                                                    | 105                                                                                  |
| Collecting Record Trace data with a Db2 trace                                                                                                    |                                                                                      |
| Creating a Record Trace report                                                                                                    | 111                                                                                  |
| Chapter 15. Housekeeping reports                                                                                                    | 113                                                                                  |
|                                                                                                    |                                                                                      |
| The Audit report set                                                                                                    |                                                                                      |
| When to use Audit reports                                                                                                    | 113<br>113                                                                           |
| ·                                                                                                    | 113<br>113                                                                           |
| When to use Audit reports                                                                                                    |                                                                                      |
| When to use Audit reports                                                                                                    |                                                                                      |
| When to use Audit reports                                                                                                    |                                                                                      |
| When to use Audit reports  Collecting Audit data with a Db2 trace  Creating an Audit trace  The System Parameters report  When to use System Parameters reports  Collecting System Parameters data with a Db2 trace                                                                                                    |                                                                                      |
| When to use Audit reports  Collecting Audit data with a Db2 trace  Creating an Audit trace  The System Parameters report  When to use System Parameters reports  Collecting System Parameters data with a Db2 trace  Creating a System Parameters report                                                                                                    |                                                                                      |
| When to use Audit reports                                                                                                    |                                                                                      |
| When to use Audit reports                                                                                                    |                                                                                      |
| When to use Audit reports Collecting Audit data with a Db2 trace Creating an Audit trace The System Parameters report When to use System Parameters reports Collecting System Parameters data with a Db2 trace Creating a System Parameters report  Chapter 16. General Accounting information Functions and utilities of the Accounting report set Thread types                                                                                                    |                                                                                      |
| When to use Audit reports Collecting Audit data with a Db2 trace Creating an Audit trace The System Parameters report When to use System Parameters reports Collecting System Parameters data with a Db2 trace Creating a System Parameters report  Chapter 16. General Accounting information.  Functions and utilities of the Accounting report set Thread types Distributed activity                                                                                                    |                                                                                      |
| When to use Audit reports Collecting Audit data with a Db2 trace Creating an Audit trace The System Parameters report When to use System Parameters reports Collecting System Parameters data with a Db2 trace Creating a System Parameters report  Chapter 16. General Accounting information Functions and utilities of the Accounting report set Thread types Distributed activity Query parallelism considerations                                                                                                    |                                                                                      |
| When to use Audit reports Collecting Audit data with a Db2 trace Creating an Audit trace The System Parameters report When to use System Parameters reports Collecting System Parameters data with a Db2 trace Creating a System Parameters report  Chapter 16. General Accounting information Functions and utilities of the Accounting report set. Thread types Distributed activity Query parallelism considerations. Timing information                                                                                                    |                                                                                      |
| When to use Audit reports Collecting Audit data with a Db2 trace Treating an Audit trace The System Parameters report When to use System Parameters reports Collecting System Parameters data with a Db2 trace Creating a System Parameters report  Chapter 16. General Accounting information Functions and utilities of the Accounting report set Thread types Distributed activity Query parallelism considerations Timing information Input for Accounting reports                                                                                                    | 113 114 114 115 115 115 116  131 131 133 136 136 138                                 |
| When to use Audit reports Collecting Audit data with a Db2 trace Treating an Audit trace The System Parameters report When to use System Parameters reports Collecting System Parameters data with a Db2 trace. Creating a System Parameters report  Chapter 16. General Accounting information Functions and utilities of the Accounting report set Thread types Distributed activity Query parallelism considerations Timing information Input for Accounting reports Db2 traces used in Accounting                                                                                                    | 113 114 114 115 115 115 116  131 131 131 133 136 136 138 138                         |
| When to use Audit reports Collecting Audit data with a Db2 trace Treating an Audit trace The System Parameters report When to use System Parameters reports Collecting System Parameters data with a Db2 trace Creating a System Parameters report  Chapter 16. General Accounting information Functions and utilities of the Accounting report set Thread types Distributed activity Query parallelism considerations Timing information Input for Accounting reports                                                                                                    | 113 114 114 115 115 115 116  131 131 133 136 136 138 141 141                         |
| When to use Audit reports Collecting Audit data with a Db2 trace Creating an Audit trace The System Parameters report When to use System Parameters reports Collecting System Parameters data with a Db2 trace Creating a System Parameters report  Chapter 16. General Accounting information Functions and utilities of the Accounting report set. Thread types Distributed activity Query parallelism considerations Timing information Input for Accounting reports Db2 traces used in Accounting Accounting record generation. Missing data sections                                                                                                    | 113 114 114 115 115 115 116  131 131 133 136 136 138 141 141 141 142                 |
| When to use Audit reports  Collecting Audit data with a Db2 trace  Creating an Audit trace  The System Parameters report  When to use System Parameters reports  Collecting System Parameters data with a Db2 trace  Creating a System Parameters report  Chapter 16. General Accounting information  Functions and utilities of the Accounting report set  Thread types  Distributed activity  Query parallelism considerations  Timing information  Input for Accounting reports  Db2 traces used in Accounting  Accounting record generation  Missing data sections  Chapter 17. Creating effective Accounting reports                                                | 113 114 114 115 115 115 116  131 131 133 136 136 138 141 141 141 142                 |
| When to use Audit reports Collecting Audit data with a Db2 trace Creating an Audit trace The System Parameters report When to use System Parameters reports Collecting System Parameters data with a Db2 trace Creating a System Parameters report  Chapter 16. General Accounting information Functions and utilities of the Accounting report set. Thread types Distributed activity Query parallelism considerations Timing information Input for Accounting reports Db2 traces used in Accounting Accounting record generation. Missing data sections                                                                                                    | 113 114 114 115 115 115 115 116  131 131 133 136 136 138 138 141 141 141 142 142     |
| When to use Audit reports Collecting Audit data with a Db2 trace Creating an Audit trace The System Parameters report When to use System Parameters reports Collecting System Parameters data with a Db2 trace Creating a System Parameters report  Chapter 16. General Accounting information Functions and utilities of the Accounting report set. Thread types Distributed activity Query parallelism considerations Timing information Input for Accounting reports Db2 traces used in Accounting Accounting record generation Missing data sections  Chapter 17. Creating effective Accounting reports Processing considerations                                    | 113 114 114 115 115 115 115 116  131 131 133 136 136 138 141 141 141 142 142 142 145 |
| When to use Audit reports Collecting Audit data with a Db2 trace Creating an Audit trace The System Parameters report When to use System Parameters reports Collecting System Parameters data with a Db2 trace Creating a System Parameters report  Chapter 16. General Accounting information Functions and utilities of the Accounting report set Thread types Distributed activity Query parallelism considerations. Timing information Input for Accounting reports Db2 traces used in Accounting Accounting record generation Missing data sections  Chapter 17. Creating effective Accounting reports Processing considerations Choosing the right level of detail | 113 114 114 115 115 115 116  131 131 133 136 138 138 141 141 141 142 142 142 145 145 |

| Specifying intervals for long-term reporting                                        | 149   |
|-------------------------------------------------------------------------------------|-------|
| Specifying exception thresholds for specific fields                                 |       |
| Using a DPMOUT data set                                                             |       |
| Saving reduced data                                                                 |       |
| Exception processing                                                                |       |
| ORDER processing.                                                                   |       |
| Default ordering: ORDER (PRIMAUTH-PLANNAME)                                         |       |
| Ordering by connection ID: ORDER (CONNECT)                                          |       |
| Ordering by correlation ID: ORDER (CORRNAME)                                        |       |
| Examples of ordering by Plan, Main Package, and Package                             |       |
| Example of ordering by activity name: ORDER (ACTNAME)                               |       |
| Example of ordering by activity fiame. ORDER (ACTIVAME)                             |       |
|                                                                                     |       |
| TOP processing                                                                      |       |
| Examples of TOP processing                                                          |       |
| Reducing data                                                                       |       |
| Examples of interval calculation                                                    |       |
| Processing intervals                                                                |       |
| Member-scope and group-scope reporting                                              |       |
| Member-scope reports                                                                |       |
| Group-scope reports                                                                 | 180   |
|                                                                                     |       |
| Chapter 18. General Statistics information                                          | 183   |
| Statistics terms                                                                    |       |
| Delta and interval records                                                          | 183   |
| Delta records                                                                       | 184   |
| Interval records                                                                    | 184   |
| Input for Statistics reports                                                        | 185   |
| Functions and utilities of the Statistics report set                                |       |
| Controlling the level of detail in reports and traces                               |       |
| Member-scope and group-scope reporting                                              |       |
| Member-scope reports and traces                                                     |       |
| Group-scope reports and traces                                                      |       |
| Exception processing                                                                |       |
| Headers used in Statistics                                                          |       |
| How values are reported                                                             |       |
|                                                                                     | =     |
| Chapter 19. Exception processing                                                    | . 201 |
| Exception processing output types                                                   |       |
| Accounting and Statistics exception reports                                         |       |
| Accounting and Statistics exception reports                                         |       |
| Accounting and Statistics exception fraces                                          |       |
| Exception log data set                                                              |       |
| ·                                                                                   |       |
| Exception Log File data set                                                         |       |
| Exception Threshold data set                                                        |       |
| Exception profiling                                                                 |       |
| Data sets involved in exception profiling                                           |       |
| Exception profiling dialog                                                          |       |
| Exception profiling method                                                          |       |
| Exception profiling report                                                          | 205   |
|                                                                                     |       |
| Chapter 20. Reporting distributed data                                              |       |
| Selecting threads                                                                   | 207   |
| Examples of distributed transactions                                                | 208   |
| Distributed transaction between Db2 host systems                                    | 208   |
| Distributed transaction between Db2 host systems and Db2 systems on other platforms | 208   |
| Distributed transaction involving a DBAT-distributed thread                         |       |

| Chapter 21. Reporting data sharing information                                            | 211 |
|-------------------------------------------------------------------------------------------|-----|
| Monitoring individual members                                                             |     |
| Example of a member-scope Locking report                                                  |     |
| Monitoring entire groups                                                                  |     |
| Example of a group-scope Locking report                                                   |     |
| Group-scope Statistics                                                                    |     |
| Group-scope Accounting                                                                    |     |
| Collecting input data for group-scope reports                                             | 214 |
| Chapter 22. Streamlining processing                                                       |     |
| Filter data                                                                               |     |
| FROM and TO                                                                               |     |
| INCLUDE and EXCLUDE                                                                       |     |
| Suppressing internal sort                                                                 |     |
| Choose the right level of detail                                                          |     |
| Group data                                                                                |     |
| Use lists                                                                                 |     |
| Be careful with INTERVAL                                                                  |     |
| Specify only relevant exception thresholds                                                |     |
| Do you need a DPMOUT data set?                                                            |     |
| Do you want to save reduced data?                                                         |     |
| Limit statements to be explained                                                          | 223 |
| Chapter 23. Customizing functions                                                         |     |
| Tailoring report layouts                                                                  |     |
| Example of tailoring an Accounting report                                                 |     |
| Specifying time zones                                                                     |     |
| Time Zone Data Editor                                                                     |     |
| Examples of time zone processing                                                          |     |
| Correlation ID translation                                                                |     |
| The default translation                                                                   |     |
| Changing the default translation                                                          |     |
| Defining the MAINPACK identifier                                                          |     |
| Specifying the MAINPACK (example)  Examples of using the MAINPACK and PACKAGE identifiers |     |
| Modifying exception field descriptors                                                     |     |
| Chapter 24. The Performance Database and the Performance Warehouse                        | 247 |
| Accounting tables                                                                         |     |
| Samples                                                                                   |     |
| Audit tables                                                                              |     |
| Samples                                                                                   |     |
| Exceptions table                                                                          |     |
| Samples                                                                                   |     |
| Locking table                                                                             |     |
| Samples                                                                                   |     |
| Record Trace tables                                                                       |     |
| Samples                                                                                   | 254 |
| Statistics tables                                                                         |     |
| Samples                                                                                   | 257 |
| System parameters                                                                         |     |
| Samples                                                                                   |     |
| Creating data for the Performance Database and the Performance Warehouse                  |     |
| Chapter 25. Generating input data for spreadsheets                                        | 259 |

| Chapter 26. Using GROUP to improve Save data set performance                                     | 269 |
|--------------------------------------------------------------------------------------------------|-----|
| Chapter 27. Comparing original authorization IDs with primary authorization IDs                  | 271 |
| Chapter 28. Fields affected by roll-up during distributed and parallel tasks                     | 273 |
| Chapter 29. Using ACCOUNTING REDUCE subcommand options to balance performance and data set space | 275 |
| Chapter 30. Troubleshooting empty reports                                                        | 277 |
| Product legal notices                                                                            | 281 |
| Index                                                                                            | 285 |

## **About this information**

IBM OMEGAMON for Db2 Performance Expert on z/OS (also referred to as OMEGAMON for Db2 Performance Expert) is a performance analysis, monitoring, and tuning tool for Db2 on z/OS® environments.

The document is part of the OMEGAMON for Db2 Performance Expert documentation library which provides instructions for installing, configuring, and using OMEGAMON for Db2 Performance Expert and is designed to help database administrators, system programmers, application programmers, and system operators perform these tasks:

- Plan for the installation of OMEGAMON for Db2 Performance Expert
- Install and operate OMEGAMON for Db2 Performance Expert
- Customize your OMEGAMON for Db2 Performance Expert environment
- Diagnose and recover from OMEGAMON for Db2 Performance Expert problems
- Design and write applications for OMEGAMON for Db2 Performance Expert
- Use OMEGAMON for Db2 Performance Expert with other DB2 products

# **Chapter 1. Overview**

IBM OMEGAMON for Db2 Performance Expert on z/OS (OMEGAMON for Db2 Performance Expert) enables you to monitor, analyze, and tune the performance of your Db2 subsystems and Db2 applications.

## **Service updates and support information**

Service updates and support information for this product, including software fix packs, PTFs, frequently asked questions (FAQs), technical notes, troubleshooting information, and downloads, are available from the web.

To find service updates and support information, see the following website:

https://www.ibm.com/support/pages/omegamon-xe-db2-pepm-web-based-delivery-and-updates-windows-and-unix-based-components

## How to read syntax diagrams

The rules in this section apply to the syntax diagrams that are used in this publication.

#### **Arrow symbols**

Read the syntax diagrams from left to right, from top to bottom, following the path of the line.

Two right arrows followed by a line indicate the beginning of a statement.

One right arrow at the end of a line indicates that the statement syntax is continued on the next line.

One right arrow followed by a line indicates that a statement is continued from the previous line.

A line followed by a right arrow and a left error indicates the end of a statement.

#### **Conventions**

- SQL commands appear in uppercase.
- Variables appear in italics (for example, *column-name*). They represent user-defined parameters or suboptions.
- When entering commands, separate parameters and keywords by at least one blank if there is no intervening punctuation.
- Enter punctuation marks (slashes, commas, periods, parentheses, quotation marks, equal signs) and numbers exactly as given.
- Footnotes are shown by a number in parentheses, for example, (1).

#### Required items

Required items appear on the horizontal line (the main path).

► REQUIRED-ITEM →

#### **Optional items**

Optional items appear below the main path.

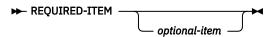

If an optional item appears above the main path, that item has no effect on the execution of the statement and is used only for readability.

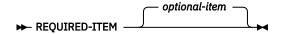

#### Multiple required or optional items

If you can choose from two or more items, they appear vertically in a stack. If you *must* choose one of the items, one item of the stack appears on the stack main path.

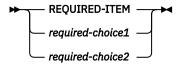

If choosing one of the items is optional, the entire stack appears below the main path.

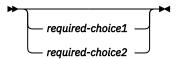

#### Repeatable items

An arrow returning to the left above the main line indicates that an item can be repeated.

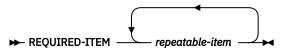

If the repeat arrow contains a comma, you must separate repeated items with a comma.

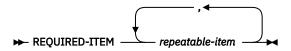

If the repeat arrow contains a number in parenthesis, the number represents the maximum number of times that the item can be repeated.

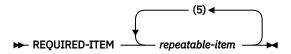

A repeat arrow above a stack indicates that you can specify more than one of the choices in the stack.

#### **Default keywords**

IBM-supplied default keywords appear above the main path, and the remaining choices are shown below the main path. In the parameter list following the syntax diagram, the default choices are underlined.

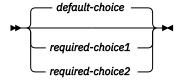

## **Conventions**

These conventions are used throughout the documentation.

#### **Symbols**

The following symbols might appear in command syntax:

| Symbol | Usage                                                                                                    |  |  |  |
|--------|----------------------------------------------------------------------------------------------------|--|--|--|
|        | The <b>or</b> symbol is used to denote a choice. You can use the argument on the left or the argument on the right. For example:      |  |  |  |
|        | YES   NO                                                                                                    |  |  |  |
|        | In this example, you can specify YES or NO.                                                                                           |  |  |  |
| ()     | Denotes optional arguments. Arguments that are not enclosed in square brackets are required. For example:                             |  |  |  |
|        | APPLDEST DEST (ALTDEST)                                                                                                    |  |  |  |
|        | In this example, DEST is a required argument and ALTDEST is optional.                                                                 |  |  |  |
| {}     | Some documents use braces to denote mandatory arguments, or to group arguments for clarity. For example:                              |  |  |  |
|        | COMPARE {workload} - REPORT={SUMMARY   HISTOGRAM}                                                                                     |  |  |  |
|        | In this example, the workload variable is mandatory. The REPORT keyword must be specified with a value of SUMMARY or HISTOGRAM.       |  |  |  |
| _      | Default values are underscored. For example:                                                                                          |  |  |  |
|        | COPY infile outfile - [COMPRESS={ <u>YES</u>   NO}]                                                                                   |  |  |  |
|        | In this example, the COMPRESS keyword is optional. If specified, the only valid values are YES or NO. If omitted, the default is YES. |  |  |  |

#### **Notation conventions**

The following conventions are used when referring to high-level qualifiers:

#### hilev

A high-level qualifier. The high-level qualifier is the first prefix or set of prefixes in the data set name. Site-specific high-level qualifiers are shown in italics.

#### For example:

- thilev refers to the high-level qualifier for your target data set.
- rhilev refers to the high-level qualifier for your runtime data set.

For members in target libraries, the high-level qualifier is thilev rather than rhilev.

• shilev refers to the SMP/E library high-level qualifier.

## **Terminology**

The following table shows the products that are described in this publication and the short names with which they are referred to throughout this publication.

| Table 1. Product names and their short names    |                                     |  |
|-------------------------------------------------|-------------------------------------|--|
| Product name                                    | Short name                          |  |
| IBM OMEGAMON for Db2 Performance Expert on z/OS | OMEGAMON for Db2 Performance Expert |  |

## **Accessibility features**

Accessibility features help a user who has a physical disability, such as restricted mobility or limited vision, to use a software product successfully.

The major accessibility features in this product enable users to perform the following activities:

- Use assistive technologies such as screen readers and screen magnifier software. Consult the assistive technology documentation for specific information when using it to access z/OS interfaces.
- Customize display attributes such as color, contrast, and font size.
- Operate specific or equivalent features by using only the keyboard. Refer to the following publications for information about accessing ISPF interfaces:
  - z/OS ISPF User's Guide, Volume 1
  - z/OS TSO/E Primer
  - z/OS TSO/E User's Guide

These guides describe how to use the ISPF interface, including the use of keyboard shortcuts or function keys (PF keys), include the default settings for the PF keys, and explain how to modify their functions.

# **Chapter 2. Getting started**

The Batch Reporter enables you to generate reports that summarize and analyze historical performance data about your Db2 subsystems and applications.

## **About the reporting process**

The reporting process uses various input sources to produce the different output types.

The following figure summarizes the main elements and functions involved in report processing. The top part of the figure shows the various inputs to OMEGAMON for Db2 Performance Expert and the bottom part of the figure shows the different output types. Solid lines indicate input or output, and broken lines indicate specifications the user makes. Words written in uppercase next to the arrows are sub-commands.

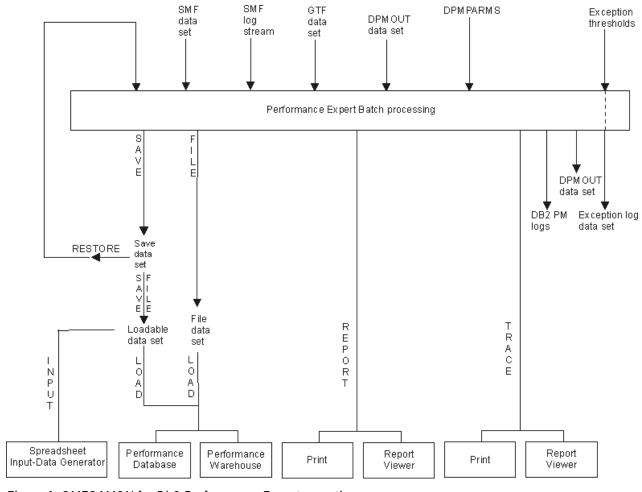

Figure 1. OMEGAMON for Db2 Performance Expert reporting

## **Output types**

OMEGAMON XE for Db2 PE generates reports, traces, data sets, and logs.

## **Reports and traces**

Reports show summarized DB2 events and traces show individual DB2 events.

Reports show DB2 events summarized by OMEGAMON XE for DB2 PE identifiers, such as primary authorization ID or plan name. For example, you can produce an Accounting report that shows all threads summarized for every individual plan.

Traces show individual DB2 events, for example, for a particular thread. Depending on the report set that you request, these could include thread terminations, grants of privileges, deadlocks, or utility executions. All events are listed individually, usually in the order of occurrence.

#### Data sets

Formatted data can be stored in data sets that are suitable for loading into DB2 tables.

The data in DB2 tables can be used in different ways, for example, it can be used to produce tailored reports using a reporting facility such as the IBM Query Management Facility (QMF). You can also load reports and traces into OMEGAMON for Db2 Performance Expert's Performance Database for additional analysis.

## Logs

OMEGAMON for Db2 Performance Expert can log several activities and keep this information available in defined data sets.

- The Exception Log contains Accounting and Statistics records with at least one field outside userspecified thresholds.
- The IFCID Frequency Distribution Log provides counts of input records by IFCID.
- The Job Summary Log provides a summary of events during OMEGAMON for Db2 Performance Expert execution.
- The DPMLOG Execution Log contains OMEGAMON for Db2 Performance Expert processing messages.

## **Report sets**

OMEGAMON XE for Db2 PE generates various reports and traces that provide performance information about different areas of interest (also called report sets) and of various levels of detail.

## **Accounting reports and traces**

Accounting reports and traces summarize information about Db2 resource activity associated with particular Db2 applications.

Use this report set to:

- · Obtain summarized information about Db2 local and distributed activity associated with the execution of DB2 plans.
- Identify potential performance problem areas in local and distributed activity.
- Track trends in DB2 resource usage.

Accounting reports show the efficiency of the subsystem or application and often provide enough information for you to resolve performance problems.

## **Statistics reports and traces**

Statistics reports and traces summarize information that is collected by the DB2 Instrumentation Facility for an entire DB2 subsystem. The collected data is logged at intervals that are specified when you install DB2.

Use this report set to:

- View system-wide statistics for key DB2 components.
- Compare system performance in several reporting intervals.
- Assess system-wide performance that can be summarized in a single report.

Statistics reports show the efficiency of the subsystem or application and often provide enough information for you to resolve performance problems.

## **SQL** Activity reports and traces

SQL Activity reports and traces show information about SQL activities that occur during the processing of a DB2 application.

Use this report set to:

- Analyze SQL calls within a logical unit of work.
- Analyze the access paths selected by the DB2 optimizer for local SQL calls.
- Observe the Data Manager scans, locking, buffer manager I/O and other related DB2 activity that occur during the execution of SQL requests.
- Collect the SQL activity according to author, plan name, or other OMEGAMON for Db2 Performance Expert identifiers.

## **Locking reports and traces**

Locking reports and traces show detailed information about locking activities within DB2.

Use this report set to obtain:

- Summarized information about user activities related to lock suspensions and lockouts.
- Information about every lock request made by DB2.
- · Information about lock details.
- Information about every suspension, lockout, detail, deadlock, or timeout during a specified interval.

## I/O Activity reports

I/O Activity reports show information about I/O activities performed throughout the DB2 subsystem.

Use this report set to:

- Track I/O volumes and service times.
- Obtain summarized information about the active log, archive log, bootstrap data set (BSDS), buffer pool, and EDM pool.

## **Audit reports and traces**

Audit reports and traces show information about access to DB2 resources.

Use this report set to:

- Obtain information about who performed an audited action, when the action was performed, and what auditable DB2 objects were involved.
- Track DB2 resource access by OMEGAMON for Db2 Performance Expert identifier, and the granting and revoking of DB2 privileges.

• Identify security breaches and violations.

## **Utility Activity reports and traces**

Utility Activity reports and traces show information about utility and bind activities during the processing of a DB2 application.

Use this report set to:

- Analyze bind and utility activity within a logical unit of work.
- Associate DB2 work with individual users or OMEGAMON for Db2 Performance Expert identifiers.
- Recognize long utility or bind times, which can help you to identify bottlenecks in the system.

## **Record Trace reports**

Record Trace reports show the contents of selected instrumentation records.

Use this report set to format a subset of data obtained from Statistics, Accounting, or Performance trace information.

## **Explain reports**

Explain reports show information about the access path that is selected by DB2 for a particular SQL statement.

Use this report set to determine access path problems or problems with an application's design.

## System Parameters reports

System Parameters reports show information about the configuration of your DB2 subsystem.

The report shows values for all Db2 system parameters that were in effect at the time the performance data was collected.

Use this report set to determine system parameters that you might want to change during tuning activities.

## Levels of detail of report sets

Report sets provide different levels of details, ranging from high-level summaries to individual DB2 events.

The level of detail and the amount of data varies by report set and output type, as shown in Figure 2 on page 8. Generally, start any problem determination task with high-level summary reports, such as Accounting and Statistics reports. Use traces if you require information about individual DB2 events.

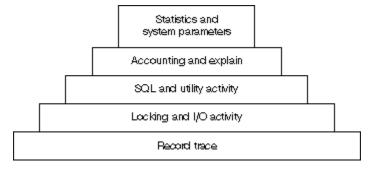

Figure 2. Report sets in order of detail

# **Input for reports**

The Db2 trace facility, also called the DB2 instrumentation facility, gathers information about the system. After Db2 has collected and externalized this data, you can use it to generate reports and data sets.

An easy way to prepare a Db2 trace command is to use the Traces function of the Performance Expert Client. You can use this facility to create and manage Db2 traces. You can specify what types of reports you want to produce and how and when the traces should start and stop.

# **Chapter 3. Collecting data for reports**

Before you can produce an OMEGAMON® XE for Db2 PE report, you must collect data from Db2 as input. The DB2 Instrumentation Facility Component (IFC) provides a trace facility that is used to record DB2 data and events.

Use any of the following methods to collect data for OMEGAMON XE for DB2 PE reports and traces:

- The Workstation Online Monitor to manage Db2 traces.
- The ISPF Online Monitor to configure a Collect Report Data (CRD) task that collects report data.
- The Data Warehouse to create a process to collect report data.
- DB2 installation system parameters to start traces at DB2 startup time.
- DB2 -START TRACE commands from the console.
- The Collect Report Data Batch program, which is a flexible and resource-efficient way to collect and postprocess report data.
- The Near-Term History Data Collector, which can store collected data in sequential data sets.

**Note:** OMEGAMON for Db2 Performance Expert provides sophisticated and flexible methods to collect performance data and to create reports from collected data. For both, the collection of data and the creation of reports, you have several choices to determine which data to collect and which data to include in reports. The basic rule is that your final reports will only show data that has previously been collected and has not been filtered out by any of the command parameters. Empty reports, processing counts of zero, or messages showing zero processed records usually indicate that required data within specified or required time intervals is not available in your input data or has been filtered by inappropriate command parameters during report generation. If required, refer to Chapter 30, "Troubleshooting empty reports," on page 277 for more information.

# Managing Db2 traces with the Workstation Online Monitor

The easiest way to produce input data for reports is to use the Workstation Online Monitor. You must specify the report set for which you want to collect data and the data set where it is to be collected. Then, you can use this data set as input for reports.

You can start the collection of report data manually, or you can set it up to start automatically based on certain conditions, such as:

- · A specified point in time
- When an exception threshold is reached
- · an exception event is encountered

You can configure and start collect tasks for:

- One or more Db2 PM report sets
- Specific types of reports or traces within a report set
- · Specific IFCIDs

You can also limit the data to specific:

- Locations
- Plan names
- Authorization IDs

You can configure Db2 traces to start:

- At a specified time of the day
- · When a specified periodic exception is detected

- · When a specified exception event occurs
- Immediately

You can stop Db2 traces manually or configure traces to stop:

- · After a specified elapsed time
- After a specified number of trace records have been collected
- · After a thread has been terminated or reused
- After a particular IFCID has been collected a specified number of times

## Collecting report data with the ISPF Online Monitor

You can use the ISPF Online Monitor to write performance data to a data set that is to be used as input for reports. This can be useful when you want to avoid flooding SMF (System Management Facility) with large numbers of Db2 trace records, and make Db2 trace data immediately available without affecting SMF or GTF record collection.

To collect data, you require the necessary DB2 authority to start and stop Db2 traces.

To collect performance data, you first configure a collect task. In each collect task, you specify the type of data that you want to gather, the trace start and stop criteria, and the output data set name. When you have configured and started a task, it triggers the appropriate Db2 traces to start and stop when the trace start and stop criteria have been met, and writes the collected data to the output data set.

You can configure and start up to four independent collect tasks. With each task you can collect trace data for:

- · One or more reports sets
- · Specific types of reports or traces within a report set
- · Specific IFCIDs

In addition, you can limit the data to specific:

- Locations
- Plan names
- · Authorization IDs

You can configure Db2 traces to start:

- · At a specified time of the day
- · When a specified periodic exception is detected
- · When a specified exception event occurs
- Immediately

You can stop Db2 traces manually or configure traces to stop:

- After a specified elapsed time
- After a specified number of trace records have been collected
- · After a thread has been terminated or reused
- After a particular IFCID has been collected a specified number of times

## **Accessing the Collect Report Data (CRD) panels**

You can use the ISPF Online Monitor and its CRD panels to configure a collect task and to start and stop a collect task.

#### **About this task**

Before you can access the CRD panels to configure a collect task, the ISPF Online Monitor must be invoked from the IBM Tivoli OMEGAMON XE for DB2 Performance Expert on z/OS main menu. Choose option 3 (View online DB2 activity - PE ISPF OLM) to invoke the ISPF Online Monitor, if not already active.

From the Online Monitor Main Menu, select option 6 (Collect Report Data) or 6a (Collect Report Data - General). Alternatively, enter COLLECT on the command line, or press F17 (Collect).

You can access the collect report data panels from within the Online Monitor by selecting option 6 (*Collect Report Data*) from the Online Monitor Main Menu.

The Collect Report Data panel is displayed:

```
DGOMAP00
                         Collect Report Data
PM01DL0C
                  DSN1 V10
For any trace task enter one of the following actions:
 1=Configure
 2=Start
 3=Display
 4=Stop
 Task Description
                                               Status
_ Collect data for acct/stats/audit______ Not yet started
_ Test case for buffer overruns_____ Collecting data
Collect Task C_______Never configured Collect Task D______Never configured
Command ===>
         F2=Split F3=Exit F9=Swap F12=Cancel F16=Look
F1=Help
```

Figure 3. Collect Report Data panel

From the Collect Report Data panel you can configure and control the collection of report data.

- Option 1 (Configure) displays a window where you configure collect tasks to collect report data and where you can limit the collection of Db2 trace data to time periods or events of interest. Refer to "Configuring a collect task" on page 14 for more details.
- Option 2 (Start) displays a window where you start a collect task after it has been configured. Starting a collect task actually starts a Db2 trace and enables the start and stop criteria that were specified with option 1 (Configure). Refer to "Starting and stopping traces" on page 17 for more details.
- Option 3 (Display) displays a window that shows the status of a collect task and any messages issued by that collect task. Refer to "Displaying trace status and messages" on page 18 for more details.
- Option 4 (Stop) displays a window where you can stop a collect task and associated Db2 traces. Stopping a collect task prevents the triggering of Db2 traces and stops all traces that were previously started by the task. Refer to "Starting and stopping traces" on page 17 for more details.

The Task Description column shows the description of each collect task. You can change a description by overtyping it with another description. The Status field shows the current status of the task.

If you see a task error in the Status field, use the DB2 **DISPLAY TRACE** command to check if the traces are still running. If necessary, use the DB2 **STOP TRACE** command to stop the trace. Before you restart the appropriate Collect Report Data function, exit the Collect Report Data panel (by pressing

F3) and, in a second step, exit the Online Monitor Main Menu (by pressing F3 again) to return to the IBM Tivoli OMEGAMON XE for DB2 Performance Expert on z/OS main menu. This way you stop the four asynchronous tasks that were automatically set up when you first selected option 3 (View online DB2 activity - PE ISPF OLM) from the IBM OMEGAMON for DB2 Performance Expert on z/OS main menu.

## Configuring a collect task

Use the following windows to specify the data types and IFCIDs to be collected.

#### **About this task**

To configure a collect task, type 1 (Configure) next to a collect task in the Collect Report Data panel and press Enter. The Trace Configuration window is displayed:

```
DGOMAP30
                         Trace Configuration
Task description . . . . . : Collect data for acct/stats/audit
                                                            More: - +
Trigger by . . . . . . . . . . . . 1 1=Time
                                   2=Periodic exception
                                   3=Exception event
                                   4=Immediate start
Enter one or more selection characters to start Db2 traces for specific
DB2 PM report sets or overtype with a blank to delete the selection.
 Accounting
/ Audit
   I/O Activity
  Locking
Record Trace
   SQL Activity
7 Statistics
   System Parameters
  Utility Activity
Enter one or more selection characters to qualify the data collection
or overtype with a blank to delete the selection.
   IFCID
/ Requesting Location, Plan name and Authid
_1024 OP Buffer size (64 - 65536 kilobytes)
___80 OP Buffer trigger (10 - 90 percent)
Command ===> F1=Help F2=Split F3=Exit F7=Up F8=Down
                                                           F9=Swap
```

Figure 4. Trace Configuration window

Use this window to specify the trace trigger method, the report sets, and the types of data to be collected.

Before you can start a collect task, specify how the trace is to be triggered. You can specify that the Db2 traces are triggered by time (1), periodic exception (2), exception event (3), or started immediately (4).

You also need to select the report sets for which you want to collect data. When the trace start criteria have been met, the appropriate Db2 traces are started to collect data required for these report sets. A greater than symbol (>) in the selection field indicates report sets that were previously selected.

Use the fields on the bottom part of this panel to specify whether to restrict the collection of data to specific data types (see "Restricting data types for selected report sets" on page 15), IFCIDs (see "Restricting IFCIDs for selected report sets" on page 15), or OMEGAMON XE for DB2 PE identifiers (see

"Restricting identifiers for selected report sets" on page 16). If any of these fields are selected, the appropriate windows are displayed where you can fill in the data collection criteria.

Use the OP Buffer size field to allocate the number of KB to the OPn buffer that is used for collecting the data. The valid range is from 64 to 65536.

Use the OP Buffer trigger field to specify the percentage of the filled OP*n* buffer when the **Collect task** is posted by Db2 to read the OP*n* buffer. The valid range is from 10 to 90.

#### Restricting data types for selected report sets

Use the Data to Collect window to select the data types to be collected by the collect task for a specific report set.

#### **About this task**

If you selected the Data Type field on the Trace Configuration window, the Data to Collect window (Figure 5 on page 15) is displayed once for each selected report set that has more than one data type.

The Data to Collect window shown in Figure 5 on page 15 uses an example for the Audit report set.

```
DGOMAP31
                           Data to Collect
                                                     Row 1 to 7 of 7
Task description . . . . . : Collect data for acct/stats/audit
  Set . . . : Audit
Enter one or more selection characters to start Db2 traces for specific
data types or overtype with a blank to delete the selection.
    Select/Deselect all
/ Audited DDL Access
   Audited DML Access
> Audited DML at Bind Access
Audited Utility AccessAuthorization Change
_ Authorization Control
  Authorization Failures
-- End of Data Types --
Command ===> F1=Help F2=Split F3=Exit F7=Up F8=Down
F12=Cancel F16=Look
```

Figure 5. Data to Collect Window

If you select the Select/Deselect all field, all data type fields in this window are selected. If you type a blank in the Select/Deselect all field, all selections are deleted.

Select the data types and press Enter to process the changes. Press Enter again to proceed to the next panel.

## **Restricting IFCIDs for selected report sets**

Use the IFCID Selection window to exclude certain IFCIDs that would normally be collected for the selected report sets and data type.

#### **About this task**

If you selected the IFCID field on the Trace Configuration window, the IFCID Selection window (<u>Figure 6</u> on page 16) is displayed.

**Note:** The IFCID Selection window is not shown if only one IFCID was collected for the previous selections.

```
DGOMAP32
                           IFCID Selection
                                                    Row 1 to 8 of 12
Task description . . . . . : Collect data for acct/stats/audit
Enter one or more selection characters to start Db2 traces for specific
IFCIDs or overtype with a blank to delete the selection.
    Select/Deselect all
   IFCID Description
          System Services Statistics
          Database Statistics
          Accounting data
     55
          Set current SQLID
          End of identify
    83
     87
          End of signon
          DBID/OBID for database and tablespace translation
    105
        Data set open/close information
    107
Command ===> F1=Help F2=Split F3=Exit F7=Up F8=Down F9=Swap
F12=Cancel F16=Look
```

Figure 6. IFCID Selection window

You can use the Select/Deselect all field to select or deselect all fields in this panel.

Select the IFCIDs and press Enter to process the changes. Press Enter again to proceed to the next panel.

#### **Restricting identifiers for selected report sets**

Use the Trace Qualification window to filter the data to be collected by the collect task.

#### **About this task**

If you selected the Requesting Location, Plan name and Authid field in the Trace Configuration window, the Trace Qualification window (Figure 7 on page 16) is displayed. Only data from threads that match the trace qualification criteria in this window will be collected. These trace qualification criteria are also used if thread termination is indicated in the Trigger by Time window (Figure 8 on page 17).

| GOMAP33                               | Trace Qualification                   |
|---------------------------------------|---------------------------------------|
| Task description                      | . : Collect data for acct/stats/audit |
| Change values as desired:             |                                       |
| Requesting Location                   | · ·                                   |
|                                       |                                       |
|                                       |                                       |
| Plan name                             | · ·                                   |
| Authid                                | · ·                                   |
|                                       |                                       |
| Command ===><br>F1=Help F2=Split F3=E | xit F9=Swap F12=Cancel F16=Look       |

Figure 7. Trace Qualification window

Specify the name of the requesting location, plan name, and authorization ID, then press Enter. Do not specify multiple entries for more than one identifier, otherwise the number of Db2 traces started by the collect task could exceed the DB2 limit of 32 traces.

Trace qualification does not apply to all IFCIDs. Some system-related traces are collected regardless of the trace qualification criteria specified in the Trace Qualification window, for example, traces for IFCIDs 1, 2, 4, 104, 105, 106, and 202.

## Starting and stopping traces

You can trigger Db2 traces to start by time, periodic exception, exception event, or immediately. After you specified the trace criteria, a window is displayed where you complete the start criteria and define the stop criteria.

#### **About this task**

Which window is displayed depends on what you specified in the Trigger by field on the Trace Configuration window. Use these windows to specify the criteria that must be met before the collect task is automatically started or stopped. These windows are the same in appearance except for the start trigger specification section.

Because of the possibility of output buffer overruns, you must specify one of the stop conditions: Elapsed time or Number of records collected. Records can get lost if a buffer overrun occurs.

The Trigger by Time window (Figure 8 on page 17) is displayed if you specified that the trace is triggered by time. Use this window to specify a particular output data set name, and to set the start and stop trigger criteria for the collect task. You can set the Db2 traces to start at a specified time, and to stop after a specified number of minutes have passed, a specified number of records or IFCIDs have been collected, or a thread matching the trace qualification criteria has terminated.

```
Trigger by Time
Task description . . . . . : Collect data for acct/stats/audit
Output Data Set for Db2 trace data to be written to
 2=0verwrite
                                3=New
Start the Db2 traces at the following time 0 : 0 : 0 (hh:mm:ss)
Stop the Db2 traces when any of the following conditions occur
Additional stop conditions
_ Thread termination
  Number of IFCIDs collected . . . . . . . 0
 For IFCID . . . . . . . . . . . . . . . . . Event: Set current SQLID
                            . . . . . . . . . 55 +
Command ===>
F1=Help F2=Split F3=Exit F4=Prompt F7=Up F8=Down
F9=Swap F12=Cancel F16=Look
```

Figure 8. Trigger by Time window

All trace data collected by the collect task is written to the data set specified in this window. If you specify a disposition of 3 (New), the data set is dynamically allocated with the following attributes:

RECFM: VBS LRECL: 32756 BLKSIZE: 6233 If you want to create the data set manually, it should have a variable record format and a record length (LRECL) of at least 4092.

Specify the time you want the Db2 traces to start for this task.

Select one or more of the trace stop triggers shown in this window and enter the required criteria for those triggers. The trace is stopped when any stop criteria is satisfied.

After you specified the required criteria in this window, press Enter to process the new values. Press Enter again or F3 (Exit) to return to the Collect Report Data panel.

The other trigger windows are the same as this window except for the start trigger section.

- In the Trigger by Periodic Exception window, you can set the DB2 traces to start when a specified periodic exception has occurred.
- In the Trigger by Exception Event window, you can set the DB2 traces to start when a specified exception event has occurred.
- In the Trigger Immediately window, there are no start criteria because the Db2 traces are started immediately when the respective collect task is started in the Collect Report Data panel.

You can obtain a list of IFCIDs or exception field names by positioning the cursor under any field with a trailing plus sign (+) and pressing F4 (Prompt).

## Displaying trace status and messages

Use the Trace Status Summary window to view the status of a collect task in detail and any messages issued by that task.

#### **About this task**

To view the status of a trace, type 3 (Display) next to the collect task in the Collect Report Data panel.

```
DGOMAP10
                              Trace Status Summary
                                                        Row 1 to 10 of 10
   Display Status Detail
   Display messages for this task
Task Description . . . : Test case for buffer overruns
Data Set Name . . . : 'USERT01.OM.TRACE'
Data Set Status . . . : OPEN
DR2 Trace Date Status . . . : OPEN
DB2 Trace Data Started . : 05/22/13 15:45:25.926
Records Read . . . . . : 960
Active Traces for this Destination
DSNW127I CURRENT TRACE ACTIVITY IS -
TNO TYPE CLASS DEST QUAL
         03
                          0P2 NO
04 STAT
04 *
05 *
*****END OF DISPLAY TRACE QUALIFICATION DATA*****
-- End of List -
Command ===> F1=Help F2=Split F3=Exit F7=Up
                                                   F8=Down
                                                                F9=Swap
F12=Cancel F16=Look
```

Figure 9. Trace Status Summary window

From this window, you can select the Display Status Detail field to display the Trace Status Detail window, where you can view further details about the status of the collect task.

You can also select the Display messages for this task field to display the Trace Messages window, where you can view the trace messages generated by the collect task. Messages for all collect tasks are kept for the duration of your Online Monitor session.

The Active Traces for this Destination section of this window lists all active Db2 traces started by the task, and shows the trace type, trace class, output buffer destination, and qualification criteria for each active Db2 trace started by the task. If many Db2 traces are listed, use the scrolling keys F7 (Up) and F8 (Down) to browse the list.

#### **Db2 trace termination**

You are notified if collect tasks are active when you exit the ISPF Online Monitor or when you change DB2 subsystems.

If any collect tasks are active when you exit the ISPF Online Monitor, you are notified by one of the Asynchronous Task Termination panels. You can either exit the ISPF Online Monitor and terminate all asynchronous tasks, or return to the Online Monitor Main Menu keeping all asynchronous tasks active.

If any collect tasks are active when you change Db2 subsystems, you are notified by one of the Asynchronous Task Termination panels. You can either change Db2 subsystems and terminate all asynchronous tasks, or return to the previous panel keeping all asynchronous tasks active.

## Collecting report data by specifying Db2 startup parameters

For regular monitoring, you can set the trace facility to automatically start Accounting, Statistics, and Audit traces when Db2 is started by using the Db2 Tracing panel (DSNTIPN).

You can modify the parameters in the Db2 Tracing panel (DSNTIPN) to indicate which types of data you want to trace. You can specify these values when you install, migrate, or update Db2.

## Collecting report data with the Db2 START TRACE command

You can use the Db2 **START TRACE** command to obtain all types of Db2 trace data.

You need TRACE privilege or SYSOPR, SYSCTRL, or SYSADM authority to issue the command.

You can enter the command from an OS/390° console, the DSN command processor, the DB2I commands panel, an IMS or CICS° terminal, or the OMEGAMON XE for Db2 PE Online Monitor.

The following diagram shows the command syntax.

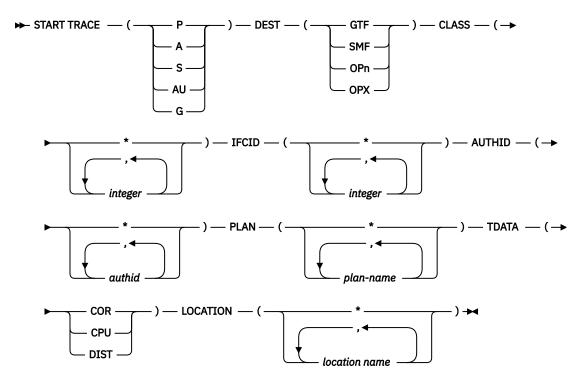

Figure 10. Db2 START TRACE command syntax

The **START TRACE** command accepts the following parameters and options:

#### **TRACE**

Specifies the type of data to be traced.

Р

Performance data

Α

Accounting data

S

Statistics data

ΑU

Audit data

G

Global data

#### **DEST**

Specifies the destination to which the traced data is directed. The destination can be the SMF (System Management Facility), the GTF (Generalized Trace Facility), or an OP buffer.

SMF and GTF are service programs that provide a means of recording performance data. SMF is usually used for continuous monitoring and is the default destination for Statistics, Accounting, and Audit traces. GTF is usually used for monitoring a specific problem when the amount of data is large.

If you want to direct a large volume of data to SMF, check the SMF buffer sizes to see whether they must be increased.

If you specify SMF as destination:

- 1. Ensure that SMF is active before you start the trace. For more information, see  $\underline{z/OS\ MVS^{\text{TM}}\ System}$  Management Facilities (SMF).
- 2. Ensure that SMF collects the following records:
  - DB2 Accounting records (SMF type 101 records)

- DB2 Audit records (SMF type 102 records)
- DB2 Statistics records (SMF type 100 records)
- DB2 Performance records (SMF type 102 records)
- 3. Ensure that the SMF data sets and buffers are large enough to hold the data being collected. If the SMF buffers run out of space, SMF rejects any records while the shortage of space exists. Lost data cannot be recaptured. However, a long Statistics report or trace shows the number of records that have been lost in the DB2 IFC Destination block of the report.

#### **CLASS**

Specifies one or more trace classes within the trace type.

#### **IFCID**

Specifies one or more IFCIDs to be traced in addition to those contained in the specified trace classes.

If you want to exclusively trace the IFCIDs specified in the IFCID option, use trace classes 30-32. These trace classes have no predefined IFCIDs. Use this option with care, many reports have dependencies on several IFCID combinations. When the proper records are missing, OMEGAMON for Db2 Performance Expert cannot make the proper record relationships to produce a meaningful report.

**Note:** Use this option to start IFCID 381, IFCID 497, or IFCID 498. You cannot start these IFCIDs using a DB2 performance class.

#### **AUTHID and PLAN**

Specifies authorization IDs and plan names to be traced.

Consider how you want to use the traced data. If you want to examine a specific problem, choose the authorization IDs and plan names based upon the application and users of the application to be monitored. If you are doing daily monitoring, select all AUTHIDs and PLANs to get an overview of the activity on your system.

#### **TDATA**

Specifies the product section headers to be placed into the product section of each trace record. The product section of a trace record can contain multiple headers.

If you do not specify TDATA, the type of trace determines the type of product section header. By default, correlation headers and distributed headers (if present) are included. However, specifying CPU overrides the default so that only CPU headers are included. If you want CPU, correlation, and distributed headers, specify all.

All IFC records have a standard IFC header. The correlation header is added for Accounting, Performance, Audit, and Monitor records. The trace header is added for serviceability records. The headers relevant to OMEGAMON XE for DB2 PE are:

| Table 2. Product section headers relevant to OMEGAMON for Db2 Performance Expert |                 |                 |                                         |  |
|----------------------------------------------------------------------------------|-----------------|-----------------|-----------------------------------------|--|
| Report set                                                                       | DIST            |                 |                                         |  |
| Accounting                                                                       | Required        | Not used        | Required if distributed data is present |  |
| Audit                                                                            | Required        | Not used        | Required if distributed data is present |  |
| I/O Activity                                                                     | Required        | Not used        | Required if distributed data is present |  |
| Locking Required Not used Required if distribution data is present               |                 |                 |                                         |  |
| Record Trace                                                                     | Used if present | Used if present | Required if distributed data is present |  |

| Table 2. Product section headers relevant to OMEGAMON for Db2 Performance Expert (continued) |                    |             |                                         |
|----------------------------------------------------------------------------------------------|--------------------|-------------|-----------------------------------------|
| Report set                                                                                   | COR                | CPU         | DIST                                    |
| SQL Activity                                                                                 | Highly recommended | Recommended | Required if distributed data is present |
| Statistics                                                                                   | Not used           | Not used    | Required if distributed data is present |
| Utility Activity                                                                             | Required           | Recommended | Required if distributed data is present |

#### **LOCATION**

Specifies locations with distributed relationship to be traced. If specified, allied threads are excluded from the trace. Only allied-distributed threads and DBATs associated with the specified locations are traced. If you omit the LOCATION option, all threads (including allied threads) from all locations are traced.

You can specify up to eight locations. A separate trace is started for each location.

If you specify more than one PLANNAME or AUTHID, you can specify only one location.

You can specify the LUNAME of non-Db2 systems, in the form <luname>, in place of a location name.

LOCATION has no effect when Accounting class 2 is started.

## **START TRACE command examples**

The command examples show how to specify the different options of the **START TRACE** command.

If you do not specify a trace class, a default trace class is used. So, if you specify the following, data is collected only for Statistics class 1.

```
-START TRACE(S)
```

To collect Audit class 2 data, enter:

```
-START TRACE(AU) CLASS(2)
```

To collect only specific IFCIDs within a trace type, specify one of trace classes 30, 31, or 32, which are installation defined and contain no predefined IFCIDs. The following example shows how to collect only IFCIDs 44 and 45 (lock suspensions):

```
-START TRACE(P) CLASS(30) IFCID(44,45)
```

To collect Performance class 16 information and IFCID 68 and 69 data, specify:

```
-START TRACE(P) CLASS(16) IFCID(68,69)
```

**Note:** The specified IFCIDs must belong to the trace type that you specified, otherwise no data is collected for these IFCIDs.

If you want to start all trace classes of Accounting data, you can either use an asterisk or specify all trace classes.

```
-START TRACE(A) CLASS(*)
-START TRACE(A) CLASS(1,2,3,5,7,8)
```

The default destination for Accounting, Statistics, and Audit trace types is SMF, but you can route the trace data to GTF by specifying DEST(GTF) or to both SMF and GTF by specifying DEST(SMF,GTF) in the **START TRACE** command.

If you omit the TDATA option, correlation headers and distributed headers (if present) are included by default. However, specifying CPU overrides the default so that only CPU headers are included. If you want CPU, correlation, and distributed headers, specify all as in the following example:

-START TRACE(P) CLASS(1,2,3) DEST(GTF) TDATA(CPU,COR,DIST)

#### **Db2** instrumentation data

Understand how Db2 instrumentation data is grouped and how these groups relate to OMEGAMON XE for Db2 PE report sets. With this information you can correctly specify the data to be collected with the Db2 **START TRACE** command.

Each Db2 event is recorded by its Instrumentation Facility Component (IFC) as trace record. These trace records have unique IFC identifiers (IFCIDs). To have these IFCIDs externalized, appropriate trace types must be started.

Most IFCIDs are grouped into trace classes. A trace class defines a certain group of events or data within a trace type. Each class consists of one or more IFCIDs. You can limit the amount of data to be collected by specifying only certain classes for a type.

The instrumentation data types used as input to OMEGAMON XE for Db2 PE reporting facility are:

- Statistics data shows to what extend the Db2 system services and database services are used. You can use this information to plan Db2 capacity and to tune an entire set of Db2 programs. Statistics data also contains information about deadlocks, timeouts, and DDF exception events.
  - The Statistics trace is written at specified intervals. You can control the Statistics interval by using STATISTICS TIME in the DSNTIPB installation panel.
- Accounting data provides information related to application programs and packages.
  - A Db2 Accounting trace record starts when a thread is allocated to Db2 and ends when the thread terminates, is reused, or becomes inactive. You can use Accounting data for program-related tuning and to assess Db2 usage for cost charging.
- *Performance* data provides information for performance analysis, performance tuning, and includes records of specific events in the system.
  - When you start a Performance trace, specify what you want to report, for example, I/O only or SQL only.
- Audit data provides information about Db2 security controls. You can use the data to ensure that data access is allowed only for authorized purposes.
  - Tables are the only auditable objects. To audit a table, include the AUDIT clause in the CREATE TABLE or ALTER TABLE statement.

Statistics and Accounting data are used for the continuous or periodic monitoring of Db2, whereas Performance data is usually recorded only when you need to examine specific performance problems. Audit data is collected to monitor access to data.

The following table lists trace types, trace classes, and IFCIDs relevant to reports. Use the table to see which Db2 trace data is used as input for each report set.

| Report set            | Db2 trace type | Db2 trace class                            | Description of Db2 trace class                            | Db2 IFCIDs used                                            |
|-----------------------|----------------|--------------------------------------------|-----------------------------------------------------------|------------------------------------------------------------|
| Accounting Accounting | Accounting     | 1                                          | Accounting data                                           | 3, 239                                                     |
|                       |                | 2                                          | In Db2 time                                               | Additional information for 3                               |
|                       |                | 3                                          | Wait time in Db2                                          | Additional information for 3                               |
|                       |                | 5                                          | Time spent processing IFI requests                        | Additional information for 3                               |
|                       |                | 7                                          | Package information - in<br>Db2 time                      | Additional information for 3, 239                          |
|                       |                | 8                                          | Package information - wait time in Db2                    | Additional information for 3, 239                          |
|                       |                | 10                                         | Package Details                                           | 239                                                        |
| Audit                 | Audit          | 1                                          | Authorization failures                                    | 140                                                        |
|                       |                | 2                                          | Explicit GRANT or REVOKE                                  | 141                                                        |
|                       |                | 3                                          | CREATE, ALTER, and DROP operations against audited tables | 105, 107, 142                                              |
|                       |                | 4                                          | First change of audited object                            | 105, 107, 143                                              |
|                       |                | 5                                          | First read of audited object                              | 105, 107, 144                                              |
|                       |                | 6                                          | SQL statement at bind                                     | 105, 107, 145                                              |
|                       | 7              | Change in authorization for audited object | 55, 83, 87, 169, 319                                      |                                                            |
|                       |                | 8                                          | Utility access to any object                              | 24, 105, 107                                               |
|                       |                | 10                                         | Established trusted connections                           | 269, 270                                                   |
| I/O Activity          | Performance    | 4                                          | Buffer manager I/O and EDM pool requests                  | 6, 7, 8, 9, 10, 29, 30, 107                                |
|                       |                | 5                                          | Log manager                                               | 34, 35, 36, 37, 38, 39, 40,<br>41, 114, 115, 116, 119, 120 |
|                       |                | 21                                         | Data sharing                                              | 107, 255                                                   |

| Table 3. Input for OMEGAMON XE for Db2 PE report sets (continued) |                |                 |                                                     |                                     |  |  |
|-------------------------------------------------------------------|----------------|-----------------|-----------------------------------------------------|-------------------------------------|--|--|
| Report set                                                        | Db2 trace type | Db2 trace class | Description of Db2 trace class                      | Db2 IFCIDs used                     |  |  |
| Locking                                                           | Statistics     | 3               | Deadlock and timeout information                    | 172, 196                            |  |  |
|                                                                   | Performance    | 4               | Buffer manager I/O and<br>EDM pool requests         | 226, 227                            |  |  |
|                                                                   |                | 6               | Locking information                                 | 20, 44, 45, 172, 196, 213, 214, 218 |  |  |
|                                                                   |                | 7               | Detailed locking information                        | 21, 105, 107, 223                   |  |  |
|                                                                   |                | 17              | Drain and claim                                     | 211, 212, 213, 214, 215,<br>216     |  |  |
|                                                                   |                | 20              | Data sharing                                        | 251, 257                            |  |  |
|                                                                   |                | 21              | Data sharing                                        | 259                                 |  |  |
| Record Trace                                                      | All            | All             | All types, classes, and IFCIDs can be used as input | All                                 |  |  |
| SQL Activity                                                      | Accounting     | 1               | Accounting data                                     | 3                                   |  |  |
|                                                                   |                | 2               | In Db2 time                                         | 3                                   |  |  |
|                                                                   |                | 3               | Suspensions                                         | 3                                   |  |  |
|                                                                   |                | 5               | IFI and data capture events                         | 3                                   |  |  |
|                                                                   |                | 7               | Package information - in Db2 time                   | 239                                 |  |  |
|                                                                   |                | 8               | Package information - wait time in Db2              | 239                                 |  |  |

| Report set        | Db2 trace type | Db2 trace class | Description of Db2 trace class                  | Db2 IFCIDs used                                                                         |
|-------------------|----------------|-----------------|-------------------------------------------------|-----------------------------------------------------------------------------------------|
| SQL Activity      | Performance    | 2               | Subsystem-related events                        | 68, 69, 70, 71, 72, 73, 74, 75, 84, 85, 86, 87, 88, 89, 106, 174, 175                   |
|                   |                | 3               | SQL-related events                              | 22, 53, 55, 58, 59, 60, 61, 62, 63, 64, 65, 66, 92, 95, 96, 97, 177, 233, 237, 272, 273 |
|                   |                | 4               | Buffer manager I/O and EDM pool requests        | 6, 7, 8, 9, 226, 227                                                                    |
|                   |                | 6               | Locking information                             | 20, 44, 45, 213, 214, 218                                                               |
|                   |                | 8               | Data Manager detail                             | 15, 16, 17, 18, 106, 125, 221, 222, 231, 305, 325                                       |
|                   |                | 9               | Sort detail                                     | 28, 95, 96                                                                              |
|                   |                | 10              | Autobind                                        | 105, 106, 107, 108, 109                                                                 |
|                   |                | 13              | Edit and validation exits                       | 11, 12, 19                                                                              |
|                   |                | 16              | Distributed activity                            | 157, 159, 160, 162, 163,<br>183                                                         |
|                   |                | 17              | Drain and claim detail                          | 213, 214, 215, 216                                                                      |
|                   |                | 30, 31, 32      | Installation-defined trace classes              | 188, 324                                                                                |
| Statistics        | Statistics     | 1               | Statistics data                                 | 1, 2                                                                                    |
|                   |                | 6               | Storage manager pool summary statistics         | 225                                                                                     |
|                   |                | 8               | Buffer pool data set statistics                 | 199                                                                                     |
|                   |                | 9               | Aggregated accounting statistics                | 369                                                                                     |
| System parameters | Performance    | Any             | These IFCIDs are available in all trace classes | 106, 201, 202, 256                                                                      |
|                   | Statistics     | 5               | Data sharing global information                 | 230                                                                                     |

| Table 3. Input f | or OMEGAMON XE for E | Db2 PE report : | sets (continued)                         |                                   |  |  |
|------------------|----------------------|-----------------|------------------------------------------|-----------------------------------|--|--|
| Report set       | Db2 trace type       | Db2 trace class | Description of Db2 trace class           | Db2 IFCIDs used                   |  |  |
| Utility          | Accounting           | 1               | Accounting data                          | 3                                 |  |  |
|                  | Performance          | 3               | SQL-related events                       | 22, 63, 177                       |  |  |
|                  |                      | 4               | Buffer manager I/O and EDM pool requests | 6, 7, 8, 9, 226, 227              |  |  |
|                  |                      | 6               | Locking information                      | 20, 44, 45, 213, 214, 218         |  |  |
|                  |                      | 10              | Bind and utilities                       | 23, 24, 25, 108, 109, 110,<br>111 |  |  |
|                  |                      | 13              | Edit and validation exits                | 11, 12, 19                        |  |  |
|                  |                      | 16              | Distributed activity                     | 183                               |  |  |
|                  |                      | 17              | Drain and claim detail                   | 213, 214, 215, 216                |  |  |

OMEGAMON XE for Db2 PE gathers input for Explain by connecting to an active Db2 subsystem.

If you want to see a count of the input trace records used in a job, you can produce an IFCID frequency distribution log.

### **Collecting report data with the Collect Report Data Batch program**

The Collect Report Data Batch program allows for the collection of report data and postprocessing of collected report data by means of a batch job. This method provides a flexible way to automate the collection and postprocessing, thereby keeping the resource overhead minimized.

You can collect report data from a DB2 subsystem, a specified member of a data sharing group, or all members of a data sharing group. Collected report data is stored in a sequential data set or a Generation Data Group (GDG).

If a GDG is used, a user-specified job can be started to process collected report data automatically each time after a switch to a subsequent Generation Data Set (GDS) occurs. This method can be used to continuously collect trace data from DB2 and to automate the postprocessing. For example, the contents of the GDG generations (the Generation Data Sets) can be used to automatically generate reports or to load collected data into a Performance Database.

This method of collecting and postprocessing report data can be used as alternative to using System Management Facility (SMF) or Generalized Trace Facility (GTF) data sets if more flexibility regarding data collection parameters and error handling and less resource overhead are required.

The commands and parameters that determine the collection and postprocessing of data must be specified in the SYSIN DD statement of the respective JCL, as outlined in the following syntax diagram. A sample batch job can be found in data set prefix.TK02SAMP(FPEZCRDJ).

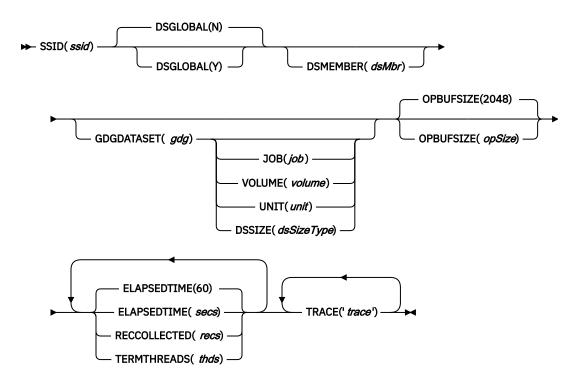

#### **SSID**

Specifies the DB2 subsystem ID ssid.

### **DSGLOBAL**

Specifies whether to collect report data from all members of a data sharing group.

N

Specifies not to collect report data from all members. This is the default.

[Y]

Specifies to collect report data from all members. This setting is ignored if the specified subsystem ID *ssid* is not a member of a data sharing group.

#### **DSMEMBER**

Specifies the data sharing group member *dsMbr* from which to collect report data. *dsMbr* can be located on a different LPAR.

### [GDGDATASET]

Is optional. If specified, it determines that the trace data collection will not terminate after a stop criteria is met, but the output data set will be switched to the next generation of the Generation Data Group (GDG), which means, to a subsequent Generation Data Set (GDS). Specify the name of an existing GDG as gdg (the GDG name, not a GDS name). Only ELAPSEDTIME may be used with GDGDATASET to specify a stop criteria.

If specified, the JCL does not require an OUTPUT DD statement.

Use the **PURGE** operator command to stop CRD collection.

### [JOB]

Is optional. If specified, *job* is executed after each switch to a subsequent GDS. *job* must be the name of a started job.

This can be used to automatically process the data in a GDS, for example, loading it into a Performance Database or generating reports.

If you require the actual name of the Generation Data Set (GDS) that was in use before the switch, you can specify the JCL symbol &GDGDSN in the job's command stream, as in the following example:

```
//INPUTDD DD DSN=&GDGDSN,DISP=...
```

This method of using the JCL symbol ensures that the job is synchronized with the proper generation of the GDG, in case new generations are created faster than JES submits the specified job.

### [VOLUME]

Is optional. A volume must be specified if a specified GDGDATASET is not managed by SMS.

### [UNIT]

Is optional. A unit must be specified if a specified GDGDATASET is not managed by SMS.

### [DSSIZE]

Is optional. It can be used to override the default space unit that is used for the allocation of each GDG member. Possible values for *dsSizeType* are:

### TYPE1

Causes the GDG member to be allocated with:

Space unit = BLK Primary quantity = 100 Secondary quantity = 500

These values are the default.

#### TYPE2

Causes the GDG member to be allocated with:

Space unit = TRK
Primary quantity = 100
Secondary quantity = 500

#### TYPE3

Causes the GDG member to be allocated with:

Space unit = TRK
Primary quantity = 100
Secondary quantity = 1500

### TYPE4

Causes the GDG member to be allocated with:

Space unit = CYL
Primary quantity = 10
Secondary quantity = 150

### TYPE5

Causes the GDG member to be allocated with:

Space unit = CYL
Primary quantity = 10
Secondary quantity = 150

### **OPBUFSIZE**

Specifies the size (in KB) of the Online Performance (OP) buffer that is used to buffer collected data.

### 2048

Is the default size.

### opSize

Can be up to 16384 KB.

### **ELAPSEDTIME**

Specifies one (of multiple) stop criteria for the data collect task.

### 60

Is the default duration (in seconds).

#### secs

Specifies the duration (in seconds).

#### RECCOLLECTED

Specifies one (of multiple) stop criteria for the data collect task.

#### recs

Specifies the maximum number of IFCID records to collect.

Not supported in combination with GDGDATASET.

### **TERMTHREADS**

Specifies one (of multiple) stop criteria for the data collect task.

#### thds

Specifies the number of terminated threads after which data collection stops.

Not supported in combination with GDGDATASET.

### **TRACE**

Specifies the DB2 **START TRACE** command to collect data. The command can start with a preceding dash (-). Do not use the **DEST** or **SCOPE** subcommands unless a specific OP buffer should be used.

The following excerpt from a batch job shows how two **START TRACE** commands are used to collect different trace classes and IFCIDs:

```
:
TRACE('START TRACE(PERFM) CLASS(30) IFCID(314) TDATA(CORRELATION, CPU)')
TRACE('START TRACE(AUDIT) CLASS(31) IFCID(140,83)')
```

### Collecting report data with the Near-Term History Data Collector

If the Near-Term History Data Collector is configured to store collected data in sequential data sets, the contents of these data sets can be used as input for OMEGAMON XE for Db2 PE reports and trace reports.

The Near-Term History Data Collector can be configured to store data in various types of data sets, for example sequential data sets, Generation Data Group (GDG) data sets, and VSAM data sets. The configuration is done with the Configuration Tool, the currently active configuration can be viewed by means of the OMEGAMON XE for Db2 PE Classic Interface in the Near-Term History Data Collection Options panel.

Ensure that collected data is written to sequential data sets by one of the following methods:

- The near-term history data collection options keyword WRITEOPTION in data set member RKD2PAR(COPT<ssid>) should have the value VSAM, SEQ.
- In the Near-Term History Data Collection Options panel you should see Writeoption=VSAM, SEQ. This panel also lists the currently used data sets where collected data is stored.

For more information, see the Configuration Tool online help and <u>Monitoring Performance from the OMEGAMON Classic Interface</u>.

### **Chapter 4. Creating reports using commands**

OMEGAMON XE for Db2 PE has a set of commands to create reports.

Each command can use subcommands and subcommand options to control the period reported, what is included or excluded from the report, or which users are reported. The OMEGAMON for Db2 Performance Expert command stream is contained in a batch job, together with JCL statements. Typically, the batch job contains the following elements:

- · Setup information
- · General filters and controls
- Commands
- · Subcommands and subcommand options

This topic assumes that the OMEGAMON for Db2 Performance Expert command stream in a JCL is created manually or a copy of an existing JCL is modified. You can also use the Interactive Report Facility (IRF) to specify reports interactively. The IRF then composes the command stream according to your specifications and executes the command stream in foreground or background mode. A subsequent topic describes the use of the IRF in more detail.

### **Setup information for data sets**

The setup information specifies the input and output data sets for your reports.

### ddnames of general data sets

The following list shows the data definition names, also known as *ddnames*, for required and optional data sets.

The ddnames for the required data sets are:

### **INPUTDD**

The data set that contains the Db2 trace data to be used as input for OMEGAMON for Db2 Performance Expert reports. You must specify this fully qualified data set name.

If your Db2 trace data is provided in SMF log streams, specify the log stream name. You can also specify an additional range of dates if required.

In the following example, all Db2 traces that are available in z/OS log stream "IFASMF.SYSA.DB2" are processed by the batch reporter. The **FROM** and **TO** arguments can be used to control the date range.

```
//INPUTDD DD DSN=IFASMF.SYSA.Db2,
// DCB=(RECFM=VB,BLKSIZE=32760,LRECL=32756),
// SUBSYS=(LOGR,IFASEXIT,'FROM=OLDEST,TO=YOUNGEST')
```

For more information about SMF log streams, contact your system administrator.

#### STEPLIB

The data set that contains OMEGAMON XE for DB2 PE programs. You must specify this fully qualified data set name.

#### **SYSIN**

The data set that contains OMEGAMON for Db2 Performance Expert command string. If the command string is contained in the JCL, specify an asterisk (\*), otherwise specify the fully qualified data set name.

The ddnames for the optional data sets are:

### **DPMLOG**

The data set where processing messages are written.

#### **DPMOUTDD**

The output data set where OMEGAMON for Db2 Performance Expert writes formatted data. Specify a ddname for this data set only if you want to produce more reports from the same data later.

### **DPMPARMS**

The data set that contains information about changes that you have made to OMEGAMON XE for DB2 PE standard processing settings. The things you can tailor are:

- · Report layouts
- Time zone specifications (member LOCDATA)
- Correlation translation information (member CORRDATA)
- Exception field descriptions (member EXCHANGE)
- Definition of the main packages used in reporting (MAINPACK)

For more information, see Chapter 23, "Customizing functions," on page 225.

### **ERRDMPDD**

This service data set provides potentially corrupted IFCID data identified by the Reporter. You should only specify this ddname if corrupted IFCID records are reported in your JOBSUMDD or DPMLOG.

#### **JOBSUMDD**

The data set where information about OMEGAMON for Db2 Performance Expert processing is written. It contains the IFCID frequency distribution log and the job summary log.

#### JSSRSDD

The data set where job summary data is written when a SAVE subcommand is processed.

### **SYSOUT**

The data set where messages about sorting are written.

The following three data sets are used for exception processing. For more information, see <u>Chapter 8</u>, "Using Statistics and Accounting reports to identify exceptions," on page 59.

### **EXCPTDD**

The data set where exception thresholds are stored. This data set is required for all exception processing.

### **EXFILDD1**

The data set where the Exception Log File data is written.

### EXTRCDD1

The data set where the Exception Log data is written.

### ddnames of report data sets

Output from OMEGAMON for Db2 Performance Expert report set processing is written to the report data sets. You must specify a data set for the SAVE, RESTORE, or FILE output corresponding to the particular report set you are requesting.

The default ddnames for these data sets all start with a two-letter prefix that indicates the report set. The following table shows the report set and the corresponding prefix:

| Table 4. Two-letter prefixes for OMEGAMON XE for DB2 PE report sets |        |  |  |  |  |  |
|---------------------------------------------------------------------|--------|--|--|--|--|--|
| Report set                                                          | Prefix |  |  |  |  |  |
| Accounting                                                          | AC     |  |  |  |  |  |
| Audit                                                               | AU     |  |  |  |  |  |
| I/O Activity                                                        | IO     |  |  |  |  |  |
| Locking                                                             | LO     |  |  |  |  |  |
| Record Trace                                                        | RT     |  |  |  |  |  |

| Table 4. Two-letter prefixes for OMEGAMON XE for DB2 PE report sets (continued) |        |  |  |  |  |  |
|---------------------------------------------------------------------------------|--------|--|--|--|--|--|
| Report set                                                                      | Prefix |  |  |  |  |  |
| SQL Activity                                                                    | SQ     |  |  |  |  |  |
| Statistics                                                                      | ST     |  |  |  |  |  |
| System Parameters                                                               | SY     |  |  |  |  |  |
| Utility Activity                                                                | UT     |  |  |  |  |  |

The following list shows the default ddnames for the report data sets, where cc is the prefix.

### **cc**RPTDD

The data set where report output is written.

#### ccTRCDD1

The data set where trace output is written. If you generate more than one trace in the same job step, the second trace is written to ccTRCDD2, the third to ccTRCDD3, the fourth to ccTRCDD4, and the fifth to ccTRCDD5.

### ccFILDD1

The data set where output from the FILE subcommand is written.

### **ccSAVDD**

The data set where data is stored using the SAVE subcommand.

#### ccRSTDD

The data set from where data is read using the RESTORE subcommand.

### ccWORK

The data set where output from the REDUCE subcommand is written. Normally this is a temporary data set that OMEGAMON for Db2 Performance Expert automatically creates and deletes. If you want to control the placement or size for this data set, specify a ddname.

The Explain report set does not use subcommands. Therefore, you need to specify only one data set. The default ddname for this data set is:

#### **EXPLAIN**

The data set where output from the EXPLAIN command is written.

### **General filters and controls**

OMEGAMON XE for DB2 PE has a set of auxiliary commands to streamline the generation of reports.

These commands are shared by the various report sets.

### CASE

Use this command to accept entries in uppercase or lowercase characters. Specify CASE (SENSITIVE) before any other command if you want the following commands to differentiate between uppercase and lowercase entries. If you do not specify the CASE command, or if you specify CASE (ANY), lowercase characters are converted to uppercase characters.

### **FIELD**

Use this command to include fields that match a comparison value in Record Trace reports.

#### **GLOBAL**

Use this command to identify the users, plans, or the period in time you want to investigate.

- You can filter the input data by specifying the start and end times of the data to be reported. This is done by using the FROM and TO subcommand options.
- You can filter the input data by specifying the identifiers for which you want data to be reported. This is done by using the INCLUDE and EXCLUDE subcommand options.

These values specified with the GLOBAL command are used as defaults in the subcommands.

#### **GROUP**

Use the GROUP command to define a group of OMEGAMON for Db2 Performance Expert identifier values for use in reporting. See "Group data" on page 221.

#### **LIST**

Use the LIST command to define a list of OMEGAMON for Db2 Performance Expert identifier values for use in reporting. See "Use lists" on page 222.

### **Report set commands**

The report set commands specify the report set that you want to use. All report set commands have default subcommands, so you do not need to specify any subcommands.

The default subcommands usually produce the shortest report in the report set. See <u>"Report sets" on page 6</u> for an overview of the different report sets. For details on how to specify commands refer to the *Report Command Reference*.

| Table 5. Report sets and report set commands |             |  |  |  |  |
|----------------------------------------------|-------------|--|--|--|--|
| Report set                                   | Command     |  |  |  |  |
| Statistics report set                        | STATISTICS  |  |  |  |  |
| Accounting report set                        | ACCOUNTING  |  |  |  |  |
| Explain report set                           | EXPLAIN     |  |  |  |  |
| SQL Activity report set                      | SQLACTIVITY |  |  |  |  |
| System Parameter report set                  | SYSPARMS    |  |  |  |  |
| Utility Activity report set                  | UTILITY     |  |  |  |  |
| Locking report set                           | LOCKING     |  |  |  |  |
| I/O Activity report set                      | IOACTIVITY  |  |  |  |  |
| Record Trace report set                      | RECTRACE    |  |  |  |  |
| Audit report set                             | AUDIT       |  |  |  |  |

### **Subcommands and subcommand options**

You can use subcommands and subcommand options to specify how you want the data to be presented.

For details on how to specify commands refer to the Report Command Reference.

### **REPORT**

Use this subcommand to generate reports. In reports, data is summarized by OMEGAMON for Db2 Performance Expert identifiers, such as the primary authorization ID or the plan name.

Use the LAYOUT or LEVEL subcommand options of REPORT as appropriate to specify the amount of detail you want in the report. Use the ORDER subcommand option to specify how you want the data to be summarized. Use the EXCEPTION subcommand option to produce reports that contain only values outside user-specified limits.

#### **TRACE**

Use this subcommand to produce listings that show individual DB2 events, usually in the order of occurrence.

Use the LAYOUT or LEVEL subcommand option of TRACE as appropriate to specify the amount of detail you want in the trace. Use the EXCEPTION subcommand option to produce traces that contain only values outside user-specified limits.

### **FILE**

Use this subcommand to store data about individual DB2 events in data sets that can be used with the DB2 load utility.

Use the EXCEPTION subcommand option to produce data sets that contain only values outside user-specified limits.

#### REDUCE

Use this subcommand to aggregate Statistics and Accounting DB2 events. REDUCE consolidates DB2 events with the same OMEGAMON for Db2 Performance Expert identifiers. You can save the reduced data by using the SAVE command.

Use the INTERVAL and BOUNDARY subcommand options of REDUCE to specify how the data is consolidated. INTERVAL specifies the time range at which records are consolidated. BOUNDARY specifies the start time of the INTERVAL.

If SAVE or processing by INTERVAL is not required, you can omit REDUCE.

### **SAVE**

You can save data sets as follows:

### Without CONVERT option

Saves reduced data into a VSAM data set. You can use the saved data in later reporting.

You can also convert the data set into a sequential data set that can be loaded into Db2 tables using the Save-File utility.

### With CONVERT option

Converts and saves reduced data into a sequential data set that can be loaded into Db2 tables.

### **RESTORE**

Use this subcommand to include previously saved data from the VSAM data set.

### **Example of a command string**

This example shows a JCL that produces a short Accounting report and a long Statistics trace.

The following text describes the contents of the JCL and shows an example output from this JCL.

```
EDIT ---- SYS92226.T092210.RA000.USERPMA.R000003 ----- Columns 001 072
Command ===> _
                                                                        Scroll ===> CSR
0001 //USERPMA JOB (TTS1,YUS7), 'ANDREW',
0002 // MSGCLASS=V,CLASS=D,NOTIFY=USERPM
0003 // EXEC PGM=FPECMAIN,PARM='DATEFORMAT=MM/DD/YY'
0004 //STEPLIB DD DSN=OMPE.RKANMOD,DISP=SHR
0005 //INPUTDD DD DSN=OMPE.RKO2DATA(FPECIVPI),DISP=SHR
       //JOBSUMDD DD SYSOUT=A
0006
0007
       //SYSIN
                   DD *
0008 GLOBAL
           FROM (04/01/15,08:00)
TO (04/01/15,09:00)
0009
0010
0011 ACCOUNTING
0012
           REPORT
           FROM (04/01/15,08:48)
0013
0014
                TO (04/01/15,08:52)
0015 STATISTICS
0016
        TRACE
             LAYOUT(LONG)
0017
0018 EXEC
***** ********************* BOTTOM OF DATA ***************
 F1=Help F2=Split F3=Exit F5=Rfind F6=Rchange F7=Up F8=Down F9=Swap F10=Left F11=Right F12=Cancel
```

Figure 11. Specifying a job stream using ISPF/PDF editor

The first two lines are user and environment settings. Change these settings according to your operating environment.

Line 3 contains the call to OMEGAMON for Db2 Performance Expert. The DATEFORMAT parameter determines the mm/dd/yy format (which is the default format, so it is not strictly necessary to be declared in the job stream).

The STEPLIB statement (line 4) must be modified to point to your OMEGAMON for Db2 Performance Expert installation.

The SYSIN statement (line 5) indicates that the command string is contained within this JCL.

The INPUTDD statement (line 6) specifies the input data set that contains Db2 trace data.

The GLOBAL command (line 8) restricts the data that is passed from the input data set to the ACCOUNTING and STATISTICS commands. Only data between the specified FROM and TO dates and times is made available to the commands.

The ACCOUNTING command (line 11) produces an Accounting report. The REPORT subcommand (line 12) is not strictly necessary because REPORT is the default subcommand for ACCOUNTING. The FROM and TO subcommand options (lines 13 and 14) restrict the period of the Accounting report to 30 minutes. When you use these subcommand options, ensure that the period is within the period specified by the GLOBAL command. Otherwise, no report is generated.

The STATISTICS command (line 15), its TRACE subcommand (line 16), and its LAYOUT subcommand option (line 17) produce a long Statistics trace.

You must include the EXEC statement (line 18) to generate the reports. Otherwise, no report is generated.

Because no explicit output data sets are specified in this example, the reports will be written to ACRPTDD for the Accounting report and STTRCDD1 for the Statistics trace, which are the default ddnames.

To submit the job, type SUBMIT on the command line and press Enter.

Figure 12. Submitting the job

The syntax of your JCL is checked and written to the DPMLOG data set, together with any information, warning, or error messages raised.

### **Accounting report - model layout SHORT**

The following example shows an Accounting report produced in the previous JCL.

| LOCATION: OMPD951                                                |         | OMEGA   | AMON XE F | OR DB2 F | PERFORM  | ANCE EXPE | ERT (V5R4M0)   |               | PAGE:    |  |
|------------------------------------------------------------------|---------|---------|-----------|----------|----------|-----------|----------------|---------------|----------|--|
| GROUP: N/P<br>04/01/15 08:48:00.00                               |         |         | ACC       | COUNTING | REPORT   | - SHORT   |                | REQUEST       | ED FROM: |  |
| MEMBER: N/P                                                      |         |         |           |          | T0:      |           |                |               |          |  |
| 04/01/15 08:52:00.00<br>SUBSYSTEM: D951                          |         |         | OF        | RDER: PR | IMAUTH-I | PLANNAME  |                | INTERV        | AL FROM: |  |
| 04/01/15 08:49:47.77<br>DB2 VERSION: V10<br>04/01/15 08:50:34.04 |         |         |           | SCOPE    | : MEMBEI | ?         |                |               | Т0:      |  |
| SUS                                                              | #0CCURS | #COMMIT | INSERTS   | OPENS    |          | PREPARE   | CLASS2 EL.TIME | BUF.UPDT LOCK |          |  |
| PRIMAUTH                                                         | #DISTRS | SELECTS | UPDATES   | CLOSES   | CLASS1   | EL.TIME   | CLASS2 CPUTIME | SYN.READ      |          |  |
| #LOCKOUT<br>PLANNAME<br>TOT.PREF                                 | #ROLLBK | FETCHES | MERGES    | DELETES  | CLASS1   | CPUTIME   | GETPAGES       |               |          |  |
|                                                                  |         |         |           |          |          |           |                |               |          |  |
| DNSK<br>0.00                                                     | 1       | 1       | 0.00      | 0.00     |          | 0.00      | 0.051437       | N/P           |          |  |
| 'BLANK'                                                          | 0       | 0.00    | 0.00      | 0.00     | (        | 0.051442  | 0.000388       | N/P           |          |  |
| N/P                                                              | 0       | 0.00    | 0.00      | 0.00     | (        | 0.000394  | N/P            |               |          |  |

| DNSK<br>0.00<br>DSNREXX<br>0               |                 | 1<br>0<br>0 | 1<br>0.00<br>1.00 | 0.00         | 1.00<br>1.00<br>0.00 | 1.00<br>0.030849<br>0.003204 | 0.027885<br>0.002257<br>19.00 | 0.00                      |     |
|--------------------------------------------|-----------------|-------------|-------------------|--------------|----------------------|------------------------------|-------------------------------|---------------------------|-----|
| PROGRAM NAME<br>SUSP <br> DSNREXX<br>0.00  | TYPE<br>PACKAGE | #O          | CCURS 1           | #ALLOCS<br>1 | SQLSTMT<br>5.00      | CL7 ELAP.TIME<br>0.027877    | CL7 CPU TIME<br>0.002249      | CL8 SUSP.TIME<br>0.000000 | CL8 |
| *** TOTAL<br>***<br>DNSK<br>3.00<br>9.00   |                 | 2<br>0<br>0 | 2<br>0.00<br>0.50 | 0.00         | 0.50<br>0.50<br>0.00 | 0.50<br>0.041146<br>0.001799 | 0.039661<br>0.001322<br>19.00 | 0.00<br>0.00              |     |
| PROGRAM NAME<br>SUSP <br> ALL PROG<br>).00 | TYPE<br>PACKAGE | #O          | CCURS 1           | #ALLOCS<br>1 | SQLSTMT              | CL7 ELAP.TIME<br>0.027877    | CL7 CPU TIME<br>0.002249      | CL8 SUSP.TIME<br>0.000000 | CL8 |
| ACCOUNTING REPORT<br>COMPLETE              |                 |             |                   |              |                      |                              |                               |                           |     |

# Chapter 5. Creating reports with the Interactive Report Facility

The Interactive Report Facility (IRF) provides a dialog, though a series of panels, that guides you through the specifications for a report.

After you specified a report, your specifications are validated and the IRF automatically generates a batch report command stream with JCL statements and the commands, subcommands, options and keywords that match your selections for the requested reports. This job can be executed in foreground or background mode to produce the report.

The IRF is invoked from the IBM OMEGAMON for DB2 Performance Expert on z/OS main menu by selecting option 1 (Create and execute reporting commands).

### Selecting reports and reports details

In the Interactive Report Selections panel, you select which reports you want to create, the functions to apply to the selected reports, and additional functions to be reflected in the batch report command stream.

### **About this task**

When you invoke option 1 (Create and execute reporting commands) from the main menu, the following panel is displayed.

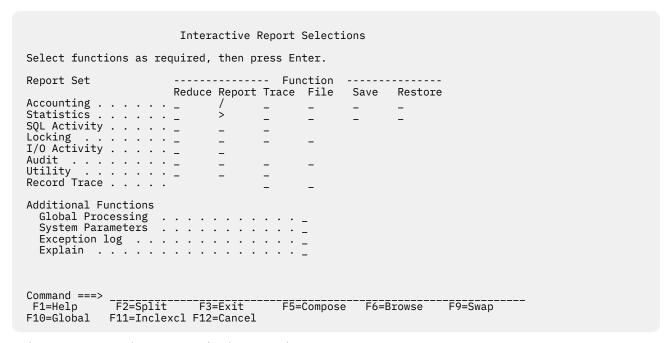

Figure 13. Interactive Report Selections panel

The panel provides a matrix for selecting report sets (Accounting, Statistics, and so on) and the functions (Reduce, Report, and so on) to be applied to the selected report sets. Multiple functions can be applied to selected report sets, but some functions are inapplicable to some report sets, as shown by the matrix.

- Use forward slashes (/) to select combinations of report sets and functions (for example, an Accounting report).
- Greater than symbols (>) indicate previously made selections (for example, a Statistics report).
- To correct a selection, overtype the symbol with a blank.

The selections of Additional Functions are treated in the same manner.

The command line accepts the following commands to facilitate and complete the report selections:

- The INCLUDE and EXCLUDE commands filter data on a report set level or at a global level.
- The GROUP command defines a named group of OMEGAMON for Db2 Performance Expert identifiers. The group name can be used when you request reports.
- The LIST command defines named group of OMEGAMON for Db2 Performance Expert identifiers. The list name can be used in INCLUDE and EXCLUDE commands instead of individually entering each list member.
- The BROWSE command can be used to review the batch report command stream that was generated based on your current selections.
- The SAVE and RECALL commands save current selections or recall previously saved selections.
- The OPTIONS command sets or changes the default options of your current IRF session, such as foreground or background processing and the ddnames to be used.
- The RESET command clears all input fields.

When your specifications for the reports are complete, press F5 (Compose).

### Specifying default options by using the OPTIONS command

You can change the defaults by using the OPTIONS command before you press F5 (Compose).

### **About this task**

If no defaults were created before, the following steps are automatically invoked after you pressed F5 (Compose). Otherwise, these steps are skipped and the default options are applied to the generation of the batch report command stream.

The Execution Mode panel is displayed for selecting foreground or background processing.

Depending on your selection, the Foreground DDname Selections or Background DDname Selections panel is displayed.

For each ddname, enter one of the following to update the data set information:

· Data set name

The name of the input data set or the name of the data set where output is directed to. If the name is not enclosed in apostrophes, the TSO prefix is added to it.

· Extended information for a ddname

You can specify additional parameters needed for the DD statement in JCL syntax (background), or for the TSO/E ALLOC command (foreground).

Asterisk (\*)

The output is directed to the terminal (foreground only).

• Blank

The ddname is not used, or it is dynamically allocated.

Mandatory input fields are marked by an asterisk (\*) in the Required field.

Press Enter to validate the entries.

### Composing and executing the batch report command stream

After all defaults are specified and F5 (Compose) was pressed, your selections and specifications are validated and the job stream is generated.

### **About this task**

If foreground processing was selected, the job is executed immediately. Your terminal remains busy until the job is completed.

If background processing was selected, the Job Processing Selections panel is displayed. In this panel, you can:

- Browse the generated job stream.
- Apply changes to the job stream before you submit it.
- Store the job stream for future use (after the job has been saved, it can be edited with any standard editor, for example, ISPF/PDF EDIT).
- · Submit the job.
- Specify the required information for the JOB statement.

### Saving and recalling selections

The SAVE command saves all report set, reporting command, and ddname selections and specifications that you have made so far into a partitioned data set.

### **About this task**

You can also save incomplete selections and use these selections as a template for a specific type of report. The SAVE command displays the Save Selections panel, where you can specify the data set and member name in which selections are to be saved. This data set must exist and must be defined with the following attributes:

### **RECFM**

FΒ

### **LRECL**

80

### **BLKSIZE**

6160

#### **Directory blocks**

Depends on how many members you want to save.

The next time you want to produce the same or a similar command stream, type RECALL on the command line of one of the IRF panels. The **RECALL** command displays the Recall Selections panel, where you can specify the data set and member in which the previous selections have been saved. At this time, you can still modify or complete the recalled selections according to your needs. If you want to use the recalled selections unchanged, enter COMPOSE on the command line to generate the JCL and the command stream.

### **Example of producing an Accounting report**

The following steps show how you can produce a short Accounting report.

### **About this task**

Comprehensive help information is available on all IRF panels.

### **Procedure**

1. Start the IRF by invoking option 1 (Create and execute reporting commands) from the main menu.

The Interactive Report Selections panel is displayed:

```
Interactive Report Selections
Select functions as required, then press Enter.
Report Set
                        ----- Function
                        Reduce Report Trace File Save Restore
Accounting . . . . . _ /
Statistics . . . . . _ SQL Activity . . . . _
Locking
         . . . . . . . . . . . . .
I/O Activity . . . . . _
Record Trace . . . .
Additional Functions
 Global Processing . . . . . . _ _ System Parameters . . . . . . _ _ Exception log . . . . . . . _ _ _
 Explain . . . . . . . . . . . . _
Command ===> F1=Help F2=Split F3=Exit
                                        F5=Compose F6=Browse
                                                                     F9=Swap
F10=Global F11=Inclexcl F12=Cancel
```

Figure 14. Interactive Report Selections panel

- 2. Type RESET on the command line to delete all previously made selections from the panel.
- 3. Select an Accounting report by entering a forward slash (/) on the corresponding line, as shown in the previous figure.
- 4. Type OPTIONS on the command line.

The Session Options window is displayed, overlaying the Interactive Report Selections panel:

```
Interactive Report Selections
S
                         Session Options
   Update fields as required, then press Enter.
R
   S
                                        1-6 or blank
   Execution mode . . . . . . . . . . . . . . . . . 1 1=Background
S
                                        2=Foreground
Ι
                                        3=Prompt
U
   DPMPARMS data set . . .
   F1=Help F2=Split F9=Swap F12=Cancel
 Global Processing . . . . . . . . . . . . .
 System Parameters . . . . . . . . . . . . .
 Exception log . . . . . . . . . . . . _
 Command ===> options
                      F3=Exit
F1=Help
          F2=Split
                                                      F9=Swap
                                F5=Compose F6=Browse
         F11=Inclexcl F12=Cancel
```

Figure 15. Interactive Report Selections panel - Session Options window

5. In the Execution mode field, type 1 to select background processing and press Enter.

The Interactive Report Selections panel is displayed again.

6. Press Enter.

The Accounting Report Selections panel is displayed:

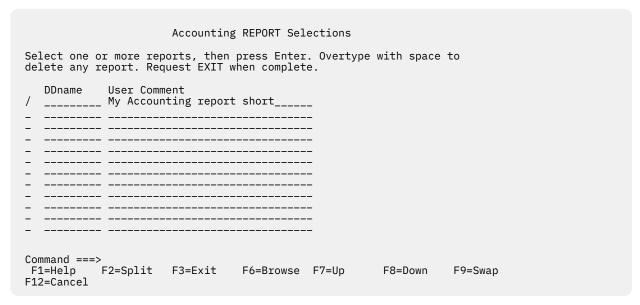

Figure 16. Accounting Report Selections panel

- 7. Type a forward slash (/) in the action field and give the report an appropriate name in the User Comment field, as shown in the previous figure. You are not required to specify a ddname. The default is used.
- 8. Press Enter.

The Accounting Report panel is displayed:

```
Accounting REPORT
Update fields as required, then press Enter.
User comment . . . . . . My Accounting report short____
DDname . . . . . . . ACRPTDD_
                               1=member 2=group
Scope . . . . . . . . . . . . 1
Layout . . . . . . . . short_ User-tailored Report Format
Exception . . . . . . . . 2 1=yes 2=no
Select to change values or overtype with space to use default.
   Top Entries
   Order Selections
                        YY MM DD HH MM SS TH
Report from . . . . . . . . __ __ __ __ __ __ __
Report to . . . . . . . . __ __ __
Command ===>
 F1=Help F2=Split
                        F3=Exit F6=Browse F9=Swap F10=Global
F11=Inclexcl F12=Cancel
```

Figure 17. Accounting Report panel

Note the default ddname. In this panel you can refine the Accounting report you want. Here, member-scope reporting and a short report are specified.

- 9. Press Enter to return to the Accounting Report Selections panel.
- 10. Press F3 (Exit) to return to the Interactive Report Selections panel.

You have completed the specifications for the commands, subcommands, options and keywords that are required to generate the example Accounting report.

11. You can use F6 (Browse) to view the command stream.

This displays the following panel:

```
BROWSE - HECK.PM05.SPFTEMP1.CNTL ------ Line 00000000 Col 001 080
******************************* Top of Data *********************
ACCOUNTING
          REPORT
                                  /*My Accounting report short*/
                  DDNAME (ACRPTDD)
                   LAYOUT (SHORT)
                   SCOPE (MEMBER)
EXEC
******************************* Bottom of Data ********************
Command ===>
                                                        Scroll ===> PAGE
          F2=Split
                    F3=Exit
                               F5=Rfind F7=Up
                                                   F8=Down
                                                             F9=Swap
 F1=Help
          F11=Right F12=Cancel
F10=Left
```

Figure 18. Accounting report command stream

12. On the Interactive Report Selections panel, press F5 (Compose).

This generates the JCL and command stream, which you can browse, edit, store, or execute. The Background DDname Selections panel is displayed (because of your previous execution mode selection):

```
Background DDname Selections
Update the data set information. Select one or more data sets to add extended information, then press Enter. Your TSO prefix is added to data
set names not enclosed in single quotes. Press Enter to continue when
complete.
                   Data Set Information
    DDname
                                                                          Required
    INPUTDD
                   'HECK.ACC.INPUT.SMF'
    EXCPTDD
    EXTRCDD1
    EXFILDD1
    ACRPTDD
    DPMLOG
                   SYSOUT=A
    DPMOUTDD
    DPMPARMS
    JOBSUMDD
    JSSRSDD
    SYSOUT
                   SYSOUT=A
    SYSUDUMP
************************* Bottom of data *******************
Command ===>
 F1=Help F2=Split F3=Exit
                                      F7=Up
                                                  F8=Down
                                                              F9=Swap
                                                                         F12=Cancel
```

Figure 19. Background DDname Selections panel

13. Enter at least the required information, marked by asterisks (\*). Usually, you must specify the input data set that contains the data to be reported.

In this example, ACC.INPUT.SMF is entered in the INPUTDD line, which resolves to 'HECK.ACC.INPUT.SMF' (the TSO prefix is added) when you press Enter.

The list of ddnames also shows the default ddname for Accounting reports (ACRPTDD). Output data sets are dynamically allocated, if not specified explicitly.

If you want to become familiar with the IRF and do not have real input data available, you can use the sample data set DB2PM.V400.DPMIN40. If this data set is not available, press F1 (Help) and F5 (Exhelp) for current information about the sample data set.

14. Press Enter.

The Job Processing Selections panel is displayed:

```
Job Processing Selections

Update the job statements as required, then select one of the following.

1. Browse the generated job stream
2. Edit the generated job stream
3. Store the job stream for future use
4. Submit the job stream for background execution

Job statement information

Command ===>
F1=Help F2=Split F3=Exit F9=Swap F12=Cancel
```

Figure 20. Job Processing Selections panel

15. You can now browse, edit, store, or submit the generated job stream. For example, select option 1 (Browse the generated job stream) to display a panel with the following job stream:

```
BROWSE - HECK.PM05.SPFTEMP1.CNTL ------ Line 00000000 Col 001 080
Command ===>
                                                       Scroll ===> PAGE
//PMV110 EXEC PGM=DB2PM
//STEPLIB DD DSN=OMPE410.RKANMOD,DISP=SHR
//INPUTDD DD DSN=ACC.INPUT.SMF,DISP=SHR
//ACRPTDD DD SYSOUT=A
//DPMLOG DD SYSOUT=A
//SYSOUT
        DD SYSOUT=A
//SYSIN
         DD *
ACCOUNTING
          REPORT
                                  /*Account Report short*/
                  DDNAME(ACRPTDD)
                  LAYOUT(SHORT)
                  NOEXCEPTION
                  SCOPE (MEMBER)
EXEC
******************************* Bottom of Data ********************
 F1=Help
           F2=Split F3=Exit
                               F5=Rfind F7=Up F8=Down F9=Swap
F10=Left
          F11=Right F12=Cancel
```

Figure 21. Interactive Report Facility (IRF) - example of generated job stream

16. To submit the job, specify appropriate job statement information at the bottom half of the Job Processing Selections panel and press Enter.

You are prompted if this information is missing.

```
Job Processing Selections

Update the job statements as required, then select one of the following.

1. Browse the generated job stream
2. Edit the generated job stream
3. Store the job stream for future use
4. Submit the job stream for background execution

Job statement information
//HECPM84A JOB (DE03704), 'HECK', CLASS=A, MSGCLASS=X,
// MSGLEVEL=(1,1), NOTIFY=HECK, REGION=OM

Command ===>
F1=Help F2=Split F3=Exit F9=Swap F12=Cancel
```

Figure 22. Job Processing Selections panel - job statement information

You should now see a message that indicates whether the job was successfully submitted.

## Chapter 6. Using Statistics traces to get system overview information

The best way to get started with OMEGAMON XE for Db2 PE is to create a long Statistics trace report to get an overview of your Db2 system.

### To do this:

- Run a Db2 trace to collect DB2 Statistics data during a 24-hour period.
- · Create a Statistics trace report.
- Interpret the report and adjust the system.

The reason for creating a trace report is that the 24-hour period is reported as a single interval. A normal report creates a record for each Statistics interval, which could result in an output of more than 1 200 pages.

Choose a day that will have a fairly typical workload, not a weekend, for example, or a public holiday when workload will probably be much reduced.

### **Collecting Statistics data with a Db2 trace**

Use the Performance Expert Client to configure and start a Db2 trace to collect DB2 Statistics data during a 24-hour period.

### **About this task**

To do this, start the Performance Expert Client:

- 1. On the menu bar of the **System Overview** window, click **Tools** > **Performance Warehouse Expert** to open the **Performance Warehouse** window.
- 2. On the Performance Warehouse window, select the **Trace on z/OS** tab.
- 3. Open the folders to connect to the **z/OS** subsystem.
- 4. Switch to your private group. If not available, right-click the **Process Groups** node to create your private copy.
- 5. Expand the public tree
- 6. Copy the CRD (collect report data) process template from the **Public** process groups to a process group of your own.
- 7. Expand your private group tree.
- 8. Double-click the CRD step to open the **CRD Step Properties** window.
- 9. Open the **Options** page and change the following option categories:
  - For **Output data set**, type an output data set name and select **Append** or **Overwrite**.
  - For **Data**, clear the **Statistics** check box. Specify which IFCIDs you want to collect. The IFCIDs associated with this trace are displayed and highlighted. Only the highlighted IFCIDs are collected in the trace. Here you can, for example, choose not to include buffer pool statistics at data set level.
  - For **Stop**, specify the criteria for the data collection. Select the **Elapsed time** check box and specify a time of 24:00:00.
  - Click **OK** to save the configuration of the CRD step.
- 10. When finished, right-click the CRD process and select **Execute** to open the **Performance Warehouse Process Scheduler** window to define a schedule for the selected process.
- 11. Select the **Execute once, immediately** to run the process once.
- 12. Click Finish to start the trace.

### **Creating a Statistics trace report**

Use your ISPF editor to create a JCL job that creates a Statistics trace report.

### **About this task**

The following JCL is an example. Remember to change the setup information (starting with // in your JCL) as appropriate for your installation.

```
EDIT ---- ANDREW.OMPE.JOBS.STTRALON------
                                                                          Columns 001 072
                                                                          Scroll ===> CSR
Command ===>
U003 // MSGCLASS=V,CLASS=D,NOTIFY:
0004 // EXEC PGM=FPECMAIN
0005 //STEPLIB DD DSN=OMPE.RKANMOD,DISP=SHR
0006 //INPUTDD DD DSN=IFASMF.SYSA.Db2,
0007 // DCB=(RECFM=VB,BLKSI7F=227/0
0008 // SUBSYS=//COT
0001 /* JCL to produce a Statistics LONG trace report */
0002 //AWOMPES JOB (TTS1,YUS7), 'ANDREW',
0003 // MSGCLASS=V,CLASS=D,NOTIFY=ANDREW
                DCB=(RECFM=VB,BLKSIZE=32760,LRECL=32756)
                    SUBSYS=(LOGR, IFASEXIT, 'FROM=OLDEST, TO=YOUNGEST')
0009 //DPMOUTDD DD DSN=ANDREW.OMPE.OUT.STTRCA01,DISP=OVR
0010 //JOBSUMDD DD SYSOUT=A
0011 //SYSIN
0012 STATISTICS
0013 TRACE
                   DD *
         TRACE
             LAYOUT(LONG)
0014
               FROM (07/16/15,00:01)
TO (07/17/15,00:01)
0015
0016
0017 EXEC
F1=Help
               F2=Split F3=Exit
F9=Swap F10=Left
                                          F5=Rfind F6=Rchange F7=Up
  F8=Down
                                                        F12=Cancel
                                           F11=Right
```

Figure 23. Specifying a job stream using ISPF/PDF editor

To submit the job, type SUBMIT on the command line and press Enter.

### Interpreting the Statistics trace report and applying rules of thumb

You can use the Statistics trace report that you have produced in the previous steps for a quick assessment of the performance of your Db2 system.

A good way of looking at the data is to focus on a few key indicators and apply a few simple rules and ratios, known as *rules of thumb* (ROTs). Rules of thumb have been assembled by DB2 experts in the field over many years and are proven to be valuable criteria to measure the performance of applications in a Db2 system.

Rules of thumb (ROTs) are also implemented as samples in the Performance Warehouse. You can examine the ROT definitions and use the Performance Warehouse to evaluate your Db2 systems. For more information, see *Monitoring Performance from Performance Expert Client*.

### Getting an overview of your Db2 system performance

The Statistics trace report provides an overview of important areas, like DBM1 storage usage, data set activities, logging and locking activities, and thread management.

To get an overview of your Db2 system, you have to look at the following areas:

- **DBM1 storage** DBM1 storage is allocated below and above the 2 GB bar and is used for buffer pools, EDM pools, RID pools, and authorization caches. It is essential that the various pools and caches are optimized in their allocated space.
- Data set Open and Close activity Applications that leave data sets open can affect other applications that must wait because too many data sets are already open.
- Logging

Logging activities interrupt normal DB2 operations. Logging problems will therefore affect applications and performance.

### Locking

Locks occur in DB2 when applications have to wait for resources (concurrency problems).

### ROWID

The ROWID block of the report shows the success of direct row access attempts.

### Thread management

Thread optimization avoids applications from having to wait for free storage to allow thread creation.

### **Buffer pool efficiency**

The buffer pool related report blocks of the Statistics trace report begin roughly at page 9 of the report. They are repeated for every active buffer pool.

The efficiency of your buffer pools directly affects the performance of your Db2 system. Well tuned buffer pools reduce the number of read and write operations from and to a hard disk drive, which in turn reduces application wait times.

**Tip:** OMEGAMON XE for DB2 PE includes the Buffer Pool Analyzer. This is a powerful tool that reports on the efficiency of your buffer pools and simulates your DB2 workload to arrive at an optimal buffer pool configuration for the system. For more information, see the *Buffer Pool Analyzer User's Guide*.

#### Hit ratios

The Buffer Pool Read block provides hit ratios that serve as indicators of the overall buffer pool efficiency.

The buffer pool hit ratio (BPOOL HIT RATIO (%)) shows the number of Getpage requests issued by applications and satisfied by the buffer pool, expressed as a percentage of all Getpage requests. This is a relative value that depends on the type of application. For example, applications that browse large amounts of noncontiguous data could cause the buffer pool hit ratio to drop near 0.

### Avoid page-Ins

The Buffer Pool Read block and the Buffer Pool Write block provides indications of potential performance problems that are caused by paging activities to a hard disk drive.

A buffer pool that is too large can also cause performance problems because it causes paging to a hard disk drive.

Look at the PAGE-INS REQUIRED FOR READ and PAGE-INS REQUIRED FOR WRITE fields in the Buffer Pool Read block and the Buffer Pool Write block of the report. These values should be zero, or close to zero. Higher values mean that the buffer pool size is over allocated. Consider reducing the buffer pool size.

### **Optimize prefetch**

The Buffer Pool Read block provides indications of the efficiency of DB2's page prefetch activities.

DB2 uses prefetch to optimize queries. For SQL, a prefetch can read up to 32 pages from a hard disk drive. Prefetch can stop or be canceled when more than 90% of the pages in the buffer pool is unavailable. This can have a considerable effect on performance because scanned pages must be read synchronously from a hard disk drive.

Check the PREF. DISABLED-NO BUFFER and DM CRITICAL THRESHOLD fields in the Buffer Pool Read block of the report. If one or both field values are not zero or not close to zero:

Review the Sequential Steal thresholds (VPSEQT)

These thresholds are percentages of the virtual buffer that might be occupied by sequentially accessed pages. If these thresholds are too low, prefetch can be disabled. If these thresholds are too high, other thresholds can be reached too soon.

Reduce the Deferred Write thresholds (VDWQT and DWQT)

If the Db2 system is used mainly for high-use query systems reliant on prefetch, reducing these thresholds decreases the portion of the virtual buffer pool that is occupied by updated pages.

• Increase the size of the buffer pool

Use the **ALTER BUFFERPOOL** command to increase the size of the buffer pool, which will give the system more space for prefetched pages.

### **EDM** pool failures

The EDM pool stores cursor tables (CT), package tables (PT), and database descriptors (DBD).

Any pool full failures (FAILS DUE TO POOL FULL) indicate that the EDM pool is too small for the DB2 workload. The EDM pool should be big enough to store the cursor tables (CT), package tables (PT), and database descriptors (DBD). The ratios CT REQUESTS/CT NOT IN EDM, PT REQUESTS/CT NOT IN EDM, and DBD REQUESTS/CT NOT IN EDM show the EDM pool utilization. Generally, ratios of about 80% are adequate in most cases. If these values are significantly lower, reduce the size of the EDM pool and allocate the saved storage to the buffer pool, where the performance benefits are greater.

### **Authorization problems**

DB2 performance can be affected by plans and packages that are waiting for authorization checks or by failures because the authorization cache is full.

Compare the number of authorization checks made for authorized plans (PLAN-AUTH SUCC) with the number of checks made that did not use the DB2 catalog (PLAN-AUTH SUCC-W/O CATALOG). A wide difference could indicate a first use of any plan by a given user ID after DB2 was started. Set the CACHESIZE parameter to a value greater than zero for all plans where EXECUTE privilege is not granted to public.

If the number of package authorization failures (AUTH UNSUCC-PKG-CACHE) is not zero, or close to zero, use the ZPARM ZPAC to increase the size of the package cache.

### **RID List failures**

RID List failures occur if the RID pool size is constrained.

If the number of times that DB2 failed to allocate storage for RID list processing caused by storage constraints (TERMINATED-NO STORAGE) is not zero, or close to zero, you should reduce the storage size that is used by other structures.

Failures because RDS or Data Manager limits are exceeded (TERMINATED-EXCEED RDS LIMIT and TERMINATED-EXCEED DM LIMIT) are caused by inaccurate or incomplete RUNSTATS statistics or by optimizer errors. Add the clause OPTIMIZE FOR 1 ROW to the SQL statement to avoid RID list processing, or add the necessary columns to the index to make access INDEX ONLY.

If the number of RID list failures caused by storage limits (TERMINATED-EXCEED PROC LIMIT) is not zero, or close to zero, increase the RID pool size.

### **Locking problems**

TIMEOUTS and DEADLOCKS, shown in the Locking Activity block of the Statistics trace report, should be close to zero.

If not, then if the number of LOCK REQUESTS is not significantly less than the total number of SQL DML requests, lock avoidance is not active. Set BIND CURRENT DATA to NO, declare the cursor with FOR UPDATE OF, and use the WHERE CURRENT OF cursor name with UPDATE and DELETE.

### Logging performance

Logging can cause performance problems when the output buffer is inappropriate.

In the Log Activity block of the report, the READS SATISFIED-ARCH.LOG(%) field value should be low and the UNAVAILABLE OUTPUT LOG BUFF field value should be zero. If necessary, change the OUTBUFF parameter to increase the size of the output buffer.

### **Data set Open and Close activities**

This report block of the Statistics trace report indicates whether enough data sets are allowed to be concurrently open.

The DSETS CLOSED-THRESH.REACHED field value should be close to zero. I not, use the ZPARM DSMAX to allow more open data sets. A reasonable figure is 8 000 - 10 000.

Set the CLOSERULE parameter of the CREATE TABLESPACE, CREATE INDEX, ALTER TABLESPACE, and ALTER INDEX commands to YES for table spaces and indexes that are used mainly by batch applications, and to NO for those that are used mainly online.

### **ROWID** efficiency

This report block shows how efficient direct row access is used. Direct row access is very fast because DB2 does not use an index or table space scan to find the row.

The TABLE SPACE SCAN USED field value should be zero. Use the WHERE clause to cause an unsuccessful direct row access to revert to a matching index scan using the primary key:

WHERE rowidcol=:HVROWID AND pkcol=:HVPK

### Thread management

The Subsystem Services block of the Statistics trace report indicates how thread queuing is performed.

The QUEUED AT CREATE THREAD field shows the number of allied and allied-distributed threads that were not immediately created because the maximum number of threads allowed in the system had been reached.

As a rule of thumb about 1% thread queuing is acceptable. When this is appreciably higher, increase the value of MAX USERS on the DB2 install panel DSNTIPE.

The combined maximum allowed for MAX USERS and MAX REMOTE ACTIVE depends on the Db2 version installed. It cannot exceed:

### 20000

For Db2 10 or later.

### 2000

Prior to Db2 10.

The DBAT QUEUED-MAXIMUM ACTIVE field in the Global DDF Activity block of the report shows the number of DBATs that had to wait because the maximum number of threads allowed in the system had been reached. This value should be zero, or close to zero. Increase the value of MAXDBAT to raise the maximum number of concurrent active DBATs allowed.

## Chapter 7. Using an Accounting report to analyze resource activities

The Accounting report shows how threads and applications perform in Db2.

The Accounting report set consists of a report and a trace report. The Accounting report accumulates and groups Accounting records by OMEGAMON for Db2 Performance Expert identifiers, such as primary authorization or plan name. The Accounting trace report reports single threads. A trace report can be very long because it shows a single record for each active thread in the system.

A good first indicator for applications is the time used per thread by any particular user. A strategy to improving application performance is to identify the users with the most system time consumption and examine their most frequently used applications:

- · Create a Db2 trace for input to a report
- Create a short Accounting report that identifies the users with the highest system time consumption.
- Interpret the report and identify users and plans that need attention
- Create an Accounting trace report for each problem user and plan
- Interpret the trace report and find remedial actions
- Apply rules of thumb in the Performance Warehouse

### **Collecting Accounting data with a Db2 trace**

Use the Performance Expert Client to configure and start a Db2 trace to collect DB2 Accounting data during a 24-hour period.

### **About this task**

To do this, start the Performance Expert Client:

- 1. On the menu bar of the **System Overview** window, click **Tools** > **Performance Warehouse Expert** to open the **Performance Warehouse** window.
- 2. On the Performance Warehouse window, select the **Trace on z/OS** tab.
- 3. Open the folders to connect to the **z/OS** subsystem.
- 4. Switch to your private group. If not available, right-click the **Process Groups** node to create your private copy.
- 5. Expand the public tree
- 6. Copy the CRD (collect report data) process template from the **Public** process groups to a process group of your own.
- 7. Expand your private group tree.
- 8. Double-click the CRD step to open the **CRD Step Properties** window.
- 9. Open the **Options** page and change the following option categories:
  - For Output data set, type an output data set name and select Append or Overwrite.
  - For **Data**, clear the **Accounting** check box. Specify which IFCIDs you want to collect. The IFCIDs associated with this trace are displayed and highlighted. Only the highlighted IFCIDs are collected in the trace. Here you can, for example, choose not to include buffer pool accounting at data set level.
  - For **Stop**, specify the criteria for the data collection. Select the **Elapsed time** check box and specify a time of 24:00:00.
  - Click **OK** to save the configuration of the CRD step.

- 10. When finished, right-click the CRD process and select **Execute** to open the **Performance Warehouse Process Scheduler** window to define a schedule for the selected process.
- 11. Select the **Execute once, immediately** to run the process once.
- 12. Click Finish to start the trace.

### **Creating a short Accounting report**

Use your ISPF editor to create a JCL job that creates a short Accounting report.

The following JCL is an example. Remember to change the setup information (starting with // in your JCL) as appropriate for your installation.

```
EDIT ---- ANDREW.OMPE.JOBS.ACREPSHO----- Columns 001 072
Command ===>
                                                              Scroll ===> CSR
0001 /\star JCL to produce an accounting short report \star/
0002 //AWOMPEA JOB (TTS1,YUS7),'ANDREW',
0003 // MSGCLASS=V,CLASS=D,NOTIFY=ANDREW
0004 // EXEC PGM=FPECMAIN
0005 //STEPLIB DD DSN=OMPE.RKANMOD,DISP=SHR
0006 //INPUTDD DD DSN=ANDREW.OMPE.TRACE2,DISP=SHR
     //DPMOUTDD DD DSN=ANDREW.OMPE.OUT.ACRPT01,DISP=0VR
0007
0008 //JOBSUMDD DD SYSOUT=A
0009 //SYSIN DD *
                DD *
0010 ACCOUNTING
      REPORT
0011
            TOP(20)
0012
0013 EXEC
F1=Help F2=Split F3=Exit F5=Rfind F6=Rchange F7=Up F8=Down F9=Swap F10=Left F11=Right F12=Cancel
```

Figure 24. Specifying a job stream using ISPF/PDF editor

To submit the job, type SUBMIT on the command line and press Enter.

### **Interpreting the Accounting report and making changes**

An example of a short Accounting report is evaluated and key fields are emphasized.

### **Short Accounting report**

The output from your short Accounting report could look similar to the following report:

```
LOCATION: STM4D61Y
                                  OMEGAMON XE FOR DB2 PERFORMANCE EXPERT (V5R4M0)
                                                                                              PAGE: 1-1
     GROUP: N/P
                                           ACCOUNTING REPORT - SHORT
                                                                                      REQUESTED FROM: NOT
SPECIFIED
    MEMBER: N/P
                                                                                                TO: NOT
SPECIFIED
  SUBSYSTEM: Y71Y
                                                                                      INTERVAL FROM:
02/14/15 10:20:09.30
02/14/15 10:20:09.30
ELAPSED TIME SPENT IN APPLICATION
                                                          TOP NUMBER REQUESTED:
                                                                                  20
PRIMAUTH
                               #OCCURS #ROLLBK SELECTS INSERTS UPDATES DELETES CLASS1 EL.TIME CLASS2 EL.TIME
GETPAGES SYN.READ LOCK SUS
PLANNAME
                               #DISTRS #COMMIT FETCHES
                                                     OPENS CLOSES PREPARE CLASS1 CPUTIME CLASS2 CPUTIME
BUF.UPDT TOT.PREF #LOCKOUT
                                    6 0 0.00 0.00 0.00 0.00 2:01.610942 1:05.002506
JUSTIN
10553.33 272.00 6.83 JUSDOIT3
                                    0 12 2.00 1.00 1.00 1.00 1:06.879690
                                                                                          39.838561
        140.80 0
2585.33
793.53 84.33 3.51
JUSDOIT1
                                         1 0.00 0.00 0.00 0.00 1:51.610942 2:02.005506
                                               3.00
                                                      1.00 1.00 1.00 56.879690
                                                                                        56.838591
3985.37 240.50 0
```

| JUSTIN                     | 0.72      | 6 | 0  | 0.00 | 0.00 | 0.00 | 0.00 | 1:24.096142 | 42.125542   |  |
|----------------------------|-----------|---|----|------|------|------|------|-------------|-------------|--|
| 12285.31 84.33<br>JUSDOIT2 | 8.63      | 0 | 12 | 2.00 | 1.00 | 1.00 | 1.00 | 45.687990   | 38.746239   |  |
| 3958.38 240.50             | Θ         | _ |    |      |      |      |      |             |             |  |
| ANDREW                     |           | 1 | Θ  | 0.00 | 0.00 | 0.00 | 0.00 | 1:10.506675 | 1:09.849935 |  |
| 11822.00 84.33             | 3.00      | _ |    | 0.00 | 0.00 | 0.00 | 0.00 | 1.10.300073 | 1.09.049933 |  |
| AWSPLAN3                   |           | 0 | 2  | 2.00 | 1.00 | 1.00 | 1.00 | 1:03.779540 | 1:03.737837 |  |
| 3084.00 270.00             | 0         |   |    |      |      |      |      |             |             |  |
| ANDREW                     |           | 6 | 0  | 0.00 | 0.00 | 0.00 | 0.00 | 1:01.610942 | 1:22.057438 |  |
| 10553.33 84.33<br>AWSPLAN1 | 1.89      | Θ | 12 | 2.00 | 1.00 | 1.00 | 1.00 | 56.879690   | 56.838591   |  |
| 3864.34 240.50             | 0         | U | 12 | 2.00 | 1.00 | 1.00 | 1.00 | 50.079090   | 30.030391   |  |
|                            |           |   |    |      |      |      |      |             |             |  |
| ANDREW                     |           | 5 | Θ  | 0.00 | 0.00 | 0.00 | 0.00 | 59.831795   | 59.233317   |  |
| 10299.60 46.80             | 0.40      |   |    |      |      |      |      |             |             |  |
| AWSPLAN1                   | 0         | 0 | 10 | 2.00 | 1.00 | 1.00 | 1.00 | 55.499719   | 55.458742   |  |
| 2485.60 234.60             | 0         |   |    |      |      |      |      |             |             |  |
|                            |           |   |    |      |      |      |      |             |             |  |
| • • • • •                  |           |   |    |      |      |      |      |             |             |  |
|                            |           |   |    |      |      |      |      |             |             |  |
|                            |           |   |    |      |      |      |      |             |             |  |
| ACCOUNTING REPORT C        | OMPLETE   |   |    |      |      |      |      |             |             |  |
| ACCOUNTING KEI OKT C       | OIII LETE |   |    |      |      |      |      |             |             |  |
|                            |           |   |    |      |      |      |      |             |             |  |

In this example, the application with the highest elapsed time is JUSTIN-JUSDOIT3. There are a couple of points of interest for this user application that can give you an idea of what to look for in a more detailed report:

- · Elapsed times and CPU times
- · Large differences between class 1 and class 2 times
- · Synchronous reads
- · Lock suspensions

All of JUSTIN's applications in this example show similar symptoms. It is also possible that these applications could be affecting other applications. If these problems could be solved, general thread throughput can be improved.

Generate an Accounting trace report to have a closer look at JUSTIN's jobs. Use the same input data to create the report output. The JCL looks like this:

```
EDIT ---- ANDREW.OMPE.JOBS.ACTRALON------ Columns 001 072
Command ===>
                                               Scroll ===> CSR
//DPMOUTDD DD DSN=ANDREW.OMPE.OUT.ACTRC01,DISP=OVR //JOBSUMDD DD SYSOUT=A
0007
8000
            DD *
0009
    //SYSIN
0010 ACCOUNTING
0011
       TRACE
0012
         LAYOUT(LONG)
         INCLUDE(PRIMAUTH(JUSTIN) PLANNAME(JUSDOIT1 JUSTDOIT2 JUSTDOIT3))
0013
001 EXEC
***** ****************** BOTTOM OF DATA ******************
F1=Help F2=Split F3=Exit F5=Rfind F6=Rchange F7=Up F8=Down F9=Swap F10=Left F11=Right F12=Cancel
```

Figure 25. Specifying a job stream using ISPF/PDF editor

## Interpreting the Accounting trace report and applying rules of thumb

Using an Accounting trace report for a specific problem analysis and applying expert rules of thumb.

The long Accounting trace report shows much information, probably much more than you need for a quick analysis. A good way of looking at the data is to focus on a few key indicators and apply a few simple rules and ratios, known as rules of thumb (ROTs). Rules of thumb have been assembled by DB2 experts in the field over many years and are proven to be valuable criteria to measure the performance of applications in a Db2 system.

Rules of thumb (ROTs) are also implemented as samples in the Performance Warehouse. You can examine the ROT definitions and use the Performance Warehouse to evaluate your Db2 systems. For more information, see *Monitoring Performance from Performance Expert Client*.

### The number of Getpage requests per SQL statement

Getpage requests per SQL statement indicate the number of pages that must be accessed for each data row written or read by an application.

Normally, when data rows are read randomly with a unique-key index, one page is read for each index level and one page is read for the data. Typically, the number of pages read to retrieve a data row would be less than six. Similarly, when pages are read sequentially, multiple rows can be retrieved for each page read.

A high Getpage/SQL ratio could be caused by:

- The use of table scan. This causes each page in the table to be accessed and scanned, even though only one row is returned.
- The use of nonmatching index scan. When this happens, one Getpage request is made for each data page in the table and each index page in the associated index, even though only one row is returned.
- The use of an index with low cardinality. This can result in multiple page scans before a row is returned.

### Comparison of class 1 and class 2 times

The ratio of class 1 and class 2 times indicate whether a potential problem lies in DB2.

A difference of roughly 10% in these times is normal.

If the class 2 elapsed time is less than half of the class 1 elapsed time, the problem is not with DB2. Possible causes include:

- OS/390
- CICS
- IMS
- · Other programs

If the difference between the class 1 and class 2 elapsed times is somewhere between 10% and 50%, the problem lies somewhere in DB2. Verify the class 2 times.

### Comparison of class 2 elapsed and class 2 CPU times

The ratio of class 2 elapsed and class 2 CPU times indicates a potential problem with SQL.

If the difference between the class 2 elapsed time and class 2 CPU times is between 10% and 50% (when CL2 CPU/CL2 ELAPSED is greater than 0.5), the problem probably lies with SQL. Use an EXPLAIN or SQL Activity report.

If the class 2 elapsed time is significantly greater (when CL2 CPU/CL2 ELAPSED is less than 0.5), the application is experiencing long wait times. Verify the class 3 suspension times.

### Class 2 CPU time per SQL DML statement execution

Class 2 CPU time per SQL DML statement execution time helps to identify potential access path problems.

The time taken for an SQL DML statement to complete depends on the speed of your processor. Typically, for a 100 MIPS CPU, a DML statement should complete in less than one millisecond. Because some DML statements take more cycles to complete than others, the statements are weighted as follows: SELECT+INSERT+UPDATE+OPEN+(FETCH \* 0.1)+(PREPARE \* 5).

If you find that your SQL statement time is averaging well over the one millisecond, you can use the Workstation Online Monitor to identify the problem statements and use the drill-down capability to view these at statement level. If you suspect an access path problem, you can use the Query Workload Tuner to show the access path selected.

### Not accounted time

Excessive time that is not recorded by DB2 indicate potential problems with overloaded servers.

This is time that is not recorded by Db2, either in class 2 time or in class 3 suspension time. This time should be below 25% of the total class 2 time. A higher percentage usually indicates an overloaded server, which could cause problems for online transactions. When this figure is consistently high, you should consider reducing the workload on the server or installing a bigger server.

### Class 3 suspensions

Class 3 suspensions indicate potential problems with lock acquisitions, long wait times for synchronous I/O, and long service task switch times.

If the class 3 times are not high, the application wait times could be caused by CPU queuing or by OS/390 paging. This should be shown as class 2 not accounted time.

When evaluating class 3 suspensions, check the following information.

### **Commit interval**

This is calculated as:

```
COMMIT INTERVAL=CLASS 2 ELAPSED TIME /(COMMITS+ROLLBACKS)
```

A value of 1 to 5 is acceptable. For example, if CLASS 2 ELAPSED TIME is 1 second and COMMIT is 1, the result is 1. Higher values indicate problems with lock acquisition, especially in batch applications.

### Class 3 synchronous I/O time per I/O event

Typically, this time should be about 20 to 30 milliseconds. A longer time indicates a problem because applications are waiting for synchronous I/O.

You can reduce I/O contention by increasing the size of your buffer pools or by reorganizing table and index spaces using REORG.

I/O problems are often system related. If a corresponding Statistics report also indicates problems, take the appropriate action. There might also be problems which could be identified by RMF. Verify the buffer pool data set Statistics block of the report.

### Service task switch

The accumulated wait time from switching synchronous execution units, by which DB2 switches from one execution unit to another.

The most common contributors to service task suspensions are:

- Wait for commit processing for updates (UPDATE COMMIT)
- Wait for OPEN/CLOSE service task (including HSM recall)
- Wait for SYSLGRNG recording service task
- Wait for data set extend/delete/define service task (EXT/DEL/DEF)
- Wait for other service tasks (OTHER SERVICE)

The significant fields here are the times used by:

### • UPDATE COMMIT

This is the average service time associated with a DB2 commit, abort, or deallocation. Normally this value should be below 12 milliseconds. If this value is significantly higher, verify the application or raise the interval between commits.

### • OPEN/CLOSE

If the average time for an OPEN/CLOSE exceeds 150 milliseconds, DSMAX can be too low or too many data sets are open in the system. Adjust the DSMAX threshold. A figure of between 8000 and 10000 is a good working size in most cases.

Ensure that applications use the correct QUERYTYPE. Set the CLOSERULE parameter of the CREATE TABLESPACE, CREATE INDEX, ALTER TABLESPACE, and ALTER INDEX commands to YES for table spaces and indexes used mainly by batch and NO for those used mainly online.

# Chapter 8. Using Statistics and Accounting reports to identify exceptions

Exception reporting is a very effective way to identify performance problems. Exception reporting identifies Db2 threads and Statistics intervals with fields that contain values outside defined thresholds. This helps you manage performance objectives by highlighting problems in the DB2 subsystem, such as applications that are experiencing exceptional conditions or DB2 subsystem conditions that are causing thread performance problems.

You should run Accounting and Statistics exception reports as part of your regular monitoring. Exception reporting is also available in the Online Monitor.

The thresholds are set in the Exception Threshold data set. You can define exception thresholds for a number of fields on a plan or program basis (commonly known as accounting or thread fields) and on a system basis (known as statistics fields). When you request exception reporting, the input data is checked against these values. Only records with at least one field outside a threshold are reported.

### **Output from exception reporting**

Exception processing provides several types of output as part of Accounting and Statistics reporting.

Exception reports, traces, and files are obtained using the EXCEPTION subcommand option in the ACCOUNTING and STATISTICS commands.

### **Reports and traces**

Exception reports and traces are like the usual Accounting and Statistics reports and traces, except that they only contain records that have at least one field in exception status.

#### Logs

Exception logs combine both Accounting and Statistics fields that are in exception status into a single report and show the information in timestamp order.

### File data sets and Log File data sets

The Exception *File data set* and the Exception *Log File data set* are sequential data sets that are suitable for use by the DB2 load utility. The Exception File data set contains Accounting or Statistics records that have at least one field in exception status. The Exception Log File data set contains both Accounting and Statistics fields that are in exception status. The Exception File data set corresponds to an exception trace, whereas the Exception Log File data set corresponds to an exception log.

The Exception Log data set is written if you define the EXTRCDD1 DD statement in the JCL. To prevent the generation of the Exception Log data set, omit the EXTRCDD1 statement from your JCL (the preferred method), or specify DUMMY in the definition.

The Exception Log File data set is written if you define the EXFILDD1 DD statement in the JCL. To prevent the generation of the Exception Log File data set, omit the EXFILDD1 statement from your JCL (the preferred method), or specify DUMMY in the definition.

## **Specifying exceptions using the Exception Threshold data set editor**

Exceptions are specified as threshold values in an Exception Threshold data set. When exception processing is active, Db2 instrumentation data is checked against these values and fields that contain values outside the specified thresholds are reported.

### **About this task**

This topic describes how to specify threshold values with the Exception Threshold data set editor, which is used to set and maintain thresholds in an Exception Threshold data set.

The threshold values in the Exception Threshold data set can also be modified by means of the exception profiling method, which uses a sample of DB2 instrumentation data to calculate and set individual threshold values in the Exception Threshold data set. Refer to "Exception profiling" on page 203 for more details. For more details about the Exception Threshold data set and a sample data set that can be used to get started, refer to "Exception Threshold data set" on page 202.

The Exception Threshold data set editor is accessed indirectly from the Data Set Maintenance Menu (DGOPMENU, (Figure 26 on page 60). To display this menu, select option 4 (Maintain parameter data sets) from the Online Monitor Main Menu.

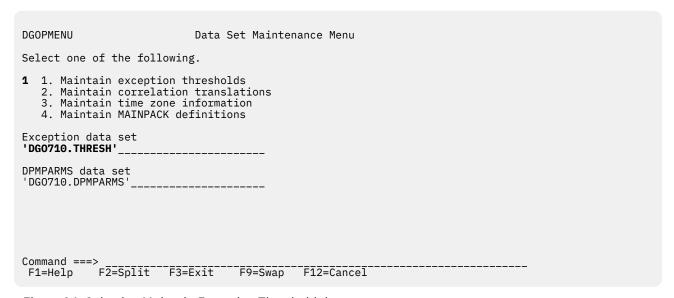

Figure 26. Selecting Maintain Exception Threshold data set

Type 1 in the input field to select Maintain exception thresholds, and type the name of your Exception Threshold data set on the line below Exception data set.

Press Enter. The Exception Threshold Category Selection panel is displayed, as shown in <u>Figure 27 on</u> page 61.

```
Exception Threshold Category Selection
Command ===> __
Select one or more categories, then press Enter. Overtype with space to
deselect any category. Request EXIT when complete.
    Category
Elapsed, CPU and Waiting Times per Plan Execution
    Elapsed, CPU and Waiting Times per Program Execution
    CPU Times per Address Space
    SQL Statements per Plan Execution
    SQL Statements per Program Execution
    SQL Statements per System
    Subsystem Events per Plan Execution
    Subsystem Events per System
Locking Activity per Plan Execution
    Locking Activity per System
    RID List Processing per Plan Execution
    RID List Processing per System
    Query Parallelism per Plan Execution
Query Parallelism per System
    Buffer Pools Activity per Plan Execution
Buffer Pools Activity per System
    Distributed Activity per Location per Plan Execution
    Distributed Activity per System
Distributed Activity per Location per System
    IFI and Data Capture Activity per Plan Execution
    IFI Activity per System
EDM Pool Activity per System
Open/Close Activity per System
    Plan/Package Processing per System
F1=Help
           F2=Split F3=Exit F7=Up
                                                     F8=Down F9=Swap F12=Cancel
```

Figure 27. Exception Threshold Category Selection panel

This panel shows the categories of exception threshold fields from which you can choose. The name of the category indicates the area where the exception applies:

- ... per Plan ... or ... per Program ... exceptions are reported in Accounting
- ... per System ... or ... per Address Space... exceptions are reported in Statistics

You can select any number of categories by typing a forward slash (/) or S in the selection field.

Fields that have previously been selected are marked by a greater than symbol (>). If you overtype the symbol in front of a category with a blank, the underlying selections are not deleted, but they are not used when exception reports are generated. To activate the category, select it again.

As an example, the Elapsed, CPU and Waiting Times per Plan Execution field is selected in <u>Figure 27 on page 61</u>. When you press Enter, the Exception Threshold Field Selection panel is displayed, which shows all fields associated with this category, as shown in Figure 28 on page 62.

```
Exception Threshold Field Selection
Command ===> ____
Select one or more fields, then press Enter. Overtype with space to
deselect any field. Request EXIT when complete.
Field category . . : Elapsed, CPU and Waiting Times per Plan Execution
     Field
                     Description
    ADCPUT
   ADCPUT CPU time in application (Class 1)
ADRECETT Elapsed time in application (Class 1)
    ADTWTAP Total wait time in application (Class 1)
ADDB2ETT Elapsed time in DB2 (Class 2)
    ADDBBCPUT CPU time in DB2 (Class 2)
    ADTWTDB Total wait time in DB2 (Class 2)
ADTSUST Total Class 3 suspensions time
ADTSUSC Total Class 3 suspensions
QWACAWIL Lock/latch suspensions time (Class 3)
    ADLISUSC Lock/latch suspensions (Class 3)
QWACAWTI Synchronous I/O susp. time (Class 3)
ADIOSUSC Synchronous I/O suspensions (Class 3)
    QWACAWTR Other read I/O susp. time (Class 3)
ADARSUSC Other read I/O suspensions (Class 3)
QWACAWTW Other write I/O susp. time (Class 3)
    ADAWSUSC Other write I/O suspensions (Class 3)
QWACAWTE Serv.task switch susp. time (Class 3)
ADSTSUSC Serv.task switch suspensions (Class 3)
-- End of Items --
                   F2=Split F3=Exit F7=Up
                                                                          F8=Down
                                                                                            F9=Swap F12=Cancel
 F1=Help
```

Figure 28. Exception Threshold Field Selection panel

This panel shows all fields in this category. Fields that have been selected previously are marked by a greater than symbol (>) and sorted to the top.

Select a field for which you want to specify the exception thresholds. Type a forward slash (/) or S in the selection field and press Enter. The Exception Threshold Field Details panel is displayed (Figure 29 on page 62).

```
DGOPXDSN
                 Exception Threshold Field Details
                                                         ENTRY 1 OF 1
Category . . . . : Elapsed, CPU and Waiting Times per Plan Execution Field ID . . . . : ADRECETT Description . . . : Elapsed time in application (Class 1)
Active . . . . . . . . . . . . . . . . 1 1=Yes
By . . . . . . . . . . . . . . . . . 1 1=Total 2=Minute 3=Second
                                  4=Commit 5=Thread
Local location . . . . . . . *
Group name \_ . . . . . . . . . . . *
Subsystem ID . . . . . . *
Member name . . . . . . . *
Requester location . . . . . . *
F2=Split F3=Exit F5=Add F9=Swap F10=Previous F11=Next
                                                F6=Delete
                                                            F7=Up
                                               F12=Cancel
```

Figure 29. Exception Threshold Field Details

Use the Exception Threshold Field Details panel to specify the threshold criteria in the Exception Threshold data set for the field selected from the Exception Threshold Field Selection panel.

The top right-hand side of this panel shows the entry number for this specification. You can specify more than one entry for the same exception field by using different criteria. For example, you can specify different exception thresholds for different plans. Or you might want to specify different threshold values for different environments (such as batch, online, or CICS). To add a new entry, you use the ADD command or F5 (Add). To view the different entries, use F10 (Previous) and F11 (Next). Remove entries that are no longer needed to avoid extra processing by using the DELETE command or F6 (Delete).

The first three fields in the panel show the category of the selected exception field, the field identifier, and the description of the field.

In this panel you can specify:

- Whether you want this field to be Active when exception reports are run. If you do not want to use the exception field specification when you generate exception reports the next time, but want to keep the entry, specify 2 (No).
- How you want the field value to be calculated before it is checked against the exception thresholds (By). If you want the value in the field used as is, without any calculation, specify Total. Alternatively, you can specify that the value for the field is divided by minutes, by seconds, or by the number of Commits, or you can specify that the exception threshold is checked for the average value per thread (this is especially useful in reports). The effect of these specifications varies according to the report or trace you produce.
- The Compare operator. It can be greater than or less than the threshold.
- The thresholds. You can specify two kinds of thresholds for a field: Warning threshold and Problem threshold. Specify a warning threshold value to alert you to potential problems and a problem threshold value to indicate a more serious condition.
- The additional criteria for the data for which the exception thresholds apply.

These criteria are useful if you want to specify different exception threshold values depending on the environment. For example, you might want to specify different Elapsed Time thresholds for online transactions and batch jobs, in which case you would supply a specific connection name in this panel, press F5 (Add), and specify a different connection name in the second panel.

You can specify a generic name using an asterisk (\*).

#### **Usage Notes:**

- Specify the time value in seconds, for example, 90 to specify a threshold of 1 minute and 30 seconds.
- Do not enter 2 or 3 in the By field for time values. Specifying By Minute or By Second only is appropriate for fields that are not time related.
- For Accounting exception traces, By Thread has the same effect as Total because in an Accounting trace only one thread is used for one entry.
- For Accounting exception reports, if you specify Total, the threshold is checked for each thread. If you specify By Thread, the threshold value is checked against the average of the threads that are reported in one entry.
- The following applies to Statistics exception traces and reports:
  - If you specify By Minute or By Second, Db2 PE uses the value of the INTERVAL ELAPSED field in the HIGHLIGHTS block as a divisor to calculate the rate value that is to be checked against the defined threshold.
  - If you specify By Thread, the value of the THREADS field in the HIGHLIGHTS block is used as a
    divisor to calculate the rate value that is to be checked against the defined threshold.
  - If you specify By Commit, the value of the COMMITS field of the HIGHLIGHTS block is used as a divisor to calculate the rate value that is to be checked against the defined threshold.

## How Db2 instrumentation data matches exception thresholds

During exception processing, Db2 instrumentation data records are tested against matching threshold conditions in the Exception Threshold data set.

When a record matches more than one threshold, the best matching threshold is chosen of those detecting an exception.

The key fields of a record are:

- Location
- Group
- · Subsystem ID
- Member
- · Requesting Location
- Connection
- Plan Name
- · Correlation Name
- · Correlation Number
- · Primary Authorization ID

These key fields are compared with the corresponding fields in the thresholds and the threshold that best matches the record is chosen. This is done by comparing the *Location* of the record with the *Location* field of the matching thresholds first. A key field that does not contain an asterisk is considered a better match than one that contains asterisks. If two thresholds are found to match the record equally, the *Group* fields are compared with the record. If these fields also match the record equally, the *Subsystem ID* fields are compared with the record, and so on for the following fields:

- Member
- · Requesting Location
- Connection
- Plan Name
- Correlation Name
- Correlation Number
- Primary Authorization ID

Exception checking in the reporting phase is performed on entries that are constructed according to your ORDER specification, which contains up to three OMEGAMON for Db2 Performance Expert identifiers. For example, if you qualify a field by PLANNAME and CONNECT, exception checking on the field is performed only if you specified both PLANNAME and CONNECT in ORDER.

Package-related fields are supported on a "by total" and "by thread" basis only.

## Example of producing an Accounting exception report

The example shows the benefits of using exception reporting. It also describes how to produce an Accounting exception report.

#### **Accounting report - without Exception**

Assume that you would regularly produce a short Accounting report, such as the following example, and that the report would normally be fairly long.

LOCATION: DSNDBOG GROUP: DSNDBOG SPECIFIED MEMBER: DB1G SPECIFIED PAGE: 1-1
REQUESTED FROM: NOT
TO: NOT

| SUBSYSTEM: DB1G<br>05/15/15 22:35:07.26                              |         | (       | ORDER: PF | RIMAUTH-F | PLANNAME |         | :              | INTERVAL FROM: |  |
|----------------------------------------------------------------------|---------|---------|-----------|-----------|----------|---------|----------------|----------------|--|
| 05/15/15 22:56:45.89                                                 |         |         | SCOPE     | : MEMBEF  | ₹        |         |                | то:            |  |
| PRIMAUTH                                                             | #0CCURS | #ROLLBK | SELECTS   | INSERTS   | UPDATES  | DELETES | CLASS1 EL.TIME | CLASS2 EL.TIME |  |
| GETPAGES SYN.READ LOCK SUS<br>PLANNAME<br>BUF.UPDT TOT.PREF #LOCKOUT | #DISTRS | #COMMIT | FETCHES   | OPENS     | CLOSES   | PREPARE | CLASS1 CPUTIME | CLASS2 CPUTIME |  |
|                                                                      |         |         |           |           |          |         |                |                |  |
| SYSADM<br>N/P N/P 0.00                                               | 20      | Θ       | 0.00      | 0.00      | 0.00     | 0.00    | 0.253473       | 0.253207       |  |
| BLANK' N/P N/P 0                                                     | 0       | 20      | 0.00      | 0.00      | 0.00     | 0.00    | 0.009828       | 0.009540       |  |
| USRT002<br>32711.57 8.57 18.14                                       | 7       | 0       | 0.00      | 0.00      | 1.00     | 0.00    | 1:32.664960    | 1:32.601455    |  |
| DSNTEP71<br>38572.71 1018.14 0                                       | 0       | 7       | 1.14      | 0.57      | 0.57     | 1.57    | 46.990679      | 46.971450      |  |
|                                                                      |         |         |           |           |          |         |                |                |  |

If you want to use this Accounting exception report to find out whether the class 1 elapsed time per thread is unacceptably high, you would have to check every entry on every page even though you are not interested in entries that fall within normal bounds.

To save time, you can specify exception thresholds for the class 1 time field per thread, and run Accounting exception reports that show only entries that have exceptionally high values for this field. You can further limit the data by only checking online transactions because you would expect to find a high elapsed time for batch jobs.

In this example transactions have a plan name PLANTRNn and batch jobs have a plan name PLANBATn. The connection ID for the CICS address space is CICSA.

Access data set member RK02DATA (DG0ETV51) with the IRF and specify the thresholds in the Exception Threshold Field Details panel.

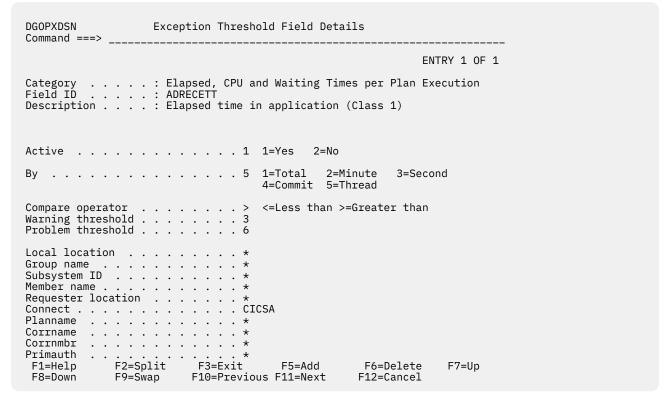

Figure 30. Specifying exceptions

This example specifies that:

- Exceptions are checked for the class 1 elapsed time field ADRECETT.
- The Elapsed Time thresholds are checked for the average value per thread. This means that the value in this field is divided by the number of threads.
- The comparison is Greater than.
- If the class 1 elapsed time value exceeds three seconds per thread, it is flagged as a warning exception.

  If it exceeds six seconds per thread, it is flagged as a problem exception.
- Only data with a connection ID of CICSA (CICS transactions) is checked for exceptions.

After you have completed the specifications, press Enter. The exception threshold specification is complete.

Now you can run the Accounting exception report. Remember to specify the name of your Exception Threshold data set for the EXCPTDD ddname in the JCL. Use the following command to produce the report:

```
:
ACCOUNTING
REPORT
EXCEPTION
:
```

#### **Accounting exception report**

The following example shows the resulting Accounting exception report.

The exception report is much shorter than the original Accounting report. It only lists transactions with class 1 elapsed times that exceeded the exception threshold, and it flags these transactions as warnings or problems.

If you specify more than one exception threshold, all records that contained any fields that reached an exception threshold value will be listed.

```
LOCATION: DSNDB0G
                            OMEGAMON XE for DB2 Performance Expert (V5R4M0)
                                                                               PAGE: 1-1
                                                                        REQUESTED FROM: NOT
    GROUP: DSNDB0G
                                     ACCOUNTING REPORT - SHORT
SPECIFIED
   MEMBER: DB1G
                                          EXCEPTION
                                                                                 TO: NOT
SPECIFIED
 SUBSYSTEM: DB1G
                                     ORDER: PRIMAUTH-PLANNAME
                                                                        INTERVAL FROM:
05/15/15 22:35:07.26
DB2 VERSION: V11
                                         SCOPE: MEMBER
05/15/15 22:56:45.89
                          #OCCURS #ROLLBK SELECTS INSERTS UPDATES DELETES CLASS1 EL.TIME CLASS2 EL.TIME
GETPAGES SYN.READ LOCK SUS
ΡΙ ΔΝΝΔΜΕ
                          #DISTRS #COMMIT FETCHES OPENS CLOSES PREPARE CLASS1 CPUTIME CLASS2 CPUTIME
BUF.UPDT TOT.PREF #LOCKOUT
                            20 0 0.00 0.00 0.00 0.00 0.253473 0.253207
SYSADM
N/P N/P 0.00
                             0 20 0.00 0.00 0.00 0.00
                                                                 0.009828
                                                                            0.009540
* TYPE FIELD ID FIELD DESCRIPTION THRESHOLD *
                                                                                  VALUE
QUALIFIER
                                                                TOTAL
                                                                         5.069463 >
             ADRECETT ELAPSED TIME IN APPLICATION (CLASS 1)
 * WARNING
******
  LOCATION: DSNDB0G
                            OMEGAMON XE for DB2 Performance Expert (V5R4M0)
                                                                                PAGE: 2-1
                                    ACCOUNTING REPORT - SHORT
                                                                        REQUESTED FROM: NOT
    GROUP: DSNDBOG
SPECIFIED
   MEMBER: DB2G
                                           EXCEPTION
                                                                                 TO: NOT
SPECIFIED
```

| SUBSYSTEM: DB2G<br>05/15/15 22:47:05.09                              |                     | ORDER: PI |           |         |         | I              | INTERVAL FROM: |      |
|----------------------------------------------------------------------|---------------------|-----------|-----------|---------|---------|----------------|----------------|------|
| DB2 VERSION: V10<br>05/15/15 22:47:05.09                             |                     | SCOPI     | E: MEMBEF | ₹       |         |                | ТО:            |      |
| PRIMAUTH                                                             | #OCCURS #ROLLB      | SELECTS   | INSERTS   | UPDATES | DELETES | CLASS1 EL.TIME | CLASS2 EL.TIME |      |
| GETPAGES SYN.READ LOCK SUS<br>PLANNAME<br>BUF.UPDT TOT.PREF #LOCKOUT | #DISTRS #COMMI      | FETCHES   | OPENS     | CLOSES  | PREPARE | CLASS1 CPUTIME | CLASS2 CPUTIME |      |
|                                                                      |                     |           |           |         |         |                |                |      |
| USRT002<br>45769.00 43.00 62.00                                      | 1 0                 | 0.00      | 0.00      | 1.00    | 0.00    | 8:59.989315    | 8:59.871297    |      |
| DSNTEP61<br>270.0K 1429.00 0                                         | 0                   | 0.00      | 0.00      | 0.00    | 1.00    | 2:47.027856    | 2:47.010331    |      |
| *******                                                              | *****               | *****     | *****     | *****   | *****   | *****          | *****          | t*** |
| ********<br>* TYPE FIELD ID                                          | FIELD DESCRIPTION   |           |           |         |         | BY             | VALUE          |      |
| THRESHOLD *                                                          | FIELD               |           |           |         |         |                |                |      |
| QUALIFIER  * WARNING ADTDDL  1 *                                     | TOTAL SQL DDL STATE | EMENTS    |           |         |         | *<br>TOTAL     | 0 <            |      |
| *                                                                    |                     |           |           |         |         |                |                |      |
| **************************************                               | ******              | *****     | *****     | ******  | *****   | ******         | *******        | ***  |
|                                                                      |                     |           |           |         |         |                |                |      |

## Which exception fields and threshold values to choose

You can choose from a comprehensive set of exception fields and it can be difficult to decide which ones to choose and which threshold values to specify for your site. As a rule, most sites only need to define a limited number of thresholds.

To get started with exception reporting, consider using the sample Exception Threshold data set member RK02DATA (DG0ETV51), which contains a selection of predefined exception thresholds. For more information, see "Exception Threshold data set" on page 202.

In general, long response times are a good indicator of a performance problem and therefore you should start by defining exception thresholds for time fields.

To use exception processing efficiently, consider what the most important applications or transactions in your system are. Always define exception thresholds for critical business applications. In addition, frequently executed applications are good candidates for exception thresholds.

The application-specific thresholds are defined by specifying the plans for which the threshold applies. An efficient way of determining which plans or connection IDs should be the focus of exception reporting is to produce Accounting TOP lists.

You can use the performance objectives stated in your service level agreement as a starting point. Accounting TOP lists and TOP ONLY reports are good references when determining which threads to monitor with exception processing. You can modify the predefined threshold values and specify additional exception fields.

Carefully consider the fields for which to specify exception thresholds. The more fields you specify, the greater the effects on processing.

You can use the exception profiling method and a sample of your installation's DB2 instrumentation data to calculate threshold values for exception fields. For more information, see "Exception profiling" on page 203.

# Chapter 9. Using SQL Activity reports to monitor SQL performance

SQL Activity reports provide detailed information about individual SQL statements in a plan or package. The SQL Activity report aggregates threads by a combination of OMEGAMON XE for Db2 PE identifiers. The SQL Activity trace shows details on a per thread basis.

At its simplest, the SQL Activity trace report shows each SQL statement in a thread by order of occurrence.

For each SQL statement basic information about the statement is shown. At the end of the thread, a summary is shown. If the thread originated at a different location, location information is also provided. A new thread is reported on a new page.

The end of the report shows a list of threads, in the order of occurrence, with a cross reference to the page where they are reported.

You can increase the level of detail by requesting *workload*. Workload shows information about DB2 activity associated with the execution of the statement. You can request workload details for:

- · All workload
- · Data capture
- Exits
- I/O activity
- · Locking activity for rows and pages
- Scan activity
- Sort activity
- · Host variables data

By default, no workload information is shown.

When you request workload, extra information is also provided:

#### **Accounting**

If IFCID 3 is included in your Db2 trace, OMEGAMON XE for DB2 PE includes an long Accounting trace for each thread.

#### **Minibind**

This shows bind information for each plan step. This is information taken from IFCID 22 and shows much of the information contained in the PLAN\_TABLE.

#### **User-defined functions**

When user-defined functions are used, the report includes a Function Resolution block. This block shows information about the guery, the path used, and detailed information about the function.

You can change the organization of data to group (summarize) events by:

- Cursor
- Program
- · Statement number
- Statement type

Or you can change all of the above.

You can also sort the data by:

- Time:
  - Elapsed

- Exit
- I/O
- Suspension
- TCB
- · Number of:
  - Exits
  - I/O requests
  - Merge passes for each sort
  - Pages scanned
  - Records sorted
  - Rows processed
  - Scans
  - Suspensions
  - Work files sorted

## When to use SQL Activity reports

Use SQL Activity reports to resolve performance problems with applications or queries that cannot be resolved by using the Accounting or Explain reports.

These are most commonly problems with scan and sort activity. To isolate the problem, you need to run an SQL Activity trace, which shows the workload for sort.

## **Input for SQL Activity reports**

Each Db2 trace type and trace class contains one or more Instrumentation Facility Component identifiers (IFCIDs). The SQL Activity report set uses Db2 trace class and IFCID information to register specific SQL activity events.

SQL activity events are classified as follows:

- Accounting
- Base
- · Data capture
- Exit
- I/O
- Locking
- Scan
- Sort
- · Workload highlights
- · Host variables data

An SQL activity event is normally characterized by a start record and an end record. When you select event records as input for your reports, you must include the paired end event, where applicable. When you use the ISPF monitor or the Collect Report Data function of the Performance Expert Client to manage Db2 traces, the trace generator automatically includes the correct end record.

The following table shows the IFCIDs used in SQL Activity reporting, together with the associated Db2 trace classes and end pair IFCIDs, where appropriate.

| Start IFCID                                               | Db2 trace class & SQL Activity                                                | End IFCID               |  |
|-----------------------------------------------------------|-------------------------------------------------------------------------------|-------------------------|--|
|                                                           | event type                                                                    |                         |  |
| 3 Accounting                                              | • 1 Accounting data                                                           | None                    |  |
|                                                           | • 2 DB2 times                                                                 |                         |  |
|                                                           | <ul><li> 3 Suspension, system events</li><li> 5 Package in DB2 time</li></ul> |                         |  |
| ( Dood I/O Ctout                                          | -                                                                             | 7 Dead I/O Ctor         |  |
| 6 Read I/O Start                                          | 4 I/O                                                                         | 7 Read I/O Stop         |  |
| 8 Write I/O Synch begin                                   | 4 I/O                                                                         | 9 Write I/O end         |  |
| 11 Validate Exit                                          | 13 Exit                                                                       |                         |  |
| 12 Edit Exit to Encode                                    | 13 Exit                                                                       |                         |  |
| 15 Index Scan Begin                                       | 8 Scan                                                                        | 18 Scan End             |  |
| 16 Insert Scan Begin                                      | 8 Scan                                                                        | 18 Scan End             |  |
| 17 Sequential Scan Begin                                  | 8 Scan                                                                        | 18 Scan End             |  |
| 19 Edit Exit to Decode                                    | 13 Exit                                                                       |                         |  |
| 20 Lock Summary                                           | 6 Locking                                                                     | None                    |  |
| 22 Minibind                                               | 3 Base                                                                        | None                    |  |
| 28 Sort Phase Detail                                      | 9 Sort                                                                        | None                    |  |
| 44 Lock Suspend                                           | 6 Locking                                                                     | 45 Lock Resume          |  |
| 53 SQL Describe, Commit,<br>Rollback, or Remote statement | 3 Base                                                                        | None                    |  |
| 55 Set SQLID                                              | 3 Base                                                                        | None                    |  |
| 59 Fetch Start                                            | 3 Base                                                                        | 58 End SQL              |  |
| 60 Select Start                                           | 3 Base                                                                        | 58 End SQL              |  |
| 61 Insert, Update, or Delete Start                        | 3 Base                                                                        | 58 End SQL              |  |
| 62 DDL Start                                              | 3 Base                                                                        | 58 End SQL              |  |
| 63 SQL Statement                                          | 3 Base                                                                        | None                    |  |
| 64 Prepare Start                                          | 3 Base                                                                        | 58 End SQL              |  |
| 65 Open Cursor                                            | 3 Base                                                                        | 58 End SQL              |  |
| 66 Close Cursor                                           | 3 Base                                                                        | 58 End SQL              |  |
| 68 Rollback Start                                         | 3 Base                                                                        | 69 Rollback End         |  |
| 70 Commit Phase 2 Start                                   | 3 Base                                                                        | 71 Commit Phase 2 End   |  |
| 72 Create Thread Start                                    | 3 Base                                                                        | 73 Create Thread End    |  |
| 74 Terminate Thread Start                                 | 3 Base                                                                        | 75 Terminate Thread End |  |
| 84 Prepare Start                                          | 3 Base                                                                        | 85 Prepare End          |  |
| 86 Signon Start                                           | 3 Base                                                                        | 87 Signon End           |  |
| 88 Synch Start                                            | 3 Base                                                                        | 89 Synch End            |  |

| Start IFCID                                    | bb2 trace class & SQL Activity event type | End IFCID                         |
|------------------------------------------------|-------------------------------------------|-----------------------------------|
| 92 AMS Command Start                           | 3 Workload highlight                      | 97 AMS Command End                |
| 95 Sort Start                                  | 3 Sort                                    | 96 Sort End                       |
| 105 DBID/OBID Translation                      | 10 Base                                   |                                   |
| 106 System Parameters                          | 8 Scan                                    | 18 Scan End                       |
| 107 Open/Close                                 | 10 Base                                   |                                   |
| 108 Bind Start                                 | 10 Base                                   | 109 Bind End                      |
| 125 RID Pool Processing                        | 8 Scan                                    | 18 Scan End                       |
| 157 DRDS RDS Interface                         | 16 Base                                   | None                              |
| 159 DRDS Req Site Data                         | 16 Base                                   | None                              |
| 160 DC Requester                               | 16 Base                                   | None                              |
| 161 DC Server                                  | 16 Base                                   | None                              |
| 162 DTM Request                                | 16 Base                                   | None                              |
| 163 DTM Respond                                | 16 Base                                   | None                              |
| 174 Arch Log CMD Sus Start                     | 3 Base                                    | 175 Arch Log CMD Sus End          |
| 177 Package Allocation                         | 3 Base                                    | None                              |
| 183 DRDS RDS/SCC Interface                     | 16 Base                                   | 183 DRDS RDS/SCC Interface return |
| 185 READs Data Capture Start                   |                                           | 188 READs Data Capture End        |
| 213 Drain Lock Wait Start                      | 6 Locking                                 | 214 Drain Lock Wait End           |
| 215 Claim Count 0 Wait Start                   | 6 Locking                                 | 216 Claim Count 0 Wait End        |
| 218 Lock Avoidance Summary                     | 6 Locking                                 | None                              |
| 221 Parallel Group Execution                   | 8 Scan                                    | 18 Scan End                       |
| 222 Parallel Group Elapsed Time                | 8 Scan                                    | 18 Scan End                       |
| 226 Page Latch Contention Start                | 4 Locking                                 | 227 Page Latch Contention End     |
| 231 Parallel Group Task Time                   | 8 Scan                                    | 18 Scan End                       |
| 233 Call User Routine                          | 3 Base                                    | 233 Call User Routine end         |
| 237 Set Current Degree                         | 3 Base                                    | 58 End SQL                        |
| 239 Overflow Package/DBRM                      | 7 Accounting                              | None                              |
| 247 SQLDA Data and Input Host<br>Variable Data | 5 Host variables data                     | None                              |
| 272 Associate Locators                         | 3 Base                                    | 58 End SQL                        |
| 273 Allocate Cursor                            | 3 Base                                    | 58 End SQL                        |
| 305 Table Check Constraint                     | 8 Scan                                    | 18 Scan End                       |
| 324 Function Resolution                        | 3 Base                                    | 58 End SQL                        |

| Table 6. IFCIDs used for SQL Activity reports (continued)       |                   |  |  |  |  |
|-----------------------------------------------------------------|-------------------|--|--|--|--|
| Start IFCID Db2 trace class & SQL Activity event type End IFCID |                   |  |  |  |  |
| 325 Trigger Activation                                          | 3 Base 58 End SQL |  |  |  |  |

## **Collecting SQL Activity data with a Db2 trace**

To create an SQL Activity trace report, you must collect data by using a Db2 trace.

The easiest way to collect data for any OMEGAMON for Db2 Performance Expert report is to use the activate traces facility of the workstation monitor. You can use this facility to configure a Db2 trace and start and stop the trace from there. Using the activate traces facility also ensures that you include all data in the Db2 trace that is needed for a report.

Alternatively, you can start a Db2 trace as follows:

Because you need sort data, include IFCIDs 95 and 96 (Sort Start and Sort End).

## **Creating an SQL Activity trace**

Use your ISPF editor to create a JCL job that creates an SQL Activity trace.

The following JCL is an example. Remember to change the setup information (starting with // in your JCL) as appropriate for your installation.

```
EDIT ---- ANDREW.OMPE.JOBS.SQLTRC------ Columns 001 072
                                                                __ Scroll ===> CSR
Command ===>
0001 /* JCL to produce an SQL activity trace */
0002 //AWOMPEA JOB (TTS1,YUS7), 'ANDREW',
0003 // MSGCLASS=V,CLASS=D,NOTIFY=ANDREW
0004 // EXEC PGM=FPECMAIN
0005 //STEPLIB DD DSN=OMPE.RKANMOD,DISP=SHR
0006 //INPUTDD DD DSN=ANDREW.OMPE.TRACES.TRACE2,DISP=SHR
0007 //DPMOUTDD DD
                      DSN=ANDREW.OMPE.OUT.SQLT01, DISP=OVR
0008 //JOBSUMDD DD
                      SYSOUT=A
0009
      //SYSIN
                 DD
0010 SQLACTIVITY
0011
          TRACE
          SUMMARIZEBY (OCCURRENCE)
0012
0013
          WORKLOAD (SORT)
0014 EXEC
***** ***************** BOTTOM OF DATA ****************
           F2=Split F3=Exit F5=Rfind F6=Rchang
F9=Swap F10=Left F11=Right F12=Cancel
 F1=Help
                                                  F6=Rchange F7=Up
 F8=Down
```

Figure 31. SQL Activity job stream using ISPF/PDF editor

To submit the job, type SUBMIT on the command line and press Enter.

#### **SQL** Activity trace, summarized by occurrence

Here is an example of an SQL Activity trace, summarized by occurrence.

```
LOCATION: DH1G OMEGAMON XE for DB2 Performance Expert (V5R4M0) PAGE: 1-1
GROUP: N/P SQL ACTIVITY - TRACE REQUESTED FROM: NOT
SPECIFIED
```

SUBSYSTEM: DH1G

09/27/15 20:16:13.13 DB2 VERSION: V10

--- WORKLOAD HILITE

SOLCODE:

#### SUMMARIZED BY OCCURRENCE, WITH SORT WORKLOAD

ACTUAL FROM:

PRIMAUTH: DB2PE CONNECT : IMSA CORRNAME: PYPIB CONNTYPE: IMS-MPP ORIGAUTH: LTA0244 PLANNAME: PMOMDEV CORRNMBR: 0052 THRDTYPE:

ALLIED ENDUSER : 'BLANK' WSNAME : 'BLANK' TRANSACT: 'BLANK'

TRACE # 1.1 DB2 LUWID: DH1G.DH1G.X'B575F4B56662' ACE ADDRESS: X'1148E8F8'

CICS LUWID: CICS1.CICS1.X'006C264C006C'

START TIME: 09/27/15 20:16:13.13 START ELAPSED: STOP TIME: 09/27/15 20:16:13.23 STOP ELAPSED: START REASON: NEW USER STOP REASON: NEW USER START ELAPSED: 0.000017 0.000014

TIMESTAMP ELAP.TIME TCB TIME DETAIL

**DBRM PYPIA** 

SELECT 20:16:13.13 0.000162 STMT# 408 ISO(CS) SQLSTATE: 00000

SQLCODE: REOPTIMIZED(NO) KEEP UPDATE LOCKS: N/A

OPEN 416 CURSOR: CUR\_CUSTNAME 20:16:13.13 0.000016 STMT# ISO(CS) SQLSTATE: 00000

SQLCODE: 0 REOPTIMIZED(NO) KEEP UPDATE LOCKS: NO

2 RECS/SORT: 1.00 I/O REQS: 1 SUSPENDS : N/P EXITS : AMS N/P N/P

N/P AET/EXIT : AET/AMS

ROWSPROC: 2 WORK/SORT: 1.00 AET/I/O: 0.000005 AET/SUSP: S : N/P
PAGESCAN: 30 PASS/SORT: 0.00 DATACAPT: N/P RIDS UNUSED: ION: N/P
LOB PAGSCAN: 0 LOB UPD PAGE: 0 N/P CHECKCON: N/P DEGREE REDUCTION :

LOB\_PAGSCAN: LOB\_UPD\_PAGE : MEMBER : N/P WORKFILES : 1.00 RECORDS
TOTAL SORTS : 1 INITIAL WORKFILES : 1.00 RECORD SI
SORT KEYS : 1.00 WORKFILES PARTITIONED : 0.00 KEY SIZE
SORT COLUMNS: 3.00 PARTITIONING : NO DATA SIZE
AET/SORT : 0.000014 PARTITIONING & SORTING: NO ROWS DELE
SORT TYPE : ESA PARTITION TYPE : NONE MEDICE DAY 1.00 MAX REQUESTED : RECORDS : RECORD SIZE : N/P 29.00 AVG REQUESTED N/P KEY SIZE : DATA SIZE : MAX NOT ACQUIRED: AVG NOT ACQUIRED: 8.00 21.00 N/P ROWS DELETED: 0.00 MAX RETURN CODE :

MERGE PASSES:

0.00

**FETCH** 20:16:13.13 0.000065 STMT# 425 CURSOR: CUR CUSTNAME SOLSTATE: 00000 SQLCODE:

STMT# 483 CURSOR: CUR\_CUSTOMER UPDATE 20:16:13.15 0.000130 ISO(CS) SQLSTATE: 00000

REOPTIMIZED(NO) KEEP UPDATE LOCKS: N/A

OPEN 20:16:13.15 0.000015 STMT# 493 CURSOR: CUR\_WAREHOUSE ISO(CS) SQLSTATE: 00000

SQLCODE: 0 REOPTIMIZED(NO) KEEP UPDATE LOCKS: NO

--- WORKLOAD HILITE 2 RECS/SORT: 1.00 I/O REQS: 1 SUSPENDS : N/P EXITS :

AMS N/P ROWSPROC: 2 WORK/SORT: 1.00 AET/I/O: S : N/P PAGESCAN: 30 PASS/SORT: 0.00 DATACAPT: 2 WORK/SORT: 1.00 AET/I/O: 0.000006 AET/SUSP: N/P N/P AET/EXIT :

AET/AMS N/P RIDS UNUSED: N/P CHECKCON: N/P DEGREE

N/P REDUCTION : LOB\_PAGSCAN: LOB\_UPD\_PAGE : 0

MEMBER : N/P WORKFILES : 1.00 RECORDS
TOTAL SORTS : 1 INITIAL WORKFILES : 1.00 RECORD S:
SORT KEYS : 1.00 WORKFILES PARTITIONED : 0.00 KEY SIZE
SORT COLUMNS: 2.00 PARTITIONING
AET/SORT : 1.00 MAX REQUESTED N/P RECORD SIZE : 15.00 AVG REQUESTED N/P 15.00 10.00 12.00 KEY SIZE : DATA SIZE : MAX NOT ACQUIRED: N/P 12.00 AVG NOT ACQUIRED: N/P : 0.000012 PARTITIONING & SORTING: : ESA PARTITION TYPE : ROWS DELETED: AET/SORT NO 0.00 MAX RETURN CODE : o NONE MERGE PASSES: SORT TYPE 0.00

497 CURSOR: CUR\_WAREHOUSE **FETCH** 20:16:13.15 0.000094 STMT# SQLSTATE: 00000 SQLCODE: 0

STMT# 507 CURSOR: CUR\_WAREHOUSE UPDATE 0.000071 ISO(CS) SQLSTATE: 00000 20:16:13.15 SQLCODE:

REOPTIMIZED(NO) KEEP UPDATE LOCKS: N/A

INSERT 20:16:13.15 0.000096 STMT# 544 ISO(CS) SQLSTATE: 00000 SOLCODE:

REOPTIMIZED(NO) KEEP UPDATE LOCKS: N/A

COMMIT PHASE 1 20:16:13.16 0.004708 COMMIT PHASE 2 20:16:13.16 0.006613

LOCATION: DH1G OMEGAMON XE for DB2 Performance Expert (V5R4M0) PAGE: 1-3

GROUP: N/P SOL ACTIVITY - TRACE REQUESTED FROM: NOT **SPECIFIED** MEMBER: N/P TO: NOT SPECIFIED SUBSYSTEM: DH1G 09/27/15 20:16:13.13 ACTUAL FROM: DB2 VERSION: V10 SUMMARIZED BY THREAD PRIMAUTH: DB2PE CONNECT : IMSA CORRNAME: PYPIB CONNTYPE: IMS-MPP ORIGAUTH: LTA0244 PLANNAME: PMOMDEV CORRNMBR: 0052 THRDTYPE: ALLIED ENDUSER : 'BLANK' WSNAME : 'BLANK' TRANSACT: 'BLANK' DB2 LUWID: DH1G.DH1G.X'B575F4B56662' TRACE # 1.1 ACE ADDRESS: X'1148E8F8' CICS LUWID: CICS1.CICS1.X'006C264C006C' 0.000017 START TIME: 09/27/15 20:16:13.13 START ELAPSED: START REASON: NEW USER 0.000017 START REASON: NEW USER STOP TIME: 09/27/15 20:16:13.23 STOP ELAPSED: TOT.ELAPS TOTAL TCB AET/EVENT TCB/EVENT COUNT DETAIL STMTTYPE X'B575F4B56662' 1 0.011792 COUNT AET/OCCUR TCB/OCCUR COMMITS: 1 0.011792 FETCH 0.000080 OPEN 0.000015 SELECT 0.000162 **UPDATE** 0.000100 LOCATION: DH1G OMEGAMON XE for DB2 Performance Expert (V5R4M0) PAGE: 0-1 REQUESTED FROM: NOT GROUP: N/P SQL ACTIVITY - TRACE SPECIFIED MEMBER: N/P TO: NOT SPECIFIED SUBSYSTEM: DH1G ACTUAL FROM: 09/27/15 20:16:13.13 DB2 VERSION: V10 TO: 09/27/15 20:16:13.40 TNDFX SQL TRACE # REQUESTER ACE TRACE STARTS TRACE START CONNECT CORRNAME CORRNMBR PRIMAUTH ORIGAUTH PLANNAME SERVER INSTANCE ADDRESS 09/27/15 20:16:13.13 IMSA PYPIB 0052 DB2PE LTA0244 PMOMDEV DH1G B575F4B56662 1148E8F8 SQL ACTIVITY TRACE COMPLETE

## Interpreting the result

The example shows details of the Sort Activity block of an SQL Activity trace.

#### **SQL** Activity workload highlight block

Following the example in this section, you suspect that the application has problems with sorting or scanning data. The Sort Activity block of the report is printed under the event that triggered the sort, together with the workload highlights, and any other requested workload.

```
        OPEN SQLCODE:
        20:16:13.15
        0.000015
        STMT# 493 CURSOR: CUR_WAREHOUSE
        ISO(CS) SQLSTATE: 00000

        REOPTIMIZED(NO) KEEP UPDATE LOCKS: NO

        --- WORKLOAD HILITE

        SCANS:
        2 RECS/SORT:
        1.00 I/O REQS:
        1 SUSPENDS:
        N/P EXITS:
        N/P

        AMS
        : N/P
        N/P
        ROWSPROC:
        2 WORK/SORT:
        1.00 AET/I/O:
        0.000006 AET/SUSP:
        N/P AET/EXIT:
        N/P

        AET/AMS
        : N/P
        N/P
        AET/SUSP:
        N/P CHECKCON:
        N/P DEGREE

        REDUCTION:
        N/P

        LOB_PAGSCAN:
        0
        LOB_UPD_PAGE:
        0
```

| SORT ACTIVITY       |                         |      |               |       |                   |     |
|---------------------|-------------------------|------|---------------|-------|-------------------|-----|
| MEMBER : N/P        | WORKFILES :             | 1.00 | RECORDS :     | 1.00  | MAX REQUESTED :   | N/P |
| TOTAL SORTS: 1      | INITIAL WORKFILES :     | 1.00 | RECORD SIZE : | 15.00 | AVG REQUESTED :   | N/P |
| SORT KEYS : 1.00    | WORKFILES PARTITIONED : | 0.00 | KEY SIZE :    | 10.00 | MAX NOT ACQUIRED: | N/P |
| SORT COLUMNS: 2.00  | PARTITIONING :          | NO   | DATA SIZE :   | 12.00 | AVG NOT ACQUIRED: | N/P |
| AET/SORT : 0.000012 | PARTITIONING & SORTING: | NO   | ROWS DELETED: | 0.00  | MAX RETURN CODE : | 0   |
| SORT TYPE : ESA     | PARTITION TYPE :        | NONE | MERGE PASSES: | 0.00  |                   |     |
|                     |                         |      |               |       |                   |     |
|                     |                         |      |               |       |                   |     |

Verify the average elapsed times for sorts (AET/SORT field. Approximately 0.00001 seconds (0.01 milliseconds) per row sorted is acceptable. Significantly higher values indicate a sort problem.

Sort problems could be caused by any of the following factors:

- · Statements with DISTINCT
- Noncorrelated subqueries
- UNION
- Missing index

If your analysis indicates no significant sort problems, the problem could be a scan problem. Look for SQL statements with:

- Nonindexable predicates (WHERE (COL1\*COL2) > (COL3\*COL4))
- OR connections
- · Noncorrelated subqueries
- · Use of static SQL rather than dynamic SQL
- · Missing index

## Remark about lengths of SQL statement texts in SQL Activity traces

How extended SOL statement texts become visible in SOL Activity traces with IFCID 350.

An SQL Activity trace might show SQL statement texts in the report, depending on the subcommand options that were specified with the SQLACTIVITY TRACE command. The SQL statement texts are provided by IFCID 63, which limits the length to a maximum of 5000 characters. Consequently, SQL statement texts shown in SQL Activity trace reports are also limited to this length.

IFCID 350 records SQL statement texts up to a length of 2000000 characters each. However, IFCID 350 data is not shown in SQL Activity reports and traces; this is independent of whether IFCID 350 data is provided by a Db2 trace.

To obtain extended SQL statement texts, perform the following steps:

1. Start a Db2 trace to collect data, using trace class 30, 31, or 32, and specifying IFCID 350, for example:

```
-START TRACE CLASS(30) IFCID(350) DEST(SMF) TDATA(CPU,COR,DIST)
```

2. Create a Record Trace report (refer to Chapter 14, "Record Trace reports," on page 105 for details).

Use the GLOBAL command and its options to minimize the amount of data that is produced by the Record trace and to filter the required data, similar to the following example:

```
GLOBAL
FROM(,12:19:59.99)
TO(,12:20:00.93)
INCLUDE(IFCID(350))
```

# Chapter 10. Using Explain reports to monitor access paths

The OMEGAMON for Db2 Performance Expert Explain reports are built on the information that is supplied by the DB2 SQL Explain function and information taken from the system catalog tables. An Explain report provides information about the exact access path that is used by DB2 for any particular SQL statement and its effect on DB2 performance.

Because Db2 is a relational database system, masses of data are stored in the form of table columns with no predetermined row order. Data can also be spread across several tables, partitions, and Db2 instances. The arrangement of data, and the complexity of many queries means that the method (access plan) used, and the route taken to the data (access path) cannot always be determined at application development time, especially when dynamic SQL is used.

The access plan and access path used by DB2 are important factors in DB2 performance. However, for any particular query, the access plan and access path are influenced by many factors, such as whether indexes are used and, if so, how many, whether data is clustered, joins are used, the locking strategy used, and so on.

## **Explain reports**

OMEGAMON for Db2 Performance Expert provides Explain reports by query number, statement text, plan, package, and QMF query.

#### **Query number**

You can investigate a particular SQL statement identified by its query number when:

- A dynamic SQL EXPLAIN statement was executed with a given query number. The statement can be from DB2 or QMF. If the query number is not specified, DB2 assigns a number. You can get the query number from the PLAN\_TABLE.
- The application was bound (or rebound) with EXPLAIN(YES). In this instance, the statement query number is assigned by the precompiler.

Explain searches for the query number in the job submitter's PLAN\_TABLE, unless a different owner is specified. If you want to run an Explain report for a statement that you do not own, you need access to the owner's plan table.

#### **Statement text**

Can be used to investigate a particular SQL statement that is supplied in its text form.

Explain uses 999 735 911 as a query number. If this statement number already exists in the PLAN\_TABLE, the row is deleted before processing the SQL statement. After successful execution of SQL EXPLAIN, the newly inserted row in the PLAN\_TABLE is used to produce the Explain report.

#### Plan

This reports on all or selected SQL statements contained in an application plan.

To create a report for a plan, that plan must exist in the catalog table SYSIBM.SYSPLAN and must have been bound with EXPLAIN(YES).

#### **Package**

This reports on SQL statements in a package.

To create a report for a package, that package must exist in the catalog table SYSIBM.SYSPACKAGE and must have been bound with EXPLAIN(YES).

#### QMF query

Can be used to investigate a saved QMF query written in SQL. QBE and PROMPTED queries must be converted to SQL before they can be explained.

You can create reports about your own saved QMF queries, and queries created by other users, saved with SHARE=YES.

The QMF query can contain parameters, for example, and &PARM1 and &PARM2. These parameters can also substitute column names in the select list. However, the query must not contain literals and other strings with one or more ampersands (&), enclosed between quotes (').

If there is more than one entry in the PLAN\_TABLE with the same identifiers, the most recent entry is reported.

#### Levels of detail

To control the amount of data, which can be very large especially for Explain plan or package, you can request summary and detail level Explain reports.

#### **Summary**

A summary report shows one line for each SQL statement.

A summary block is always printed at the end of a report.

#### Detail

This produces a full report for each SQL statement, which shows:

- "Raw" SQL EXPLAIN data as found in the PLAN\_TABLE
- · Access path data
- Table and table space data
- Index data, this shows:
  - All available indexes for a given table
  - Indexes selected for the access only
- Key data
- · Plan and package data
- · Host variables data
- Summary page

The number of data blocks listed varies with the Explain function requested.

#### Basic

This shows raw data from the PLAN\_TABLE and Access Path Data blocks in the report for each SQL statement. Information from the catalog tables is not included.

#### SOL

The Access Path Data block is shown for each SQL statement.

#### **Index Data**

All data blocks of the DETAIL level are shown except for the Key Data block.

#### No Raw PLAN\_TABLE Data

All data blocks of the DETAIL level, except the raw PLAN\_TABLE, are shown.

#### **Key Distribution**

All data blocks of the DETAIL level are shown including the distribution of the ten mostly used key values.

## **Required authorization**

Explain reports require SELECT authorization to access certain tables.

Because OMEGAMON for Db2 Performance Expert uses Db2 system catalog tables to create Explain reports, you need SELECT authorization for the SYSIBM.SYS\* catalog tables.

To explain saved QMF queries, you need SELECT authorization for the following QMF tables:

- Q.OBJECT\_DIRECTORY
- Q.OBJECT\_DATA

To control user access to the catalog tables, OMEGAMON XE for DB2 PE selects data through views. Sample definitions are in the RKO2SAMP library. You can use these definitions as supplied, or tailor them for your installation. For more information, see <u>Configuration and Customization</u> and the <u>Program Directory</u> (refer to <u>OMEGAMON for Db2 Performance Expert on z/OS</u>.

When you produce an Explain report, OMEGAMON for Db2 Performance Expert checks for the plan table. If it does not exist, it is created in the default database, if you have the required privileges. If you are not authorized, the execution of Explain ends with an error message.

## When to use Explain reports

Use Explain reports if you suspect a problem with indexes or SQL statements.

You should be able to identify candidate plans or packages from the Accounting report. Generally, an SQL statement or index problem is indicated when an application seems to be spending a lot of time in DB2. That is, when the class 2 elapsed time is not significantly greater (50% or more) than the class 2 CPU (TCB).

Access path problems can also be indicated by a high number of Getpage operations for an SQL statement.

If you are using dynamic SQL, you can use the EXPLAIN statement to obtain information about each statement.

For static SQL, unless you know the text of a suspect statement or the statement number, use the Explain reports at the plan or package level.

## **Creating an Explain report**

Use your ISPF editor to create a JCL job that creates an Explain report.

The following JCL is an example. Remember to change the setup information (starting with // in your JCL) as appropriate for your installation.

```
EDIT ---- ANDREW.OMPE.JOBS.EXPL1
                                                                 - Columns 001 072
Command ===>
                                                                 _Scroll ===> CSR_
0001 /* JCL to produce an explain report */
0002 // AWOMPEA JOB (TTS1,YUS7),'ANDREW',
0003 // MSGCLASS=V,CLASS=D,NOTIFY=ANDREW
0004 // EXEC PGM=FPECMAIN
0005 // STEPLIB DD DSN=OMPE.RKANMOD,DISP=SHR
0006 // SYSOUT DD SYSOUT=*
0007 // EXPLAIN DD SYSOUT=*
0008 // DPMOUTDD DD DSN=ANDREW.OMPE.OUT.EXPL1,DISP=OVR
0009 // JOBSUMDD DD SYSOUT=A
0010 //SYSIN DD *
0011
       EXPLAIN
0012 PACKAGE (K02EX520.DG0@TPG3.(-2))
0013 SSID(SDA2)
0014 LEVEL(DETAIL)
0015 HOSTVAR(YES)
0016 EXEC
F6=Rchange F7=Up F8=Down F9=Swap F10=Left
                                                           F11=Right F12=Cancel
```

Figure 32. Explain JCL

This example produces an Explain detail report for the second generation of a package (DGO@TPG3) on DB2 subsystem SDA2.

## **Explain report example**

This example is an Explain report generated from the JCL in the previous section.

This example report has been split into its constituent report blocks for clarity. Similarly, the page header is only shown once for the report, and once for the report summary.

#### Explain report - page header

```
ACTUAL AT: 02/16/13 15:26:53 OMEGAMON XE DB2 PE (V5.3) PAGE : 1-1
EXPLAIN PACKAGE DB2 VERSION: V10
LOCATION : PMODB2A USER AUTHID: XRK
SUBSYSTEM: SDA2 DETAIL CURR.SQLID : XRK
```

#### Explain report – package version details

```
FPEY0166I PACKAGE DGO@TPG3 IN COLLECTION KO2EX520 HAS THE FOLLOWING VERSIONS

PRE-COMP'D EXP GEN VERSION IDENTIFICATION

2013-02-16 YES 0 0510_PM81053C

2011-08-16 YES -1 0510_PM24082C

2011-07-15 YES -2*0MPE_FINAL

2011-06-14 YES -3 0510_TEST_3

2011-05-13 YES -4 0510_TEST_2

2011-04-12 YES -5 0510_TEST_1

2011-03-11 YES -6 < VERSION IDENTIFICATION NOT SPECIFIED >

START VERSION GENERATION NUMBER SPECIFIED: -2

NUMBER OF VERSION GENERATIONS REQUESTED: 1
```

#### Explain report – statement details

```
PACKAGE LOCATION : PMODB2A
PACKAGE COLLECTION: K02EX520
PACKAGE ID :DGO@TPG3
PACKAGE VERSION ID:OMPE_FINAL
STATEMENT NUMBER : 1011071
SQL STATEMENT READ FROM SYSIBM.SYSPACKSTMT:
 DECLARE C_DGOYTPG_71 CURSOR WITH HOLD FOR SELECT LOCATION, COLLID, NAME, CONTOKEN, OWNER, CREATOR, TIMESTAMP, BINDTIME, QUALIFIER, PKSIZE, AVGSIZE, SYSENTRIES, VALID, OPERATIVE, VALIDATE, ISOLATION, RELEASE, EXPLAIN, QUOTE, COMMA, HOSTLANG, CHARSET, MIXED, DEC31, DEFERPREP, SQLERROR, REMOTE, PCTIMESTAMP, IBMREQD, VERSION, PDSNAME, DEGREE, GROUP_MEMBER, DYNAMICRULES, REOPTVAR, DEFERPREPARE, KEEPDYNAMIC, PATHSCHEMAS, TYPE, DBPROTOCOL, FUNCTIONTS, OPTHINT, ENCODING_CCSID, IMMEDWRITE, RELBOUND, CATENCODE, REMARKS
  CATENCODE, REMARKS
FROM DGO_SYSPACKAGE
 WHERE LOCATION LIKE: HV_LOC71_LOCATION AND COLLID LIKE: HV_LOC71_COLLID AND NAME LIKE: HV_LOC71_NAME AND VERSION LIKE: HV_LOC71_VERSION ORDER BY LOCATION, COLLID, NAME, PCTIMESTAMP DESC QUERYNO 001011071
                  : COMPILED-BOUND USING DEFAULTS FOR INPUT VARIABLES
ISOLATION: UNCOMMITTED READ / FROM SYSPACKAGE
EXPLAIN TABLE: PMDEV52.DSN_STATEMNT_TABLE -----
                             : 2013-02-16-15.24.35.310181
EXPLAIN TIME
PROGNAME (Package): DGO@TPG3
VERSION : N/A
QUERYNO : 1011071
                                                                                                             : K02EX520
                                                                       , APPLNAME (Plan) : N/P
, SECTNOI : N/A
STMT_ENCODE
                                  : U - Unicode
                                                                       , STMT_TYPE
                                                                                                             : SELECT
PROCMS (Cost MS) : 1
PROCSU (Cost SU) : 18
                                                                       , COST_CATEGORY
                                                                                                            : B - Default *
                                                                        , REASON (Category) : HOST VARIABLES
                                                                        , GROUP_MEMBER
TOTAL COST
                              : N/A
                                                                                                           : SDA2
COST_CATEGORY
                                 : B - Cost estimate using default values (Details in REASON)
```

#### Explain report – PLAN\_TABLE details

```
EXPLAIN TABLE: PMDEV52.PLAN TABLE -----
             : 2013-02-16-15.24.35.310181
BIND_TIME
TIMESTAMP
                      : 2013-02-16-15:24:35.34
                                               , COLLID
PROGNAME (Package): DGO@TPG3
                                                                       : K02EX520
          : OMPE_FINAL
VERSION
                                               , APPLNAME (Plan) : N/P
                                              , SECTNOI
                      : 1011071
OUERYNO
                                                                       : N/A
                                              , PARENT_QBLOCKNO : 0
, PARENT_PLANNO : 0
, QBLOCK_TYPE : SE
QBLOCKNO
                     : 1
PLANNO
                      : 1
                     : 0
MIXOPSEQ
                                                                       : SELECT
                                                                       : SYSIBM
TNAME (Table)
                                              , CREATOR (Table)
                     : SYSPACKAGE
TABNO (Table)
TABLE_TYPE
TABLE_ENCODE
                                              , CORRELATION_NAME
                                                                      : N/P
                    : 1
                             Table
                                              , CTEREF
                      : T -
                                              , TABLE_MCCSID
, TABLE_DCCSID
, GROUP_MEMBER
                                                                        : 0
                    : U - Unicode
                                                                       : 1208
TABLE_SCCSID
TSLOCKMODE
                      : 367
                                                                       : 1200
                      : N - No lock *
                                                                       : SDA2
                                              , PRIMARY_ACCESSTYPE: BLANK
                      : I - Index scan
ACCESSNAME (Index): DSNKKX01
                                               , ACCESSCREATOR : SYSIBM
                   : 1
                                               , INDEXONLY
                                                                       : NO
MATCHCOLS
                                                 JOIN_DEGREE
                      : 0 - First table
                                                                       : 0
METHOD (Join)
JOIN_TYPE
MERGE_JOIN_COLS
                      : b - INNER or NO
                                              , MERGN
                    : 0
: S - Sequential
: b - At bind time
: BLANK
                                                                       : N/A
                                               , MERGC
                                                                        : N/A
                                               , PAGE_RANGE
PREFETCH
                                             , ACCESS_DEGREE
, ROUTINE_ID
WHEN_OPTIMIZE
                                                                       : 0
COLUMN_FN_EVAL
                                                                       : 0
                                                                       : N/P
HINT_USED
                     : N/P
                                               , OPTHINT
SCAN_DIRECTION
                     : N/A
                                              , SORTN_UNIQ : NO , SORTC_UNIQ : NO , SORTN_JOIN : NO , SORTC_JOIN : NO , SORTN_ORDERBY: NO , SORTC_ORDERBY: NO , SORTN_GROUPBY: NO , SORTC_GROUPBY: NO
SORTN_PGROUP_ID : 0
SORTC_PGROUP_ID : 0
ACCESS_PGROUP_ID : 0
JOIN PGROUP ID
```

```
REMARKS : N/P , STMTTOKEN : N/P PARALLELISM_MODE : BLANK , BIND_EXPLAIN_ONLY : N/A
```

EXPANSION\_REASON : N/A

TSLOCKMODE : N - No lock (UR isolation)

#### Explain report – access path

```
THE ACCESS PATH CHOSEN BY DB2 AT 15:24:35.3 ON 2013-02-16

| MATCHING INDEX SCAN WITH SCAN OF REFERENCED DATA PAGES |
| NUMBER OF MATCHING COLUMNS: 1 - THE INDEX HAS 4 COLUMNS |
| NON-CLUSTERED INDEX SCAN WILL BE USED |
| PURE SEQUENTIAL PREFETCH WILL BE PERFORMED |
| PAGE RANGE SCAN WILL NOT BE USED |
```

#### Explain report - index details

#### Explain report - key column details

| KEY<br>NO. | COLUMN NAME | COL.TYPE<br>COL.STAT |             | KEY<br>CARD. ORDER<br>TYPESCHEMA | LOW2KEY HIGH2KE<br>TYPENAME<br>CREATED               | KEY<br>Y USED |
|------------|-------------|----------------------|-------------|----------------------------------|------------------------------------------------------|---------------|
| 1          | LOCATION    | VARCHAR              | 128 NO<br>0 | 1 ASC.<br>SYSIBM                 | X'40404040 X'40404<br>VARCHAR<br>0001-01-01-00.00.00 |               |
| 2          | COLLID      | VARCHAR              | 128 NO<br>0 | 60 ASC.<br>SYSIBM                | X'4144424C X'55545<br>VARCHAR<br>0001-01-01-00.00.0  | 255           |
| 3          | NAME        | VARCHAR              | 128 NO<br>0 | 504 ASC.<br>SYSIBM               | X'41444232 X'535F5<br>VARCHAR<br>0001-01-01-00.00.0  |               |
| 4          | VERSION     | VARCHAR              | 122 NO<br>0 | 87 ASC.<br>SYSIBM                | X'31404040 X'56385<br>VARCHAR<br>0001-01-01-00.00.00 |               |

#### Explain report – table details

#### Explain report - table space details

#### Explain report - host variables details

```
HOST VAR. TYPE LENGTH IND. HOST VARIABLE NAME

VAR. CHARACTER 16 NO HV_LOC71_LOCATION

VAR. CHARACTER 18 NO HV_LOC71_COLLID

VAR. CHARACTER 8 NO HV_LOC71_NAME

VAR. CHARACTER 64 NO HV_LOC71_VERSION
```

#### Explain report - language and compile details

```
_____
LOCATION : PMODB2A
COLLECTION ID: KO2EX520
PACKAGE ID : DGO@TPG3
VERSION ID : OMPE_FINAL
CONSIST.TOKEN: X'18C8F8D602A50FF6'
PDSNAME : D010MPE.BASE51.TK02DBRM
                                                       QUOTE : APOSTROPHE
COMMA : PERIOD
HOSTLANG : ASSEMBLER
CHARSET : ALPHANUMERIC
MITTER : NO
              : PMDEV52
OWNER : PMDEV52 QUOTE : APOSTROPHE
CREATOR : XRK COMMA : PERIOD
BIND DATE : 2013-02-16 HOSTLANG : ASSEMBLER
BIND TIME : 15.24.35.310181 CHARSET : ALPHANUMERIC
CREATE DATE : 2013-02-16 MIXED : NO
CREATE TIME : 15.24.23.620690 DEC31 : NO
QUALIFIER : PMDEV52 DATA CURRENCY: INHIBIT BLOCKING
BASE SIZE : 5048 SQLERROR : NOPACKAGE
AVERAGE SIZE : 49764 SOURCE : DBRM
SYSENTRIES : 0 PRECOMP. DATE : 2011-07-15
SQL STATEMENT: 17 PRECOMP. TIME: 13.20.55.105599
VALIDATE : BIND VALID : YES
OWNER
                                                       DATA CURRENCY: INHIBIT BLOCKING
VALIDATE : BIND
ISOLATION : UNCOMMITTED READ
RELEASE : CHECK PLAN
                                                                       : YES
                                                        OPERATIVE
                                                                            : YES
                                                       REOPTIMIZAT. : NO
DEFERPREPARE : INHERITED FROM PLAN
DEGREE : 1
KEEP DYNAMIC : DRDA
TYPE OF PACK.: BIND PACKAGE
                                                       DDF PROTOCOL : INHERITED FROM PLAN
                                                       OPT_HINT_ID :
FNCT.RESOLVED: 2013-02-16-15.24.35.298423
         ....5....0....5....0....5....0....5....0....5....0....5....
PATH:
_____
```

#### **Explain report – statement details (repeated for second statement step)**

```
PACKAGE LOCATION :PMODB2A
PACKAGE COLLECTION:KO2EX520
PACKAGE ID :DGO@TPG3
```

```
PACKAGE VERSION ID:OMPE_FINAL
STATEMENT NUMBER : 1011071

SQL STATEMENT READ FROM SYSIBM.SYSPACKSTMT:

DECLARE C_DGOYTPG_71 CURSOR WITH HOLD FOR
SELECT LOCATION, COLLID, NAME, CONTOKEN, OWNER, CREATOR, TIMESTAMP, BINDTIME,
QUALIFIER, PKSIZE, AVGSIZE, SYSENTRIES, VALID, OPERATIVE, VALIDATE,
ISOLATION, RELEASE, EXPLAIN, QUOTE, COMMA, HOSTLANG, CHARSET, MIXED, DEC31,
DEFERPREP, SQLERROR, REMOTE, PCTIMESTAMP, IBMREQO, VERSION, PDSNAME, DEGREE,
GROUP_MEMBER, DYNAMICRULES, REOPTVAR, DEFERPREPARE, KEEPDYNAMIC, PATHSCHEMAS,
TYPE, DBPROTOCOL, FUNCTIONTS, OPTHINT, ENCODING_CCSID, IMMEDWRITE, RELBOUND,
CATENCODE, REMARKS
FROM DGO_SYSPACKAGE
WHERE LOCATION LIKE :HV_LOC71_LOCATION AND COLLID LIKE :HV_LOC71_COLLID AND
NAME LIKE :HV_LOC71_NAME AND VERSION LIKE :HV_LOC71_VERSION
ORDER BY LOCATION, COLLID, NAME, PCTIMESTAMP DESC QUERYNO 001011071

STATUS : COMPILED-BOUND USING DEFAULTS FOR INPUT VARIABLES
ISOLATION: UNCOMMITTED READ / FROM SYSPACKAGE
```

#### Explain report - PLAN TABLE (for second statement step)

```
EXPLAIN TABLE: PMDEV52.PLAN TABLE ------
BIND_TIME : 2013-02-16-15.24.35.310181
TIMESTAMP : 2013-02-16-15.24.35.310181
                                       : 2013-02-16-15:24:35.34
TIMESTAMP
                                                                                 , COLLID
 PROGNAME (Package): DGO@TPG3

        VERSION
        : OMPEFINAL
        , APPLNAME (Plan)
        : N/P

        QUERYNO
        : 1011071
        , SECTNOI
        : N/A

        QBLOCKNO
        : 1
        , PARENT_QBLOCKNO
        : 0

        PLANNO
        : 2
        , PARENT_PLANNO
        : 0

                                                                                 , APPLNAME (1200), SECTNOI : N/A ; PARENT_QBLOCKNO : 0 ; O ; ORLOCK TYPE : SELECT
MIXOPSEQ
                                       : 2
                                       : 0
TNAME (Table) : N/P , CREATOR (Table) : N/P TABNO (Table) : 0 , CORRELATION_NAME : N/P TABLE_TYPE : N/P , CTEREF : 0 TABLE_ENCODE : BLANK , TABLE_MCCSID : 0 TABLE_SCCSID : 0 , TABLE_DCCSID : 0 TSLOCKMODE : BLANK , GROUP_MEMBER : SDA2
                                                                                 , PRIMARY_ACCESSTYPE: BLANK
                                 : BLANK
 ACCESSTYPE
 ACCESSNAME (Index): N/P
                                                                                  , ACCESSCREATOR : N/P
ACCESSNAME (Index): N/P
MATCHCOLS: 0 , INDEXONLY: NO
METHOD (Join): 3 - Sort needed , JOIN_DEGREE: 0
JOIN_TYPE: b - INNER or NO , MERGN: N/
MERGE_JOIN_COLS: 0 , MERGC: N/
PREFETCH: BLANK: , PAGE_RANGE: NO
WHEN_OPTIMIZE: b - At bind time , ACCESS_DEGREE: 0
COLUMN_FN_EVAL: BLANK: , ROUTINE_ID: 0
HINT_USED: N/P , OPTHINT: N/
                                                                                                                                : N/A
                                                                                                                                : N/A
                                                                                                                                : NO
                                                                                  , OPTHINT
 HINT_USED
                                       : N/P
                                                                                                                                : N/P
 SCAN_DIRECTION : N/A
SORTN_PGROUP_ID : 0
SORTC_PGROUP_ID : 0
ACCESS_PGROUP_ID : 0
                                                                                , SORTN_UNIQ : NO , SORTC_UNIQ : NO , SORTN_JOIN : NO , SORTC_JOIN : NO , SORTN_ORDERBY: NO , SORTC_ORDERBY: YES , SORTN_GROUPBY: NO , SORTC_GROUPBY: NO
 JOIN_PGROUP_ID : 0
                                        : N/P
                                                                                   , STMTTOKEN
                                                                                 , STMTTOKEN : N/P
, BIND_EXPLAIN_ONLY : N/A
 REMARKS
PARALLELISM_MODE : BLANK
EXPANSION_REASON : N/A
```

#### Explain report – access path (for second statement step)

#### **Explain summary report**

```
: SUMMARY
REPORT ON: 02/16/13 15:26:53 OMEGAMON XE DB2 PE (V5.3)
                                                                    PAGE
                                                                    USER AUTHID: XRK
                                     EXPLAIN SUMMARY REPORT
THE FOLLOWING 1 EXPLAIN REQUESTS WERE PROCESSED:
                                                                                   PAGE NO
  1: SDA2 PACKAGE : K02EX520
                                                               .DGO@TPG3
              DETAIL REPORT REQUESTED
      DBRM/PACK STMT TYP
                                 FOR A LIST OF VERSIONS, PLEASE REFER TO PAGE MATCHING INDEX SCAN(2/4)-DATA PAGES
       DGO@TPG3 1011020 P
       DGO@TPG3 1011021 P S TABLE SPACE SCAN-NO INDEX WILL BE USED
                                                                                        1-7
      DGO@TPG3 1011021 P
DGO@TPG3 1011070 P
                                 ADDITIONAL SORT FOR ORDER BY
                                                                                       1-10
      DGO@TPG3 1011070 P MATCHING INDEX SCAN(3/4)-DATA PAGES
DGO@TPG3 1011071 P S MATCHING INDEX SCAN(1/4)-DATA PAGES
                                                                                       1-12
                                                                                       1-16
       DGO@TPG3 1011071 P
                                 ADDITIONAL SORT FOR ORDER BY
                                                                                       1-20
```

## **Interpreting the Explain report**

This section highlights some of the information to look for in an Explain report.

The information reported varies depending on the type of report, the level of detail requested, and whether data is available to report. The example shown in the previous section shows an Explain at package level. The package explained contains SQL statements. The statement QUERYNO=1011071 has two statement steps (Select with index for PLANNO=1 and sort for ORDER BY for PLANNO=2).

#### Page header

The page header (<u>"Explain report – page header" on page 80</u>) is printed at the top of each report page and shows general information about the report, including the type of report, subsystem identifier, DB2 version, and the objects reported.

#### **Package version**

The Package Version block of the report ("Explain report – package version details" on page 80) shows the package versions available and the versions and generations reported.

#### Statement details

The Statement Details block of the report ("Explain report – statement details" on page 80) shows the complete plan or package identification details, including:

- Location
- Name
- · Statement number and text
- Other statement-related information

It also shows the status and isolation level, from SYSIBM.SYSPLAN or SYSIBM.SYSPACKAGE or SYSIBM.SYSPACKSTMT, and cost information.

#### PLAN\_TABLE information

This shows the contents of the PLAN\_TABLE ("Explain report – PLAN\_TABLE details" on page 81). The report block starts with EXPLAIN TABLE and has two block columns. The report field labels are the full PLAN\_TABLE column names. If the report field value is a long name or a long value, it is marked with an asterisk (\*) at the end of the report field value, and reported at the end of the block in its full length.

The plan table is searched by using the bind time of the package. There might be multiple occurrences of the package with different bind times. For example, the Db2 system catalog might contain the latest package that is created by the Db2 command BIND or REBIND. It might also contain a former package version that is activated by the Db2 command REBIND SWITCH.

#### **Access path**

The Access Path block of the report (<u>"Explain report – access path" on page 82</u>) shows, for each step in an SQL statement, the access path used by DB2 to satisfy the statement step. This shows:

#### Use of index

If an index is used, the type of index scan and details about matching columns are shown.

The appropriate use of indexes plays a key role in the efficiency of an application or query. For example, if a table contains 3000 rows of information in 100 data pages, the following query returns one row of data:

SELECT COL1 COL2 FROM T1 WHERE COL4=10 AND COL5=20

#### No index

If the table has no index associated, DB2 must scan each data page to satisfy the query. In this instance, DB2 must perform 100 Getpage operations for a single SELECT statement.

#### **Index on COL4**

In this instance, the number of Getpage operations depends on the number of rows matching the predicate and their distribution, and the number of index pages. For example, if rows matching the predicate are spread over six data pages and pointers are spread over two index pages, the number of Getpage operations for the SELECT is eight.

#### Unique index on COL4 and COL5

In this instance, DB2 only needs to read one page from the root index and one page from the leaf index to locate the data page. The number of Getpage operations for the SELECT is three.

#### **Index only scan**

When you create an index on COL1, COL2, COL4, and COL5, and alter the SELECT to predicate all four columns:

SELECT COL1 COL2 FROM T1 WHERE COL4=10 AND COL5=20 AND COL1 NOT NULL AND COL2 NOT NULL

In this instance, DB2 can satisfy the query from the index alone, requiring just one Getpage operation for the root index and one Getpage operation for the leaf index.

Properly organized indexes can also help reduce or eliminate sort operations.

You can define multiple indexes on a base table. However, weigh the performance gain with the additional workload required for the database manager to update the indexes when data changes in the table. Generally, multiple indexes are useful for tables that are often queried and seldom updated.

You can use the Accounting reports to derive the Getpage/SQL ratios for plans and packages. This is the total number of Getpage operations divided by the total number of SQL SELECT, INSERT, UPDATE, and FETCH statements. The value of the ratio depends on the type of application and the DB2 environment, but you might look for applications with ratios greater than five.

#### **Prefetch**

Prefetch improves the performance of DB2 by reducing the time spent waiting for sequential I/O. It can also substantially reduce the Getpage/SQL ratio.

For Sequential Prefetch, data must be ordered in the tables in the same way as it is accessed by the application. This allows DB2 to fetch the pages before they are accessed by the application. This means that the design and organization of tables and applications needs to be tailored to exploit this behavior. DB2 can also decide to use Sequential Prefetch if it sees that the data is sequenced. This is known as Dynamic Prefetch. For SQL queries DB2 can read up to 32 pages per Read I/O.

List Prefetch works much like Sequential Prefetch, except that data pages do not need to be contiguous. List prefetch is always used for multiple index access and to obtain access to data from the inner table of a hybrid join.

#### **Direct row access**

Direct row access allows DB2 to obtain access to a row directly through the ROWID column. If an application selects a row from a table that contains a ROWID column, the row ID value implicitly contains the location of the row. If you use that row ID value in the search condition of subsequent SELECTs, DB2 might be able to navigate directly to the row.

To use direct row access, you first select the values of a row into host variables. The value that is selected from the ROWID column contains the location of that row. Later, when you perform queries which access that row, you include the row ID value in the search condition. If DB2 determines that it can use direct row access, DB2 uses the row ID value to navigate directly to the row.

Because direct row access provides highly efficient data access, consider modifying older applications to exploit this feature.

#### **Index data**

The Index Data block of the report ("Explain report – index details" on page 82) shows data derived from the SYSIBM.SYSINDEXES table. This is only shown if an index is used in the access plan. You can use the Information in SYSINDEXES to compare the available indexes on a table to determine which one is the most efficient for a query.

#### Key column data

The Key Column Data block of the report (<u>"Explain report – key column details" on page 82</u>) shows index key information that is derived from the SYSIBM.SYSKEYS and SYSIBM.SYSCOLUMNS tables. This is only shown when an index is used in the access plan.

#### Table

The Table Data block of the report ("Explain report – table details" on page 82) shows information that is derived from SYSIBM.SYSTABLES.

#### Table space

The Table Space Data block of the report ("Explain report – table space details" on page 83) shows information that is derived from SYSIBM.SYSTABLESPACE.

#### Host variables data

When host variables are used in a statement, OMEGAMON XE for DB2 PE can show details about each variable ("Explain report – host variables details" on page 83). A host variable can be either a variable in a host language (such as a PL/I variable, C variable, Fortran variable, a COBOL data item, or Assembler language storage area) or a host language construct that was generated by an SQL precompiler from a variable declared using SQL extensions. A host variable can be an output value that is returned to the application by DB2 or an input to DB2.

#### **Summary**

The summary report (<u>"Explain summary report" on page 85</u>) shows the package name, SQL statement number, type, and access path for each statement reported. When the summary is appended to a full report, the statement numbers are also cross-referenced to the report page where the full entry can be found.

## Chapter 11. Locking Activity reports and traces

The locking activity provides various levels of detail about concurrency control within Db2 in the form of reports, traces, and a file data set.

It shows information about:

- Db2 transaction locks, which are locks on table spaces, tables, pages, or rows. DB2 transaction locks are used primarily to control access by SQL statements.
- DB2 drain locks and DB2 claims, which control access by DB2 utilities and commands.
- Global locks in a data sharing environment.
- DB2 lock avoidance techniques and related locking data, such as page latch waits.

Locking activity reports (also referred to as locking reports) summarize all user activity related to lock suspensions and lockouts. The reported information is grouped and ordered by OMEGAMON XE for DB2 PE identifiers, which you can specify:

- A Suspension report is a summary of lock suspensions across the reporting interval for a unique combination of selected OMEGAMON XE for DB2 PE identifiers. The report also shows the number of occurrences and elapsed times, the causes, and the reasons for resuming processing.
- A *Lockout report* is a summary of users and resources involved in timeouts and deadlocks. For each event, the user holding the resource and the users waiting for the resource are identified, along with the number of occurrences and other statistics.
- A Lock Detail report contains complete information about lock-related events.

Locking activity traces (also referred to as locking traces) provide information about lock events as they occur. Locking traces differ in the level of detail as follows:

- A Detail trace contains complete information about lock-related events in a Db2 system, or a group
  of Db2 systems in a data sharing environment. It shows all IMS/VS Internal Resource Lock Manager
  (IRLM) requests, IRLM suspensions, timeouts, deadlocks, claim and drain activities, lock-avoidance
  occurrences, and inter-DB2 requests in a data sharing environment.
- A Deadlock trace shows every occurrence of a deadlock.
- A Lockout trace shows each timeout and deadlock.
- A Suspension trace shows every lock suspension.
- A Timeout trace shows each timeout.

### When to use Locking reports

Use Locking reports when you need more information than can be supplied by the Accounting or Statistics reports and traces to resolve concurrency problems.

You can also use a Locking trace, for example, to monitor the effect of a new application introduced into a production system.

There is no correlation between the number of deadlock events shown in Locking reports and traces and the number of deadlocks shown in Accounting and Statistics reports. Accounting and Statistics reports count all deadlock occurrences regardless of how they resolve. Locking reports count only those deadlocks that were resolved by DB2. DB2 can resolve a deadlock either by making a process roll back, thereby releasing the locks it holds on resources, or by requesting a process to terminate.

## **Input for Locking reports**

If you do not use the Collect Report Data facility supplied with the Online Monitor, you need to know the input IFCIDs for Locking reports.

The IFCIDs used as input for the Locking reports, traces, and File data sets are shown in the following table.

| Table 7. IFCIDs used for Locking reports |                                                                                                    |  |  |  |  |
|------------------------------------------|----------------------------------------------------------------------------------------------------|--|--|--|--|
| Locking report, trace, and File data set | IFCIDs                                                                                                   |  |  |  |  |
| Lock suspension report or trace          | 44, 45, 105, 107, 213, 214, 215, 216, 226, 227                                                           |  |  |  |  |
| Lockout report or trace                  | 105, 107, 172, 196                                                                                       |  |  |  |  |
| Deadlock trace                           | 105, 107, 172                                                                                            |  |  |  |  |
| Timeout trace                            | 105, 107, 196                                                                                            |  |  |  |  |
| Lock detail report                       | 21                                                                                                    |  |  |  |  |
| Lock detail trace                        | 20, 21, 44, 45, 105, 107, 172, 196, 211, 212, 213, 214, 215, 216, 218, 223, 226, 227, 251, 257, 259, 337 |  |  |  |  |
| File data set                            | 21, 105,107, 211, 212, 223                                                                               |  |  |  |  |

Deadlock traces and Timeout traces are generated from Statistics class 3. When Statistics class 3 is active, deadlock and Timeout traces can be generated without starting any Performance trace classes.

DB2 IFC covers all important aspects of DB2 locking activity provided that the appropriate trace classes are active. Except for IDENT, SYNC, or QUIT, each occurrence of an IRLM request is traced by an IFCID 21, 211, or 212 record.

To maintain consistency in a data sharing environment, DB2 IFC generates an IFCID 251, 257, or 259, which records, or notifies on, a physical lock (P-lock) on a page set, partition, or page.

Whenever a suspension occurs, DB2 IFC generates an IFCID 44, 213, 215, or 226 record along with a matching IFCID record that specifies the reason for resume, regardless of how the suspension was generated. The matching IFCID record is an IFCID 45 for IFCID 44, IFCID 214 for IFCID 213, IFCID 216 for IFCID 215, and IFCID 227 for IFCID 226. Also, the Db2 trace produces IFCID 211 records for every claim request and IFCID 212 records for every drain request.

An IFCID 172 record is written when lock suspensions end in deadlock or when deadlock situations occur. The deadlock record details all units of work involved in the deadlock, the resources for which they were contending, and the attributes of their requests.

IFCID 196 records lock suspensions that end in a timeout or when timeout situations occur. It details all units of work involved in the timeout, the resource for which they were contending, and the attributes of their requests.

IFCIDs 218 and 223 provide summary information and details of successful lock avoidance, which can improve application performance by reducing lock suspension times.

IFCID 20 records the locking summary for page or row locks, the highest table space lock state, and lock escalation information for table spaces. The record is written for the thread at each commit or at a rollback.

IFCID 21 is the base for recording the detail lock requests.

IFCIDs 105 and 107 provide database and object identifier translation information used in all Locking reports and traces and in Locking File.

The following example shows the Db2 trace commands that are required to collect data for a detail Locking report or trace:

```
-START TRACE(P) DEST(OPX) CLASS(6,17,7,30) IFCID(226,227,251,257,259) BUFSIZE(512)
-START TRACE(S) DEST(OPX) CLASS(3) BUFSIZE(512)
```

## **Collecting Locking Activity data with a Db2 trace**

To create a Locking Activity report, you must collect data by using a Db2 trace.

The easiest way to collect data for any OMEGAMON for Db2 Performance Expert report is to use the activate traces facility of the workstation monitor. You can use this facility to configure a Db2 trace and start and stop the trace from there. Using the activate traces facility also ensures that you include all data in the Db2 trace that is needed for a report.

Alternatively, you can start a Db2 trace as follows:

```
-START TRACE(P) DEST(OPX) CLASS(6,17,7,30) IFCID(226,227,251,257,259) BUFSIZE(512)
-START TRACE(S) DEST(OPX) CLASS(3) BUFSIZE(512)
```

## **Creating a Detail Locking trace**

Use your ISPF editor to create a JCL job that creates a Detail Locking trace.

The following JCL is an example. Remember to change the setup information (starting with // in your JCL) as appropriate for your installation.

```
EDIT ---- ANDREW.OMPE.JOBS.LOKTRC----- Columns 001 072
Command ===>
                                            _ Scroll ===> CSR_
0008 //JOBSUMDD DD SYSOUT=A
0009
    //SYSIN
            DD *
0010 LOCKING
0011
       TRACE
       LEVEL (DETAIL)
SCOPE (MEMBER)
0012
0013
0014 EXEC
***** ****************** BOTTOM OF DATA *****************
         F2=Split F3=Exit F5=Rfind
F9=Swap F10=Left F11=Right
                                   F6=Rchange F7=Up
F1=Help
F8=Down
         F9=Swap
                 F10=Left
                          F11=Right
                                   F12=Cancel
```

Figure 33. Locking activity job stream using ISPF/PDF editor

To submit the job, type SUBMIT on the command line and press Enter.

#### **Example of a detail Locking trace**

The following example shows a detail Locking trace.

```
OMEGAMON XE for DB2 Performance Expert (V5R4M0) LOCKING TRACE - DETAIL
    LOCATION: USIBMSYSTDB2
                                                                                                  PAGE: 1-4
REQUESTED FROM: NOT
       GROUP: USIBMSYSTDB2
SPECIFIED
      MEMBER: DB2U
                                                                                                              TO: NOT
SPECIFIED
   SUBSYSTEM: DB2U
                                                                                                     ACTUAL FROM:
08/14/15 19:32:57.03
 DB2 VERSION: V10
                                                        SCOPE: MEMBER
                                                                                                       PAGE DATE:
08/14/15
 PRIMAUTH CORRNAME CONNTYPE
 ORIGAUTH CORRNMBR INSTANCE
                                EVENT TIMESTAMP
                                                             -- LOCK RESOURCE ---
                                                                    NAME
 PLANNAME CONNECT
                                RELATED TIMESTAMP EVENT
                                                                                              EVENT SPECIFIC DATA
USER005 NOPID IMS-MPP 19:32:57.03444843 LOCK PAGESET DB =DSNDB01
                                                                                             DURATION=ALLOCATN
```

| STATE=IS XES PROP=N USER005 0002 A9BA4BA9A1A6 4 XES FORC=N |                   | REQUEST |          | OB =SCT02           | RSN CODE=X'20' RTNCD=                                             |
|------------------------------------------------------------|-------------------|---------|----------|---------------------|-------------------------------------------------------------------|
| NOPID IMSA                                                 |                   |         |          |                     | NMODIFY GLOBAL L-LOCK<br>HASH =X'00000BC0'                        |
| STATE=S XES PROP=N                                         | 19:32:57.05134612 | LOCK    | DATAPAGE | DB =DSNDB01         | DURATION=MANUAL                                                   |
|                                                            |                   | REQUEST |          | OB =SCT02           | RSN CODE= 0 RTNCD=                                                |
| 0 XES FORC=N                                               |                   |         |          | PAGE=X ' 0000009A ' | NMODIFY GLOBAL L-LOCK<br>PARENT =X'03E490C8'<br>HASH =X'00019A5F' |
|                                                            | 19:32:57.07211528 | LOCK    | SKCT     | PLAN=NOPID          | DURATION=INTEREST                                                 |
| STATE=IS XES PROP=Y                                        |                   | REQUEST |          |                     | RSN CODE= 0 RTNCD=                                                |
| 0 XES FORC=N                                               |                   |         |          |                     | NMODIFY GLOBAL P-                                                 |
| LOCK XES ASYN=N                                            |                   |         |          |                     | HASH =X'11969789'                                                 |
| STATE=S XES PROP=N                                         | 19:32:57.07269878 | UNLOCK  | DATAPAGE | DB =DSNDB01         | DURATION=MANUAL                                                   |
|                                                            | 19:32:57.05134612 | REQUEST |          | OB =SCT02           | RSN CODE= 0 RTNCD=                                                |
| 0 XES FORC=N                                               |                   |         |          | PAGE=X ' 0000009A ' | NMODIFY GLOBAL L-LOCK<br>HASH =X'00019A5F'                        |
| STATE=X XES PROP=Y                                         | 19:32:58.89454559 | LOCK    | OPENLOCK | DB =TPCCE1          | DURATION=MANUAL                                                   |
| SYSTEM XES FORC=N                                          |                   | SUSPEND |          | OB =TCUST000        | ORIG.RSN=INTER                                                    |
| LOCK XES ASYN=Y                                            |                   |         |          |                     | NMODIFY GLOBAL L-                                                 |
|                                                            |                   |         |          |                     | PARENT =X'01020006'<br>HASH =X'00002080'                          |
| CONTENTION=N                                               | 19:32:58.89622303 | LOCK    | OPENLOCK | DB =TPCCE1          | SUSP.TIME =0.001677 LOCAL                                         |
| CONTENTION=N                                               | 19:32:58.89454559 | RESUME  |          | OB =TCUST000        | DURATION =MANUAL LATCH                                            |
| QUEUED REQ =N                                              |                   |         |          |                     | STATE =X IRLM                                                     |
| GLOBAL CONT. =N*                                           |                   |         |          |                     | RESUME RSN=NORMAL                                                 |
| NOTIFY MSG SENT =N                                         |                   |         |          |                     | XES PROP =Y                                                       |
| RETAINED LOCK =Y                                           |                   |         |          |                     | XES FORC =N<br>XES ASYN =Y                                        |
| KEININED EOOK -1                                           |                   |         |          |                     | NMODIFY GLOBAL L-LOCK<br>PARENT =X'01020006'<br>HASH =X'00002080' |
| STATE=X XES PROP=Y                                         | 19:32:58.89633406 | LOCK    | OPENLOCK | DB =TPCCE1          | DURATION=MANUAL                                                   |
| 0 XES FORC=N                                               |                   | REQUEST |          | OB =TCUST000        | RSN CODE= 0 RTNCD=                                                |
| LOCK XES ASYN=Y                                            |                   |         |          |                     | NMODIFY GLOBAL L-                                                 |
| LOCK ASTN-1                                                |                   |         |          |                     | HASH =X'00002080'                                                 |
| STATE=S XES PROP=Y                                         | 19:32:58.89738515 | LOCK    | GBP CONV | DB =TPCCE1          | DURATION=MANUAL                                                   |
| 0 XES FORC=N                                               |                   | REQUEST |          | OB =TCUST000        | RSN CODE= 0 RTNCD=                                                |
| LOCK XES ASYN=N                                            |                   |         |          |                     | NMODIFY GLOBAL L-                                                 |
| LUCK ASTN-N                                                |                   |         |          |                     | HASH =X'00000403'                                                 |
| STATE=S XES PROP=Y                                         | 19:32:58.89859378 | LOCK    | P/P PLCK | DB =TPCCE1          | DURATION=INTEREST                                                 |
| 0 XES FORC=N                                               |                   | REQUEST |          | OB =TCUST000        | RSN CODE= 0 RTNCD=                                                |
| LOCK XES ASYN=N                                            |                   |         |          | BPID=BP0            | NMODIFY GLOBAL P-                                                 |
| EOOK ALS ASTN-N                                            |                   |         |          |                     | CACHE =S<br>HASH =X'00000402'                                     |
| OBJECT=TABLESPACE                                          | 19:32:58.89876712 | P-LOCK  | P/P PLCK | DB =TPCCE1          | REQUEST=LOCK                                                      |
| REQUESTED STATE=S                                          |                   | REQUEST |          | OB =TCUST000        | MEMBER =N/A                                                       |
| CACHED STATE=NH                                            |                   |         |          | BPID=BP0            | OLD STATE=NH OLD                                                  |
| CACHED STATE=S                                             |                   |         |          |                     | NEW STATE=S NEW                                                   |
| NONMODIFY                                                  |                   |         |          |                     | CONDITIONAL RESTART                                               |
| CTATE_VIOCE VEC BROD V                                     | 19:32:58.89943440 | UNLOCK  | GBP CONV | DB =TPCCE1          | DURATION=MANUAL                                                   |
| STATE=X'00' XES PROP=Y                                     |                   |         |          |                     |                                                                   |

|                            | 40 00 50 00500545        | DEGUECT          |               | 0.0 | TOUGTOOD             | DOM CODE O DENOD                         |
|----------------------------|--------------------------|------------------|---------------|-----|----------------------|------------------------------------------|
| 0 XES FORC=N               | 19:32:58.89738515        | REQUEST          |               | OB  | =TCUST000            | RSN CODE= 0 RTNCD=                       |
| LOCK XES ASYN=N            |                          |                  |               |     |                      | NMODIFY LOCAL L-                         |
|                            |                          |                  |               |     |                      | HASH =X'00000000'                        |
| STATE=X XES PROP=Y         | 19:32:59.91957718        | UNLOCK           | OPENLOCK      | DB  | =TPCCE1              | DURATION=MANUAL                          |
| 0 XES FORC=N               | 19:32:58.89633406        | REQUEST          |               | ОВ  | =TCUST000            | RSN CODE= 0 RTNCD=                       |
|                            |                          |                  |               |     |                      | NMODIFY GLOBAL L-                        |
| LOCK XES ASYN=N            |                          |                  |               |     |                      | HASH =X'00002080'                        |
|                            |                          |                  |               |     |                      |                                          |
|                            | 19:32:59.93528409        | LOCK<br>AVOIDANC | DATAPAGE<br>E | OB  | =TCUST000            |                                          |
|                            |                          |                  |               | PAG | E=X'00000002'        |                                          |
| STATE=U XES PROP=Y         | 19:33:02.09291456        | LOCK             | DATAPAGE      | DB  | =TPCCE1              | DURATION=MANUAL                          |
| 0 XES FORC=N               |                          | REQUEST          |               | ОВ  | =TSTCK000            | RSN CODE= 0 RTNCD=                       |
| LOCK XES ASYN=N            |                          |                  |               | PAG | E=X'00003A55'        | NMODIFY GLOBAL L-                        |
| LUCK XES ASTN-N            |                          |                  |               |     |                      | PARENT =X'03E494C8'<br>HASH =X'000055FA' |
| CTATE V VEG PROP V         | 19:33:02.09579509        | CHANGE           | DATAPAGE      | DB  | =TPCCE1              | DURATION=COMMIT                          |
| STATE=X XES PROP=Y         | 19:33:02.09291456        | REQUEST          |               | ОВ  | =TSTCK000            | RSN CODE= 0 RTNCD=                       |
| 0 XES FORC=N               |                          |                  |               | PAG | E=X'00003A55'        | MODIFY GLOBAL L-                         |
| LOCK XES ASYN=N            |                          |                  |               |     |                      | HASH =X'000055FA'                        |
|                            | 19:33:02.35630903<br>N/P | CLAIM<br>RELEASE | PAGESET       |     | =TPCCE1<br>=TSTCK000 | CLASS=WRITE RSN CODE= 0 RTNCD= 0         |
|                            | 19:33:02.35708056        | LOCK             | ALL           |     |                      | MAX PAGE & ROW LOCKS=                    |
| 11 LOCKAV=YES              |                          | SUMMARY          | PAGESETS      |     |                      | SHARED ESCAL= 0                          |
| EXCLUS.ESCAL= 0            |                          |                  |               |     |                      |                                          |
|                            |                          |                  | PAGESET       | DB  | =DSNDB01             | MAX PAGE & ROW LOCKS=                    |
| 1 LOCKAV=NO                |                          |                  |               | ОВ  | =SCT02               | TABLESPACE                               |
| TYPE=UNSEGMENTED SIZE=PAGE |                          |                  |               |     |                      | MAX STATE=IS NO                          |
| ESCALATIONS                |                          |                  |               |     |                      |                                          |
|                            |                          |                  | PAGESET       | DB  | =TPCCE1              | MAX PAGE & ROW LOCKS=                    |
| 1 LOCKAV=YES               |                          |                  |               | ОВ  | =TCUST000            | TABLESPACE                               |
| TYPE=UNSEGMENTED SIZE=PAGE |                          |                  |               |     |                      | MAX STATE=IS NO                          |
| ESCALATIONS                |                          |                  |               |     |                      | 1,,,,,,,,,,,,,,,,,,,,,,,,,,,,,,,,,,,,,,  |
|                            |                          |                  | PAGESET       | DB  | =TPCCE1              | MAX PAGE & ROW LOCKS=                    |
| 3 LOCKAV=NO                |                          |                  |               |     | =TSTCK000            | TABLESPACE                               |
| TYPE=UNSEGMENTED SIZE=PAGE |                          |                  |               | OB  | 10101000             | MAX STATE=IX NO                          |
| ESCALATIONS                |                          |                  |               |     |                      | INV. SIVIE-TV NO                         |
|                            | 19:33:02.36281765        | UNLOCK           | N/P           | N/P |                      | DURATION=COMMIT                          |
| STATE=X'00' XES PROP=Y     | MASS                     | REQUEST          |               |     |                      | RSN CODE=X'02' RTNCD=                    |
| 4 XES FORC=N               |                          |                  |               |     |                      | NMODIFY LOCAL L-                         |
| LOCK XES ASYN=N            |                          |                  |               |     |                      | HASH =X'00000000'                        |
|                            |                          |                  |               |     |                      |                                          |
|                            |                          |                  |               |     |                      |                                          |

## **Chapter 12. I/O Activity reports**

Db2 system performance is heavily influenced by the volume and speed of input activities and output activities. OMEGAMON XE for DB2 PE provides several summary and detail I/O Activity reports that you can use to analyze I/O activities.

Generally, an I/O Activity report groups the I/O activities in report blocks as follows:

- The Active Log block shows the number of read and write requests to and from the active log data set and the associated wait times.
- The Archive Log block shows the number of read and write requests to and from the archive log and the associated wait times.
- The Bootstrap Data Set block shows the number of read and write requests to and from the bootstrap data set (if present). The bootstrap data set also controls the movement of data from the active log to the archive log data sets.
- The Buffer Pool block shows the number and types of read and write requests to and from the buffer pools and the associated wait times. It shows the volume of data pages that is moved between a hard disk drive and the main storage.
- The Cross-Invalidation Activity block shows the number of buffer refresh activities caused by cross-invalidation.

Cross-invalidation is necessary to maintain coherency of data within a DB2 data sharing group. It happens when a group member updates a data page and writes that page to the group buffer pool. All members that have this data page cached in their buffer pools are notified that the page was invalidated.

A high level of cross-invalidation affects performance because it effectively reduces the amount of buffer pool space available to the system. When an invalidated page is required, it must be refreshed in the buffer pool, either by retrieving the page from the group buffer pool or from a hard disk drive.

• The EDM Pool block shows the number of loads from a hard disk drive for cursor table (CT), package table (PT), and database directory (DBD) requests. For each event it shows the average size and load time.

## When to use I/O Activity reports

Use I/O Activity reports if a Statistics report indicates a potential problem with logging, buffer pool or EDM pool activity, or high levels of cross-invalidation.

You can also run I/O Activity reports on a regular basis to gain an overview of the system and to help balance workloads between DB2 subsystems.

## **Input for I/O Activity reports**

I/O Activity reports use IFCIDs from the DB2 Performance trace type, basically trace classes 4, 5, and 21. The following table shows the IFCIDs used in I/O Activity reports.

| Table 8. IFCIDs used for I/O Activity reports |                          |                                |  |  |  |  |
|-----------------------------------------------|--------------------------|--------------------------------|--|--|--|--|
| I/O Activity reports                          | IFCIDs used              | Db2 trace type and trace class |  |  |  |  |
| Buffer Pool                                   | 6, 7, 8, 9, 10, 105, 107 | Performance, class 4           |  |  |  |  |
| EDM Pool                                      | 29, 30, 105, 107         | Performance, class 4           |  |  |  |  |
| Active Log                                    | 34, 35, 36, 37, 38, 39   | Performance, class 5           |  |  |  |  |

| Table 8. IFCIDs used for I/O Activity reports (continued)       |                                                 |                       |  |  |  |  |
|-----------------------------------------------------------------|-------------------------------------------------|-----------------------|--|--|--|--|
| I/O Activity reports IFCIDs used Db2 trace type and trace class |                                                 |                       |  |  |  |  |
| Archive Log/BSDS                                                | 34, 35, 36, 37, 40, 41, 114, 115, 116, 119, 120 | Performance, class 5  |  |  |  |  |
| Cross-Invalidation                                              | 105, 107, 255                                   | Performance, class 21 |  |  |  |  |

**Note:** If you want to include Sequential Prefetch Read I/O operations in the report, do not qualify the DB2 **START TRACE** command with a plan name or an authorization ID. Such a qualification for performance trace class 4 reduces the data DB2 puts in the user's task TCB and omits all asynchronous tasks including Sequential Prefetch.

## Collecting I/O Activity data with a Db2 trace

To create an I/O Activity trace report, you must collect data by using a Db2 trace.

The easiest way to collect data for any OMEGAMON for Db2 Performance Expert report is to use the activate traces facility of the workstation monitor. You can use this facility to configure a Db2 trace and start and stop the trace from there. Using the activate traces facility also ensures that you include all data in the Db2 trace that is needed for a report.

Alternatively, you can start a Db2 trace as follows:

```
-START TRACE(P) DEST(0PX) CLASS(30)
IFCID(6,7,8,9,10,29,30,34,35,36,37,38,39,40,41,105,107,114,115,116,119,120,255)
BUFSIZE(512)
```

## **Creating an I/O Activity trace**

Use your ISPF editor to create a JCL job that creates an I/O Activity trace.

The following JCL is an example. Remember to change the setup information (starting with // in your JCL) as appropriate for your installation.

Figure 34. I/O Activity job stream using ISPF/PDF editor

To submit the job, type SUBMIT on the command line and press Enter.

#### Example of a summary I/O Activity report

The following example shows a summary I/O Activity report.

```
LOCATION: DSNCAT OMEGAMON XE for DB2 Performance Expert (V5R4M0) PAGE: 2-1
```

| GROUP:                                                                                                    | DSNCAT   |         |               | I/O ACT               | IVITY REPORT -         | SUMMARY       |              | REQUESTED          | FROM: NOT       |  |
|----------------------------------------------------------------------------------------------------|----------|---------|---------------|-----------------------|------------------------|---------------|--------------|--------------------|-----------------|--|
| SPECIFIED MEMBER: V71B SPECIFIED SUBSYSTEM: V71B 98/14/15 19:32:54.82 DB2 VERSION: V10                                                                                   |          |         |               |                       |                        |               |              |                    | TO: NOT         |  |
|                                                                                                    |          |         |               |                       |                        |               |              | INTERVAL           | FROM:           |  |
|                                                                                                    |          |         |               |                       |                        |               |              |                    | TO:             |  |
| 8/14/15 19:                                                                                                    | 56:28.53 |         |               |                       |                        |               | CT /DT /DD   | D NOT TN           |                 |  |
| VG LEN                                                                                                    |          |         | TOTALS AET    |                       | EDM BOOL               |               | CT/PT/DB     |                    |                 |  |
| UFFER POOL<br>BYTES)                                                                                                    |          | TUTALS  |               | EDM POOL              |                        | REFERENCE     | S EDM POOL   | AET                |                 |  |
|                                                                                                    |          |         |               |                       |                        |               |              |                    |                 |  |
| OTAL I/O REQUESTS                                                                                                    |          |         | 51            | 0.019885              | CURSOR TABLE           | - HEADER      |              | 1 2                | 0.131381        |  |
| .000568 228.00                                                                                                    |          |         |               |                       | CURSOR TABLE           | - DIRECTORY   |              | 1 1                |                 |  |
| OTAL READ I/O REQUESTS<br>475.11<br>NON-PREFETCH READS<br>923.64                                                                                                    |          | 51      | 0.019885      | CURSOR TABLE          | - RDS SECTION          |               | 9 9          | 0.022214           |                 |  |
|                                                                                                    |          | 51      |               | TOTAL PLAN            | S                      | 1             | .1 12        | 0.030170           |                 |  |
| PREFETCH RI<br>WITHOUT                                                                                                    |          |         | 0             |                       | PACKAGE TABLE          | - HEADER      |              | 0 0                |                 |  |
| C 0.00<br>WITH I/O                                                                                                    |          | 0       |               |                       | - DIRECTORY            |               | 0 0          |                    |                 |  |
| /C 0.00<br>PAGES READ                                                                                                    |          |         | 0             |                       | PACKAGE TABLE          | - RDS SECTION |              | 0 0                |                 |  |
| /C 0.00<br>PAGES READ / SUCC READ                                                                                                    |          |         | 0.00          |                       | TOTAL PACK             | AGES          |              | 0 0                |                 |  |
| /C 0.00                                                                                                    |          |         |               | A. 75                 | B                      |               |              |                    |                 |  |
| OTAL WRITE REQUESTS /C 0.00 SYNCHRONOUS WRITES COUPLING FACILITY CASTOUTS PAGES WRITTEN PER WRITE ASYNCHRONOUS WRITES COUPLING FACILITY CASTOUTS PAGES WRITTEN PER WRITE |          |         | 0             | N/C                   | DATABASE DESC          | RIPTORS       |              | 0 0                |                 |  |
|                                                                                                    |          |         | 0             | N/C<br>N/C            |                        |               |              |                    |                 |  |
|                                                                                                    |          |         | 0.00<br>0     | N/C                   |                        |               |              |                    |                 |  |
|                                                                                                    |          |         | 0.00          | N/C                   |                        |               |              |                    |                 |  |
| CTIVE LOG                                                                                                    | TOTALS   |         | AET ARCHIVE   |                       | OG TOTALS              |               | AET B        | OOTSTRAP DA        | OTSTRAP DATASET |  |
| TALS                                                                                                    | AET<br>  |         |               |                       |                        |               |              |                    |                 |  |
|                                                                                                    |          |         |               |                       |                        |               |              |                    |                 |  |
| OTAL WAITS<br>5 0.051894                                                                                                    |          | 22      | 0.018384      |                       |                        |               | Т            | OTAL WAITS         |                 |  |
| 3 0.078868                                                                                                    |          | 0       | N/C READ REQU |                       | ESTS 0                 |               | N/C R        | READ REQUESTS      |                 |  |
|                                                                                                    |          | DASD RE |               |                       | 0 N/C                  |               |              |                    |                 |  |
|                                                                                                    |          | 22      | 0 040204      | TAPE RE               |                        | 0             | N/C          | IDITE DECLIES      | TC              |  |
| 0.022673                                                                                                    |          |         | 0.018384      |                       | -                      | 0.00          | N/C W        | RITE REQUES        | NEQUESTS        |  |
| ONT. CI / WI<br>THER WAITS                                                                                                    | VT I E   | 1.00    | N/C           | BLOCKS /<br>OTHER WAI |                        | 0.00          | N/C C        | ROSS-INVALI        | DATION          |  |
| CTIVITY<br>ALLOCATE                                                                                                    | TOTALS   |         | N/C           |                       | ALLOCATE 0             |               | N/C          | ONOGO INVALIBATION |                 |  |
| DEALLOCATE                                                                                                    |          |         | N/C           |                       |                        | 0             | N/C          |                    |                 |  |
| OPEN<br>EADS                                                                                                    |          | 0<br>27 | N/C           |                       | =                      | Õ             |              | SYNCHRONOUS        |                 |  |
| CLOSE<br>POOL                                                                                                    | 27       | 0       | N/C           | CLOSE                 |                        | 0             | N/C          | REFRESHED I        | FROM GROUP      |  |
| ASD                                                                                                    | ·        | 0       |               | HSM REC               | ALL                    | 0             | N/C          | REFRESHED I        | FROM            |  |
|                                                                                                    |          |         |               | CATALOG<br>MULTI-D    | LOCATE<br>ATA SET TAPE | 0<br>0        | N/C<br>N/C S | SEQUENTIAL         |                 |  |
| REFETCHES 0                                                                                                    |          |         |               | L POSITIONING         | 0                      | N/C           | REFRESHED I  | FROM GROUP         |                 |  |
| POOL                                                                                                    | 0        |         |               | WTOR ISSUED           |                        | 0             | N/C          | REFRESHED I        | FROM            |  |
|                                                                                                    | 0        |         |               |                       | T UNAVAILABLE          | 0             | N/C          |                    |                 |  |
| ASD                                                                                                    |          |         |               | DUVCTCA               | L UNIT UNAV.           | 0             | N/C          |                    |                 |  |

# **Chapter 13. Utility Activity reports**

Many of the tasks of maintaining DB2 data, such as loading a table, copying a table space, or recovering a database to some previous point in time can be done using DB2 utilities. Utilities run as batch jobs under z/OS. The use of utilities, such as REORG INDEX, can significantly affect DB2 performance. You can use Utility Activity reports and traces to examine the efficiency of Db2 utilities.

Utility functions that are elements of separately orderable features of DB2 products must be licensed and installed in your environment to be properly reported.

Utility Activity reports and traces provide information about DB2 utility and bind activity during the processing of a DB2 application. Utility Activity reports show information as an aggregation of threads ordered by the combination of specified OMEGAMON XE for DB2 PE identifiers. Utility Activity traces show information in chronological order. The information includes:

- Thread identification, thread start and stop time, and location
- · Utility tools and bind statements executed, with the appropriate elapsed and TCB times
- · LISTDEF information
- · Utility data set information
- For trace only, optional workload detail, such as:
  - Bind activity
  - Exits
  - I/O activity
  - Lock suspensions
  - Page and row locking activity
  - Utility phases

OMEGAMON for Db2 Performance Expert can process data originating at different DB2 locations. In the JCL, you can logically concatenate multiple input data sets to a single data set that contains mixed records from multiple locations. If data from multiple locations is available, you can produce multi-site or single-site reports and traces.

- *Multi-site* reports and traces separate utility activity information according to the location where it occurs. Data is sequenced by location and includes activity initiated both locally and remotely.
- Single-site reports and traces show utility activity information from a single DB2 subsystem. They are produced from an input data set that contains data from a single site or, if the input data set contains data from multiple sites, by specifying a single location with the INCLUDE subcommand option or by suppressing locations with the EXCLUDE subcommand option.

Utility Activity reports and traces are logically grouped by bind activities and utility activities.

- Bind activity shows:
  - BIND
  - BIND PACKAGE
  - REBIND
  - REBIND PACKAGE
  - FREE PLAN
  - FREE PACKAGE
  - FREE REMOTE PACKAGE
  - BIND CONNECT
  - CONNECT RESET

Utility activity

Most utility events are comprised of detail events called phases. Each phase of the utility is reported. An event that does not have any detail events consists of one phase with the same name as the event. UTILINIT and UTILTERM phases are reported in a summary line. Each phase can have an item type.

## When to run Utility Activity reports

Run Utility Activity reports as part of your regular monitoring policy or when you suspect problems, such as a high number of utility failures.

## **Input for Utility Activity reports**

Utility Activity reports use IFCIDs from the DB2 Accounting and Performance trace types.

The following table shows the utility events that can be collected, together with the trace classes and IFCIDs used.

| Table 9. IFCIDs used fo | or Utility Activity repo | rts         |                                                 |
|-------------------------|--------------------------|-------------|-------------------------------------------------|
| Db2 trace type          | Db2 trace<br>class       | DB2 IFCID   | Record type                                     |
| Accounting              | 1                        | 3           | Accounting data                                 |
|                         | •                        | Bind Events |                                                 |
| Performance             | 3                        | 22          | Minibinds generated by DB2 at bind prepare time |
|                         |                          | 63          | SQL statement to be parsed                      |
|                         |                          | 177         | Package allocation                              |
| Performance             | 10                       | 108         | Begin bind or rebind plan/package               |
|                         |                          | 109         | End bind or rebind plan/package                 |
|                         |                          | 110         | Begin free plan/package                         |
|                         |                          | 111         | End free plan/package                           |
| Performance             | 16                       | 183         | Requesting agent data                           |
|                         | •                        | Utilities   |                                                 |
| Performance             | 10                       | 23          | Start utility run, start of subtask.            |
|                         |                          | 24          | Utility change; phase info, subtask info        |
|                         |                          | 25          | Utility end                                     |
|                         |                          | 219         | LISTDEF                                         |
|                         |                          | 220         | Data set info                                   |
|                         | •                        | I/O Events  |                                                 |

| Table 9. IFCIDs used fo | or Utility Activity repo | 1               |                                                   |
|-------------------------|--------------------------|-----------------|---------------------------------------------------|
| Db2 trace type          | Db2 trace class          | DB2 IFCID       | Record type                                       |
| Performance             | 4                        | 6               | Begin Read I/O, data set on DASD to buffer pool   |
|                         |                          | 7               | End Read I/O, data set on DASD to buffer pool     |
|                         |                          | 8               | Begin synchronous Write I/O                       |
|                         |                          | 9               | Write end                                         |
|                         |                          | 226             | Page latch wait begin                             |
|                         |                          | 227             | Page latch wait end                               |
|                         | Lo                       | ck Suspension E | Events                                            |
| Performance             | 6                        | 44              | Lock suspension or an identity call to the IRLM   |
|                         |                          | 45              | Lock resumption                                   |
|                         |                          | 213             | Beginning of a wait for a drain lock              |
|                         |                          | 214             | End of a wait for a drain lock                    |
| Performance             | 17                       | 213             | Beginning of a wait for a drain lock              |
|                         |                          | 214             | End of a wait for a drain lock                    |
|                         |                          | 215             | Begin of a wait for the claim count to go to zero |
|                         |                          | 216             | End of a wait for the claim count to go to zero   |
|                         | Page                     | and Row Lockin  | g Events                                          |
| Performance             | 6                        | 20              | Page and row locking summary                      |
|                         |                          | 218             | Lock avoidance summary                            |
|                         |                          | Exit Events     |                                                   |
| Performance             | 13                       | 11              | Validation exit                                   |
|                         |                          | 12              | Encode edit exit                                  |
|                         |                          | 19              | Decode edit exit                                  |

# **Collecting Utility Activity data with a Db2 trace**

To create an Utility Activity report, you must collect data by using a Db2 trace.

The easiest way to collect data for any OMEGAMON for Db2 Performance Expert report is to use the activate traces facility of the workstation monitor. You can use this facility to configure a Db2 trace and start and stop the trace from there. Using the activate traces facility also ensures that you include all data in the Db2 trace that is needed for a report.

Alternatively, you can start a Db2 trace as follows:

```
-START TRACE(A) DEST(OPX) CLASS(1, 2, 3, 5, 7, 8) BUFSIZE(512)
-START TRACE(P) DEST(SMF) CLASS(30) IFCID(23,24,25,108.109.22.63)
```

## **Creating a Utility Activity trace**

Use your ISPF editor to create a JCL job that creates a Utility Activity trace.

The following JCL is an example. Remember to change the setup information (starting with // in your JCL) as appropriate for your installation.

```
EDIT ---- ANDREW.OMPE.JOBS.UTTRA----- Columns 001 072
Command ===>
                                                           __ Scroll ===> CSR
0001 /* JCL to produce an Utility Activity Report */
0002 //AWOMPEA JOB (TTS1,YUS7),'ANDREW',
0003 // MSGCLASS=V,CLASS=D,NOTIFY=ANDREW
     // EXEC PGM=FPECMAIN
//STEPLIB DD DSN=OMPE.RKANMOD,DISP=SHR
0004 //
0005
0006 //INPUTDD DD DSN=ANDREW.OMPE.TRACES.UTI,DISP=SHR
0007 //DPMOUTDD DD DSN=ANDREW.OMPE.OUT.UTTRAC,DISP=OVR
     //JOBSUMDD DD SYSOUT=A
0008
0009
      //SYSIN
                DD *
0010 UTILITY
0011
         TYPE(UTILITY)
0012
         ORDER (PRIMAUTH-PLANNAME-INSTANCE)
0013
0014 EXEC
F1=Help F2=Split F3=Exit F5=Rfind F6=Rchange F7=Up F8=Down F9=Swap F10=Left F11=Right F12=Cancel
```

Figure 35. Utility Activity job stream using ISPF/PDF editor

### **Example of a short Utility Activity trace**

The following example shows a trace produced from this JCL job.

```
OMEGAMON XE FOR DB2 PERFORMANCE EXPERT (V5R4M0)
  LOCATION: PMODA11GANZLANGE
                                                                                                      PAGE:
      GROUP: N/P
                                                UTILITY ACTIVITY TRACE
                                                                                            REQUESTED FROM: NOT
SPECIFIED
    MEMBER: N/P
                                                                                                       TO: NOT
SPECIFIED
 SUBSYSTEM: DA11
                                                                                               ACTUAL FROM:
07/25/15 10:14:19.95
DB2 VERSION: V10
                                                                                                 PAGE DATE:
07/25/15
WORKLOAD (NONE)
                                           IDENTIFIED BY PRIMAUTH/PLANNAME/
INSTANCE
PRIMAUTH
                      START TIME ELAPSED TIME
                                                                     UTILITY-ID
 PLANNAME
                                                                                       JOB NAME
                       SUBTASKS CPU TIME ACTIVITY TYPE
                                                                     DATABASE.PAGESET STEP
                                                                                                      TOT.
ZIIP
                SORT: DF DB2 DATA INDEX OTHER
                                                                                       SORT CPU
                                                                                                      SORT
MTS
DSNUTIL
  X'CBB6392D08E1'
                     10:14:19.95
                                     3.360279 UTILITY
                                                                     LDTAB1V9
                                                                                       MTSLDA11
REFERENCE
                                                                     DBPARALL.TSPARALL LOADTAB1
                       0 1 0 0.651676 LOAD
0.077772
DBPARALL.XTAB1
DBPARALL.XTAB2
                                            0
                                                   1
                                                                                          0.306264
0.000000
MTS
```

DSNUTIL X'CBB639305E39' 10:14:23.32 LDTAB1V9 1.918446 UTILITY MTSLDA11 REFERENCE N/A N/A N/A 0.323208 RUNSTATS DBPARALL.TSPARALL LOADTAB1 0.000000 DBPARALL.XTAB1 DBPARALL.XTAB2 N N N/A N/A N/A N/A N/A UTILITY TRACE COMPLETE

The following sample Utility Activity trace is generated with the following command:

TRACE
TYPE(BIND)
ORDER (PRIMAUTH-PLANNAME-INSTANCE)

LOCATION: OMPDB51 OMEGAMON XE FOR DB2 PERFORMANCE EXPERT (V5R4M0) PAGE: 1-1 GROUP: N/P UTILITY ACTIVITY TRACE REQUESTED FROM: NOT SPECIFIED MEMBER: N/P TO: NOT SPECIFIED SUBSYSTEM: DB51 ACTUAL FROM: 06/07/15 09:14:49.15 DB2 VERSION: V11 PAGE DATE: 06/07/15 WORKLOAD(NONE) IDENTIFIED BY PRIMAUTH/PLANNAME/ INSTANCE **PRIMAUTH** PLANNAME ELAPSED INSTANCE START TIME CPU TIME ACTIVITY TYPE OBJECT(S) K0ZS DSNBIND X'CB79D25996E1' 09:14:49.15 0.001552 BIND BIND PLAN PLANNAME: 0.000000 DSNTIA11 K0ZS DSNBIND X'CB79D25F57AF' 09:14:55.12 0.000643 BIND 0.000000 BIND PLAN PLANNAME: DSNTIAD K0ZS DSNBIND X'CB79D266C962' 09:15:02.92 0.000280 BIND 0.000000 BIND PLAN PLANNAME: DSNREXX K0ZS DSNBIND X'CB79D2F497B1' 09:17:31.62 0.005636 BIND 0.000000 FREE PLAN PLANNAME: LGNADML K0ZS **DSNBIND** X'CB79D3411068' 09:18:51.94 0.027328 BIND 0.000000 RBND PACK LOCN: OMPDB51

| UTRUN                                | COLL: |
|--------------------------------------|-------|
|                                      | PKID: |
| UTILV110                             | VRID: |
| N/P                                  | CONS: |
| X'195D036002523DD6'<br>UTILITY TRACE |       |
| COMPLETE                             |       |

## **Chapter 14. Record Trace reports**

Record Trace reports show IFCID information as presented by DB2.

This IFCID information is used to produce other OMEGAMON XE for DB2 PE reports. The difference is that for other reports, this information can be interpreted, manipulated, or not included.

- A *summary* Record Trace report lists all selected records, together with a description, but without any record data. You can use this listing to determine what events occurred during the Db2 trace.
- A short Record Trace report presents nonserviceability data from selected records that appear on other OMEGAMON XE for DB2 PE reports. Some large IFCIDs (for example, system statistics) are presented similar to summary Record traces, without record data.
- A long Record Trace report presents serviceability and nonserviceability data from selected records.
- A *dump* Record Trace report presents selected records in the standard hexadecimal dump format. You can use the dump Record Trace report to view data that might contain unprintable characters.

## When to use Record Trace reports

Use Record Trace reports if the information in other reports do not provide the required level of detail.

## **Input for Record Trace reports**

Record Trace reports use IFCIDs from several Db2 trace types and trace classes.

Input to the Record Trace report set consists of all types of DB2 instrumentation data. The Db2 trace types and classes used by Record Trace reports are in the following list:

· Db2 trace type - Statistics

| Table 10. Db2 tro    | Table 10. Db2 trace type - Statistics: IFCIDs used for Record Trace reports                               |                                                                                                    |  |
|----------------------|----------------------------------------------------------------------------------------------------|----------------------------------------------------------------------------------------------------|--|
| Db2 trace<br>class   | DB2 IFCIDs used                                                                                           | Class description                                                                                                    |  |
| 1 (Default<br>Class) | 1, 2, 105, 106, 202,<br>225                                                                               | Information about system services, database statistics, statistics for the DBM1 address space, and information about the system parameters that were in effect when the trace was started. This default class is also activated when you omit the CLASS keyword from the START TRACE command when you start the statistics trace. |  |
| 2                    | 152                                                                                                    | Installation-defined statistics record.                                                                                                    |  |
| 3                    | 172, 196, 250, 258, 261, 262, 313, 330, 337                                                               | Deadlock, lock escalation, group buffer pool, data set extension information, and indications of long-running uncommitted reads, and active log space shortages.                                                                                                    |  |
| 4                    | 173, 191, 192, 193,<br>194, 195, 203, 204,<br>205, 206, 207, 208,<br>209, 210, 235, 236,<br>238, 267, 268 | DB2 exceptional conditions.                                                                                                    |  |
| 5                    | 230                                                                                                    | DB2 data sharing statistics record.                                                                                                    |  |
| 6                    | 225                                                                                                    | Storage statistics for the DB2 subsystem.                                                                                                    |  |
| 7                    | 365                                                                                                    | DRDA location statistics.                                                                                                    |  |
| 8                    | 199                                                                                                    | Data set I/O statistics.                                                                                                    |  |

| Table 10. Db2 trace type - Statistics: IFCIDs used for Record Trace reports (continued) |     |                                                            |
|-----------------------------------------------------------------------------------------|-----|------------------------------------------------------------|
| Db2 trace class DB2 IFCIDs used Class description                                       |     |                                                            |
| 9                                                                                       | 369 | Aggregate CPU and wait time statistics by connection type. |

## • Db2 trace type - Accounting

| Table 11. Db2 tro    | Table 11. Db2 trace type - Accounting: IFCIDs used for Record Trace reports                                                                       |                                                                                                    |  |
|----------------------|----------------------------------------------------------------------------------------------------|----------------------------------------------------------------------------------------------------|--|
| Db2 trace<br>class   | DB2 IFCIDs used                                                                                                    | Class description                                                                                                    |  |
| 1 (Default<br>Class) | 3, 106, 239                                                                                                    | Standard accounting data. This default class is also activated when you omit the CLASS keyword from the START TRACE command when you start the accounting trace. |  |
| 2                    | 200, 232                                                                                                    | Entry or exit from DB2 event signalling.                                                                                                    |  |
| 3                    | 6, 7, 8, 9, 32, 33, 44, 45, 117, 118, 127, 128, 170, 171, 174, 175, 213, 214, 215, 216, 226, 227, 242, 243, 321, 322, 329, 378, 379, 382, 383     | Elapsed wait time in DB2.                                                                                                    |  |
| 4                    | 151                                                                                                    | Installation-defined accounting record.                                                                                                    |  |
| 5                    | 187                                                                                                    | Time spent processing IFI requests.                                                                                                    |  |
| 7                    | 200, 232, 240                                                                                                    | Entry or exit from DB2 event signalling for package and DBRM accounting.                                                                                         |  |
| 8                    | 6, 7, 8, 9, 32, 33, 44, 45, 117, 118, 127, 128, 170, 171, 174, 175, 213, 214, 215, 216, 226, 227, 239, 241 242, 243, 321, 322, 378, 379, 382, 383 | Wait time for a package.                                                                                                    |  |
| 10                   | 239                                                                                                    | Package detail.                                                                                                    |  |

## • Db2 trace type - Audit

| Table 12. Db2 trace type - Audit: IFCIDs used for Record Trace reports |                 |                                                                                                    |
|------------------------------------------------------------------------|-----------------|----------------------------------------------------------------------------------------------------|
| Db2 trace<br>class                                                     | DB2 IFCIDs used | Class description                                                                                                    |
| 1 (Default<br>Class)                                                   | 140             | Access attempts denied due to inadequate authorization. This default class is also activated when you omit the CLASS keyword from the START TRACE command when you start the audit trace. |
| 2                                                                      | 141             | Explicit GRANT and REVOKE.                                                                                                    |
| 3                                                                      | 142             | CREATE, ALTER, and DROP operations against audited tables.                                                                                                    |
| 4                                                                      | 143             | First change of audited object.                                                                                                    |
| 5                                                                      | 144             | First read of audited object.                                                                                                    |

| Table 12. Db2 trace type - Audit: IFCIDs used for Record Trace reports (continued) |                      |                                                                          |
|------------------------------------------------------------------------------------|----------------------|--------------------------------------------------------------------------|
| Db2 trace<br>class                                                                 | DB2 IFCIDs used      | Class description                                                        |
| 6                                                                                  | 145                  | Bind time information about SQL statements that involve audited objects. |
| 7                                                                                  | 55, 83, 87, 169, 319 | Assignment or change of authorization ID.                                |
| 8                                                                                  | 23, 24, 25, 219, 220 | Utilities.                                                               |
| 9                                                                                  | 146                  | Installation-defined audit record.                                       |
| 10                                                                                 | 269, 270             | Trusted context information.                                             |
| 11                                                                                 | 361                  | Audit administrative authorities.                                        |

### • Db2 trace type - Monitor

| Table 13. Db2        | Table 13. Db2 trace type - Monitor: IFCIDs used for Record Trace reports                                                                 |                                                                                                    |  |
|----------------------|----------------------------------------------------------------------------------------------------|----------------------------------------------------------------------------------------------------|--|
| Db2 trace<br>class   | DB2 IFCIDs used                                                                                                    | Class description                                                                                                    |  |
| 1 (Default<br>Class) | 200                                                                                                    | Standard accounting data. This default class is also activated when you omit the CLASS keyword from the START TRACE command when you start the monitor trace.                                                                                                    |  |
| 2                    | 232                                                                                                    | Entry or exit from DB2 event signalling. The information can be obtained by issuing a READS request for IFCID 147 or 148. In addition, monitor trace class 2 information is available in IFCID 3 in the accounting record. Monitor class 2 is equivalent to accounting class 2 and results in equivalent overhead. Monitor class 2 times appear in IFCIDs 147, 148, and 3 if either monitor trace class 2 or accounting class 2 is active.                                                                                                    |  |
| 3                    | 6, 7, 8, 9, 32, 33, 44, 45, 117, 118, 127, 128, 170, 171, 174, 175, 213, 214, 215, 216, 226, 227, 242, 243, 321, 322, 378, 379, 382, 383 | DB2 wait time for I/O, locks; resource usage information. The information can be obtained by issuing a READS request for IFCID 147 or 148. In addition, monitor trace class 3 information is available in the accounting record, IFCID 3. As with monitor class 2, monitor class 3 overhead is equivalent to accounting class 3 overhead. When monitor trace class 3 is active, DB2 can calculate the duration of a class 3 event, such as when an agent is suspended due to an unavailable lock. Monitor class 3 times appear in IFCIDs 147, 148, and 3, if either monitor class 3 or accounting class 3 is active. |  |
| 4                    | 155                                                                                                    | Installation-defined monitor record.                                                                                                    |  |
| 5                    | 187                                                                                                    | Time spent processing IFI requests.                                                                                                    |  |
| 6                    | 185                                                                                                    | Changes to tables created with DATA CAPTURE CHANGES.                                                                                                    |  |
| 7                    | 200, 232, 240                                                                                                    | Entry or exit from DB2 event signalling for package accounting. The data traces the amount of time an agent spent in DB2 to process each package. If monitor trace class 2 is active, activating class 7 has minimal performance impact. Class 7 enables the IFCID 239 to be externalized.                                                                                                    |  |

| Table 13. Db2 tr   | Table 13. Db2 trace type - Monitor: IFCIDs used for Record Trace reports (continued)                                                                               |                                                                                                    |  |
|--------------------|----------------------------------------------------------------------------------------------------|----------------------------------------------------------------------------------------------------|--|
| Db2 trace<br>class | DB2 IFCIDs used                                                                                                    | Class description                                                                                                    |  |
| 8                  | 6, 7, 8, 9, 32, 33, 44, 45, 51, 52, 56, 57, 117, 118, 127, 128, 170, 171, 174, 175, 213, 214, 215, 216, 226, 227, 239, 241, 242, 243, 321, 322, 378, 379, 382, 383 | Wait time for a package. If monitor trace class 3 is active, activating class 8 has minimal performance impact. Class 8 enables the IFCID 239 to be externalized.                                                                                                    |  |
| 9                  | 124                                                                                                    | Enables statement level accounting. Provides information about statement details in IFCID 148. Monitor records do not contain class 10, but it shows up in IFCID 3 in the accounting record.                                                                                                    |  |
| 10                 | 239                                                                                                    | Package detail for buffer manager, lock manager and SQL statistics. It contains the same information as accounting class 10. Monitor records do not include class 10, but it shows up in IFCID 3 in the accounting record. Information from class 10 is written in additional sections of IFCID 239. However, monitor class 7 or 8 must be activated for IFCID 239 to be written. One of the following trace must also be activated before the IFCID 239 records are written: |  |
|                    |                                                                                                    | <ul> <li>Accounting class 7</li> <li>Accounting class 8</li> <li>Monitoring class 7</li> <li>Monitoring class 8</li> </ul>                                                                                                    |  |
| 29                 | 316, 318, 400, 401                                                                                                    | Controls the subsystem-wide collection of statistics for SQL statements. Monitor class 29 must be activated for IFCID 316 records to be written for dynamic SQL statements and IFCID 401 records to be written for static sql statements.                                                                                                    |  |

## • Db2 trace type - Performance

| Table 14. Db2 tro    | Table 14. Db2 trace type - Performance: IFCIDs used for Record Trace reports                                                    |                                                                                                    |  |
|----------------------|----------------------------------------------------------------------------------------------------|----------------------------------------------------------------------------------------------------|--|
| Db2 trace<br>class   | DB2 IFCIDs used                                                                                                    | Class description                                                                                                    |  |
| 1 (Default<br>Class) | 1, 2, 31, 42, 43, 76, 77, 78, 79, 102, 103, 105, 106, 107, 153                                                                  | Background events. This default class is also activated when you omit the CLASS keyword from the START TRACE command when you start the performance trace. |  |
| 2 (Default<br>Class) | 3, 68, 69, 70, 71, 72, 73, 74, 75, 80, 81, 82, 83, 84, 85, 86, 87, 88, 89, 106, 174, 175                                        | Subsystem events. This default class is also activated when you omit the CLASS keyword from the START TRACE command when you start the performance trace.  |  |
| 3 (Default<br>Class) | 22, 53, 55, 58, 59,<br>60, 61, 62, 63, 64,<br>65, 66, 92, 95, 96,<br>97, 106, 112, 173,<br>177, 233, 237, 250,<br>272, 273, 325 | SQL events. This default class is also activated when you omit the CLASS keyword from the START TRACE command when you start the performance trace.        |  |

| Table 14. Db2      | Table 14. Db2 trace type - Performance: IFCIDs used for Record Trace reports (continued)                  |                                                    |  |
|--------------------|----------------------------------------------------------------------------------------------------|----------------------------------------------------|--|
| Db2 trace<br>class | DB2 IFCIDs used                                                                                           | Class description                                  |  |
| 4                  | 6, 7, 8, 9, 10, 29, 30,<br>105, 106, 107, 127,<br>128, 226, 227, 321,<br>322                              | Reads to and writes from the buffer and EDM pools. |  |
| 5                  | 32, 33, 34, 35, 36,<br>37, 38, 39, 40, 41,<br>104, 106, 114, 115,<br>116, 117, 118, 119,<br>120, 228, 229 | Write to log; archive log.                         |  |
| 6                  | 20, 44, 45, 105, 106,<br>107, 172, 196, 213,<br>214, 218, 337                                             | Summary lock information.                          |  |
| 7                  | 21, 105, 106, 107,<br>223                                                                                 | Detailed lock information.                         |  |
| 8                  | 13, 14, 15, 16, 17,<br>18, 105, 106, 107,<br>125, 221, 222, 231,<br>305, 311, 363                         | Data scanning detail.                              |  |
| 9                  | 26, 27, 28, 95, 96,<br>106                                                                                | Sort detail.                                       |  |
| 10                 | 23, 24, 25, 90, 91,<br>105, 106, 107, 108,<br>109, 110, 111, 201,<br>256                                  | BIND, commands, and utilities detail.              |  |
| 11                 | 46, 47, 48, 49, 50,<br>51, 52, 56, 57, 93,<br>94, 106, 113                                                | Execution unit switch and latch contentions.       |  |
| 12                 | 98, 99, 100, 101,<br>106                                                                                  | Storage manager.                                   |  |
| 13                 | 11, 12, 19, 105, 106,<br>107                                                                              | Edit and validation exits.                         |  |
| 14                 | 67, 106, 121, 122                                                                                         | Entry from and exit to an application.             |  |
| 15                 | 154                                                                                                    | Installation-defined performance record.           |  |
| 16                 | 157, 158, 159, 160,<br>161, 162, 163, 167,<br>183                                                         | Distributed processing.                            |  |
| 17                 | 211, 212, 213, 214,<br>215, 216                                                                           | Claim and drain information.                       |  |
| 18                 | 197                                                                                                    | Event-based console messages.                      |  |
| 19                 | 370, 371                                                                                                  | Data set open and close activity.                  |  |
| 20                 | 249, 250, 251, 256,<br>257, 261, 262, 267,<br>268                                                         | Data sharing coherency summary.                    |  |

| Table 14. Db2 trace type - Performance: IFCIDs used for Record Trace reports (continued) |                 |                                           |
|------------------------------------------------------------------------------------------|-----------------|-------------------------------------------|
| Db2 trace<br>class                                                                       | DB2 IFCIDs used | Class description                         |
| 21                                                                                       | 255, 259, 263   | Data sharing coherency detail.            |
| 22                                                                                       | 314             | Authorization exit parameters.            |
| 23                                                                                       | 327             | Language environment runtime diagnostics. |
| 24                                                                                       | 380, 499        | Stored procedure detail.                  |
| 29                                                                                       | -               | Reserved! (not used anymore)              |

• Db2 trace type - Global

| Table 15. Db2 trace type - Global: IFCIDs used for Record Trace reports |                                                                                                    |
|-------------------------------------------------------------------------|----------------------------------------------------------------------------------------------------|
| Db2 trace class                                                         | DB2 IFCIDs used                                                                                                    |
| 1 (Default Class)                                                       | 106, (132, 134, 138)                                                                                                    |
| 2                                                                       | 106, (131, 133, 139)                                                                                                    |
| 3                                                                       | 0, 38, 46, 47, 48, 49, 50, 51, 52, 56, 57, 68, 69, 70, 71, 72, 73, 74, 75, 76, 77, 80, 81, 82, 83, 84, 85, 86, 87, 88, 89, 93, 94, 106, 114, 115, 116, 117, 174, 175, 228, 229, 252, 260, 265, 266, 267, 268 |
| 4                                                                       | 106, (130)                                                                                                    |
| 5                                                                       | 190, 249 (135, 136, 137,) (247, 248)                                                                                                    |
| 6                                                                       | 156                                                                                                    |
| 7                                                                       | 164, 165, 166                                                                                                    |
| 8                                                                       | 168                                                                                                    |
| 9                                                                       | 180, 181, 182                                                                                                    |

## **Collecting Record Trace data with a Db2 trace**

To create a record trace report, you must collect data by using a Db2 trace.

A record trace can be very long. Generally, run a Record trace on one component at a time to focus on a problem. The following example collects records associated with Accounting.

The easiest way to collect data for any OMEGAMON for Db2 Performance Expert report is to use the activate traces facility of the workstation monitor. You can use this facility to configure a Db2 trace and start and stop the trace from there. Using the activate traces facility also ensures that you include all data in the Db2 trace that is needed for a report.

Alternatively, you can start a Db2 trace as follows:

```
-START TRACE(A) DEST(OPX) CLASS(1, 2, 3, 5, 7, 8) BUFSIZE(512)
-START TRACE(P) DEST(OPX) CLASS(17,16,14,13,12,11,10,9,8,7,4,2,22,21,20,30)
IFCID(20,22,31,32,33,34,35,36,37,38,39,40,41,42,43,44,45,53,55,58,59,60,61,62,63,64,65,66,76,77,78,79,80,81,92,97,102,103,104,112,114,115,116,117,118,
119,120,124,129,140,141,142,143,144,145,146,147,149,150,151,152,153,154,
155,169,170,171,177,178,179,186,188,191,192,193,194,195,198,203,204,205,206,207,208,209,210,218,219,220,224,228,229,233,235,236,237,238,239,243,247,254,258,272,273,312,313,324,325,329,330,331,332,333,334) BUFSIZE(512)
-START TRACE(S) DEST(OPX) CLASS(6,5,3,1) BUFSIZE(512)
```

## **Creating a Record Trace report**

Use your ISPF editor to create a JCL job that creates a Record Trace report.

The following JCL is an example. Remember to change the setup information (starting with // in your JCL) as appropriate for your installation.

Figure 36. Record trace job stream using ISPF/PDF editor

To submit the job, type SUBMIT on the command line and press Enter.

# **Chapter 15. Housekeeping reports**

These reports are not strictly performance reports. They present information about the Db2 system and user activity.

They provide valuable information, when used together with Accounting and Statistics reports, and help to gain an overview of the Db2 system.

## The Audit report set

With DB2 Audit data you can track Db2 resource access. Audit reports and traces show information about the user of an auditable object and the time and type of action performed on the object.

Audit reports group events in the order of event type, ORDER identifier, and timestamp.

Audit traces show events listed chronologically.

You can use Audit reports and traces to review Audit data by OMEGAMON XE for DB2 PE identifiers and choose between a wide range of options for presenting DB2 Audit data.

You can order Audit reports and traces by the object of the Audit event (for example, authorization failures per table).

You can produce member-scope and group-scope Audit reports and traces.

- Member-scope reporting presents data member by member.
- Group-scope reporting merges the data that is produced by each group member to give a full picture of the use of a shared resource.

You can produce Audit reports and traces of individual Audit events in the order in which they occurred, or reports of aggregated Audit data.

You can specify the level of detail in Audit reports and traces by specifying any combination of the following event types:

- · Authorization failures
- Changes to authorization identifiers
- · DDL operations against auditable tables
- · DML statements at bind of auditable tables
- Grants or revokes of privileges
- · Read/write access to auditable tables
- · Utility access to auditable tables

## When to use Audit reports

Use Audit reports or traces regularly to assist in your database administration and as part of your regular monitoring policy. More specifically, use the Audit reports if Accounting reports show unexpected numbers of authorization failures.

You can use Audit reports to monitor:

### Usage of sensitive data

Tables that contain sensitive data, such as employee salary records, should probably be defined with AUDIT ALL. You can report usage by table and by authorization ID to look for access by unusual IDs, at unusual times, or of unexpected types. You also want to record any ALTER or DROP operations that affect the data.

### **Grants of critical privileges**

Authorities such as SYSADM and DBADM and explicit privileges over sensitive data, such as an Update privilege on records of accounts payable, must be monitored carefully. A query of the DB2 catalog

can show who holds such a privilege at a particular time. The Audit records can reveal whether the privilege was granted and then revoked in a period of time.

### Unsuccessful access attempts

Some unsuccessful access attempts are only user errors, but others can be attempts to violate security. All must be investigated. If you have sensitive data, always use Audit class 1 trace data.

## Collecting Audit data with a Db2 trace

To create an Audit report, you must collect data by using a Db2 trace.

The easiest way to collect data for any OMEGAMON for Db2 Performance Expert report is to use the activate traces facility of the workstation monitor. You can use this facility to configure a Db2 trace and start and stop the trace from there. Using the activate traces facility also ensures that you include all data in the Db2 trace that is needed for a report. For more information, see <u>Monitoring Performance from Performance Expert Client</u>.

Alternatively, you can start a Db2 trace as follows:

```
-START TRACE(AU) DEST(OPX) CLASS(1,2,3,4,5,6) BUFSIZE(512)
-START TRACE(P) DEST(OPX) CLASS(30) IFCID(24,55,83,87,105,107,169) BUFSIZE(512)
```

## **Creating an Audit trace**

Use your ISPF editor to create a JCL job that creates an Audit trace.

The following JCL is an example. Remember to change the setup information (starting with // in your JCL) as appropriate for your installation.

Figure 37. Audit job stream using ISPF/PDF editor

To submit the job, type SUBMIT on the command line and press Enter.

### **Example of a member-scope Audit trace**

The following example shows the resulting member-scope Audit trace.

```
LOCATION: LOCATI_2
                                     OMEGAMON XE for DB2 Performance Expert (V5R4M0)
                                                                                                           PAGF: 1-1
                                                                                                 REQUESTED FROM: NOT
     GROUP: GROUP_02
                                                        AUDIT TRACE
SPECIFIED
    MEMBER: MEMBER_2
                                                                                                             TO: NOT
SPECIFIED
 SUBSYSTEM: SYS2
                                                                                                    ACTUAL FROM:
07/17/15 04:21:44.17
                                                       SCOPE: MEMBER
                                                                                                      PAGE DATE: 07/17/15
DB2 VERSION: V10
PRIMAUTH CORRNAME CONNTYPE
ORIGAUTH CORRNMBR INSTANCE
```

| PLANNAME CONNECT                                                                 | TIMESTAMP TYPE            | DETAIL<br>-                                                                                                    |
|----------------------------------------------------------------------------------|---------------------------|----------------------------------------------------------------------------------------------------|
| AUTH_20 CORNME30 TSO                                                             | 04:21:44.26 DDL           | TABLE NAME: NHEMP OWNER : XXASP09 CREATOR:                                                                                                    |
| ORAUTH30 'BLANK' A4F4970F2B                                                      | 37                        | DATABASE : DBASE1 TABLE OBID: 14 TYPE :                                                                                                    |
| PLAN_20 CONN_20                                                                  |                           | TEXT: ALTER TABLE N HEMP AUDIT ALL                                                                                                    |
| AUTH_20 CORNME30 TSO ORAUTH30 'BLANK' A4F497ADC3 PLAN_20 CONN_20                 | 04:23:27.14 DML<br>93     | TYPE : 1ST READ DATABASE: DBASE1 TABLE OBID: 7 PAGESET : PSET1 LOG RBA : X'00000EA2CAF7'                                                                        |
| AUTH_20 CORNME30 TSO ORAUTH30 'BLANK' A4F497ADC3 PLAN_20 CONN_20                 | 04:23:27.34 UTILITY<br>93 | NAME : LOAD ID : DSNTEX DATABASE: DBASE1 PHASE: RELOAD PAGESET : PSET1 TYPE : RECORD                                                                            |
| AUTH_20 CORNME30 TSO ORAUTH30 'BLANK' A4F497ADC3 PLAN_20 CONN_20                 | 04:23:28.88 DML<br>93     | TYPE : 1ST WRITE DATABASE: DBASE1 TABLE OBID: 7 PAGESET : PSET1 LOG RBA : X'00000EA2D200'                                                                       |
| AUTH_20 CORNME30 TS0<br>ORAUTH30 'BLANK' A4F497D49C<br>PLAN_20 CONN_20           |                           |                                                                                                    |
| PLAN_20 CONN_20                                                                  | ,                         |                                                                                                    |
| AUTH_20 CORNME30 TSO<br>KERBEROS                                                 | 04:29:20.37 AUTHCHG       | TYPE:                                                                                                    |
| ORAUTH30 'BLANK' A4F49D0AA8                                                      | 47                        | COMMUNICATION ADDRESS TYPE: SNA REQ COMMUNICATION ADDR:                                                                                                    |
| PLAN_20 CONN_20                                                                  |                           | COMMUNICATION ADDRESS TYPE: SNA REQ COMMUNICATION ADDR:  DERIVED LOCAL USERID : LOCALLAD PRINCIPAL NAME : //db2dev/mckueogh                                     |
| AUTH_20 CORNME30 DRDA ORAUTH30 CN30 A4F49B66B1 PLAN_20 CONN_20 REQLOC: LOCATI_30 | 2D                        | PACKAGE: DSNAPC3.DSNESPCS.DSNESM68.X'148C2637049FB9B0' TYPE: SEL-QUERY STMT# 71 ISOLATION(CS) TEXT: SELECT * FROM XXASP09.NHDEPT DATABASE: DBASE1 TABLE OBID: 7 |
| AUTH_20 CORNME30 DRDA ORAUTH30 CN30 A4F49B66B1 PLAN_20 CONN_20 REQLOC: LOCATI_30 | 04:42:49.13 BIND<br>2F    | PACKAGE: DSNAPC3.DSNESPCS.DSNESM68.X'148C2637049FB9B0' TYPE: SEL-QUERY STMT# 71 ISOLATION(CS) TEXT: SELECT * FROM XXASP09.NHDEPT DATABASE: DBASE1 TABLE OBID: 7 |
| AUDIT TRACE COMPLETE                                                             |                           |                                                                                                    |

## **The System Parameters report**

This report provides information about the configuration of the Db2 system being monitored.

A report entry is produced for each location present in the input data. An entry is also produced if DB2 was restarted with changed system parameters or a change to the system parameters was detected when the Statistics interval was reached.

Some parameters, such as buffer pool and group buffer pool attributes can be changed while a system is active. If the appropriate Db2 trace class is active, the changes are recorded in the System Parameters report in the order of occurrence.

## When to use System Parameters reports

Use the System Parameters report regularly as part of your system monitoring policy.

You can also use this report together with a Statistics report to determine whether you can improve a system's performance by altering its system settings.

## **Collecting System Parameters data with a Db2 trace**

To create a System Parameters report, you must collect data by using a Db2 trace.

The easiest way to collect data for any OMEGAMON for Db2 Performance Expert report is to use the activate traces facility of the workstation monitor. You can use this facility to configure a Db2 trace and start and stop the trace from there. Using the activate traces facility also ensures that you include all

data in the Db2 trace that is needed for a report. For more information, see <u>Monitoring Performance from</u> Performance Expert Client.

Alternatively, you can start a Db2 trace as follows:

```
-START TRACE(S) DEST(OPX) CLASS(5) BUFSIZE(512)
-START TRACE(P) DEST(OPX) CLASS(30) IFCID(106,201,202,256) BUFSIZE(512)
```

### **Creating a System Parameters report**

Use your ISPF editor to create a JCL job that creates a System Parameters report.

The following JCL is an example. Remember to change the setup information (starting with // in your JCL) as appropriate for your installation.

Figure 38. System parameters job stream using ISPF/PDF editor

To submit the job, type SUBMIT on the command line and press Enter.

### **Example of the System Parameters report**

| COMPRESS SMF RECS (SMFCOMP)                                                                                                    | 0FF                                                             |
|----------------------------------------------------------------------------------------------------|-----------------------------------------------------------------|
| 1 LOCATION: RS220DS5 OMEGAMON X GROUP: 0DS5 SYSTEM                                                                                                    | FOR DB2 PERFORMANCE EXPERT (V5R4M0) PAGE: 1-2 PARAMETERS REPORT |
| MEMBER: 0CA5<br>SUBSYSTEM: 0CA5<br>DB2 VERSION: V12                                                                                                    | ACTUAL FROM: 02/06/19 09:53:14.72                               |
| DB2 VERSION: V12  DISTRIBUTED DATA FACILITY PANEL 2 (DSNTIP5)  TCP/IP ALREADY VERIFIED (TCPALVER).  EXTRA BLOCKS REQ (EXTRAREQ).  EXTRA BLOCKS SRV (EXTRASRV).  TCP/IP KEEPALIVE (TCPKPALV).  CONNECTION QUEUE MAX DEPTH (MAXCONQN).  CONNECTION QUEUE MAX DEPTH (MAXCONQN).  CONNECTION QUEUE MAX MAIT (MAXCONQN).  PROTECTION INSTALLATION PARAMETERS (DSNTIPP)  ARCHIVE LOG RACF PROTECTION (PROTECT).  DB2 AUTHORIZATION ENABLED (AUTH).  PLAN AUTHORIZATION CACHE SIZE (AUTHCACH).  PACKAGE AUTHORIZATION CACHE SIZE (CACHEPAC).  AUTH EXIT CHECK (AUTHEXIT CHECK).  AUTH EXIT CHECK (AUTHEXIT CHECK).  SYSTEM ADMINISTRATOR 1 AUTHORIZATION ID (SYSADM).  SYSTEM ADMINISTRATOR 1 AUTHORIZATION ID (SYSADM).  SYSTEM ADMINISTRATOR 1 AUTHORIZATION ID (SYSADM).  SYSTEM ADMINISTRATOR 1 AUTHORIZATION ID (SYSADM).  SYSTEM OPERATOR 2 AUTHORIZATION ID (SYSOPR2).  DEFAULT (UNKNOWN) USER AUTHORIZATION ID (SYSOPR2).  DEFAULT (UNKNOWN) USER AUTHORIZATION ID (SYSOPR2).  DESCAPE (SIMDAY).  DATA DEFINITION CONTROL SUPPORT (DSNTIPZ)  INSTALL DD CONTROL (REFINSTL).  CONTROL TERESTRATION DATABASE NAME (REFONDRY).  DON REGISTRATION DATABASE NAME (REFONDRY).  DON REGISTRATION TABLE NAME (REFONDRY).  DON REGISTRATION AUTHORIZATION AUTHORIZATIO | DEFINE GROUP OR MEMBER (DSNTIPK)  . YES GROUP NAME (GRPNAME)    |
| OBJECT REGISTRATION TABLE NAME (RGFNMORT)DSN_REGIS ESCAPE CHARACTER (RGFESCP)                                                                                                    | EER_AFT                                                         |
| DATA SHARING ENABLED (DSHARE). CURRENT DB2 RELEASE (NEWFUN). CURRENT DB2 RELEASE - 1. CURRENT DB2 RELEASE - 2. COMPRESS LOB TS FOR DIRECTORY (COMPRESS_DIRLOB). 1 LOCATION: RS220DS5 GRUP: DDS5 MEMBER: 0CA5 SUSSYSTEM: 0CA5 DB2 VERSION: V12                                                                                                    |                                                                 |
| APPLICATION PROGRAMMING DEFAULTS PANEL 1 (DSNTIPF)                                                                                                    | APPLICATION PROGRAMMING DEFAULTS PANEL 2 (DSNTIP4,DSNTIP41)     |
| DEFAULT HOST LANGUAGE (DEFLANG) DEFAULT POINT OFTION (DECIMAL) DEFAULT DELIMITER (DELIM). DEFAULT SQL DELIMITER (SQLDELI) DIST SQL STRING DELIMITER (SQLDELI) DIST SQL STRING DELIMITER (DEQUELI) DEFAULT MIXED GRAPPIC (MIXED) EBCOIC SBCS CCSID (SCCSID) EBCOIC SBCS CCSID (MCCSID) EBCOIC GBCS CCSID (MCCSID) ASCII SBCS CCSID (MCCSID) ASCII SBCS CCSID (ASCCSID) ASCII GBCS CCSID (ASCCSID) UNICODE BCS CCSID (MCCSID) UNICODE BCS CCSID (UMCCSID) UNICODE GBCS CCSID (UMCCSID) UNICODE GBCS CCSID (UMCCSID) DEFAULT ENCODING SCHEME (ENSCHEME) APPLICATION ENCODING (APPENSCH) LOCALE LC_TYPE (LC_CTYPE) DECFLOAT ROUND MODE (DEF_DECFLOAT_ROUND_MODE) .ROUND_H SQL OBJECT DEFAULTS PANEL (DSNTIP7,DSNTIP71,DSNTIP72) REORDERED ROW FORMAT (RRF) OBJECT CREATE FORMAT (OBJECT_CREATE_FORMAT) UTILITY OBJECT CONVERSION (UTILITY OBJECT_CONVERSION) VARY DS CONTROL INTERVAL (DSVCI) . TABLE SPACE ALLOCATION IN KB (TSQTY) INDEX SPACE ALLOCATION IN KB (TSQTY) INDEX SPACE ALLOCATION IN KB (TSQTY)                                                                                                    | DEFAILD   DECIMAL ARITHMETIC (DECARTH)   DECAS                  |

```
BIF COMPATIBILITY (BIF COMPATIBILITY)......CURRENT
1 LOCATION: RS220DS5
GROUP: ODS5
MEMBER: OCA5
SUBSYSTEM: OCA5
                                                                                                             OMEGAMON XE FOR DB2 PERFORMANCE EXPERT (V5R4M0)
SYSTEM PARAMETERS REPORT
                                                                                                                                                                                                                                                           PAGE: 1-4
                                                                                                                                                                                                                                         ACTUAL FROM: 02/06/19 09:53:14.72
    DB2 VERSION: V12
     PERFORMANCE AND OPTIMIZATION (DSNTIP8,DSNTIP81)
   PERFORMANIC AND OPTIMIZATION (DSNTIPB, DSNTIPB1)

CACHE DYNAMIC SQL (CACHEDYN). YES
CACHE DYN STABILITY (CACHEDYN_STABILIZATION) BOTH
OPTIMIZATION HINTS ALLOWED (OPTHINTS). NO
EVALUATE UNCOMMITTED (EVALUNC). NO
SKIP UNCOMMI INSERTS (SKIPUNCI). NO
IMMEDWRITE OVERRIDE FLAG (IMMEDWRI). NO
IMMEDWRITE OVERRIDE FLAG (IMMEDWRI). OF
PLANMGMTSCOPE DEFAULT (PLANNGMT). OFF
PLANMGMTSCOPE DEFAULT (PLANNGMTSCOPE). STATIC
PACKAGE RELEASE COMMIT (PKGREL_COMMIT). YES
RANDOMIZE XML DOCID (XML RANDOMIZE DOCID). NO
DISABLE EDM RIS (DISABLE EDMRTS). NO
CURRENT DEGREE (CDSRDEF). ANY
MAX DEGREE OF PARALLELISM (PARAMDEG). .0
MAX DEGREE OF PARALLELISM (PARAMDEG). .0
MAX DEGREE OF PARALLELISM (PARAMDEG). .0
MAX DEGREE FOR DPSI (PARAMDEG DPSI). .0
PARALLELISM EFFICIENCY (PARA EFF). .5
STAR JOIN ENABLING (STARJOIN). DISABLE
MAX DATA CACHING IN MB (MXDTCACH). .20
CURRENT REFRESH AGE (REFSHAGE). .9
CURRENT REFRESH AGE (REFSHAGE). .9
CURRENT MERRESH DADAMETEDE
                                                                                                                                                                     BUFFER POOL PARAMETERS (DSNTIP1)
                                                                                                                                                                   DEFAULT 4-KB BUFFER POOL FOR USER DATA (TBSBPOOL). BPO
DEFAULT 8-KB BUFFER POOL FOR USER DATA (TBSBP8K). BP8KO
DEFAULT 16-KB SUFFER POOL FOR USER DATA (TBSBP16K). BP16KO
DEFAULT 32-KB BUFFER POOL FOR USER DATA (TBSBP3ZK). BP3ZK
DEFAULT BUFFER POOL FOR USER LOB DATA (TBSBP3ZK). BP3ZK
DEFAULT BUFFER POOL FOR USER LOB DATA (TBSBPXLD). BP0
DEFAULT BUFFER POOL FOR USER XML DATA (TBSBPXML). BP16KO
DEFAULT BUFFER POOL FOR USER INDEXES (IDXBPOOL). BP0
                                                                                                                                                                     OUERY ACCELERATOR PREFERENCES (DSNTIP82)
                                                                                                                                                                    WORKFILE DATABASE PANEL (DSNTIP91)
                                                                                                                                                                    OTHER SYSTEM PARAMETERS
    ADMIN SCHEDULER JCL PROC NAME (ADMTPROC).

PREE LOCAL CACHED STATEMENTS (CACHEDYN FREELOCAL)

N/A
INDEX I/O PARALLELISM (INDEX_IO_PARALLELISM)

N/A
ZOSMETRICS.

USE TRACKMOD FOR IMPLICIT TS (IMPTKMOD)

YES
DSSIZE FOR IMPLICIT TS (IMPDSSIZE)

LOCAL STACKMOD FOR IMPLICIT TS (IMPTKMOD)

YES
DSSIZE FOR IMPLICIT TS (IMPDSSIZE)

SP PARMS_JV (DDF_COMPATIBILITY)

NO
SP PARMS_JV (DDF_COMPATIBILITY)

NO
DISABLE IMPCAST_JV (DDF_COMPATIBILITY)

NO
DISABLE IMPCAST_JV (DDF_COMPATIBILITY)

NO
DISABLE IMPCAST_JV (DDF_COMPATIBILITY)

NO
DISABLE IMPCAST_JV (DDF_COMPATIBILITY)

NO
DDF_COMP PRIOR VERSION (DDF_COMPATIBILITY)

NO
DDF_COMP PRIOR VERSION (DDF_COMPATIBILITY)

N/P
1 LOCATION: RS220DS5
GROUP: ODS5
MEMBER: OCA5
SUBSYSTEM: OCA5
DB2 VERSION: V12
                                                                       OMEGAMON XE FOR DB2 PERFORMANCE EXPERT (V5R4M0)
SYSTEM PARAMETERS REPORT
                                                                                                                                                                                                                                                          PAGE: 1-5
                                                                                                                                                                                                                                           ACTUAL FROM: 02/06/19 09:53:14.72
   FLASHCOPY REORG INDEX (FLASHCOPY_REORG_INDEX)

SYSTEM-LEVEL BACKUPS (SYSTEM_LEVEL_BACKUPS)

NO
RESTORE/RECOVER (RESTORE_RECOVER_FRONDUMP)

NO
DUMP CLASS NAME (UTILS_DUMP_CLASS_NAME)

BLANK*
MAXIMUM TAPE UNITS (RESTORE_TAPEUNITS)

REORG PART SORT NPSI)

AUTO
REORG LIST PROCESSING (REORG_LIST_PROCESSING)

PARALLEL
REORG MAPPING DATABASE (REORG_MAPPING DATABASE)

NO
REORG PARPING DATABASE (REORG_MAPPING DATABASE)

NO
REORG INDOME FREESPACE (REORG_IGNORE_FREESPACE)

NA
ALITERNATE COPYPOOL (ALTERNATE_CP)

NA BACKUP STG GROUP (UTIL_DBBSG)

N/P

N/P

N/P

N/B MESSAGE DS HLQ (UTILS_HSM_MSGDS_HLQ)

N/P
                                                                                                                                                                     DATABASES AND SPACES STARTED AUTOMATICALLY (DSNTIPS)
                                                                                                                                                                     ALL AND
                                                                                                                                                                     ODS5
                                                                                                                                                                     SIZES PANEL 1 (DSNTIPD)
                                                                                                                                                                    DEFAULT STARTUP MODULES (DSNTIPO3)
```

| PARAMETER MODULE                                                                                                    | PROTECTION PANEL (DSNTIPP1)  SECURITY ADMINISTRATOR 1 AUTHORIZATION ID (SECADM1)SECADM SECURITY ADMINISTRATOR 1 TYPE (SECADM1, TYPE)AUTHID SECURITY ADMINISTRATOR 2 AUTHORIZATION ID (SECADM2)SECADM SECURITY ADMINISTRATOR 2 TYPE (SECADM2, TYPE)AUTHID SEPARATE SECURITY)NO INCLUDE DEPENDENT PRIVILEGES (REVOKE_DEP_PRIVILEGES)NO INCLUDE DEPENDENT PRIVILEGES (REVOKE_DEP_PRIVILEGES)NO INCLUDE DEPENDENT PRIVILEGES (REVOKE_DEP_PRIVILEGES)NO INCLUDE AUTHORIZED SECONDAIN SECONDAIN S |
|----------------------------------------------------------------------------------------------------|----------------------------------------------------------------------------------------------------|
| - MVS PARMLIB UPDATE PARAMETERS (DSNTIPM)                                                                                      | IRLM INSTALLATION PARAMETERS (DSNTIPI)                                                                                                    |
| SUBSYSTEM DEFAULT (SSID)                                                                                                    | IRLM SUBSYSTEM NAME (IRLMSID). IRLC IRLM RESOURCE TIMEOUT IN SECONDS (IRLMRWT). 30 IRLM AUTOMATIC START (IRLMAUT). YES IRLM START PROCEDURE NAME (IRLMBYD). COLAIRLM SECONDS DB2 WILL WAIT FOR IRLM START (IRLMSWT). 300 U LOCK FOR REPEATABLE READ OR READ STABILITY (RRULOCK). YES X LOCK FOR SEARCHED UPDATE/DELETE (XLKUPDLT). NO IMS/BMP TIMEOUT FACTOR (BMPTOUT). 4 IMS/DLI TIMEOUT FACTOR (BMPTOUT). 6 WAIT FOR RETAINED LOCKS (RETLWAIT). 00 ENABLE DB CHECKING. NO IRLM INITIALIZATION TIME. 1  IRLM PROCESSING PARAMETERS  WAIT TIME FOR LOCAL DEADLOCK. 1,000 NUMBER OF LOCAL CYCLES PER GLOBAL CYCLE. 1 TIMEOUT INTERVAL. 30 IRLM MAXIMUM CSA USAGE ALLOWED. 0 Z/OS LOCK TABLE HASH ENTRIES. 0 PENDING NUMBER OF HASH ENTRIES. 0                                                                                                    |
|                                                                                                    |                                                                                                    |
| MAXIMUM REAL STORAGE (REALSTORAGE MAX)                                                                                         | Z/OS LOCK TABLE LIST ENTRIES                                                                                                    |
| TRACING, CHECKPOINT & PSEUDO-CLOSE PARAMETERS (DSNTIPN)  START AUDIT TRACE (AUDITST)                                           | CATALOG ARCHIVE DATASETS (CATALOG)                                                                                                    |
| 1 LOCATION: RS250C1A OMEGAMON XE FOR DB2<br>GROUP: N/P SYSTEM PARAMETERS<br>MEMBER: N/P<br>SUBSYSTEM: OC1A<br>DB2 VERSION: V12 | PERFORMANCE EXPERT (V5R4M0) PAGE: 2-2 S REPORT ACTUAL FROM: 02/27/19 13:50:03.58                                                                                                    |
| - DISTRIBUTED DATA FACILITY PANEL 2 (DSNTIP5)                                                                                  | DEFINE GROUP OR MEMBER (DSNTIPK)                                                                                                    |
| TCP/IP ALREADY VERIFIED (TCPALVER) YES                                                                                         | GROUP NAME (GRPNAME)                                                                                                    |
| PROTECTION INSTALLATION PARAMETERS (DSNTIPP)                                                                                   | FACTUATY NAME                                                                                                    |
| ARCHIVE LOG RACF PROTECTION (PROTECT)                                                                                          | DDF STARTUP OPPION (DDF)  RESYNCHRONIZATION INTERVAL IN MINUTES (RESYNC)  DBAT STATUS (CMTSTAT)  MAX TYPE 1 INACTIVE HREADS (MAXTYPE1)  MAX TYPE 1 INACTIVE HREADS (MAXTYPE1)  DILE THEAD TIMEOUT INTERVAL (IDTHTOIN)  EXTENDED SECURITY (EXTSEC)  USER ID AND PASSWORD REQUIRED  SQL INTERRUPT PROCESSING DISABLED (SQLINTRP)  NO                                                                                                    |

| SYSTEM ADMINISTRATOR 1 AUTHORIZATION ID (SYSADM)DB2SYSP                                                                                                    | PRIVATE PROTOCOL (PRIVATE_PROTOCOL)NO                                                                                                    |
|----------------------------------------------------------------------------------------------------|----------------------------------------------------------------------------------------------------|
| SYSTEM ADMINISTRATOR 1 AUTHORIZATION ID (SYSADM)DB2SYSP SYSTEM ADMINISTRATOR 2 AUTHORIZATION ID (SYSADM2)CSMARK SYSTEM OPERATOR 1 AUTHORIZATION ID (SYSOPR1)CSMARK                                                                                                    | LOCK ESCALATION PARAMETERS (DSNTIPJ)                                                                                                    |
| SYSTEM OPERATOR 2 AUTHORIZATION ID (SYSOPR2)TSSAL DEFAULT (UNKNOWN) USER AUTHORIZATION ID (DEFLTID)IBMUSER                                                                                                    | MAX PAGE OR ROW LOCKS PER TABLE SPACE (NUMLKTS)1,000                                                                                                    |
| RESOURCE LIMIT TABLE CREATOR AUTH ID (RLFAUTH)SYSIBM BIND NEW PACKAGE (BINDNV)BINDADD                                                                                                    | MAX PAGE OR ROW LOCKS PER USER (NUMLKUS)                                                                                                    |
| DBA CREATE VIEW (DBACRVW)YES                                                                                                    | LOG INSTALLATION PARAMETERS (DSNTIPL, DSNTIPH)                                                                                                    |
| DATA DEFINITION CONTROL SUPPORT (DSNTIPZ)  INSTALL DD CONTROL (RGFINSTL)                                                                                                    | OUTPUT BUFFER SIZE IN K BYTES (OUTBUFF)                                                                                                    |
| CONTROL ALL ARRITCATIONS (REFERRI)                                                                                                    | MINUTES/CHECKPOINT (CHKRINS)                                                                                                    |
| UNREGISTERED DDL DEFAULT (RĞFDEFLT)ACCEPT REGISTER TABLE OWNER (RGFCOLID)DSNRGCOL                                                                                                    | MINUTES/CHECKPOINT (CHKMINS)                                                                                                    |
| REQUIRE FULL NAMES (RGFFULLQ)                                                                                                    | LIMIT BACKOUT (LBACKOUT)AUTO BACKOUT DURATION (BACKODUR)5                                                                                                    |
| OBJECT REGISTRATION TABLE NAME (RGFNMORT)DSN_REGISTER_OBJT<br>ESCAPE CHARACTER (RGFESCP)X'40'                                                                                                    | BACKOUT DURATION (BACKODUR). 5 PSEUDO-CLOSE FREQUENCY (PCLOSEN). 5 PSEUDO-CLOSE TIMER (PCLOSET)                                                                                              |
| DB2 VERSION INSTALL (DSNTIPA1)                                                                                                    | CHECKPOINTS BETWEEN LEVEL ID UPDATES (DLOFREQ)                                                                                                    |
| DATA SHARING ENABLED (DSHARE) NO CURRENT DB2 RELEASE (NEWFUN) N/A                                                                                                    | COPY 1 PREFIX (ARCPFX1) OC1A.ARCHLOG1 COPY 2 PREFIX (ARCPFX2) DSWARC2 IIMESTAMP ARCHIVE LOG DATA SETS (TSTAMP) YES                                                                           |
| CURRENT DB2 RELEASE - 1                                                                                                    |                                                                                                    |
| COMPRESS LOB TS FOR DIRECTORY (COMPRESS_DIRLOB)NO 1 LOCATION: RS25OC1A OMEGAMON XE FOR DB2                                                                                                    | PERFORMANCE EXPERT (V5R4M0) PAGE: 2-3                                                                                                    |
| MEMBER: N/P                                                                                                    | s reputi                                                                                                    |
| SUBSYSTEM: OC1A<br>DB2 VERSION: V12                                                                                                    | ACTUAL FROM: 02/27/19 13:50:03.58                                                                                                    |
| APPLICATION PROGRAMMING DEFAULTS PANEL 1 (DSNTIPF)                                                                                                    | APPLICATION PROGRAMMING DEFAULTS PANEL 2 (DSNTIP4,DSNTIP41)                                                                                                    |
| DEFAULT HOST LANGUAGE (DEFLANG)IBMCOB DECIMAL POINT OPTION (DECIMAL)PERIOD                                                                                                    | MINIMUM DIVIDE SCALE (DECDIV3)NO DECIMAL ARITHMETIC (DECARTH)DEC15                                                                                                    |
| DEFAULT DELIMITER (DELIM)                                                                                                    | USE FOR DYNAMIC RULES (DYNRULS)YES STATIC DESCRIBE (DESCSTAT)YES                                                                                                    |
| DIST SUL STRING DELIMITER (DSULDELI)                                                                                                    | TIME FORMAL (TIME)                                                                                                    |
| EBCDIC MBCS CCSID (MCCSID)                                                                                                    | LOCAL TIME LENGTH (TIMELEN)                                                                                                    |
| ASCII SBCS CCSID (ÀSCCSID)                                                                                                    | STD SQL LANGUAGE (STDSQL)NO PAD NULL-TERMINATED (PADNTSTR)YES                                                                                                    |
| DECIMAL POINT OPTION (DECIMAL)   PERIOD                                                                                                    | MINIMUM DIVIDE SCALE (DECDIV3)                                                                                                    |
| UNICODE MBCS CCSID (UMCCSID)                                                                                                    | FULLY QUALIFIED NAME OF DSNHUELF LOAD MODULE                                                                                                    |
|                                                                                                    |                                                                                                    |
| UNICODE GBCS CCSID (UGCCSID)                                                                                                    | OC1A.SDSNEXIT(DSNHDECP)                                                                                                    |
| UNICODE GBCS CCSID (UGCCSID)                                                                                                    | OPERATOR FUNCTIONS INSTALLATION PARAMETERS (DSNTIPO)                                                                                                    |
|                                                                                                    | WTO ROUTE CODES (ROUTCDE)                                                                                                    |
| SQL OBJECT DEFAULTS PANEL (DSNTIP7, DSNTIP71, DSNTIP72)  REORDERED ROW FORMAT (RRF)                                                                                                    | ALLOW EXPLAIN AT AUTOBIND (ABEXP)YES DPROP_SUPPORT_(EDPROP)NO                                                                                                    |
| REURDERED ROW FORMAT (RRF)N/A OBJECT CREATE FORMAT (OBJECT_CREATE_FORMAT)BASIC UTILITY OBJECT CONVERSIONNONE                                                                                                    |                                                                                                    |
| REDUCETEU NOW FURNIA (REC)  OBJECT CREATE FORMAT (OBJECT_CREATE_FORMAT).  BASIC  UTILITY OBJECT_CONVERSION (UTILITY_OBJECT_CONVERSION). NONE  VARY DS CONTROL INTERVAL (DSVCI).  TABLE SPACE ALLOCATION IN MB (TSQTY).  OPTIMIZE EXTENT SIZING (MGEXTSZ).  YES  PAD INDEX PACE FALLOCATION IN MB (IXQTY).  OPTIMIZE EXTENT SIZING (MGEXTSZ).  YES  PAD INDEX PX DEFBULIT (OBDITY).  NO                                                                                                    | TRACKER SITE (TRKRSITE) NO READ COPY2 ARCHIVE (ARC2FRST) NO REAL TIME STATS (STATSINT) 15 STATISTICS FEEDBACK (STATEDBK_SCOPE) ALL PROFILE AUTOSTART (PROFILE_AUTOSTART) NO                  |
| INDEX SPACE ALLOCATION IN KB (IXOTY)                                                                                                    | PROFILE AUTOSTART (PROFILE_AUTOSTART)NO                                                                                                    |
| PAD INDEX BY DEFAULT (PADIX)                                                                                                    | ROUTINE PARAMETERS (DSNTIPX)                                                                                                    |
| PAD INDEX BY DEFAULT (PADIX)                                                                                                    | MAX ABEND COUNT (STORMXAB)         255           TIMEOUT VALUE (STORTIME)         5           MLM ENVIRONNENT (MLMENV)         0C1AWLM1           MAX OPEN CURSORS (MAX_NUM_CUR)         500 |
| USE DATA COMPRESSION (IMPISCMP)NO LIMIT KEY CONV PART TAB (IX_TB_PART_CONV_EXCLUDE)NO PAGE SET PAGE NUMBERTING (PAGESET PAGENUM)                                                                                                    | MAX OPEN CURSORS (MAX_NUM_CUR)                                                                                                    |
| PAGE SET PAGE NUMBERING (PAGESĒT_PAGENUM)A RETRY STOPPED OBJECTS (RETRY_STOPPED_OBJECTS)NO RENAME TABLE (RENAMETABLE)NO                                                                                                    | MAX STORED PROCS (MAX_ST_PROC)                                                                                                    |
| REINAME TABLE (RENAMETABLE) SIGNED SIGNED SI |                                                                                                    |
| DDL MATERIALIZATION (DDL_MATERIALIZATION)ALWAYS_IMMEDIATE DEFAULT INSERT ALGORITHM (DEFAULT_INSERT_ALGORITHM)2                                                                                                    |                                                                                                    |
| 1 LOCATION: RS250C1A OMEGAMON XE FOR DB2 GROUP: N/P SYSTEM PARAMETERS                                                                                                    | PERFORMANCE EXPERT (V5R4M0) PAGE: 2-4                                                                                                    |
| MEMBER: N/P<br>SUBSYSTEM: 0C1A                                                                                                    | ACTUAL FROM: 02/27/19 13:50:03.58                                                                                                    |
| DB2 VERSION: V12                                                                                                    |                                                                                                    |
| PERFORMANCE AND OPTIMIZATION (DSNTIP8,DSNTIP81)                                                                                                    | BUFFER POOL PARAMETERS (DSNTIP1)                                                                                                    |
| CACHE DYNAMIC SQL (CACHEDYN). YES CACHE DYN STABILITY (CACHEDYN_STABILIZATION). BOTH OPTIMIZATION HINTS ALLOWED (OPTHINTS) NO                                                                                                    | DEFAULT 4-KB BUFFER POOL FOR USER DATA (TBSBPOOL)BP0 DEFAULT 8-KB BUFFER POOL FOR USER DATA (TBSBP8K)BP8K0 DEFAULT 16-KB BUFFER POOL FOR USER DATA (TBSBP16K)BP16K0                          |
| EVALUATE UNCOMMITTED (EVALUNC)                                                                                                    | DEFAULT 10-NB BUFFER POUL FOR USER DATA (TBSBP20K)BP32K DEFAULT BUFFER POOL FOR USER LOB DATA (TBSBP20K)BP32K                                                                                |
| EVALUATE UNCOMMITTED (EVALUNC) NO SKIP UNCOMM INSERTS (SKIPUNCI) NO IMMEDIWRITE OVERTIDE FLAG (IMMEDWRI) NO REBIND PLANMGMT DEFAULT (PLANMGMT) OFF                                                                                                    | DEFAULT BUFFER POOL FOR USER XML DATA (TBSBPXML)BP16K0 DEFAULT BUFFER POOL FOR USER INDEXES (IDXBPOOL)BP0                                                                                    |
| PLANNGMTSCOPE DEFAULT (PLANNGMTSCOPE)                                                                                                    | QUERY ACCELERATOR PREFERENCES (DSNTIP82)                                                                                                    |
| RANDOM (ZE XML DOCTD (XML RANDOMTZE DOCTD)NO                                                                                                    |                                                                                                    |
| DTSABLE FDM RTS (DTSABLE FDMRTS) NO                                                                                                    | ACCELERATOR STARTUP OPTION (ACCEL)                                                                                                    |
| DISABLE EDM RTS (DISABLE_EDMRTS)                                                                                                    | ACCELERATOR STARTUP OPTION (ACCEL)                                                                                                    |

| MAX DEGREE FOR DPSI (PARAMDEG DPSI). 0 PARALLELISM EFFICIENCY (PARA_EFF). 5.5 STAR JOIN ENABLING (STARJOTN) DISABLE MAX DATA CACHING IN MB (MXDTCACH). 20 CURRENT REFESH AGE (MEFSHAGE). 0.0 CURRENT MAINT TYPE (MAINTYPE). SYSTEM STATS PROFILE FEEDBACK (STATFDBK_PROFILE). YES  OTHER SYSTEM PARAMETERS  DUAL BSDS MODE (TWOBSDS). YES ROLL UP PARALLEL TASK ACCOUNTING (PTASKROL). YES NO. PAGES SMALL TABLE THRESHOLD (NPGTHRSH). 0.0 OFFLOAD OPTION (OFFLOAD). YES SU CONVERSION FACTOR. 2006 MINIMUM DIVIDE SCALE (MINDVSCL). NONE STAR JOIN THRESHOLD (SITABLES). 1.0 ONLINE SYSTEM PARM USER ID MONITOR. N,P ONLINE SYSTEM PARM USER ID MONITOR. N,P ONLINE SYSTEM PARM TIME CHANGED. N,P ONLINE SYSTEM PARM TIME CHANGED. N,P DB2-SUPPLIED DEGP INDICATOR. X'D5 MAX CONCURRENT PKG OPS (MAX CONCURRENT PKG OPS). 1.0 ADMIN SCHOULERN JCL PROC NAME (ADMITPROC). N,P FREE LOCAL CACHED STATEMENTS (CACHEDYN FREELOCAL). N,A ZOSMETRICS. NO DISABLE IMPGAST JV (ODE COMPATIBILITY). NO DISABLE IMPGAST JV (ODE COMPATIBILITY). NO DISABLE IMPCAST JV (ODE COMPATIBILITY). NO DISABLE IMPC | CURRENT QUERY ACCEL (QUERY ACCELERATION). ENABLE ACCELERATION MODELING (ACCELMODEL). NO REMOTE COPY SW ACCEL (REMOTE COPY SW ACCEL). NO HTAP WAIT INTERVAL (QUERY ACCEL WAITFORDATA) 0.0  WORKFILE DATABASE PANEL (DSNTIP91)  MAX TEMP STORAGE PER AGENT IN MB (MAXTEMPS) 0 SEPARATE WORK FILES (WEDSEP). NO. NO MAX TEMP RID (MAXTEMPS RID). NOLIMIT AGENT LEVEL THRESHOLD (WESTGUSE AGENT THRESHOLD) 0 SYSTEM LEVEL THRESHOLD (WESTGUSE AGENT THRESHOLD) 9  DB2 UTILITIES PARAMETERS (DSNTIP6, DSNTIP61, DSNTIP62)  TEMPORARY UNIT NAME (VOLTDEVT) SYSDA UTIL TEMP STORCLAS (UTIL TEMP STORCLAS) N/P STATISTICS HISTORY (STATHIST) ALL STATISTICS ROLLUP (STATROLL) YES UTILITY ITMEOUT FACTOR (UTIMOUT) 6  UT SORT DATA SET ALLOCATION (UTSORTAL) N/A IGNORE SORTHUM STIM (IGNORTN) NO SET CHECK PENDING (CHECK, SETCHKP) N/A UT DB2 SORT USE (DB2SORT) N/A TEMPLATE TIME (TEMPLATE TIME) UTC MAXIMMU BGGREE OF UTILITY PARALLELISM (PARAMDEG_UTIL) 99 FAST REPLICATION (CHECK, FASTREPLICATION) PREFERRED FAST RESTORE (REC FASTREPLICATION) PREFERRED FAST RESTORE (REC FASTREPLICATION) PREFERRED FAST RESTORE (REC FASTREPLICATION) PREFERRED FAST RESTORE (REC FASTREPLICATION) PREFERRED FAST RESTORE (REC FASTREPLICATION) PREFERRED FAST RESTORE (REC FASTREPLICATION) PREFERRED FAST RESTORE (REC FASTREPLICATION) PREFERRED FAST RESTORE (REC FASTREPLICATION) PREFERRED FAST RESTORE (REC FASTREPLICATION) PREFERRED FAST RESTORE (REC FASTREPLICATION) PREFERRED FAST RESTORE (REC FASTREPLICATION) PREFERRED FAST REPLICATION (CHECK, FASTREPLICATION) PREFERRED FAST REPLICATION (CHECK FASTREPLICATION) PREFERRED FAST REPORT AND THE STORT THE STORT TEMPLATE (FECOPYDDIN) OCIA & DB. & S.M. NOSD. DB.JU. TASTI FLASHCOPY PPRC (FLASHCOPY PPRC (FLASHCOPY REDUIL D NO FLASHCOPY REDUIL TEMPLATE (FLASHCOPY REDUIL D NO FLASHCOPY REBUIL D NO FLASHCOPY REBUIL D NO FLASHCOPY REBUIL D NO FLASHCOPY REBUIL D NO FLASHCOPY REBUIL D NO |
|----------------------------------------------------------------------------------------------------|----------------------------------------------------------------------------------------------------|
| GROUP: N/P SYSTEM PARAMETERS                                                                                                    | PERFORMANCE EXPERT (V5R4M0) PAGE: 2-5<br>REPORT                                                                                                    |
| MEMBER: N/P<br>SUBSYSTEM: OCIA<br>DB2 VERSION: V12                                                                                                    | ACTUAL FROM: 02/27/19 13:50:03.58                                                                                                    |
| DYN STHT CACHE STOR (CACHE_DEP_TRACK_STOR_LIM) N/A ACTIVATE I/O SCHEDULING. YES VALUE FOR TRIGGER DRAIN 1 MAX NUMBER OF DDS WITH HOLD. 3 FIELD PROCS FOR DESCRIBE TABLE BLOCK. 5 RESTRICT ALTER COLUMN FOR DCC (RESTRICT_ALT_COL_FOR_DCC) NO SPACE RESERVED FOR Z/OS FUNCTIONS 40,960                                                                                                    | FLASHCOPY REORG INDEX (FLASHCOPY REORG INDEX) NO SYSTEM-LEVEL BACKUPS (SYSTEM LEVEL BACKUPS) NO RESTORE/RECOVER (RESTORE RECOVER FROMDUMP) NO DUMP CLASS NAME (UTILS DUMP CLASS NAME) "BLANK" MAXIMUM TAPE UNITS (RESTORE_TAPEUNITS) 0 REORG PART SORT NPSI (REORG_PART_SORT_NPSI) AUTO REORG IST PROCESSING (REORG_LIST_PROCESSING) PARALLEL                                                                                                    |
|                                                                                                    |                                                                                                    |
| SPACE RESERVED FOR CRITICAL WORK.  SPACE RESERVED ON TOP OF Z/OS AND CRITICAL SPACE. 26,279,936  DETAILED MEASURED UNIT PRICE TRACKING.  OTC LICENSE TERRY ACCEPTED.  SIMULATED CPUS.  OCPU FOR EXPLAIN STATEMENTS (CPU_FOR_EXPLAIN).  2 MAX 'NOT FOUND' HASH RECORDS.  MAX EXTEND SERVICE TASKS.  20  PROJECT Z INSERTION THRESHOLD.  2.2  MAX ZYLLEMPEL DICTIONARY ENTRIES.  4.996  REORG KEEPDICTIONARY IN BRF TO RRF CONVERSION.  YES  DEDA RESOLVE ALIAS (DRDA_RESOLVE_ALIAS).  YES  PC YES SPECIFIED.  BLOK OPT I ROW SORT (OPTIROWBLOKKORT).  SUPPRESS HINT SOLCODE DYN (SUPPRESS HINT SOLCODE DYN).  NO SUPPRESS HINT SOLCODE DYN (SUPPRESS HINT SOLCODE DYN).  SUPPRESS HINT SOLCODE DYN (SUPPRESS HINT SOLCODE DYN).  MATERIALIZE NODET SQLTUDE (MATERIALIZE NODET_SQLTUDF).  MO MATERIALIZE NODET SQLTUDE (MATERIALIZE NODET_SQLTUDF).  DB2SYS. KEY01  DEFAULT STARTUP MODULES (DSNTIPO3)  PARAMETER MODULE.  OC1APARM  ACCESS CONTROL (ACCESS CNTL_MODULE).  DSN3@SGN  INSTALL DB2 - RESOURCE LIMIT FACILITY (DSNTIPO4)  RESOURCE LIMIT FACILITY AUTOMATIC START (RLF).  NO  RESOURCE LIMIT FACILITY AUTOMATIC START (RLF).  NO  RESOURCE LIMIT FACILITY AUTOMATIC START (RLF).  NO  RESOURCE LIMIT FACILITY AUTOMATIC START (RLF).  NO  RESOURCE LIMIT TATTIC ERROR ACTION (RLFERR).  NOLIMIT  RESOURCE LIMIT TATTIC ERROR ACTION (RLFERR).  NOLIMIT  RESOURCE LIMIT TATTIC ERROR ACTION (RLFERR).  NOLIMIT  REFOURCE LIMIT TATTIC ERROR ACTION (RLFERR).  NOLIMIT  REFOURCE LIMIT TATTIC ERROR ACTION (RLFERR).  NOLIMIT  REFOURCE LIMIT TATTIC ERROR ACTION (RLFERR).  NOLIMIT  REFOURCE LIMIT TATTIC ERROR ACTION (RLFERR).  NOLIMIT  REFOURCE LIMIT TATTIC ERROR ACTION (RLFERR).  NOLIMIT  REFOURCE LIMIT TATTIC ERROR ACTION (RLFERR).  NOLIMIT  REFOURCE LIMIT TATTIC ERROR ACTION (RLFERR).  NOLIMIT  REFOURCE LIMIT TATTIC ERROR ACTION (RLFERR).  NOLIMIT  REFOURCE LIMIT TATTIC ERROR ACTION (RLFERR).  NOLIMIT  REFOURCE LIMIT FACILITY AUTOMATIC START (RLF).  NOLIMIT  REFOURCE LIMIT FACILITY AUTOMATIC START (RLF).  NOLIMIT  RESOURCE LIMIT SATTIC ERROR ACTION (RLFERR).  NOLIMIT  RESOURCE LIM | REORG MAPPING DATABASE (REORG MAPPING DATABASE)                                                                                                    |
| DETAILED MEASURED UNIT PRICE TRACKING. NO OTC LICENSE TERMS ACCEPTED. NO SIMULATED CPUS                                                                                                    | REORG DROP PBG PARTS (REORG DROP PBG PARTS)                                                                                                    |

| TIMESTAMP 02/27/19 13:50:03.58 VPOOL SIZE (PAGES) 2000 BUFFER POOL ID BPO VPOOL SEQ THRESH 80                                                                                                    |
|----------------------------------------------------------------------------------------------------|
| VERT DEFER WRITE THRESH (%)   5                                                                                                    |
| VERT DEFER WRITE THRESH (BUF)   0                                                                                                    |
| VPOOL PARALLEL SEQ THRESH         50           ASSISTING PARALLEL SEQ THRESH         0           POFIX ATTRIBUTE         NO           PAGE STEAL METHOD         LRU           AUTOSIZE         NO           FRAMESIZE         4K           VPOOL SIZE MIN         0           VPOOL SIZE MAX         0           SIM POOL SIZE         0           SIM POOL SIZE         0           SIM POOL SEQ THRESH         0 |
| PGFIX ATTRIBUTE                                                                                                    |
| PAGE STEAL METHOD         LRU           AUTOSIZE         NO           FRAMESIZE         4K           VPOL SIZE MIN         0           VPOL SIZE MAX         0           SIM POOL SIZE         0           SIM POOL SIZE         0           SIM POOL SEQ THRESH         0                                                                                                    |
| FRAMESIZE                                                                                                    |
| VPOOL SIZE MIN         0           VPOOL SIZE MAX         0           SIM POOL SIZE         0           SIM POOL SEQ THRESH         0                                                                                                    |
| VPOOL SIZE MAX 0 SIM POOL SIZE 0 SIM POOL SEQ THRESH 0                                                                                                    |
| SIM POOL SEQ THRESH 0                                                                                                    |
|                                                                                                    |
| TIMESTAMP 02/27/19 13:50:03.58 VPOOL SIZE (PAGES) 200                                                                                                    |
|                                                                                                    |
| BUFFER POOL ID BP1 VPOOL SEQ THRESH 80 HORIZ DEFER WRITE THRESH 30                                                                                                    |
| VERT DEFER WRITE THRESH (%) 5                                                                                                    |
| VERT DEFER WRITE THRESH (BUF) 0                                                                                                    |
| VPOOL PARALLEL SEQ THRESH 50 ASSISTING PARALLEL SEQ THRESH 0                                                                                                    |
| PGFIX ATTRIBUTE NO                                                                                                    |
| PAGE STEAL METHOD LRU AUTOSIZE NO                                                                                                    |
| AUTUSIZE NU<br>FRAMESIZE 4K                                                                                                    |
| VPOOL SIZE MIN 0                                                                                                    |
| VPOOL SIZE MAX 0 SIM POOL SIZE 0                                                                                                    |
| SIM POOL SEQ THRESH 0                                                                                                    |
| TIMESTAMP 02/27/19 13:50:03.58                                                                                                    |
| BUFFER POOL ID BP2 VPOOL SEQ THRESH 80                                                                                                    |
| HORIZ DEFER WRITE THRESH 30                                                                                                    |
| VERT DEFER WRITE THRESH (%) 5 VERT DEFER WRITE THRESH (BUF) 0                                                                                                    |
| VPOOL PARALLEL SEQ THRESH 50                                                                                                    |
| ASSISTING PARALLEL SEQ THRESH 0 PGFIX ATTRIBUTE NO                                                                                                    |
| PAGE STEAL METHOD LRU                                                                                                    |
| AUTOSIZE NO                                                                                                    |
| FRAMESIZE 4K VPOOL SIZE MIN 0                                                                                                    |
| VPOOL SIZE MAX 0                                                                                                    |
| SIM POOL SIZE 0 SIM POOL SEQ THRESH 0                                                                                                    |
| SIM FOUL SEQ LINKESH U                                                                                                    |

| 1 LOCATION: RS250C1A GROUP: N/P MEMBER: N/P SUBSYSTEM: OC1A DB2 VERSION: V12 BUFFER POOL PARAMETERS | OMEGAMON XE FOR DB2 PERFORMANCE EXPERT (V5R4M0)<br>SYSTEM PARAMETERS REPORT                                                                                                    | PAGE: 2-7 ACTUAL FROM: 02/27/19 13:50:03.58                                   |
|----------------------------------------------------------------------------------------------------|----------------------------------------------------------------------------------------------------|-------------------------------------------------------------------------------|
| TIMESTAMP 02/27/19 13:50:03.58<br>BUFFER POOL ID BP3                                                | VPOOL SIZE (PAGES) VPOOL SEQ THRESH HORIZ DEFER WRITE THRESH VERT DEFER WRITE THRESH VERT DEFER WRITE THRESH (BUF) VPOOL PARALLEL SEQ THRESH ASSISTING PARALLEL SEQ THRESH PGFIX ATTRIBUTE PAGE STEAL METHOD AUTOSIZE FRAMESIZE VPOOL SIZE MIN VPOOL SIZE MAX SIM POOL SIZE SIM POOL SEQ THRESH                                                                      | 2000<br>80<br>30<br>5<br>0<br>0<br>50<br>0<br>NO<br>LRU<br>NO<br>4K<br>0<br>0 |
| TIMESTAMP 02/27/19 13:50:03.58<br>BUFFER POOL ID BP4                                                | VPOOL SIZE (PAGES) VPOOL SEQ THRESH HORIZ DEFER WRITE THRESH VERT DEFER WRITE THRESH (%) VERT DEFER WRITE THRESH (BUF) VPOOL PARALLEL SEQ THRESH ASSISTING PARALLEL SEQ THRESH PGFIX ATTRIBUTE PAGE STEAL METHOD AUTOSIZE FRAMESIZE VPOOL SIZE MIN VPOOL SIZE MIN VPOOL SIZE MAX SIM POOL SIZE SIM POOL SIZE SIM POOL SIZE SIM POOL SIZE SIM POOL SIZE SIM POOL SIZE | 2000<br>80<br>30<br>5<br>0<br>50<br>NO<br>LRU<br>NO<br>4K<br>0<br>0           |
| TIMESTAMP 02/27/19 13:50:03.58<br>BUFFER POOL ID BP5                                                | VPOOL SIZE (PAGES) VPOOL SEQ THRESH HORIZ DEFER WRITE THRESH VERT DEFER WRITE THRESH (%) VERT DEFER WRITE THRESH (BUF) VPOOL PARALLEL SEQ THRESH ASSISTING PARALLEL SEQ THRESH PGFIX ATTRIBUTE PAGE STEAL METHOD AUTOSIZE                                                                                                    | 100<br>80<br>30<br>5<br>0<br>50<br>0<br>NO<br>LRU<br>NO                       |

```
VPOOL SIZE MIN
VPOOL SIZE MAX
SIM POOL SIZE
SIM POOL SEQ THRESH
1 LOCATION: RS250C1A
GROUP: N/P
MEMBER: N/P
SUBSYSTEM: OC1A
DB2 VERSION: V12
                                                                                                                                                          OMEGAMON XE FOR DB2 PERFORMANCE EXPERT (V5R4M0)
SYSTEM PARAMETERS REPORT
                                                                                                                                                                                                                                                                                                                                                                PAGE: 2-8
                                                                                                                                                                                                                                                                                                                                        ACTUAL FROM: 02/27/19 13:50:03.58
      BUFFER POOL PARAMETERS

TIMESTAMP 02/27/19 13:50:03.58
BUFFER POOL ID BP11
                                                                                                                                                                           VPOOL SIZE (PAGES)
VPOOL SEQ THRESH
HORIZ DEFER WRITE THRESH
VERT DEFER WRITE THRESH (%)
VERT DEFER WRITE THRESH (BUF)
VPOOL PARALLEL SEQ THRESH
PGFIX ATTRIBUTE
PAGE STEAL METHOD
AUTOSIZE
FRAMESIZE
                                                                                                                                                                                                                                                                                                                                         80
30
5
0
50
0
NO
LRU
NO
4K
0
0
                                                                                                                                                                             FRAMESIZE
                                                                                                                                                                            VPOOL SIZE MIN
VPOOL SIZE MAX
                                                                                                                                                                            SIM POOL SIZE
SIM POOL SEQ THRESH
                                                                                                                                                                          VPOOL SIZE (PAGES)
VPOOL SIZE (PAGES)
VPOOL SEQ THRESH
HORIZ DEFER WRITE THRESH
WERT DEFER WRITE THRESH (%)
VERT DEFER WRITE THRESH (BUF)
VPOOL PARALLEL SEQ THRESH
ASSISTING PARALLEL SEQ THRESH
PAGE SIZEAL METHOD
AUTOSIZE
FRAMESIZE
VPOOL SIZE MIN
VPOOL SIZE MIN
VPOOL SIZE MAX
SIM POOL SIZE
SIM POOL SIZE
SIM POOL SIZE
SIM POOL SIZE
SIM POOL SIZE
SIM POOL SIZE
SIM POOL SIZE
SIM POOL SIZE MAX
                                                                                                                                                                                                                                                                                                                                         100
80
30
5
0
50
NO
LRU
NO
4K
0
0
        TIMESTAMP
BUFFER POOL ID
                                                                            02/27/19 13:50:03.58
BP12
                                                                                                                                                                            VPOOL SIZE (PAGES)
VPOOL SEQ THRESH
HORIZ DEFER WRITE THRESH
VERT DEFER WRITE THRESH (%)
                                                                                                                                                                                                                                                                                                                                      2000
80
30
5
        TIMESTAMP
BUFFER POOL ID
                                                                              02/27/19 13:50:03.58
BP13
                                                                                                                                                                           VERT DEFER WRITE THRESH (BUF)
VPOOL PARALLEL SEQ THRESH
ASSISTING PARALLEL SEQ THRESH
PGFIX ATTRIBUTE
PAGE STEAL METHOD
AUTOSIZE
                                                                                                                                                                                                                                                                                                                                         0
50
0
NO
LRU
NO
4K
0
0
                                                                                                                                                                           FRAMESIZE
VPOOL SIZE MIN
VPOOL SIZE MAX
SIM POOL SIZE
SIM POOL SEQ THRESH
1 LOCATION: RS250C1A
GROUP: N/P
MEMBER: N/P
SUBSYSTEM: OC1A
DB2 VERSION: V12
                                                                                                                                                          OMEGAMON XE FOR DB2 PERFORMANCE EXPERT (V5R4M0)
SYSTEM PARAMETERS REPORT
                                                                                                                                                                                                                                                                                                                                                                PAGE: 2-9
                                                                                                                                                                                                                                                                                                                                        ACTUAL FROM: 02/27/19 13:50:03.58
      BUFFER POOL PARAMETERS

TIMESTAMP 02/27/19 13:50:03.58

PIESTA POOL TD BP14
                                                                                                                                                                         VPOOL SIZE (PAGES)
VPOOL SEQ THRESH
HORIZ DEFER WRITE THRESH
VERT DEFER WRITE THRESH (%)
VERT DEFER WRITE THRESH (BUF)
VPOOL PARALLEL SEQ THRESH
ASSISTING PARALLEL SEQ THRESH
PAGE STEAL METHOD
AUTOSIZE
FRAMESIZE
VPOOL SIZE MIN
VPOOL SIZE MIN
SIM POOL SIZE
SIM POOL SEQ THRESH
                                                                                                                                                                                                                                                                                                                                      2000
        BUFFER POOL ID
                                                                                                                                                                                                                                                                                                                                         80
30
5
0
50
NO
LRU
NO
4K
0
0
                                                                                                                                                                           VPOOL SIZE (PAGES)
VPOOL SIZE (PAGES)
VPOOL SEQ THRESH
HORIZ DEFER WRITE THRESH
VERT DEFER WRITE THRESH (%)
VERT DEFER WRITE THRESH (BUF)
VPOOL PARALLEL SEQ THRESH
ASSISTING PARALLEL SEQ THRESH
PGFIX ATTRIBUTE
PAGE STEAL METHOD
AUTOSIZE
FRAMESIZE
VPOOL SIZE MIN
VPOOL SIZE MIN
VPOOL SIZE MAX
SIM POOL SIZE

                                                                        02/27/19 13:50:03.58
RP17
       TIMESTAMP
BUFFER POOL ID
```

```
SIM POOL SEQ THRESH
                                                                                                                                                                                                                                                                                                                 0
                                                                                                                                                           VPOOL SIZE (PAGES)
VPOOL SEQ THRESH
HORIZ DEFER WRITE THRESH
VERT DEFER WRITE THRESH (%)
VERT DEFER WRITE THRESH (BUF)
VPOOL PARALLEL SEQ THRESH
ASSISTING PARALLEL SEQ THRESH
PGFIX ATTRIBUTE
PAGE STEAL METHOD
AUTOSIZE
FRAMESIZE
                                                                       02/27/19 13:50:03.58
BP31
       TIMESTAMP
BUFFER POOL ID
                                                                                                                                                                                                                                                                                                         1000
                                                                                                                                                                                                                                                                                                           80
30
50
0
NO
LRU
NO
4K
0
0
                                                                                                                                                           AUTOSIZE
FRAMESIZE
VPOOL SIZE MIN
VPOOL SIZE MAX
SIM POOL SIZE
SIM POOL SEQ THRESH
1 LOCATION: RS250C1A
GROUP: N/P
MEMBER: N/P
SUBSYSTEM: OC1A
DB2 VERSION: V12
                                                                                                                                           OMEGAMON XE FOR DB2 PERFORMANCE EXPERT (V5R4M0)
SYSTEM PARAMETERS REPORT
                                                                                                                                                                                                                                                                                                                               PAGE: 2-10
                                                                                                                                                                                                                                                                                                        ACTUAL FROM: 02/27/19 13:50:03.58
      BUFFER POOL PARAMETERS
                                                                                                                                                          VPOOL SIZE (PAGES)
VPOOL SEQ THRESH
HORIZ DEFER WRITE THRESH
VERT DEFER WRITE THRESH
VERT DEFER WRITE THRESH (%)
VPOOL PARALLEL SEQ THRESH
ASSISTING PARALLEL SEQ THRESH
PGFIX ATTRIBUTE
PAGE STEAL METHOD
AUTOSIZE
FRAMESIZE
VPOOL SIZE MIN
VPOOL SIZE MAX
SIM POOL SEQ THRESH
SIM POOL SEQ THRESH
       TIMESTAMP 02/27/19 13:50:03.58
                                                                                                                                                                                                                                                                                                        1000
       BUFFER POOL ID
                                                                                                                                                                                                                                                                                                           80
30
50
0
NO
LRU
NO
4K
0
0
                                                                                                                                                            VPOOL SIZE (PAGES)
VPOOL SEQ THRESH
HORIZ DEFER WRITE THRESH (%)
VERT DEFER WRITE THRESH (%)
VERT DEFER WRITE THRESH (BUF)
VPOOL PARALLEL SEQ THRESH
ASSISTING PARALLEL SEQ THRESH
PGFIX ATTRIBUTE
                                                                                                                                                                                                                                                                                                        1000
80
30
5
0
50
0
NO
       TIMESTAMP
BUFFER POOL ID
                                                                       02/27/19 13:50:03.58
BP33
                                                                                                                                                            PAGE STEAL METHOD
AUTOSIZE
FRAMESIZE
                                                                                                                                                            VPOOL SIZE MIN
VPOOL SIZE MAX
SIM POOL SIZE
SIM POOL SEQ THRESH
                                                                                                                                                           VPOOL SIZE (PAGES)
VPOOL SEQ THRESH
HORIZ DEFER WRITE THRESH (%)
VERT DEFER WRITE THRESH (%)
VERT DEFER WRITE THRESH (BUP)
VPOOL PARALLEL SEQ THRESH
ASSISTING PARALLEL SEQ THRESH
PGFIX ATTRIBUTE
PAGE STEAL METHOD
AUTOSIS
       TIMESTAMP
BUFFER POOL ID
                                                                      02/27/19 13:50:03.58
BP34
                                                                                                                                                                                                                                                                                                         1000
                                                                                                                                                                                                                                                                                                           80
30
5
0
50
NO
LRU
NO
4K
0
                                                                                                                                                            AUTOSIZE
FRAMESIZE
VPOOL SIZE MIN
VPOOL SIZE MAX
SIM POOL SIZE
SIM POOL SEQ THRESH
1 LOCATION: RS250C1A
GROUP: N/P
MEMBER: N/P
SUBSYSTEM: OC1A
DB2 VERSION: V12
                                                                                                                                            OMEGAMON XE FOR DB2 PERFORMANCE EXPERT (V5R4M0)
SYSTEM PARAMETERS REPORT
                                                                                                                                                                                                                                                                                                                                PAGE: 2-11
                                                                                                                                                                                                                                                                                                           ACTUAL FROM: 02/27/19 13:50:03.58
     BUFFER POOL PARAMETERS

TIMESTAMP 02/27/19 13:50:03.58
BUFFER POOL ID 8P35
                                                                                                                                                         VPOOL SIZE (PAGES)
VPOOL SEQ THRESH
HORIZ DEFER WRITE THRESH
VERT DEFER WRITE THRESH (%)
VERT DEFER WRITE THRESH (BUF)
VPOOL PARALLEL SEQ THRESH
ASSISTING PARALLEL SEQ THRESH
PAGE STEAL METHOD
AUTOSIZE
FRAMESIZE
VPOOL SIZE MIN
VPOOL SIZE MAX
SIM POOL SIZE
SIM POOL SEQ THRESH
                                                                                                                                                                                                                                                                                                           80
30
5
0
50
NO
LRU
NO
4K
0
0
      TIMESTAMP
BUFFER POOL ID
                                                                       02/27/19 13:50:03.58
BP36
```

```
HORIZ DEFER WRITE THRESH (%) VERT DEFER WRITE THRESH (%) VERT DEFER WRITE THRESH (BUF) VPOOL PARALLEL SEQ THRESH ASSISTING PARALLEL SEQ THRESH PAGE STEAL METHOD AUTOSIZE FRAMESIZE VPOOL STZF MTN
                                                                                                                                                                                                                                                                                                                                                              30
50
0
NO
LRU
NO
4K
0
0
                                                                                                                                                                                      VPOOL SIZE MIN
VPOOL SIZE MAX
SIM POOL SIZE
SIM POOL SEQ THRESH
                                                                                                                                                                                    VPOOL SIZE (PAGES)
VPOOL SEQ THRESH
HORIZ DEFER WRITE THRESH
VERT DEFER WRITE THRESH (%)
VERT DEFER WRITE THRESH (BUF)
VPOOL PARALLEL SEQ THRESH
VPOOL PARALLEL SEQ THRESH
PGFIX ATTRIBUTE
PAGE STEAL METHOD
AUTOSIZE
FRAMESIZE
                                                                                 02/27/19 13:50:03.58
BP37
                                                                                                                                                                                                                                                                                                                                                           1000
        TIMESTAMP
BUFFER POOL ID
                                                                                                                                                                                                                                                                                                                                                              80
30
5
0
50
NO
LRU
NO
4K
0
                                                                                                                                                                                        FRAMESIZE
                                                                                                                                                                                       VPOOL SIZE MIN
VPOOL SIZE MAX
                                                                                                                                                                                      SIM POOL SIZE
SIM POOL SEQ THRESH
1 LOCATION: RS250C1A
GROUP: N/P
MEMBER: N/P
SUBSYSTEM: OC1A
DB2 VERSION: V12
                                                                                                                                                                    OMEGAMON XE FOR DB2 PERFORMANCE EXPERT (V5R4M0)
SYSTEM PARAMETERS REPORT
                                                                                                                                                                                                                                                                                                                                                                                      PAGE: 2-12
                                                                                                                                                                                                                                                                                                                                                            ACTUAL FROM: 02/27/19 13:50:03.58
      BUFFER POOL PARAMETERS

TIMESTAMP 02/27/19 13:50:03.58
RUFFER POOL TO BP38
                                                                                                                                                                                    VPOOL SIZE (PAGES)
VPOOL SEQ THRESH
HORIZ DEFER WRITE THRESH
VERT DEFER WRITE THRESH (%)
VERT DEFER WRITE THRESH (BUF)
VPOOL PARALLEL SEQ THRESH
RASSISTING PARALLEL SEQ THRESH
PGFIX ATTRIBUTE
PAGE STEAL METHOD
AUTOSIZE
FRAMESIZE
VPOOL SIZE MIN
                                                                                                                                                                                                                                                                                                                                                              80
30
5
0
50
NO
LRU
NO
4K
                                                                                                                                                                                       VPOOL SIZE MAX
SIM POOL SIZE
SIM POOL SEQ THRESH
                                                                                                                                                                                                                                                                                                                                                                     0 0
                                                                                                                                                                                     VPOOL SIZE (PAGES)
VPOOL SIZE (PAGES)
VPOOL SEQ THRESH
HORIZ DEFER WRITE THRESH
WERT DEFER WRITE THRESH (%)
VERT DEFER WRITE THRESH (%)
VERT DEFER WRITE THRESH (BUF)
VPOOL PARALLEL SEQ THRESH
PGFIX ATTRIBUTE
PAGE STEAL METHOD
AUTOSIZE
FRAMESIZE
VPOOL SIZE MIN
VPOOL SIZE MIN
VPOOL SIZE MAX
SIM POOL SIZE MAX
SIM POOL SIZE MAX
SIM POOL SEQ THRESH
                                                                                   02/27/19 13:50:03.58
                                                                                                                                                                                                                                                                                                                                                           1000
        TIMESTAMP
BUFFER POOL ID
                                                                                                                                                                                                                                                                                                                                                              80
30
50
0
NO
LRU
NO
4K
0
0
                                                                                                                                                                                    VPOOL SIZE (PAGES)
VPOOL SIZE (PAGES)
VPOOL SEQ THRESH
HORIZ DEFER WRITE THRESH
VERT DEFER WRITE THRESH (%)
VERT DEFER WRITE THRESH (BUF)
VPOOL PARALLEL SEQ THRESH
ASSISTING PARALLEL SEQ THRESH
PAGE STEAL METHOD
AUTOSIZE
FRAMESIZE
VPOOL SIZE MIN
VPOOL SIZE MIN
VPOOL SIZE MAX
SIM POOL SIZE
SIM POOL SIZE
SIM POOL SIZE
SIM POOL SIZE
SIM POOL SIZE
SIM POOL SIZE
SIM POOL SIZE
SIM POOL SIZE
SIM POOL SIZE
SIM POOL SIZE
SIM POOL SIZE
SIM POOL SIZE MAX
                                                                                                                                                                                                                                                                                                                                                              250
        TTMESTAMP
                                                                           02/27/19 13:50:03.58
        BUFFER POOL ID
                                                                                                                                                                                                                                                                                                                                                              80
30
50
0
NO
LRU
NO
4K
0
0
1 LOCATION: RS250C1A
GROUP: N/P
MEMBER: N/P
SUBSYSTEM: OC1A
DB2 VERSION: V12
                                                                                                                                                                     OMEGAMON XE FOR DB2 PERFORMANCE EXPERT (V5R4M0) SYSTEM PARAMETERS REPORT
                                                                                                                                                                                                                                                                                                                                                                                      PAGE: 2-13
                                                                                                                                                                                                                                                                                                                                                              ACTUAL FROM: 02/27/19 13:50:03.58
       BUFFER POOL PARAMETERS
TIMESTAMP
BUFFER POOL ID
                                                                                                                                                                                     VPOOL SIZE (PAGES)
VPOOL SEQ THRESH
HORIZ DEFER WRITE THRESH
VERT DEFER WRITE THRESH (%)
VERT DEFER WRITE THRESH (BUF)
VPOOL PARALLEL SEQ THRESH
                                                                                  02/27/19 13:50:03.58
BP8K0
```

```
ASSISTING PARALLEL SEQ THRESH
PGFIX ATTRIBUTE
PAGE STEAL METHOD
AUTOSIZE
FRAMESIZE
                                                                                                                VPOOL SIZE MIN
VPOOL SIZE MAX
                                                                                                                                                                                                                           0 0
                                                                                                               SIM POOL SIZE
SIM POOL SEQ THRESH
                                                                                                             VPOOL SIZE (PAGES)
VPOOL SEQ THRESH
VPOOL SEQ THRESH
HORIZ DEFER WRITE THRESH
VERT DEFER WRITE THRESH (%)
VERT DEFER WRITE THRESH (BUF)
VPOOL PARALLEL SEQ THRESH
PAGE STEAL METHOD
AUTOSIZE
FRAMESIZE
                                                                                                                                                                                                                     5000
80
30
5
0
50
NO
LRU
NO
4K
0
0
  TIMESTAMP
BUFFER POOL ID
                                                 02/27/19 13:50:03.58
                                                                                                                FRAMESIZE
                                                                                                               VPOOL SIZE MIN
VPOOL SIZE MAX
SIM POOL SIZE
SIM POOL SEQ THRESH
                                                02/27/19 13:50:03.58
                                                                                                               VPOOL SIZE (PAGES)
                                                                                                                                                                                                                     2000
  TIMESTAMP
                                                                                                              VPOOL SIZE (PAGES)
VPOOL SEQ THRESH
HORIZ DEFER WRITE THRESH
VERT DEFER WRITE THRESH (%)
VERT DEFER WRITE THRESH (BUF)
VPOOL PARALLEL SEQ THRESH
ASSISTING PARALLEL SEQ THRESH
PAGE STEAL METHOD
AUTOSIZE
FRAMESIZE
FRAMESIZE
FRAMESIZE
FRAMESIZE
  BUFFER POOL ID
                                                                                                                                                                                                                       80
30
50
0
NO
LRU
YES
4K
0
0
                                                                                                               VPOOL SIZE MIN
VPOOL SIZE MAX
SIM POOL SIZE
SIM POOL SEQ THRESH
1 LOCATION: RS250C1A
GROUP: N/P
MEMBER: N/P
SUBSYSTEM: OC1A
DB2 VERSION: V12
                                                                                                   OMEGAMON XE FOR DB2 PERFORMANCE EXPERT (V5R4M0)
SYSTEM PARAMETERS REPORT
                                                                                                                                                                                                                                      PAGE: 2-14
                                                                                                                                                                                                                      ACTUAL FROM: 02/27/19 13:50:03.58
  BUFFER POOL PARAMETERS
```

```
VPOOL SIZE (PAGES)
VPOOL SEQ THRESH
HORIZ DEFER WRITE THRESH
VERT DEFER WRITE THRESH (%)
VERT DEFER WRITE THRESH (BUF)
VPOOL PARALLEL SEQ THRESH
                                                                                                                                      02/27/19 13:50:03.58
                                                                                                                                                                                                                                                                                                                                                                                                                                                                                                                                                                            2000
            BUFFER POOL ID
                                                                                                                                                                                                                                                                                                                                                                                                                                                                                                                                                                                    80
30
5
0
                                                                                                                                                                                                                                                                                                   VPUOL PARALLEL SEQ THRESH
ASSISTING PARALLEL SEQ THRESH
PGFIX ATTRIBUTE
PAGE STEAL METHOD
AUTOSIZE
FRAMESIZE
PROBLETE METHOD
                                                                                                                                                                                                                                                                                                                                                                                                                                                                                                                                                                                0
NO
LRU
NO
4K
0
0
                                                                                                                                                                                                                                                                                                    VPOOL SIZE MIN
VPOOL SIZE MAX
SIM POOL SIZE
SIM POOL SEQ THRESH
                                                                                                                                                                                                                                                                                                  YPOOL SIZE (PAGES)
YPOOL SIZE (PAGES)
YPOOL SEQ THRESH
VERT DEFER WRITE THRESH
VERT DEFER WRITE THRESH
VERT DEFER WRITE THRESH
VERT DEFER WRITE THRESH
VERT DEFER WRITE THRESH
VEROL SEGRET WRITE
HERSH
VEROL SIZE WITH
VERT SIZE
VERY SIZE
VERY SIZE
VERY SIZE
VERY SIZE
VERY SIZE
VERY SIZE
VERY SIZE
VERY SIZE
VERY SIZE
VERY SIZE
VERY SIZE
VERY SIZE
VERY SIZE
VERY SIZE
VERY SIZE
VERY SIZE
VERY SIZE
VERY SIZE
VERY SIZE
VERY SIZE
VERY SIZE
VERY SIZE
VERY SIZE
VERY SIZE
VERY SIZE
VERY SIZE
VERY SIZE
VERY SIZE
VERY SIZE
VERY SIZE
VERY SIZE
VERY SIZE
VERY SIZE
VERY SIZE
VERY SIZE
VERY SIZE
VERY SIZE
VERY SIZE
VERY SIZE
VERY SIZE
VERY SIZE
VERY SIZE
VERY SIZE
VERY SIZE
VERY SIZE
VERY SIZE
VERY SIZE
VERY SIZE
VERY SIZE
VERY SIZE
VERY SIZE
VERY SIZE
VERY SIZE
VERY SIZE
VERY SIZE
VERY SIZE
VERY SIZE
VERY SIZE
VERY SIZE
VERY SIZE
VERY SIZE
VERY SIZE
VERY SIZE
VERY SIZE
VERY SIZE
VERY SIZE
VERY SIZE
VERY SIZE
VERY SIZE
VERY SIZE
VERY SIZE
VERY SIZE
VERY SIZE
VERY SIZE
VERY SIZE
VERY SIZE
VERY SIZE
VERY SIZE
VERY SIZE
VERY SIZE
VERY SIZE
VERY SIZE
VERY SIZE
VERY SIZE
VERY SIZE
VERY SIZE
VERY SIZE
VERY SIZE
VERY SIZE
VERY SIZE
VERY SIZE
VERY SIZE
VERY SIZE
VERY SIZE
VERY SIZE
VERY SIZE
VERY SIZE
VERY SIZE
VERY SIZE
VERY SIZE
VERY SIZE
VERY SIZE
VERY SIZE
VERY SIZE
VERY SIZE
VERY SIZE
VERY SIZE
VERY SIZE
VERY SIZE
VERY SIZE
VERY SIZE
VERY SIZE
VERY SIZE
VERY SIZE
VERY SIZE
VERY SIZE
VERY SIZE
VERY SIZE
VERY SIZE
VERY SIZE
VERY SIZE
VERY SIZE
VERY SIZE
VERY SIZE
VERY SIZE
VERY SIZE
VERY SIZE
VERY SIZE
VERY SIZE
VERY SIZE
VERY SIZE
VERY SIZE
VERY SIZE
VERY SIZE
VERY SIZE
VERY SIZE
VERY SIZE
VERY SIZE
VERY SIZE
VERY SIZE
VERY SIZE
VERY SIZE
VERY SIZE
VERY SIZE
VERY SIZE
VERY SIZE
VERY SIZE
VERY SIZE
VERY SIZE
VERY SIZE
VERY SIZE
VERY SIZE
VERY SIZE
VERY SIZE
VERY SIZE
VERY SIZE
VERY SIZE
VERY SIZE
VERY SIZE
VERY SIZE
VERY SIZE
VERY SIZE
VERY SIZE
VERY SIZE
VERY SIZE
VERY SIZE
VERY SIZE
VERY SIZE
VERY SIZE
VERY SIZE
VERY SIZE
VERY SIZE
VERY SIZE
VERY SIZE
VERY SIZE
VERY SIZE
VERY SIZE
VERY SIZE
VERY SIZE
VERY SIZE
VERY SIZE
VERY SIZE

            TIMESTAMP
                                                                                                                                   02/27/19 13:50:03.58
                                                                                                                                                                                                                                                                                                                                                                                                                                                                                                                                                                                  500
            BUFFER POOL TD
                                                                                                                                                                                                                                                                                                                                                                                                                                                                                                                                                                                80
30
5
0
50
NO
LRU
NO
4K
0
0
1 LOCATION: RS250C1A
GROUP: N/P
MEMBER: N/P
SUBSYSTEM: OC1A
                                                                                                                                                                                                                                                                      OMEGAMON XE FOR DB2 PERFORMANCE EXPERT (V5R4M0)
SYSTEM PARAMETERS REPORT
                                                                                                                                                                                                                                                                                                                                                                                                                                                                                                                                                                                                                       PAGE: 2-15
                                                                                                                                                                                                                                                                                                                                                                                                                                                                                                                                                                               ACTUAL FROM: 02/27/19 14:00:00.36
           IRLM INSTALLATION PARAMETERS (DSNTIPI)
                                                                                                                                                                                                                                                                                                                                                                                                 TRIM SUBSYSTEM NAME (IRLMSID). IRIC
IRIM RESOURCE TIMEOUT IN SECONDS (IRLMRWT). 30
IRIM AUTOMATIC START (IRLMAUT). YES
IRIM START PROCEDURE NAME (IRLMPRC). OCTAIRLM
SECONDS DB2 WILL WAIT FOR IRLM START (IRLMSWT). 300
U LOCK FOR REPEATABLE READ OR READ STABILITY (RRULOCK). YES
X LOCK FOR SEARCHED UPDATE/DELETE (XLKUPDLT). NO
IMS/BMP TIMEOUT FACTOR (BMPTOUT). 4
IMS/DLI TIMEOUT FACTOR (DLITOUT). 6
WAIT FOR RETAINED LOCKS (RETLWAIT). 0
            STORAGE SIZES INSTALLATION PARMS (DSNTIPC,DSNTIPE,DSNTIPE1)
         MAX NO OF DATA SETS CONCURRENTLY IN USE (DSMAX). 3,000
EDM STATEMENT CACHE SIZE IN KB (EDMSTMTC). 56,693
EDM DBD CACHE SIZE IN KB (EDMDBC). 11,700
EDM SKELETON POOL SIZE IN KB (EDM SKELETON POOL) 1.02,400
MAXIMUM SIZE OF EDM POOL IN BYTES (EDMPOOL). ...N/A
```

| GROUP: N/P MEMBER: N/P SUBSYSTEM: OCIA DB2 VERSION: V12 DISTRIBUTED DATA FACILITY PANEL 2 (DSNTIP5)                                                                                                    | ACTUAL FROM: 02/27/19 14:00:00.36  DEFINE GROUP OR MEMBER (DSNTIPK)                                                                                                    |
|----------------------------------------------------------------------------------------------------|----------------------------------------------------------------------------------------------------|
| EXTRA BLOCKS REQ (EXTRAREQ)                                                                                                    | GROUP NAME (GRENAME). N/P MEMBER NAME (MEMBNAME). N/P                                                                                                    |
| EXTRA BLOCKS REQ (EXTRAREQ)   100                                                                                                    | GROUP NAME (GRPNAME). N/P MEMBER NAME (MEMBNAME). N/P MAX NUMBER OF MEMBERS. 248 RANDOM ATTACH (RANDOMATT). YES DEL CF STRUCTS (DEL_CFSTRUCTS_ON_RESTART). NO                                                                                                    |
|                                                                                                    |                                                                                                    |
| POOL THREAD TIMEOUT (POOLINAC)120                                                                                                    | DISTRIBUTED DATA FACILITY PANEL 1 (DSNTIPR)                                                                                                    |
| PROTECTION INSTALLATION PARAMETERS (DSNTIPP)                                                                                                    | FACILITY NAME                                                                                                    |
| ARCHIVE LOG RACF PROTECTION (PROTECT) NO DB2 AUTHORIZATION ENABLED (AUTH) YES PLAN AUTHORIZATION CACHE SIZE (AUTHACH) 3, 072 PACKAGE AUTHORIZATION CACHE SIZE (CACHEPAC) 5, 242, 880 ROUTINE AUTHORIZATION CACHE SIZE (CACHEPAC) 5, 242, 880 AUTH EXIT CHECK (AUTHEXIT CHECK) PRIMARY AUTH EXIT CHECK (AUTHEXIT CHECK) PRIMARY AUTH EXIT CACHE REFRESH (AUTHEXIT CACHEREFRESH) NONE SYSTEM ADMINISTRATOR 1 AUTHORIZATION ID (SYSADM2) CSMARK SYSTEM OPERATOR 1 AUTHORIZATION ID (SYSADM2) CSMARK SYSTEM OPERATOR 1 AUTHORIZATION ID (SYSOPR1) CSMARK SYSTEM OPERATOR 1 AUTHORIZATION ID (SYSOPR2) TSSAL DEFAULT (UNKNOWN) USER AUTHORIZATION ID (DEFLITID) IBMUSER RESOURCE LIMIT TABLE CREATOR AUTH ID (RLFAUTH) SYSIEM BIND NEW PACKAGE (BINDNY) BINDADD DBA CREATE VIEW (DBACRVW) YES | FACILITY NAME  DDF DDF STARTUP OPTION (DDF)  RESYNCHRONIZATION INTERVAL IN MINUTES (RESYNC)  2 DBAT STATUS (CMTSTAT)  MAX TYPE I INACTIVE THREADS (MAXTYPE1)  0 IDLE THREAD TIMEOUT INTERVAL (IDITION)  EXTENDED SECURITY (EXTSEC)  USER ID AND PASSWORD REQUIRED  SQL INTERRUPT PROCESSING DISABLED (SQLINTRP)  NO PRIVATE PROTOCOL (PRIVATE_PROTOCOL)  LOCK ESCALATION PARAMETERS (DSNTIPJ)  MAX PAGE OR ROW LOCKS PER TABLE SPACE (NUMLKTS)  LOG INSTALLATION PARAMETERS (DSNTIPL, DSNTIPH) |
| DATA DEFINITION CONTROL SUPPORT (DSNTIPZ)                                                                                                    | OUTPUT BUFFER STZE TN K RYTES (OUTBUFF) 400                                                                                                    |
| INSTALL DD CONTROL (RGFINSTL)                                                                                                    | CHECKPOINT TYPE (CHKTYPE)                                                                                                    |
| SUBSYSTEM: OC1A<br>DB2 VERSION: V12                                                                                                    | ACTUAL FROM: 02/27/19 14:00:00.36                                                                                                    |
| APPLICATION PROGRAMMING DEFAULTS PANEL 1 (DSNTIPF)                                                                                                    | APPLICATION PROGRAMMING DEFAULTS PANEL 2 (DSNTIP4,DSNTIP41)                                                                                                    |
| DEFAULT HOST LANGUAGE (DEFLANG)IBMCOB                                                                                                    | MINIMUM DIVIDE SCALE (DECDIV3)NO                                                                                                    |

| DEFAULT SQL DELIMITER (SQLDELI) DEFAULT DIST SQL STRING DELIMITER (DSQLDELI) APOST DEFAULT MIXED GRAPHIC (MIXED) NO EBCDIC SBCS CCSID (SCCSID) 37 SECDIC MBCS CCSID (MCCSID) 4/P EBCDIC MBCS CCSID (MCCSID) 4/P EBCDIC MBCS CCSID (MCCSID) 4/P EBCDIC GBCS CCSID (MCCSID) 4/P ASCII SBCS CCSID (MCCSID) 4/P ASCII SBCS CCSID (AGCCSID) 4/P ASCII GBCS CCSID (AGCCSID) 4/P ASCII GBCS CCSID (MCCSID) 4/P ASCII GBCS CCSID (MCCSID) 4/P ASCII GBCS CCCONDOLING (APPENSCH) 4/P ASCII GBCS CCCONDOLING (APPENSCH) 4/P ASCII GBCS CCCONDOLING (APPENSCH) 4/P ASCII GBCS CCCONDOLING (APPENSCH) 4/P ASCII GBCS CCCONDOLING (APPENSCH) 4/P ASCII GBCS CCCONDOLING (APPENSCH) 4/P ASCII GBCS CCCONDOLING (APPENSCH) 4/P ASCII GBCS CCCONDOLING CANDOLING CONDOLING ASCII GBCS CCCONDOLING CANDOLING CANDOLING CANDOLING CONDOLING CANDOLING CANDOLING CONDOLING CANDOLING CA | STATIC DESCRIBE (DESCSTAT).  DATE FORMAT (DATE).  DATE FORMAT (DATE).  USA TIME FORMAT (TIME).  LOCAL TIME LENGTH (DATELEN).  LOCAL TIME LENGTH (INFLEEN).  N/A IMPLICIT TIMEZONE.  CURRENT STD SQL LANGUAGE (STDSQL).  PAD NULL-TERMINATED (PADNITSTR).  YES APPL COMPAT LEVEL (APPLCOMPAT).  LIKE BLANK INSIGNIFICANT (LIKE BLANK_INSIGNIFICANT).  NO FULLY QUALIFIED NAME OF DSNHDECP LOAD MODULE.  OCIA_SDSNEXTI(DSNHDECP).  OPERATOR FUNCTIONS INSTALLATION PARAMETERS (DSNTIPO).  WTO ROUTE CODES (ROUTCDE).  AUTO BIND (ABIND).  YES ALLOW EXPLAIN AT AUTOBIND (ABEXP).  YES OPROP SUPPORT (EDPROP).  NO SITE TYPE (SITETYP).  LOCALSITE TRACKER SITE (TRKRSITE).  NO READ COPY2 ARCHIVE (ARC2FRST).  NO READ COPY2 ARCHIVE (ARC2FRST).  NO READ COPY2 (ARC2FRST).  NO R |
|----------------------------------------------------------------------------------------------------|----------------------------------------------------------------------------------------------------|
| 1 LOCATION: RS250C1A OMEGAMON XE FOR DB2                                                                                                    | PERFORMANCE EXPERT (V5R4M0) PAGE: 2-18                                                                                                    |
| GROUP: N/P SYSTEM PARAMETER MEMBER: N/P SUBSYSTEM: OC1A DB2 VERSION: V12                                                                                                    | ACTUAL FROM: 02/27/19 14:00:00.36                                                                                                    |
| PERFORMANCE AND OPTIMIZATION (DSNTIP8,DSNTIP81)                                                                                                    | BUFFER POOL PARAMETERS (DSNTIP1)                                                                                                    |
| CACHE DYNAMIC SQL (CACHEDYN)                                                                                                    | DEFAULT 4-KB BUFFER POOL FOR USER DATA (TBSBPOOL)BPO DEFAULT 8-KB BUFFER POOL FOR USER DATA (TBSBP8K)BP8K0                                                                                                    |
| OPTIMIZATION HINTS ALLOWED (OPTHINTS)                                                                                                    | DEFAULT 16-KB BUFFER POOL FOR USER DATA (TBSBP16K)BP16K0 DEFAULT 32-KB BUFFER POOL FOR USER DATA (TBSBP32K)BP32K DEFAULT BUFFER POOL FOR USER LOB DATA (TBSBP10B)BP0 DEFAULT BUFFER POOL FOR USER XML DATA (TBSBPXML)BP16K0 DEFAULT BUFFER POOL FOR USER INDEXES (IDXBPOOL)BP0  QUERY ACCELERATOR PREFERENCES (DSNTIP82)  ACCELERATOR STARTUP OPTION (ACCEL)COMMAND GET ACCEL ARCHIVE (GET ACCEL ARCHIVE)NO ACCELERATION OPTIONS (QUERY ACCEL_OPTIONS)(1,23,35,6)                                                                                                    |
| MAX DEGREE FOR DPSI (PARAMDEG DPSI)         .0           PARALLELISM FEFTCENCY (PARA EFF)         .50           STAR JOIN ENABLING (STARJOIN)         DISABLE           MAX DATA CACHING IN MB (MXDTCACH)         .20           CURRENT REFRESH AGE (REFSHAGE)         .0                                                                                                    | ACCELERATOR STARTOF OF TOW (ACCEL ARCHIVE) COMMAND GET ACCEL ARCHIVE (GET ACCEL ARCHIVE) (1,2,3,5,6) ACCELERATION OPTIONS (QUERY_ACCEL OPTIONS) (1,2,3,5,6) CURRENT QUERY ACCEL (QUERY_ACCEL PATITON) ENABLE ACCELERATION MODELING (ACCELMODEL) NO REMOTE COPY SW ACCEL (REMOTE COPY_SW_ACCEL) NO HTAP WAIT INTERVAL (QUERY_ACCEL_WAITFORDATA) 0.0                                                                                                    |
|                                                                                                    | WORKFILE DATABASE PANEL (DSNTIP91)  MAX TEMP STORAGE PER AGENT IN MB (MAXTEMPS)0                                                                                                    |
| DTHER SYSTEM PARAMETERS                                                                                                    | SEPARATE WORK FILES (WFDBSEP)                                                                                                    |
| DB2-SUPPLIED DECP INDICATOR  MAX CONCURRENT PKG OPS (MAX CONCURRENT PKG OPS)  ADMIN SCHEDULER JCL PROC NAME (ADMTPROC)  FREE LOCAL CACHED STATEMENTS (CACHEDYN FREELOCAL)  N/A  INDEX JO PARALLELISM (INDEX TO PARALLELISM)  NO USE TRACKMOD FOR IMPLICIT TS (IMPTKMOD)  USE TRACKMOD FOR IMPLICIT TS (IMPTKMOD)  SIZE FOR IMPLICIT TS (IMPTKMOD)  SP PARMS JV (DDF COMPATIBILITY)  NO  SP PARMS JV (DDF COMPATIBILITY)  DISABLE IMPCAST JV (DDF COMPATIBILITY)  NO  DISABLE IMPCAST JV (DDF COMPATIBILITY)  NO  GONDRE TZ (DDF COMPATIBILITY)  NO  GONDRE TZ (DDF COMPATIBILITY)  NO  ODF COMP PRIOR VERSION (DDF COMPATIBILITY)  NO  ODF COMP PRIOR VERSION (DDF COMPATIBILITY)  NO  ODF COMP PRIOR VERSION (DDF COMPATIBILITY)  NO  ODF COMP PRIOR VERSION (DDF COMPATIBILITY)  NO  NO  PORO FOR PRIOR VERSION (DDF COMPATIBILITY)  NO  NO  NO  PROMP PRIOR VERSION (DDF COMPATIBILITY)  NO  NO  NO  PROMP PRIOR VERSION (DDF COMPATIBILITY)  NO  NO  NO  NO  NO  PROMP PRIOR VERSION (DDF COMPATIBILITY)  NO  NO  NO  NO  PROMP PRIOR VERSION (DDF COMPATIBILITY)  NO  NO  NO  NO  PROMP PRIOR VERSION (DDF COMPATIBILITY)  NO  NO  NO  NO  NO  PROMP PRIOR VERSION (DDF COMPATIBILITY)  NO  NO  NO  NO  PROMP PRIOR VERSION (DDF COMPATIBILITY)  NO  NO  NO  NO  NO  NO  NO  NO  NO  N                                                                                                    | IGNORE SORTNUM STMT (IGNSORTN). NO SET CHECK PENDING (CHECK SETCHE) N/A UT DB2 SORT USE (DB2SORT). N/A EMPLATE TIME (TEMPLATE TIME). UTC MAXIMUM DEGREE OF UTILITY PARALLELISM (PARAMDEG_UTIL) 99 FAST REPLICATION (CHECK FASTREPLICATION) PREFERRED FAST RESIORE (REC_FASTREPLICATION)) PREFERRED COPY FAST REPLICATION (COPY_FASTREPLICATION)) PREFERRED FLASHCOPY PPRC (FLASHCOPY_PPRC) REGUITED DEFAULT TEMPLATE (FCCOPYDON) OCLA.8DB. RSNL NABS, DRSU TATI FLASHCOPY COPY (FLASHCOPY_COPY) NO FLASHCOPY LOAD (FLASHCOPY_COPY) NO FLASHCOPY LOAD (FLASHCOPY_COPY) NO FLASHCOPY REDUILD INDEX (FLASHCOPY_REGUILD_INDEX) NO FLASHCOPY REBUILD INDEX (FLASHCOPY_REBUILD_INDEX) NO                                                                                                    |
|                                                                                                    |                                                                                                    |

1 LOCATION: RS250C1A GROUP: N/P MEMBER: N/P OMEGAMON XE FOR DB2 PERFORMANCE EXPERT (V5R4M0) SYSTEM PARAMETERS REPORT PAGE: 2-19 ACTUAL FROM: 02/27/19 14:00:00.36 DB2 VERSION: V12

DYN STMT CACHE STOR (CACHE\_DEP\_TRACK\_STOR\_LIM) N/A ACTIVATE I/O SCHEDULING YES VALUE FOR TRIGGER DRAIN 1.1

MAX NUMBER OF DDS WITH HOLD. 3

FIELD PROS FOR DESCRIBE TABLE BLOCK. 3

FIELD PROS FOR DESCRIBE TABLE BLOCK. 3

FIELD PROS FOR DESCRIBE TABLE BLOCK. 3

FIELD PROS FOR DESCRIBE TABLE BLOCK. 40,960

SPACE RESERVED FOR CRITICAL WORK. 26,279,936

SPACE RESERVED FOR CRITICAL WORK. 26,279,936

DETAILED MEASURED UNIT PRICE TRACKING. 0.00

OTC LICENSE TERMS ACCEPTED. 0.00

OTC LICENSE TERMS ACCEPTED. 0.00

SIMULATED CPUS. 0.00

CPU FOR EXPLAIN STATEMENTS (CPU\_FOR\_EXPLAIN) 3.3

MAX 'NOT FOUND' HASH RECORDS. 1.00

MAX EXTEND SERVICE TASKS. 2.00

PROJECT Z INSERTION THRESHOLD. 2.2

MAX ZIVLEMPEL DICTIONARY ENTRIES. 4.096

REORG KEEPDICTIONARY IN BRE TO RRF CONVERSION. YES DRDA RESOLVE ALIAS (DRDA RESOLVE\_ALIAS). YES DRDA RESOLVE ALIAS (DRDA RESOLVE\_ALIAS). YES DRDA RESOLVE ALIAS (DRDA RESOLVE\_ALIAS). YES BLOCK OPT 1 ROW SORT (OPTIROWBLOCKSORT). NO SUPPRESS HINT SOLCODE DVN) NO SUPPRESS HINT SOLCODE DVN (SUPPRESS HINT SOLCODE DVN) NO SINDEX MEMORY CONTROL (INDEX MEMORY CONTROL). AUTO SELECT FOR UNLOAD (AUTH COMPATIBILITY). NO BNETSTILZE NODET SOLTUDE (MATERIALIZE NODET SOLTUDE) NO ENCRYPTION, KEYLABEL (ENCRYPTION\_KEYLABEL (ENCRYPTION\_KEYLABEL)

DEFAULT STARTUP MODULES (DSNTIPO3) FLASHCOPY REORG INDEX (FLASHCOPY REORG INDEX)

SYSTEM-LEVEL BACKUPS (SYSTEM LEVEL BACKUPS)

NO
RESTORE/RECOVER (RESTORE RECOVER FROMDUMP)

NO
DUMP CLASS NAME (UTILS DUMP CLASS NAME)

BLANK'
MAXIMUM TAPE UNITS (RESTORE TAPEUNITS)

REORG PART SORT NPSI)

AUTO
REORG LIST PROCESSING (REORG LIST PROCESSING)

PARALLEL
REORG MAPPING DATABASE (REORG MAPPING DATABASE)

NO
REORG PARFORD ATABASE (REORG MAPPING DATABASE)

NO
REORG TORMORE FREESPACE (REORG IGNORE FREESPACE)

NA
ALTERNATE COPYPOOL (ALTERNATE CP)

DB BACKUP STG GROUP (UTIL DBBSG)

N/P

HSM MESSAGE DS HLQ (UTILL GBSG)

N/P DATABASES AND SPACES STARTED AUTOMATICALLY (DSNTIPS) ALL ICF CATALOG QUALIFIERS OC1A SIZES PANEL 1 (DSNTIPD) DEFAULT STARTUP MODULES (DSNTIPO3) 
 PARAMETER MODULE.
 .0C1APARM

 ACCESS CONTROL (ACCESS\_CNTL\_MODULE)
 .DSNX@AXE

 IDENTIFY/AUTH (IDAUTH\_MODULE)
 .DSN3@ATH

 SIGNON (SIGNON\_MODULE)
 .DSN3@GSN
 PROTECTION PANEL (DSNTTPP1) SECURITY ADMINISTRATOR 1 AUTHORIZATION ID (SECADM1)...SECADM SECURITY ADMINISTRATOR 1 TYPE (SECADM1 TYPE)...AUTHID SECURITY ADMINISTRATOR 2 AUTHORIZATION ID (SECADM2)...SECADM SECURITY ADMINISTRATOR 2 TYPE (SECADM2 TYPE)...AUTHID SEPARATE SECURITY) DUTIES (SEPARATE SECURITY)...NO INCLUDE DEPENDENT PRIVILEGES (REVOKE\_DEP\_PRIVILEGES)...NO

DB2 CATALOG AND DIRECTORY PANEL (DSNTIPA2)

SMS DATA CLASS FOR CATALOG DATA (CATDDACL).

SMS MANAGEMENT CLASS FOR CATALOG DATA (CATDMCCL).

SMS MANAGEMENT CLASS FOR CATALOG DATA (CATDMCCL).

SMS DATA CLASS FOR CATALOG DATA (CATDSTCL).

SMS DATA CLASS FOR CATALOG INDEX DATA (CATXDACL).

N/P

SMS DATA CLASS FOR CATALOG INDEX DATA (CATXDACL).

SMS STORAGE CLASS FOR CATALOG INDEX DATA (CATXMGCL).

SMS STORAGE CLASS FOR CATALOG INDEX DATA (CATXTCL).

N/P

SMS STORAGE CLASS FOR CATALOG INDEX DATA (CATXTCL).

NO
SPT01 INLINE LENGTH (SPT01\_INLINE\_LENGTH).

-1

INSTALL DB2 - RESOURCE LIMIT FACILITY (DSNTIP04)

DATA PARAMETERS PANEL (DSNTIPA3)

ZHYPERLINKS SCOPE (ZHYPERLINK)..................DISABLE

# **Chapter 16. General Accounting information**

This topic describes the Accounting report set and concepts in detail.

From the data shown in Accounting reports you can assign Db2 resource costs to individual authorization IDs and tune programs. OMEGAMON XE for Db2 PE does not, however, provide for tasks such as charge-back or billing.

Typical uses of Accounting reports are to:

- Summarize the local and distributed Db2 activity associated with the execution of specified Db2 plans.
- Summarize the composite Db2 activity associated with the execution of threads that exploit query CP
  parallelism or Sysplex query parallelism.
- Summarize the DB2 activity associated with the execution of the specified DB2 packages and DBRMs.
- Detect potential problem areas within DB2 applications.
- Track DB2 resource usage on a regular basis by OMEGAMON XE for DB2 PE identifiers such as location, authorization ID, or plan name. You can use this information to study trends or deviations from trends.
- Identify DB2 threads that fail to meet user-specified criteria.

In data sharing groups, you can produce Accounting reports at member level or at group level.

Accounting reports provide summary data about DB2 resource usage for:

- · A given thread
- In thread reuse, the interval of time between two signons
- All tasks within a thread that exploit query CP or Sysplex query parallelism

Exception processing is supported in the Accounting report set. You define exception thresholds for certain Accounting fields. When you request exception processing, the values in these fields are checked against the thresholds. Only those records that contain field values outside the defined thresholds are reported.

TOP processing identifies the main consumers of DB2 resources. If the TOP subcommand option is used, an index-like report is generated that shows the main consumers at the end of the report or trace. If you only want to see the main resource consumers, specify the TOP subcommand option with the ONLY keyword.

## **Functions and utilities of the Accounting report set**

The Accounting report set consists of the REPORT, TRACE, FILE, REDUCE, SAVE, RESTORE functions, and the Save-File and Spreadsheet Input-Data Generator utilities.

### REPORT

Shows Accounting data summarized by OMEGAMON for Db2 Performance Expert identifiers. For example, you can produce a report that shows the Accounting information for threads, plans, or users. The report shows totals and subtotals of fields.

For a Db2 system in a data sharing group, reports can be at member or group level.

### **TRACE**

Shows Accounting data for a particular thread. Unlike reports, traces show the Accounting data without aggregation. This means that the records are listed individually, in the order of occurrence. There is an exception if a thread exploits parallelism. In this instance, all parallel activity is aggregated and presented as a single trace entry.

Traces can be very long. Use traces only to resolve a specific problem.

### **FILE**

Formats DB2 Accounting records and stores the records in sequential data sets that can be loaded into DB2 tables. You can analyze the data in DB2 tables and produce tailored reports by using a reporting facility such as Query Management Facility (QMF). You can also use FILE to produce data sets that contain only exception records. (See "Creating data for the Performance Database and the Performance Warehouse" on page 258.)

You can also use the File data sets to generate CSV (comma-separated value) input-data. This CSV data can then be transferred to workstations and imported into spreadsheets to improve DB2 performance analysis using graphical representations or pivot tables. (See Chapter 25, "Generating input data for spreadsheets," on page 259.)

### **REDUCE**

Reduces the volume of data that is input to the REPORT and SAVE functions. REDUCE is invoked automatically if you use REPORT or SAVE. Specify REDUCE explicitly if you want to:

- Specify an interval to order data on Accounting reports
- Produce several reports to cover different time periods

After reducing data, the resulting data set is much smaller than the original input data set. However, reducing data uses a considerable amount of system resources. (See "Creating data for the Performance Database and the Performance Warehouse" on page 258.)

### **SAVE**

You can save data sets as follows:

### Without CONVERT option

Produces VSAM data sets that contain reduced Accounting records. When the data is saved, you can:

- Combine it with new data to produce long-term reports.
- Use the Save-File utility to create sequential data sets that are suitable for use by the Db2 load utility.

### Note:

You can only process VSAM data sets in the same version of OMEGAMON for Db2 PE as they
have been created. For example, if you create a SAVE data set in version 530, it can only be
RESTORED in version 530.

To use a SAVE data set in a higher version, you must migrate the SAVE data set using a migration utility.

- Before you restore or convert SAVE data sets from V5.2.0 or V5.3.0, you must first migrate this data to OMEGAMON for Db2 PE V5.4.0 format.
- Restored reports only show fields that are supported by the current version of OMEGAMON for Db2 PE.

You can use REDUCE and SAVE to keep historical Accounting data about Db2 performance. You can define the interval and the input filters for the data that is saved into the SAVE data set.

### With CONVERT option

Produces physical sequential data sets that contain reduced and converted Accounting records. When the data is saved, it can be used by the Db2 load utility.

You can also use the Save-File data sets to generate CSV (comma-separated value) input-data. This CSV data can then be transferred to workstations and imported into spreadsheets to improve DB2 performance analysis using graphical representations or pivot tables. (See <u>Chapter 25</u>, "Generating input data for spreadsheets," on page 259.)

### **RESTORE**

Reloads a previously saved VSAM data set for additional use. This saved data can be restored and re-saved as often as required.

### **Save-File utility**

With the Save-File utility you can:

- Migrate Accounting Save data sets from earlier releases.
- Convert Accounting Save data sets into sequential data sets that are suitable for use by the DB2 load utility.

(See "Creating data for the Performance Database and the Performance Warehouse" on page 258.)

### **Spreadsheet Input Data Generator utility**

You can also use the File and Save-File data sets to generate CSV (comma-separated value) input-data. This CSV data can then be transferred to workstations and imported into spreadsheets to improve DB2 performance analysis using graphical representations or pivot tables. (See <a href="Chapter 25">Chapter 25</a>, "Generating input data for spreadsheets," on page 259.)

## **Thread types**

The DB2 thread or, for a thread in reuse, the part of it that is between two consecutive signons or resignon, is the basic unit of reporting for the Accounting report set.

### Thread categories

OMEGAMON XE for DB2 PE uses the following categorization of Db2 threads:

### Allied thread

An allied thread:

- Originates at the local Db2 subsystem and can access data at a remote Db2 subsystem.
- Does not involve distributed activity, that is, it is not initiated by a remote location and does not request data from another location.
- Can be filtered for Accounting by selecting the OMEGAMON XE for DB2 PE identifier THREADTYPE with a value of ALLIED. The Accounting report ordered by THREADTYPE shows ALLIED as an individual criterion.

The Accounting record that represents an allied thread consists of the following set of data, which is called *non-DDF* (*Distributed Data Facility*) data:

- · Identification of the thread
- General timing
- SQL and RID list usage
- Query parallelism
- Buffer pool activity
- Group buffer pool activity
- · Data sharing locking
- · Stored procedures
- · Data capture
- Locking activity
- Packages and DBRMs executed
- · Resource limit facility data

### Allied-distributed thread

An allied-distributed thread:

- Requests work from remote server locations.
- Is not initiated by a remote location.

• Can be filtered for Accounting by selecting the OMEGAMON XE for DB2 PE identifier THREADTYPE with a value of ALLIED\_DIST. The Accounting report ordered by THREADTYPE can show ALLDDIST as an individual criterion.

The Accounting record that represents an allied-distributed thread consists of:

- · Non-DDF data
- One block of *DDF* data for each participating server location, which includes information such as the number of messages, statements, rows, and bytes that have been sent and received.

### **Database access thread (DBAT)**

A DBAT thread:

- Accesses data at the local subsystem on behalf of a remote subsystem.
- Can be filtered for Accounting by selecting the OMEGAMON XE for DB2 PE identifier THREADTYPE with a value of DBAT.

The Accounting record that represents a DBAT consists of:

- Non-DDF data
- DDF data for the requester location
- Also includes DBAT-distributed threads that are initiated by a requester location and executed by the server location that in turn requests data from another server location.

The Accounting report ordered by THREADTYPE can show one or several of the following criterion:

### **DBAT**

Indicates accumulated data of threads that are initiated, created, and performing work on behalf of a remote (requester) location.

### **DBATDP**

Indicates accumulated data of DBAT duplicate threads.

### **DBATDIST**

Indicates accumulated data of DBAT distributed threads that are initiated by a requester location and executed by the server location that in turn requests data from another server location.

### **DBATDICP**

Indicates accumulated data of DBAT distributed and copy threads.

### **DBATDIDP**

Indicates accumulated data of DBAT distributed and duplicate threads.

For example, when location A uses DRDA to request data at location B and, in the same unit of work, accesses data at location C (using DB2 private protocol), the thread created at location A is an allied-distributed thread, the thread created at location B is a DBAT-distributed thread. The thread created at location C is a DBAT.

The Accounting record that represents a DBAT-distributed thread consists of:

- Non-DDF data
- DDF data for the requester location
- One block of DDF data for each participating server location

### Thread types reported by ORDER

The following terms can help you to understand the concepts of the different thread types and merged processing:

### Nondistributed transaction

A nondistributed transaction for Accounting:

- Is initiated by DB2 and performed at one location without interaction with other locations. For example, if an allied thread is not reused, it represents a nondistributed transaction. If it is reused, a nondistributed transaction is a DB2 activity between two signons.
- Can be filtered by specifying the INCLUDE or EXCLUDE subcommand options with the OMEGAMON for Db2 Performance Expert identifier THREADTYPE using a value of ALLIED or DBAT. As a result the Accounting report ordered by THREADTYPE can show a thread type of ALLIED, DBAT, or DBATDP.

**Note:** The OMEGAMON for Db2 Performance Expert identifier DBAT also covers the distributed transactions.

#### **Distributed transaction**

A distributed transaction for Accounting:

- Is initiated by DB2 at one (requester) location and performed at one or more remote (server) locations.
- Consists of a local activity that is represented by an allied-distributed thread, and in case of a loopback from a DBAT, remote activity that is represented by one or more DBATs. Therefore, a distributed transaction requires Accounting records for the allied-distributed thread and all corresponding DBATs.
- Can be filtered by specifying the INCLUDE or EXCLUDE subcommand options with the OMEGAMON for Db2 Performance Expert identifier THREADTYPE using a value of ALLIED-DIST or DBAT.

**Note:** The OMEGAMON for Db2 Performance Expert identifier DBAT also covers the nondistributed transactions.

The Accounting report ordered by THREADTYPE can show one or several of the following thread types that are distributed transactions:

#### **ALLDDIST**

Indicates accumulated data of threads initiated by DB2 and that request data from one or more server locations.

#### **DBATDIST**

Indicates accumulated data of DBAT distributed threads that are initiated by a requester location and executed by the server location that in turn requests data from another server location.

#### **DBATDICP**

Indicates accumulated data of DBAT distributed and copy threads.

#### **DBATDIDP**

Indicates accumulated data of DBAT distributed and duplicate threads.

#### **Activity location**

Reports and traces are location-oriented. They show activity that is performed at one or more locations. For a given location, the following information is shown:

- The nondistributed transactions, in other words, the allied threads at that location
- The local activity of distributed transactions that originate at that location, in other words, the allieddistributed threads from that location without the corresponding DBATs at other locations
- The remote activity at that location as part of distributed transactions requested from other locations, in other words, the DBATs at that location

#### **Multi-site or single-site reports**

Reports and traces can be single-site or multi-site:

• Single-site reports and traces present Accounting data for one location. You can obtain a single-site report or trace by processing input data that only contains records from a single location or by specifying a single location with the INCLUDE or EXCLUDE subcommand options.

• Multi-site reports and traces present Accounting data for more than one location. The data is arranged in alphabetical order by location name.

## **Distributed activity**

The Accounting trace provides insights to activities among distributed DB2 subsystems as well as non-DB2 requestors.

OMEGAMON for Db2 Performance Expert supports communication between:

- DB2 for z/OS subsystems
- DB2 for z/OS subsystem and non-DB2 requesters, such as SQL/DS, or ORACLE

For detailed information about the communication between these systems, produce an Accounting trace.

For communication between two DB2 subsystems, the Accounting trace provides you with information about the requester locations (for DBATs) and the server locations (for requester threads).

For communication between a DB2 subsystem and a non-DB2 for z/OS requester, OMEGAMON for Db2 Performance Expert can only present performance data on DBATs. However, the Accounting trace helps you to identify the requester. It supplies the identifier and release level of the requester involved. For requesters from DB2 on other platforms also provides the client platform, application name, authorization ID, and a user-supplied part. If possible, OMEGAMON for Db2 Performance Expert uses the first eight bytes of the application name to identify the DBAT. If it is not possible to show the DBAT application name, the plan name is shown as DISTSERV. When DISTSERV is shown, you can use the MAINPACK identifier to distinguish DBATs.

Accounting trace records are affected by the DB2 subsystem parameter ACCUMACC, which controls whether and when DB2 Accounting data is accumulated by the user for DDF and RRSAF threads. A parameter value of 2 or greater causes Accounting records to roll up into a single record every *n* occurrences of the user on the thread. These values can be set by DDF threads by Server Connect and Set Client calls, and by RRSAF threads by RRSAF SIGN, AUTH SIGNON, and CONTEXT SIGNON functions. When roll-up occurs, the values of some fields shown in Accounting reports and traces lose their meanings because of the accumulation. Thus, these fields are marked as N/P or N/C for derived fields. For a list of affected fields, see Chapter 28, "Fields affected by roll-up during distributed and parallel tasks," on page 273.

## **Query parallelism considerations**

The Accounting report set supports parallel tasks from CP parallelism and Sysplex query parallelism.

If a query exploits query CP parallelism or Sysplex query parallelism, several tasks (called parallel tasks) perform the work. For each of these tasks an Accounting record is generated, which contains counters and timers pertinent to the work performed by the particular task. In addition, an Accounting record is created that contains the details about nonparallel work within the thread and data related to parallel work.

OMEGAMON for Db2 Performance Expert summarizes all Accounting records that are generated for such a query and presents the records as one logical Accounting record. <u>Table 16 on page 136</u> describes which values are taken from both the originating and parallel records and which are taken from the originating record only.

| Table 16. Data related to query CP and Sysplex query | parallelism                      |
|------------------------------------------------------|----------------------------------|
| Accounting data                                      | Derivation                       |
| Identifiers (such as PRIMAUTH or PLANNAME)           | Originating record               |
| Class 1 elapsed times                                | Originating record               |
| Class 1 TCB times                                    | Originating and parallel records |

| Table 16. Data related to query CP and Sysplex que | ry parallelism (continued)       |
|----------------------------------------------------|----------------------------------|
| Accounting data                                    | Derivation                       |
| Class 2 elapsed times                              | Originating record               |
| Class 2 TCB times                                  | Originating and parallel records |
| Class 7 elapsed times                              | Originating record               |
| Class 7 TCB times                                  | Originating and parallel records |
| Class 2 and 7 DB2 entry/exit events                | Originating record               |
| Class 3 and 8 times and events                     | Originating and parallel records |
| Class 5 times                                      | Originating record               |
| SQL counters                                       | Originating record               |
| RID list counters                                  | Originating and parallel records |
| Query parallelism counters                         | Originating record               |
| Locking (including data sharing) counters          | Originating and parallel records |
| RLF data                                           | Originating record               |
| Buffer pool counters                               | Originating and parallel records |
| Group buffer pool counters                         | Originating and parallel records |
| DDF counters                                       | Originating record               |
| Data capture counters                              | Originating record               |
| SU counters                                        | Originating and parallel records |

The elapsed time is taken from the originating record, while CPU and suspension times are calculated from all parallel and originating records. Consequently, both CPU time and suspension times can be larger than the elapsed time. Therefore, you can only get the full picture of response time distribution if the times for each participating task are known. If you suspect that the CPU times or suspension times for a thread where query CP or Sysplex query parallelism is used are, for other reasons, larger than the times being added for several tasks, produce a long Record trace for IFCID 3. This way all parallel and originating Accounting records are reported separately.

In Sysplex query parallelism, the CPU times of the parallel records are *normalized* so that you can add up the times across multiple DB2s running on different machines. Normalized means that the CPU times are converted to a common unit, called *service unit (SU)*, using a conversion factor. The conversion factor depends on the machine being used.

By default, Accounting trace records from parallel query tasks are rolled up into the originating task's Accounting trace. This is controlled by the DB2 subsystem parameter PTASKROL (parallel tasks roll-up), which has a default value of YES. A roll-up record is written when the parent task (agent) deallocates on an originating Db2, or when an accumulating child task is deallocated on an assisting DB2. The rolled up data is an accumulation of all counters for that field for each child task that completed and deallocated. When roll-up occurs, the values of some fields in Accounting reports and traces lose their meanings because of the accumulation. Thus, these fields are marked as N/P, or N/C for derived fields. For a list of affected fields, see Chapter 28, "Fields affected by roll-up during distributed and parallel tasks," on page 273.

## **Timing information**

The Accounting report set provides a multitude of timing information for nondistributed and distributed transactions.

OMEGAMON for Db2 Performance Expert reports the following timing information:

- Application times (class 1)
- DB2 times (class 2)
- Suspension times (class 3) and counts
- IFI times (class 5)
- DB2 times on a per package/DBRM basis (class 7)
- Suspensions times on a per package/DBRM basis (class 8) and counts

If an Accounting record represents an allied-distributed thread, additional time fields for DDF data are reported. These DDF times are obtained from Accounting class 1.

The following figure shows an example of the DB2 Accounting times for a nondistributed transaction that does not exploit CP parallelism and how the Accounting times relate to each other and to the DB2 SQL call activity. The example depicts an application for IMS or CICS. Classes 5, 7, 8, and 9 are not shown. Class 5 is a subset of class 2 and is present only if IFI processing takes place. Classes 7 and 8 are equivalent to classes 2 and 3, but on a package or DBRM level.

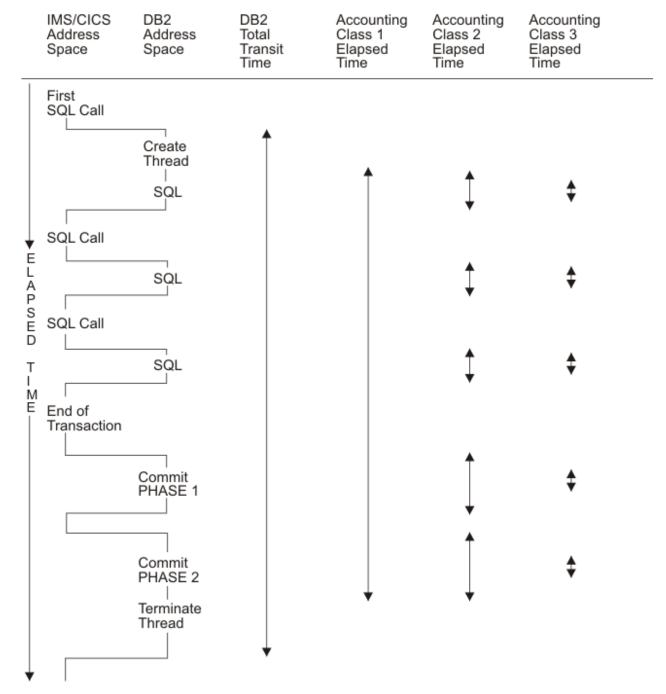

Figure 39. DB2 Accounting times for a nondistributed transaction

The following figure shows various elapsed times for a distributed transaction originating from TSO allied space. CP parallelism is not exploited. The times for both the requester and the server are shown. This figure is a simplified presentation of the processes at the participating locations. It does not, for example, show block fetch statements and it is only applicable to a single row retrieval. DDF-at-Server time is not provided if the transaction uses DRDA.

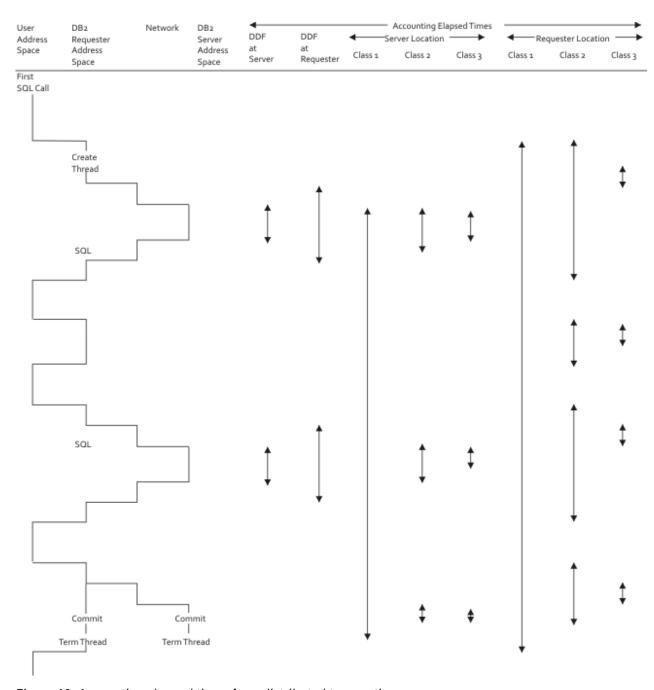

Figure 40. Accounting elapsed times for a distributed transaction

The various elapsed times in the figure are defined as follows:

#### · DDF at Server

This is the ELAPSED SER field that is reported in the Requester Fields for Server Location section of the Accounting reports and traces. It represents the elapsed time spent at the server between the time the SQL statement is received and the time the answer is sent to VTAM®. This time is not applicable to DRDA and N/A is printed.

#### · DDF at Requester

This is the ELAPSED REQ field in the Server Fields for Requester Location section of the Accounting reports and traces. It represents the elapsed time spent at the requester between the time the SQL statement is sent and the time the answer from the server is received.

· Class 1 at Server Location

This is the ELAPSED TIME field under the APPLICATION TIMES (CLASS 1) column of the Accounting reports and traces for the server location. It represents the class 1 elapsed time from creation to termination of the DBAT.

Class 2 at Server Location

This is the ELAPSED TIME field under the DB2 TIMES (CLASS 2) column of the Accounting reports and traces for the server location. It represents the elapsed time to process the SQL requests and the commits at the server.

· Class 3 at Server Location

This is the ELAPSED TIME for the total of the class 3 suspensions in the Accounting reports and traces for the server location. It represents the time the DBAT was suspended while waiting for various system events such as locking, I/O, and other requests.

• Class 3 at Requester Location

This is the ELAPSED TIME column for class 3 suspensions on the Accounting reports and traces for the requester location. It represents the time the allied-distributed thread was suspended while waiting for various system events such as locking, I/O, and other requests.

· Class 2 at Requester Location

This is the ELAPSED TIME field under the DB2 TIMES (CLASS 2) column of the Accounting reports and traces for the requester location. It represents the elapsed time between the application passing the SQL statement to the local (requester) Db2 system and back again. This is the time spent in DB2.

• Class 1 at Requester Location

This is the ELAPSED TIME field under the APPLICATION TIMES (CLASS 1) column of the Accounting reports and traces for the requester location. It represents the elapsed time from creation to termination of the allied-distributed thread.

## **Input for Accounting reports**

The Accounting report set can process data originating at different DB2 locations in the same OMEGAMON for Db2 Performance Expert run.

Several input data sets (in any SMF, GTF, DPMOUT, and Online Monitor trace output data set format) can be logically concatenated in the DD statements for INPUTDD. The data is sorted in the primary sequence of location and reported according to the parameters specified in the Accounting command.

## **Db2** traces used in Accounting

The Accounting report set requires the following Db2 trace classes and Db2 trace types to be active.

Accounting uses the DB2 IFCIDs 3 and 239 (Db2 trace type Accounting, Db2 trace class 1) as input for the reports and traces. Timing data is taken from all classes:

- Application times (class 1)
- DB2 times (class 2)
- Suspension times (class 3) and counts
- IFI times (class 5)
- DB2 times on a per package/DBRM basis (class 7)
- Suspensions times on a per package/DBRM basis (class 8) and counts

If an Accounting record represents an allied-distributed thread, additional time fields for DDF data are reported. These DDF times are obtained from Accounting class 1.

Accounting trace classes are started either at DB2 start time, by using the installation panel DSNTIPN, or by entering the DB2 **START TRACE** command at the terminal. For example:

-START TRACE(ACCTG) CLASS(1,2,3,5,7,8) DEST(SMF)

The Accounting classes 1 and 3 should always be active. The overhead is not significant, whereas the information they provide is crucial for all aspects of performance monitoring. It is also useful to always have class 2 active. If you do not always have class 3 active, activate class 3 when you activate class 2.

Classes 7 and 8 provide valuable information on a per package or per DBRM basis. They are equivalent to classes 2 and 3. Package or DBRM Accounting is probably most beneficial for a DB2 server of a non-DB2 requester or when an application plan can execute many packages or DBRMs, but actually executes 10 or less for a given Accounting record. If class 2 is active, also activate class 7 if package Accounting is needed. If class 3 is active, also activate class 8 if package Accounting is needed. More than 10 packages or DBRMs introduce additional overhead in data collection reducing the benefit versus cost. However, this cost is still significantly less than a DB2 performance class trace.

### **Accounting record generation**

About how and when Accounting data is collected and recorded.

The collection of Accounting data begins when a thread connects to DB2. A completed Accounting record is written when:

- The thread terminates
- The authorization identifier changes because the thread is reused
- · A DBAT becomes inactive
- A parallel task completes when query CP or Sysplex query parallelism is exploited

#### Note:

- NEW USER is reported when DB2 Accounting records are reported in the IMS thread and CICS thread reuse situations where a new AUTHID is used.
- If TOKENE=YES on the TYPE=ENTRY statement in the RCT table is specified, the CICS attachment facility requests an Accounting record to be produced during thread reuse even if the user authorization ID does not change. A CICS LU6.2 token is also passed to DB2 allowing correlating CICS and Db2 trace records.
- For thread reuse, all values are accumulated since the last Accounting record.
- When a CICS application program causes more than one SYNC point commit or rollback, DB2 can
  produce several out-of-sequence Accounting records for the application if CICS attach thread swapping
  occurs.
- If a thread is reused with the same user authorization ID and TOKENE has not been specified, the DB2 Accounting record represents several CICS transactions.

## Missing data sections

Conditions that might cause missing data for Accounting reports.

The following DB2 threads might result in missing data sections because required data could not be gathered:

- If attaching to QMF that generates a unique DB2 thread.
  - Under this thread no SQL, buffer, or locking information is gathered.
- If running a dynamic SQL that generates a unique DB2 thread.
  - Under this thread, SQL, buffer, and locking activity can be performed. A data section is produced if activity in the data section occurs. Resource limit activity is only reported in the Accounting record for dynamic SQL activity.
- If ending a QMF session that creates a unique DB2 thread.
  - Under this thread no SQL, buffer, or locking information is gathered.
- If running a batch job that creates a unique DB2 thread.

Under this thread SQL, buffer, and locking activity can be performed. No resource limit activity is tracked for this thread.

• If location A uses DRDA protocol to access data at location B and does not do any local work, no SQL information is gathered for the corresponding allied-distributed thread at location A.

## **Chapter 17. Creating effective Accounting reports**

For a report to be effective it must deliver the information you need efficiently in terms of resources required to produce it, the volume of data produced, and the time it takes for you to interpret the report.

## **Processing considerations**

Because Accounting is one of the most frequently used report sets, consider the effects on batch resources. To reduce processing time when producing Accounting reports and traces, only ask for the information that you really need.

Before producing a report or trace, consider how much detail you need.

Use the short (default) layouts of reports and traces whenever possible. In most instances these provide enough detail for monitoring and problem determination.

A detailed report that uses all input data that was gathered for a long period uses a lot of system resources. The result is pages of information that you are probably not interested in.

To avoid unnecessary processing overhead and to save time:

- Consider carefully how detailed a report you need.
- Filter the input data preferably by using the GLOBAL command.
- Disable OMEGAMON for Db2 Performance Expert internal sort if appropriate.
- Define groups for identifiers that you want reported as a single entry.
- Specify a REDUCE INTERVAL only to report by intervals or to produce several reports with different time spans.
- Define exception thresholds only for fields that you are interested in.
- Specify DPMOUT or keep a Save data set only if you are sure that you want to report the data again.

## Choosing the right level of detail

Before you produce a report or trace, consider how much detail you need. Use the LAYOUT subcommand option of the Accounting reports and traces to control the amount of data to be produced.

In most situations the default layouts, which are short versions of reports and traces, provide enough detail for monitoring and problem determination. Do not use the most comprehensive layouts that show all possible fields unless you need this information.

For Accounting the LAYOUT subcommand option ACCEL provides detailed thread-related Accelerator activity data.

If the use of commands, subcommands, and subcommand options does not provide sufficient control over the contents of reports and traces, you can use the User-Tailored Reporting (UTR) feature to create and tailor your own report and trace layouts. With UTR you can add, remove, and change individual fields and entire report blocks to control the volume, contents, and layouts of your reports and traces. For more information, see "Tailoring report layouts" on page 225.

## Filtering data

You can limit the amount of data to be processed by filtering the input data. You can specify filters in the GLOBAL command and in the REDUCE, REPORT, TRACE, and FILE subcommands.

Specify the filters in GLOBAL whenever you can, because only the data that passes through the GLOBAL filters is processed further. The less data OMEGAMON for Db2 Performance Expert needs to process, the better the performance.

However, ensure that you do not exclude records that are needed in OMEGAMON for Db2 Performance Expert processing.

### FROM and TO subcommand options

The simplest filter is the start and end date and time of the data to be reported. Specify the start and end dates and times by using the FROM and TO subcommand options.

For example, to monitor the performance of your system only during peak hours and to produce the default version of a report, specify:

```
GLOBAL
FROM (09/25/13,08:30)
TO (09/25/13,17:00)
ACCOUNTING
```

The report shows information from 8:30 a.m. to 5:00 p.m. for the specified day.

Presuming that the input data set contains data for more than one day, for example a week, you can generate a report that shows the performance of your system during peak hours for the whole week by specifying:

```
GLOBAL
FROM (,08:30)
TO (,17:00)
ACCOUNTING
```

The report shows information from 8:30 a.m. to 5:00 p.m. for every day of the week.

### **INCLUDE and EXCLUDE subcommand options**

Another way to filter data is to include data only for particular OMEGAMON for Db2 Performance Expert identifier values, for example, user IDs or plans. You can do this by using the INCLUDE and EXCLUDE subcommand options.

For example, if you have a problem with applications coming from one location, USIBMSNEWY11, and you know the CICS transactions are not causing a problem, specify:

```
GLOBAL
INCLUDE (LOCATION (USIBMSNEWY11))
EXCLUDE (CONNTYPE (CICS))
```

Continuing the example, suppose the report indicated a problem with authorization identifier USERID01 using plan PVLDD4C3. You are only interested in data belonging to that user ID and plan. You can now specify:

```
GLOBAL
INCLUDE (LOCATION (USIBMSNEWY11))
INCLUDE (AUTHID (USERIDO1))
INCLUDE (PLANNAME (PVLDD4C3))
```

## **Suppressing internal sort**

When you request Accounting functions only, it is often possible to avoid the OMEGAMON for Db2 Performance Expert internal sort of the input data. Suppressing the internal sort with the PRESORTED

option of the GLOBAL command reduces the size of the sort work files that must be allocated and the processing time.

The PRESORTED option of the GLOBAL command controls the internal sort. For example, to produce an Accounting report without sorting the input data, specify:

```
E GLOBAL PRESORTED (ACCEPT)

ACCOUNTING
```

The resulting Accounting report shows Accounting data for all locations in the input data set, without performing an internal sort.

### **Grouping data**

Use the GROUP command to collect several OMEGAMON XE for DB2 PE identifier values under one name. When you request a report and specify this name by using the INCLUDE or EXCLUDE subcommand option, the events for all individual items are consolidated into one.

For more information on the GROUP command in Accounting refer to Report Command Reference.

### **Grouping data using sets of identifiers**

You can use the GROUP command to define a set of OMEGAMON XE for DB2 PE identifier values that can be used when you request certain reports. The information for the set is reported as a single entry in the reports.

In GROUP processing the data for all items of the set is consolidated into one record. This improves OMEGAMON for Db2 Performance Expert performance because less records must be processed.

Sets are also useful for reporting purposes such as to report data for an entire department instead of every individual person.

Assume that your sales department consists of three users (USER001, USER002, and USER003) and you want to specify sets to produce an Accounting report with performance data for this department. You can specify:

```
GROUP (
PRIMAUTH (
SALES (USER001,
USER002,
USER003)))

ACCOUNTING
REDUCE
INCLUDE (PRIMAUTH(G(SALES)))
REPORT
ORDER (PRIMAUTH)
```

The Accounting report shows information for the sales department as a single entry.

## Grouping data using the connection type identifier

You can use the GROUP command to reduce data according to the connection type of the thread.

First you must define the GROUP command for the identifier CONNTYPE, such as GROUP (CONNTYPE (ALLCTP(\*))). Then use the REDUCE subcommand to get SAVE records with the variable group name.

The conversion utility can handle the group name and passes it to the Save-File utility (including the predefined names of the connection types).

In the following example, data for the connection type group named ALLCTP is accumulated. Records created in the SAVE data set with DD name ACSAVDD1 contain name ALLCTP as part of their key. After converting this data, the loadable data contain ALLCTP as a connection type.

```
GROUP (CONNTYPE (ALLCTP(*)))
ACCOUNTING
REDUCE
INCLUDE (CONNTYPE (G(ALLCTP)))
SAVE
DDNAME (ACSAVDD1)
```

### Grouping data using the thread type identifier

You can use the GROUP command to define and pass individual thread types.

Specify the thread type you want to include in your report. The THREADTYPE in a report can be ordered by each individual thread type that needs to be distinguished when processing the REDUCE subcommand.

A logical report is created for each thread type and for each unique member (identified by Db2 location, group, subsystem, member) or for each Db2 group.

**Note:** The detailed thread types are only shown in the output, which can be an Accounting report or a loadable PDB file. This ensures that individual and separated data (such as two logical reports) do not refer to the same set name (such as DBAT).

### Grouping data by ordering according to thread types

You can use the GROUP command to order data according to thread types.

The following example first defines the group, such as GROUP (THREADTYPE(THRTGRP( $\star$ ))). Then the REDUCE subcommand is specified to reduce the usage of the group to report (ordered by the thread type) and save:

```
:
GROUP (THREADTYPE(THRTGRP(*)))
ACCOUNTING
REDUCE
INCLUDE (THREADTYPE (G(THRTGRP)))
REPORT
ORDER(THREADTYPE)
SAVE
DDNAME(ACSAVDD1)
:
```

#### Sample with GROUP REDUCE for THREADTYPE

The following example shows the part of a sample Accounting report that results from the command GROUP REDUCE ordered by THREADTYPE.

```
PAGE: 1-1
REQUESTED FROM: NOT
   LOCATION: DEBDZ99NM222DSNY
                                        OMEGAMON XE FOR DB2 PERFORMANCE EXPERT (V5R4M0)
      GROUP: N/P
                                                   ACCOUNTING REPORT - LONG
SPECIFIED
    MEMBER: N/P
                                                                                                                 TO: NOT
SPECIFIED
  SUBSYSTEM: DSNY
                                                         ORDER: THRDTYPE
                                                                                                      INTERVAL FROM:
11/26/15 23:00:49.00
DB2 VERSION: V10
                                                        SCOPE: MEMBER
                                                                                                                  T0:
11/27/15 22:59:55.00
THRDTYPE: THRTGRP
```

| APPL  ====<br>DB2  <br>SUSP      |                     |            |            | <u> </u>          | CPU  ===> 6%<br>SECPU  ====> 11%<br>NOTACC  ====> 12<br>SUSP  ====== | 2%       | =====> 71%  |
|----------------------------------|---------------------|------------|------------|-------------------|----------------------------------------------------------------------|----------|-------------|
| AVERAGE                          | APPL(CL.1)          | DB2 (CL.2) | IFI (CL.5) | CLASS 3 SUSPENSIO | ONS AVERAGE TIME                                                     | AV.EVENT | HIGHLIGHTS  |
| <br>ELAPSED TIME<br>#OCCURRENCES | 52.522821<br>: 3967 | 0.022607   | N/P        | LOCK/LATCH(DB2+IF | RLM) 0.003379                                                        | 0.07     |             |
| NONNESTED<br>#ALLIEDS            | 52.522821<br>: 3587 | 0.022607   | N/A        | IRLM LOCK+LATCH   | N/A                                                                  | N/A      |             |
| STORED PROC                      | 0.000000            | 0.000000   | N/A        | DB2 LATCH         | N/A                                                                  | N/A      | #ALLIEDS    |
| UDF<br>#DBATS                    | 0.000000<br>: 380   | 0.000000   | N/A        | SYNCHRON. I/O     | 0.005358                                                             | 0.88     |             |
| TRIGGER                          | 0.000000            | 0.000000   | N/A        | DATABASE I/O      | 0.002200                                                             | 0.46     | #DBATS      |
| DISTRIB. :<br>DATA:              | 0                   |            |            | LOG WRITE I/O     | 0.003158                                                             | 0.42     | #NO PROGRAM |

**Note:** The number of ALLIED, ALLIED DISTRIBUTED, DBAT, and DBAT DISTRIBUTED threads are presented in the **Highlights** block.

## Specifying intervals for long-term reporting

If you want to perform a trend analysis, you probably want to report data by interval. To do this, first reduce the input data for your Accounting reports using an interval other than the default zero. Then, order the report by intervals.

For example, you might want to report the data at daily intervals. In this case you would specify INTERVAL(1440) in the REDUCE subcommand and ORDER(INTERVAL) in the REPORT subcommand. If you do not intend to produce reports at time intervals, use the default (0) for INTERVAL, which means that no interval processing is performed.

## Specifying exception thresholds for specific fields

You can set exception thresholds for virtually all Accounting fields. However, carefully consider the fields for which to specify exception thresholds. The more fields you specify, the greater the effects on processing.

Specify exception thresholds only for those fields that you believe will signal poor performance in your environment.

You can also use the TOP (ONLY) subcommand option to identify problems instead of specifying exception thresholds. TOP processing is more economical than exception processing.

## Using a DPMOUT data set

Keep the content of the DPMOUT data set for further reports.

After OMEGAMON for Db2 Performance Expert has generated all reports that you requested, the preprocessed input data is either discarded or written to the output data set DPMOUT, depending on what you specified. The DPMOUT data set can be used as input to OMEGAMON for Db2 Performance Expert, so if you want to produce reports from the same data in several executions and your SMF/GTF data set is large, you might want to keep the DPMOUT data set.

If you do not specify DPMOUTDD, only the records required for the current job step are processed, which improves performance. If you want to keep a DPMOUT data set for the specific purpose of producing future Accounting reports and traces, specify GLOBAL INCLUDE IFCID(3 239) in the command stream within the JCL. This reduces the size of the DPMOUT data set.

### Saving reduced data

This section shows alternative ways to save reduced data. Use the subcommands REDUCE and SAVE (without CONVERT), for example, to store historical Accounting data in smaller data sets.

You can reduce and save data as follows:

- If you want to keep historical Accounting data about Db2 performance in a VSAM data set, consider using REDUCE and SAVE as follows:
  - 1. REDUCE trace data
  - 2. SAVE reduced data

Reducing and saving data uses a considerable amount of system resources, but the resulting VSAM-Save data set is much smaller than the original input data set.

The size of the data set depends on the reduction interval that you specified and the type of environment the data is from (for example, the number of different users and plans present in the input data), but it is always much smaller than the original input data set.

You can produce reports from the VSAM data by using the RESTORE command. Remember that you cannot produce traces from reduced data.

You can then proceed as follows:

- 1. CONVERT saved data: The Save-File utility changes Save data sets into sequential data sets for use by the utility.
- 2. LOAD converted data to Performance database (PDB) tables.
- The following steps are required to load Statistics or Accounting Save data using the CONVERT option of the SAVE subcommand:
  - 1. REDUCE trace data.
  - 2. CONVERT reduced data using the SAVE subcommand with the CONVERT option. The reduced data is saved and converted in one step into a sequential data set that can be loaded into Db2 tables.
  - 3. LOAD converted data to Performance database (PDB) tables.

## **Exception processing**

Use exception processing to identify Accounting report, trace, and File data set entries with fields that contain values outside thresholds specified in the Exception Threshold data set. When exception processing is active, the data to be reported is checked against these thresholds. You can obtain exception reports, traces, and File data sets by using the EXCEPTION subcommand option in ACCOUNTING subcommands.

There are two threshold types that you can set: warning and problem. A warning message is printed if a value is outside the first threshold. A problem message is printed if a value is outside the second threshold.

Accounting exception reports, traces, and File data sets are identical to the usual Accounting reports, traces, and File data sets, except that they only contain entries that have at least one field in exception status. For reports and traces, a block of data that shows the fields in exception status is printed next to the report or trace entry.

Exception logs contain Accounting and Statistics fields that are in exception status in a single report in timestamp order.

The Exception Log data set is written if you define the EXTRCDD1 DD statement in the JCL. To prevent the generation of the Exception Log data set, omit the EXTRCDD1 statement from your JCL (the preferred method), or specify DUMMY in the definition.

The Exception Log File data set is written if you define the EXFILDD1 DD statement in the JCL. To prevent the generation of the Exception Log File data set, omit the EXFILDD1 statement from your JCL (the preferred method), or specify DUMMY in the definition.

#### **Accounting Exception Messages block**

As the following example shows, if EXCEPTION was specified in the REPORT or TRACE subcommand, the entry is formatted and printed in the requested layout, followed by the Exception Messages block. The Exception Messages block identifies the fields in exception status.

|                                | **** | *****    | ************             | ******  | *****     |
|--------------------------------|------|----------|--------------------------|---------|-----------|
| *******<br>* TYPE<br>THRESHOLD | *    | FIELD ID | FIELD DESCRIPTION        | ВУ      | VALUE     |
| * QUALIFIER                    | ^    |          | FIELD                    | *       |           |
| * PROBLEM                      | *    | QXINCRB  | INCREMENTAL BINDS        | TOTAL   | 1 >       |
| *                              |      |          |                          |         |           |
| * PROBLEM                      | *    | ASCDML   | TOTAL SQL DML STATEMENTS | COMMIT  | 127.25 >  |
| *                              |      |          |                          |         |           |
| * WARNING<br>2500              | *    | QBACGET  | GETPAGES                 | THREAD  | 2589.00 > |
| *<br>TOTAL                     |      |          |                          | *       |           |
| ********<br>****               | **** | *****    | *******************      | ******* | *****     |

The following columns are presented in the Exception Messages block:

#### **TYPE**

The type of exception. Valid values are WARNING and PROBLEM.

#### FIELD ID

The name of the field from the Exception Threshold data set.

#### **FIELD DESCRIPTION**

The description of the field.

#### **FIELD QUALIFIER**

The qualifier of the field. It can be blank (for the majority of fields), a buffer pool ID, group buffer pool ID, package or DBRM name, or a remote location name.

#### BY

The basis for the comparison. The following information can be printed in this column:

#### **TOTAL**

The threshold is specified as a "total" value.

#### **MINUTE**

The threshold is specified as a "by minute" value. The value in the report or trace entry is divided by the number of minutes (class 1 elapsed time) before making the comparison.

#### **SECOND**

The threshold is specified as a "by second" value. The value in the report or trace entry is divided by the number of seconds (class 1 elapsed time) before making the comparison.

#### COMMIT

The threshold is specified as a "by commit" value. The value in the report or trace entry is divided by the number of Commits before making the comparison.

#### **THREAD**

The threshold is specified as a "by thread" value. The value in the report or trace entry is divided by the number of threads before the comparison. For traces it is equivalent to by total.

#### **VALUE**

The actual field value that is used for the comparison. For "by minute", "by second", "by commit", or "by thread" comparisons, the value that you get after the division is printed. The greater than symbol (>) or the less than symbol (<) is printed between this column and the THRESHOLD column to indicate whether the value is larger or smaller than the threshold value.

#### **THRESHOLD**

The threshold defined in the Exception Threshold data set.

## **ORDER** processing

You can change the way reports are summarized by using the ORDER subcommand option of the REPORT subcommand. The ORDER subcommand option specifies which OMEGAMON for Db2 Performance Expert identifiers are used to aggregate records. It also identifies the presentation sequence of the report entries, unless the TOP(ONLY) subcommand option is specified for Accounting.

#### You can:

- Specify one entry of ORDER for each REPORT subcommand.
- Order by one, two, or three identifiers separated by a dash.
- Specify up to five sets of the identifiers separated by at least one blank, a comma, or a new line.

The default for ORDER is PRIMAUTH-PLANNAME.

In addition to these OMEGAMON for Db2 Performance Expert identifiers, you can use the REDUCE INTERVAL to order data on Accounting and Statistics reports.

### **Default ordering: ORDER (PRIMAUTH-PLANNAME)**

The following example shows a report with default ordering of plan names within primary authorization IDs.

#### **Accounting report - default order**

In this example, data is ordered according to various authorization IDs and plans. All primary authorization IDs and plans present in the input data are shown.

The TOTAL rows are printed for primary authorization IDs that contain more than one plan.

| LOCATION: DSNCAT<br>GROUP: DSNCAT                                | OMEGAM  |         | r DB2 Per<br>ccounting |          |         | (V5R4M0) |                | PAGE: 1-1<br>EQUESTED FROM: NOT |
|------------------------------------------------------------------|---------|---------|------------------------|----------|---------|----------|----------------|---------------------------------|
| SPECIFIED MEMBER: SSDQ                                           |         |         |                        |          |         |          |                | TO: NOT                         |
| SPECIFIED<br>SUBSYSTEM: SSDQ                                     |         | ORDI    | ER: PRIMA              | UTH-PLAN | INAME   |          | 1              | INTERVAL FROM:                  |
| 07/14/15 18:47:13.28<br>DB2 VERSION: V11<br>07/14/15 19:55:28.69 |         |         | SCOPE:                 | MEMBER   |         |          |                | ТО:                             |
| PRIMAUTH                                                         | #OCCURS | #ROLLBK | SELECTS                | INSERTS  | UPDATES | DELETES  | CLASS1 EL.TIME | CLASS2 EL.TIME                  |
| GETPAGES SYN.READ LOCK SUS PLANNAME BUF.UPDT TOT.PREF #LOCKOUT   | #DISTRS | #COMMIT | FETCHES                | OPENS    | CLOSES  | PREPARE  | CLASS1 CPUTIME | CLASS2 CPUTIME                  |
|                                                                  |         |         |                        |          |         |          |                |                                 |
| ADMF001                                                          | 2       | 7       | 1.00                   | 0.00     | 0.00    | 0.00     | 12:22.510536   | N/P                             |
| 44.00 9.50 0.00<br>DDLD3P04<br>0.00 0.00 0                       | 0       | 16      | 0.00                   | 0.00     | 0.00    | 0.00     | 0.759452       | N/P                             |
| ADMF001<br>625.50 19.40 0.10                                     | 10      | 2       | 0.00                   | 0.00     | 0.00    | 0.00     | 3:05.083686    | N/P                             |
| 625.50 19.40 0.10<br>DSNUTIL<br>315.10 7.60 0                    | 0       | 87      | 0.00                   | 0.00     | 0.00    | 0.00     | 1.899589       | N/P                             |
| ADMF001                                                          | 10      | 10      | 0.00                   | 0.00     | 0.00    | 0.00     | 1:06.989512    | N/P                             |
| 23.00 0.20 3.00<br>QMF311<br>0.00 0.00 10                        | 0       | 0       | 1.00                   | 1.00     | 0.00    | 1.00     | 0.041995       | N/P                             |
| *** TOTAL ***                                                    |         |         |                        |          |         |          |                |                                 |

| ADMF001<br>298.77 9.77    | 1.41     | 22 | 19  | 0.09   | 0.00 | 0.00  | 0.00 | 3:02.079684    | N/P |
|---------------------------|----------|----|-----|--------|------|-------|------|----------------|-----|
|                           |          | 0  | 103 | 0.45   | 0.45 | 0.00  | 0.45 | 0.951579       | N/P |
| 143.23 3.45               | 10       |    |     |        |      |       |      |                |     |
| ADMF002<br>2589.00 284.50 | 207.50   | 2  | 159 | 1.50   | 0.00 | 81.00 |      | 1:54:45.002759 | N/P |
| DDLD3P08<br>362.50 121.00 | 156      | 0  | 4   | 170.00 | 1.50 | 0.50  | 0.00 | 8.915043       | N/P |
| ADMF003                   |          | 2  | 34  | 25.50  | 0.00 | 0.00  | 1.00 | 1:54:00.564496 | N/P |
| 1459.50 93.00<br>DDLD3P16 | 82.00    | 0  | 1   | 0.00   | 0.00 | 0.00  | 0.00 | 6.607316       | N/P |
| 77.00 54.50               | 32       |    |     |        |      |       |      |                |     |
| ADMF005<br>54.67 2.50     | 1.00     | 6  | 0   | 0.00   | 0.00 | 0.00  | 0.00 | 1:26.881992    | N/P |
| DSNUTIL                   |          | 0  | 36  | 0.00   | 0.00 | 0.00  | 0.00 | 0.119407       | N/P |
| 15.83 2.50                | 0        |    |     |        |      |       |      |                |     |
| ADMF006<br>587.00 46.00   | 3.00     | 1  | 0   | 0.00   | 0.00 | 0.00  | 0.00 | 54.526350      | N/P |
| DSNTEP31<br>8.00 17.00    | 0        | 0  | 1   | 76.00  | 3.00 | 3.00  | 3.00 | 0.326120       | N/P |
|                           | O        | 0  | •   | 0.00   | 0.00 | 0.00  | 0.00 | F.( 040FFF     | N/D |
| ADMF006<br>53.50 0.50     | 1.50     | 2  | Θ   | 0.00   | 0.00 | 0.00  | 0.00 | 56.913775      | N/P |
| DSNUTIL<br>8.00 2.50      | 0        | 0  | 16  | 0.00   | 0.00 | 0.00  | 0.00 | 0.447878       | N/P |
| *** TOTAL ***             |          |    |     |        |      |       |      |                |     |
| ADMF006<br>231.33 15.67   | 2.00     | 3  | 0   | 0.00   | 0.00 | 0.00  | 0.00 | 56.117967      | N/P |
|                           |          | 0  | 17  | 25.33  | 1.00 | 1.00  | 1.00 | 0.407292       | N/P |
| 8.00 7.33                 | 0        |    |     |        |      |       |      |                |     |
| *** GRAND TOTAL           | ***      | 35 | 212 | 1.60   | 0.00 | 4.63  | 0.06 | 15:18.472383   | N/P |
| 448.34 29.49              | 17.77    | 0  | 161 | 12.17  |      | 0.11  | 0.37 | 1.540508       | N/P |
| 118.54 13.26              | 198      | U  | 101 | 12.1/  | 0.46 | 0.11  | 0.3/ | 1.540508       | N/P |
| Accounting REPORT         | COMPLETE |    |     |        |      |       |      |                |     |
|                           |          |    |     |        |      |       |      |                |     |

#### **Related concepts**

Ordering by connection ID: ORDER (CONNECT)

You can order the report by the connection ID using the subcommand option ORDER (CONNECT).

Ordering by correlation ID: ORDER (CORRNAME)

You can also identify the task by using correlation data:

Example of ordering by activity name: ORDER (ACTNAME)

This example shows how to order an Accounting report by activity name.

#### **Related information**

Examples of ordering by Plan, Main Package, and Package

These examples show data ordered by PLANNAME, MAINPACK, and PACKAGE identifiers.

Example of ordering by interval: ORDER (INTERVAL)

This example shows a short Accounting report that is ordered by interval.

## **Ordering by connection ID: ORDER (CONNECT)**

You can order the report by the connection ID using the subcommand option ORDER (CONNECT).

Here is a sample of how to specify the command:

ACCOUNTING
REPORT
ORDER (CONNECT)

#### Accounting report - ordered by connection ID

The following example shows a report with ordering by connection ID.

Three connection IDs are reported: information for connection ID BATCH is reported on the first two lines followed by information for connections DB2CALL and UTILITY.

GRAND TOTAL is printed at the end of the report. It shows the aggregated values for all three connection IDs.

| LOCATION: DSNCAT<br>GROUP: DSNCAT<br>SPECIFIED                                                                   | OMEGAMO |            | r DB2 Per<br>ccounting |              |              | (V5R4M0)     |                                      | PAGE: 1-1<br>ESTED FROM: NOT |
|----------------------------------------------------------------------------------------------------|---------|------------|------------------------|--------------|--------------|--------------|--------------------------------------|------------------------------|
| MEMBER: SSDQ<br>SPECIFIED<br>SUBSYSTEM: SSDQ<br>07/14/15 18:47:13.28<br>DB2 VERSION: V11<br>07/14/15 19:55:28.69 |         |            |                        | CONNECT      |              |              | INT                                  | TO: NOT ERVAL FROM: TO:      |
| GETPAGES SYN.READ LOCK SUS<br>CONNECT<br>BUF.UPDT TOT.PREF #LOCKOUT                                              |         |            | SELECTS<br>FETCHES     |              |              |              | CLASS1 EL.TIME CLASS1 CPUTIME CLASS1 |                              |
| BATCH 1253.14 117.14 83.14 126.71 52.57 188                                                                      | 7<br>0  | 200<br>22  | 8.00<br>59.43          | 0.00<br>0.86 | 23.14        | 0.43         | 1:09:01.525990                       | N/P<br>N/P                   |
| DB2CALL<br>23.00 0.20 3.00<br>0.00 0.00 10                                                                       | 10      | 10         | 1.00                   | 0.00<br>1.00 | 0.00         | 1.00         | 1:06.989512<br>0.041995              | N/P<br>N/P                   |
| UTILITY 371.67 11.67 0.56 181.22 5.33 0                                                                          | 18<br>0 | 2<br>139   | 0.00                   | 0.00<br>0.00 | 0.00<br>0.00 | 0.00         | 2:18.108687<br>1.144894              | N/P<br>N/P                   |
| *** GRAND TOTAL ***  448.34 29.49 17.77  118.54 13.26 198  Accounting REPORT COMPLETE                            | 35<br>0 | 212<br>161 | 1.60<br>12.17          | 0.00         | 4.63<br>0.11 | 0.06<br>0.37 | 15:18.472383<br>1.540508             | N/P<br>N/P                   |

#### **Related concepts**

Default ordering: ORDER (PRIMAUTH-PLANNAME)

The following example shows a report with default ordering of plan names within primary authorization IDs.

Ordering by correlation ID: ORDER (CORRNAME)

You can also identify the task by using correlation data:

Example of ordering by activity name: ORDER (ACTNAME)

This example shows how to order an Accounting report by activity name.

#### **Related information**

Examples of ordering by Plan, Main Package, and Package

These examples show data ordered by PLANNAME, MAINPACK, and PACKAGE identifiers.

Example of ordering by interval: ORDER (INTERVAL)

This example shows a short Accounting report that is ordered by interval.

## Ordering by correlation ID: ORDER (CORRNAME)

You can also identify the task by using correlation data:

ACCOUNTING

REPORT ORDER (CORRNAME)

**Note:** In a distributed environment reports should be ordered by REQLOC or CONNTYPE. If REQLOC or CONNTYPE are not used in the ORDER subcommand option of REPORT, the Accounting portion of *all* threads (including DBATs) where the combination of OMEGAMON for Db2 Performance Expert identifiers is the same is reported as one entry.

### **Accounting report - ordered by correlation ID**

The following example shows an Accounting report ordered by correlation ID.

| GR                  | ION: DSNC                        |            | OMEGAMO |         | r DB2 Per |          |         | (V5R4M0) |                | PAGE:<br>EQUESTED FROM: |          |
|---------------------|----------------------------------|------------|---------|---------|-----------|----------|---------|----------|----------------|-------------------------|----------|
|                     | BER: SSDQ                        |            |         |         |           |          |         |          |                | Т0:                     | NOT      |
|                     | TEM: SSDQ                        |            |         |         | ORDER:    | CORRNAME | į       |          | :              | INTERVAL FROM:          |          |
| DB2 VERS            | 18:47:13<br>ION: V11<br>19:55:28 |            |         |         | SCOPE:    | MEMBER   |         |          |                | ТО:                     |          |
| GETPAGES            | SYN.READ                         | I UCK SIIS | #OCCURS | #ROLLBK | SELECTS   | INSERTS  | UPDATES | DELETES  | CLASS1 EL.TIME | CLASS2 EL.TIM           | ≣        |
| CORRNAME            | TOT.PREF                         |            | #DISTRS | #COMMIT | FETCHES   | OPENS    | CLOSES  | PREPARE  | CLASS1 CPUTIME | CLASS2 CPUTIM           | ≣        |
|                     |                                  |            |         |         |           |          |         |          |                |                         | -        |
| RECOVER0            |                                  |            | 10      | 2       | 0.00      | 0.00     | 0.00    | 0.00     | 3:05.083686    | N/                      | <b>5</b> |
| 625.50              | 19.40                            | 0.10       | 0       | 87      | 0.00      | 0.00     | 0.00    | 0.00     | 1.899589       | N/                      | <b>5</b> |
| 315.10              | 7.60                             | 0          |         |         |           |          |         |          |                |                         |          |
| RUNPRG16<br>1459.50 | 93.00                            | 82.00      | 2       | 34      | 25.50     | 0.00     | 0.00    | 1.00     | 1:54:00.564496 | N/                      | 0        |
| 77.00               | 54.50                            | 32         | 0       | 1       | 0.00      | 0.00     | 0.00    | 0.00     | 6.607316       | N/                      | 0        |
| RUNPRG4             |                                  |            | 2       | 7       | 1.00      | 0.00     | 0.00    | 0.00     | 12:22.510536   | N/                      | 5        |
| 44.00               | 9.50                             | 0.00       | 0       | 16      | 0.00      | 0.00     | 0.00    | 0.00     | 0.759452       | N/                      | <b>o</b> |
| 0.00                | 0.00                             | 0          |         |         |           |          |         |          |                |                         |          |
| RUNPRG8<br>2589.00  | 284.50                           | 207.50     | 2       | 159     | 1.50      | 0.00     | 81.00   | 0.00     | 1:54:45.002759 | N/                      | )        |
| 362.50              | 121.00                           | 156        | 0       | 4       | 170.00    | 1.50     | 0.50    | 0.00     | 8.915043       | N/                      | <b>o</b> |
| RUNUTL10            |                                  |            | 2       | 0       | 0.00      | 0.00     | 0.00    | 0.00     | 1:43.715927    | N/                      | <b>5</b> |
| 38.00               | 0.50                             | 1.00       | Θ       | 12      | 0.00      | 0.00     | 0.00    | 0.00     | 0.081900       | N/                      | <b>o</b> |
| 17.00               | 0.50                             | 0          |         |         |           |          |         |          |                |                         |          |
| RUNUTL11 62.50      | 0.50                             | 1.00       | 2       | 0       | 0.00      | 0.00     | 0.00    | 0.00     | 1:57.605935    | N/I                     |          |
| 15.00               | 4.00                             | 0          | 0       | 12      | 0.00      | 0.00     | 0.00    | 0.00     | 0.136053       | N/                      |          |
| RUNUTL12            |                                  |            | 3       | 0       | 0.00      | 0.00     | 0.00    | 0.00     | 56.117967      | N/                      | <b>D</b> |
| 231.33              | 15.67                            | 2.00       | 0       | 17      | 25.33     | 1.00     | 1.00    | 1.00     | 0.407292       | N/                      | <b>D</b> |
| 8.00                | 7.33                             | 0          |         |         |           |          |         |          |                |                         |          |
| RUNUTL13<br>63.50   | 6.50                             | 1.00       | 2       | 0       | 0.00      | 0.00     | 0.00    | 0.00     | 39.324115      | N/I                     |          |
| 15.50               | 3.00                             | 0          | 0       | 12      | 0.00      | 0.00     | 0.00    | 0.00     | 0.140269       | N/                      | 5        |
| SYSADM              |                                  |            | 10      | 10      | 0.00      | 0.00     | 0.00    | 0.00     | 1:06.989512    | N/                      | <b>5</b> |
| 23.00               | 0.20                             | 3.00       | 0       | 0       | 1.00      | 1.00     | 0.00    | 1.00     | 0.041995       |                         |          |
| 0.00                | 0.00                             | 10         |         |         |           |          |         |          |                |                         |          |
|                     | ND TOTAL                         |            | 35      | 212     | 1.60      | 0.00     | 4.63    | 0.06     | 15:18.472383   | N/                      | 5        |
| 448.34              | 29.49                            | 17.77      | 0       | 161     | 12.17     | 0.46     | 0.11    | 0.37     | 1.540508       | N/                      | <b>5</b> |
| 118.54              | 13.26                            | 198        |         |         |           |          |         |          |                | ,                       |          |

#### **Related concepts**

Default ordering: ORDER (PRIMAUTH-PLANNAME)

The following example shows a report with default ordering of plan names within primary authorization IDs.

Ordering by connection ID: ORDER (CONNECT)

You can order the report by the connection ID using the subcommand option ORDER (CONNECT).

Example of ordering by activity name: ORDER (ACTNAME)

This example shows how to order an Accounting report by activity name.

#### **Related information**

Examples of ordering by Plan, Main Package, and Package

These examples show data ordered by PLANNAME, MAINPACK, and PACKAGE identifiers.

Example of ordering by interval: ORDER (INTERVAL)

This example shows a short Accounting report that is ordered by interval.

### **Examples of ordering by Plan, Main Package, and Package**

These examples show data ordered by PLANNAME, MAINPACK, and PACKAGE identifiers.

The data shown in "Accounting trace - input data for ordering reports" on page 156 is used to produce the reports shown in "Accounting report - ordered by plan" on page 157, "Accounting report - ordered by plan and MAINPACK - sample" on page 158, and "Accounting report - ordered by package - sample" on page 159.

#### Accounting trace - input data for ordering reports

The data in the following example has been simplified to ease readability.

| SPECIFI<br>ME<br>SPECIFI<br>SUBSY<br>08/25/1 | IED<br>EMBER: N/P                         |             |                                       | OMEGAMO           | DN XE fo                    | r DB2 Peccountir                     | erformanc<br>ng TRACE | e Expert<br>- SHORT                | (V5R4M0)                                           | ACTUA                             | PAGE: 7-1<br>D FROM: NOT<br>TO: NOT<br>L FROM:<br>E DATE: 08/25/15 |
|----------------------------------------------|-------------------------------------------|-------------|---------------------------------------|-------------------|-----------------------------|--------------------------------------|-----------------------|------------------------------------|----------------------------------------------------|-----------------------------------|--------------------------------------------------------------------|
|                                              |                                           | CONNECT     | ACCT                                  | TIMESTAMP         | COMMITS                     | OPENS                                | UPDATES               | INSERTS                            | EL. TIME(CL1)                                      | EL. TIME(CL2)                     | GETPAGES                                                           |
| PLANNAN                                      | AD LOCK SUS<br>ME CORRNMBR<br>EF LOCKOUTS | THR.TYP     | E TERM.                               | CONDITION         | SELECTS                     | FETCHES                              | DELETES               | PREPARE                            | CPU TIME(CL1)                                      | CPU TIME(CL2)                     | BUF.UPDT                                                           |
|                                              |                                           |             |                                       |                   |                             |                                      |                       |                                    |                                                    |                                   |                                                                    |
|                                              | 01 CORRXXXX                               | BATCH<br>0  | 12:00                                 | :00.000000        | 1                           | . 1                                  | 0                     | 0                                  | 10.000000                                          | 4.44444                           |                                                                    |
| PLANX<br>2                                   | 'BLANK'<br>0                              | ALLIED<br>0 | NORM                                  | DEALLOC           | 0                           | 1                                    | L 0                   | 0                                  | 0.100000                                           | 0.044444                          |                                                                    |
| <br>  PF<br>  P /<br>  P /<br>               | ROGRAM NAME<br>ACKA<br>ACKB<br>ACKC       |             | TYPE<br>PACKAGE<br>PACKAGE<br>PACKAGE | SQLSTMT<br>1<br>1 | CL7 ELA<br>1.<br>2.         | P.TIME<br>000000<br>000000<br>000000 | CL7 CPU<br>0.0<br>0.0 | TIME CL<br>10000<br>20000<br>10000 | 8 SUSP.TIME CI<br>0.000000<br>0.000000<br>0.000000 | .8 SUSP <br>  0  <br>  0  <br>  0 |                                                                    |
|                                              | 01 CORRXXXX                               | ВАТСН       | 12:01                                 |                   |                             |                                      |                       |                                    | 20.000000                                          |                                   |                                                                    |
|                                              | 'BLANK'<br>0                              |             |                                       | DEALLOC           | 0                           | 1                                    | L 0                   | 0                                  | 0.200000                                           | 0.155555                          |                                                                    |
| PF<br>  P <i>F</i><br>  P <i>F</i>           | ROGRAM NAME<br>ACKB<br>ACKD               |             | TYPE<br>PACKAGE<br>PACKAGE            | SQLSTMT<br>1<br>1 | CL7 ELA<br><b>10.</b><br>4. | P.TIME<br>000000<br>000000           | CL7 CPU<br>0.1        | TIME CL<br>90000<br>40000          | .8 SUSP.TIME CL<br>0.000000<br>0.000000            | .8 SUSP <br>  0  <br>  0          |                                                                    |
|                                              | 01 CORRXXXX                               |             |                                       | :00.000000        | 1                           | . 1                                  | L 0                   |                                    | 30.000000                                          |                                   |                                                                    |
| PLANY                                        | 'BLANK'                                   | ALLIED      | NORM                                  | DEALLOC           | 0                           | 1                                    | L 0                   | 0                                  | 0.300000                                           | 0.166666                          |                                                                    |

| 0           | e             | )       | 0           |                            |           |     |                                    |   |                                    |     |                                   |     |                  |         |
|-------------|---------------|---------|-------------|----------------------------|-----------|-----|------------------------------------|---|------------------------------------|-----|-----------------------------------|-----|------------------|---------|
| ļР          | ROGR          |         |             | TYPE<br>PACKAGE<br>PACKAGE | 1         | CL7 | ELAP.TIME<br>10.000000<br>5.000000 |   | 7 CPU TIME<br>0.100000<br>0.050000 | CL8 | SUSP.TIME<br>0.000000<br>0.000000 | CL8 | SUSP <br>0 <br>0 |         |
| XXUSER<br>3 | 01 C          | ORRXXXX | BATCH<br>0  | 12:03                      | :00.00000 |     | 1                                  | 1 | 0                                  | 0   | 30.0000                           | 00  | 8                | .888888 |
| PLANX<br>0  |               | BLANK'  | ALLIED<br>0 | NORM                       | DEALLOC   |     | 0                                  | 1 | 0                                  | 0   | 0.3000                            | 00  | 0                | .088888 |
| ļР          | ROGR<br>PACKE |         |             | TYPE<br>PACKAGE<br>PACKAGE | 1         |     | ELAP.TIME<br>6.000000<br>2.000000  |   | 7 CPU TIME<br>0.060000<br>0.020000 | CL8 | SUSP.TIME<br>0.000000<br>0.000000 | CL8 | SUSP <br>0 <br>0 |         |

The input data contains information about:

- Two plans. PLANX is used by three threads and PLANY by one thread. The first instance of PLANX shows that three packages (PACKA, PACKB, and PACKC) are executed. The elapsed time for the entire PLANX is 10 seconds and CPU times for the individual packages are 0.01, 0.02, and 0.01 seconds.
- Four packages. Different combinations of packages were executed under the different plans, because a
  plan does not necessarily invoke the same packages each time it is executed. This can happen when, for
  example, a number of packages are bound in a single plan in a CICS environment and different packages
  are executed in different circumstances.

### **Ordering by Plan**

This example shows the result of ordering the input data by plan. The following command was used to produce the example shown in "Accounting report - ordered by plan" on page 157.

```
E ACCOUNTING
REPORT
ORDER (PLANNAME)
```

#### Accounting report - ordered by plan

The following example shows an Accounting report that contains an entry for both plans in the input data.

Data for the different packages is summarized under the plans. Also, different DB2 executions of PLANX are summarized in one entry.

```
OMEGAMON XE for DB2 Performance Expert (V5R4M0)
  LOCATION: DSNCAT
                                                                                           PAGE: 1-1
     GROUP: DSNCAT
                                          Accounting REPORT - SHORT
                                                                                   REQUESTED FROM: NOT
SPECIFIED
    MEMBER: SSDQ
                                                                                             TO: NOT
SPECIFIED SUBSYSTEM: SSDQ 07/14/15 18:47:13.28
                                             ORDER: PLANNAME
                                                                                   INTERVAL FROM:
DB2 VERSION: V10
                                             SCOPE: MEMBER
                                                                                             TO:
07/14/15 19:55:28.69
                              #OCCURS #ROLLBK SELECTS INSERTS UPDATES DELETES CLASS1 EL.TIME CLASS2 EL.TIME
GETPAGES SYN.READ LOCK SUS
                              #DISTRS #COMMIT FETCHES OPENS CLOSES PREPARE CLASS1 CPUTIME CLASS2 CPUTIME
BUF.UPDT TOT.PREF #LOCKOUT
                        0 0.00 0.00 0.00 0.00 20.000000
                                                                                          9.629629
PLANX
       0.00 0.00
2.00
                                        3 1.00 1.00 1.00 0.00
                                                                             0.200000
                                                                                          0.096292
       0.00
1.00
                 0
```

|               | PROGRAM NAME<br> PACKA<br> PACKB<br> PACKC<br> PACKD |      | PACKA<br>PACKB<br>PACKC<br>PACKD |                   | TYPE PACKAGE PACKAGE PACKAGE PACKAGE | #0CCURS<br>1<br>3<br>1<br>2 | \$QLSTMT<br>1.00<br>1.00<br>1.00<br>1.00 | 6    | AP.TIME<br>1.000000<br>6.000000<br>1.000000    |                                       | CPU TIME<br>0.010000<br>0.060000<br>0.010000<br>0.030000 | CL8 SUSP.TIME<br>0.000000<br>0.000000<br>0.000000<br>0.000000 | CL8 SUSP <br>0.00 <br>0.00 <br>0.00 <br>0.00 |
|---------------|------------------------------------------------------|------|----------------------------------|-------------------|--------------------------------------|-----------------------------|------------------------------------------|------|------------------------------------------------|---------------------------------------|----------------------------------------------------------|---------------------------------------------------------------|----------------------------------------------|
| PLANY<br>4.00 | 0.00                                                 | 0.00 |                                  | 1                 | 0                                    | 0.00                        | 0.00                                     | 0.00 | 0.00                                           | 30.000000                             | 16.666667                                                |                                                               |                                              |
| 4.00          | 0.00                                                 | 0.00 |                                  | 0                 | 1                                    | 1.00                        | 1.00                                     | 1.00 | 0.00                                           | 0.300000                              | 0.166667                                                 |                                                               |                                              |
| 0.00          | 0.00                                                 | 0    |                                  |                   |                                      |                             |                                          |      |                                                |                                       |                                                          |                                                               |                                              |
|               | PROGRAM<br> PACKD<br> PACKA                          | NAME | TYPE<br>PACKAGE<br>PACKAGE       | #0CCURS<br>1<br>1 | SQLSTMT<br>1.00<br>1.00              | 10                          | AP.TIME<br>0.000000<br>5.000000          |      | CPU TIME<br><b>0.100000</b><br><b>0.050000</b> | CL8 SUSP.TIME<br>0.000000<br>0.000000 | CL8 SUSP <br>0.00 <br>0.00                               |                                                               |                                              |

### Ordering by Plan and MAINPACK: ORDER (PLANNAME-MAINPACK)

The MAINPACK identifier is used to distinguish between records with the same plan name, but which executed different packages.

This example shows the result of ordering the input data by plan and MAINPACK.

MAINPACK identifies a representative package within the plan. The first package ID is the default for MAINPACK. However, in this example, the MAINPACK member of the DPMPARMS data set has been modified so that it is the package ID of the last executed package, see "Defining the MAINPACK identifier" on page 240 for information about MAINPACK.

In the input data shown in <u>"Accounting trace - input data for ordering reports" on page 156</u>, it is assumed that PACKC is the last executed package in the first entry for PLANX, PACKD for the second and third entries of PLANX, and PACKA for the entry of PLANY.

The following command was used to produce the report in "Accounting report - ordered by plan and MAINPACK - sample" on page 158.

```
:
ACCOUNTING
REPORT
ORDER (PLANNAME-MAINPACK)
:
```

### Accounting report - ordered by plan and MAINPACK - sample

The following example shows an Accounting report that contains an entry for each combination of PLANNAME and MAINPACK.

```
LOCATION: DSNCAT GROUP: DSNCAT
                             OMEGAMON XE for DB2 Performance Expert (V5R4M0)
Accounting REPORT - SHORT
                                                                              PAGE: 1-1
REQUESTED FROM: NOT
SPECIFIED
   MEMBER: SSDQ
                                                                                        TO: NOT
SPECIFIED
SUBSYSTEM: SSDQ
07/14/15 18:47:13.28
                                         ORDER: PLANNAME-MAINPACK
                                                                              INTERVAL FROM:
DB2 VERSION: V11
                                           SCOPE: MEMBER
07/14/15 19:55:28.69
                            #OCCURS #ROLLBK SELECTS INSERTS UPDATES DELETES CLASS1 EL.TIME CLASS2 EL.TIME
PI ANNAME
GETPAGES SYN.READ LOCK SUS
                            #DISTRS #COMMIT FETCHES OPENS CLOSES PREPARE CLASS1 CPUTIME CLASS2 CPUTIME
BUF.UPDT TOT.PREF #LOCKOUT
-----
                                 1 0 0.00 0.00 0.00 0.00 10.000000
PLANX
                                                                                    4.44444
      0.00 0.00
                                 0
                                     1 1.00 1.00 0.00 0.00 0.100000 0.044444
PACKC
      0.00 0
```

|                     | PAC                 | CKC  |      | PACKAGE                    | 1                 | 1.00 | 1.0  | 00000                   | 0.010                                     | 000  | 0.000000                          | 0.00                       |       |
|---------------------|---------------------|------|------|----------------------------|-------------------|------|------|-------------------------|-------------------------------------------|------|-----------------------------------|----------------------------|-------|
| PLAN<br>2.00        |                     | 0.00 | 0.00 |                            | 2                 | 0    | 0.00 | 0.00                    | 0.00                                      | 0.00 | 25.00000                          | 0 12.22                    | 22222 |
| PAC<br>0.50         |                     | 0.00 | 0    |                            | 0                 | 1    | 1.00 | 1.00                    | 1.00                                      | 0.00 | 0.25000                           | 0 0.12                     | 22222 |
|                     | PRC<br> PAC<br> PAC |      | E    | TYPE<br>PACKAGE<br>PACKAGE |                   | 1.00 |      | .TIME<br>00000<br>00000 | CL7 CPU T<br>0.080<br>0.030               | 000  |                                   | CL8 SUSP <br>0.00 <br>0.00 |       |
| PLAN                |                     |      |      |                            | 1                 | 0    | 0.00 | 0.00                    | 0.00                                      | 0.00 | 30.00000                          | 0 16.66                    | 66666 |
| 4.00<br>PAC<br>0.00 | CKA                 | 0.00 | 0.00 |                            | 0                 | 1    | 1.00 | 1.00                    | 1.00                                      | 0.00 | 0.30000                           | 0 0.16                     | 66666 |
|                     | PRC<br> PAC<br> PAC |      | E    | TYPE<br>PACKAGE<br>PACKAGE | #0CCURS<br>1<br>1 |      |      | .TIME<br>00000<br>00000 | CL7 CPU T<br><b>0.100</b><br><b>0.050</b> | 000  | SUSP.TIME<br>0.000000<br>0.000000 | CL8 SUSP <br>0.00 <br>1.00 |       |

There are two entries for PLANX:

- One entry where PACKC is the last package executed.
- Another entry where PACKD is the last package executed. Threads 2 and 4 are combined in this entry.

There is one entry for PLANY with the representative package PACKA.

You cannot use this report to attribute the General Accounting data to one package, unless only one package exists within a plan.

### Ordering by Package or DBRM: ORDER (PACKAGE)

The previous examples present packages within plans. To summarize the package Accounting data regardless of the plan under which the packages or DBRMs were executed, you can order by package.

This example shows the result of ordering the input data by package.

The following command was used to produce the report in <u>"Accounting report - ordered by package - sample"</u> on page 159.

```
E ACCOUNTING
REPORT
ORDER (PACKAGE)
E
```

#### Accounting report - ordered by package - sample

The following example shows the use of resources on a per package/DBRM basis in an Accounting report, regardless of the plan under which a particular package is executed.

```
OMEGAMON XE for DB2 Performance Expert (V5R4M0)
   LOCATION: DSNCAT
                                                                                                            PAGE: 1-1
REQUESTED FROM: NOT
                                                       Accounting REPORT - SHORT
      GROUP: DSNCAT
SPECIFIED
     MEMBER: SSDQ
                                                                                                                          TO: NOT
SPECIFIED
SUBSYSTEM: SSDQ
07/14/15 18:47:13.28
DB2 VERSION: V11
                                                           ORDER: PACKAGE
                                                                                                             INTERVAL FROM:
                                                           SCOPE: MEMBER
07/14/15 19:55:28.69
                                                                   TYPE SQLSTMT CL7.CPU TIME CL8 SUSP #OCCURS CL7 ELAP.TIME CL8 SUSP.TIME
PACKAGE
APC1.COLL1.PACKA
                                                                    PACKAGE
                                                                                                    0.030000
                                                                                                                    0.00
                                                                                   3.000000
                                                                                                    0.000000
APC1.COLL1.PACKB
                                                                   PACKAGE
                                                                                        1.00
                                                                                                    0.060000
                                                                                                                    0.00
                                                                                   6.000000
                                                                                                    0.000000
APC1.COLL1.PACKC
                                                                    PACKAGE
                                                                                        1.00
                                                                                                    0.010000
                                                                                                                    0.00
                                                                                   1.000000
                                                                                                    0.000000
```

APC1.COLL1.PACKD PACKAGE 1.00 **0.053333** 0.00

**Note:** Accounting reports that are ordered by package identifier (created by using the PACKAGE keyword with the ORDER subcommand option) show only the following report blocks:

- · Package Identification
- Times Class 7 Package Times
- Package Suspensions
- · Global Contention L-Locks
- Global Contention P-Locks
- Package Buffer Pool Activity
- Package SQL Activity
- Package Locking Activity

#### **Related concepts**

Default ordering: ORDER (PRIMAUTH-PLANNAME)

The following example shows a report with default ordering of plan names within primary authorization IDs.

Ordering by connection ID: ORDER (CONNECT)

You can order the report by the connection ID using the subcommand option ORDER (CONNECT).

Ordering by correlation ID: ORDER (CORRNAME)

You can also identify the task by using correlation data:

Example of ordering by activity name: ORDER (ACTNAME)

This example shows how to order an Accounting report by activity name.

#### **Related information**

Example of ordering by interval: ORDER (INTERVAL)

This example shows a short Accounting report that is ordered by interval.

## Example of ordering by activity name: ORDER (ACTNAME)

This example shows how to order an Accounting report by activity name.

If you want to use ORDER (ACTNAME), you should consider the following:

- ACTNAME cannot be combined with other OMEGAMON for Db2 Performance Expert identifiers in the ORDER subcommand.
- ORDER (ACTNAME) is only allowed for reports that are created from input trace specified with // INPUTDD.
- If you use the RESTORE subcommand, you cannot order by activity name in the subsequent REPORT subcommands.

The following command orders an Accounting report by activity name.

```
E ACCOUNTING
REPORT
ORDER (ACTNAME)
```

To identify the real number of stored procedures (SP) or user-defined functions (UDF) instead of the number of packages used, you must include the trace collection of IFCID 233 (Start/Stop for each SP or UDF), 380 (Start/Stop for SP), or 381 (Start/Stop for UDF) in your input trace data. Stored procedures and user-defined functions are determined and can be counted if IFCID 233, 380, or 381 is found.

Subprograms called by these routines and functions are not taken into account for the number of occurrences.

**Note:** If there is neither IFCID 233, 380, nor 381 for each SP or UDF, all packages of the same activity type and activity name are counted as separate occurrences. To calculate the average value, the sum is divided by the number of:

- Occurrences (prior to DB2 10).
- Threads to roll data into this QPAC data section (DB2 10 or later).

### Sample workload with two different SPs and subprograms

Table 17 on page 161 shows a workload of six threads with stored procedures (SP) and subprograms. In this sample workload IFCID 233 is written for each SP execution. Package SP-A has the activity name ACTNAME-A. Package SP-B has the activity name ACTNAME-B. Packages PKG1, PKG2, or PKG3 are linked by SP-A or SP-B that is why they inherit their activity names.

| Table 17. Sar          | nple workload with i             | two different SPs | and six execution | s in total              |            |             |            |
|------------------------|----------------------------------|-------------------|-------------------|-------------------------|------------|-------------|------------|
| Six threads<br>(plans) | with SP and subprograms          | DB2 Trace re      | cords (3, 239) wi | SP START/STOP IFCID 233 |            |             |            |
| Plan A                 | SP-A<br>links PKG1<br>links PKG2 | (3) Plan A        | (239) SP-A        | (239) PKG1              | (239) PKG2 | (233) Start | (233) Stop |
| Plan A                 | SP-A<br>links PKG1               | (3) Plan A        | (239) SP-A        | (239) PKG1              |            | (233) Start | (233) Stop |
| Plan B                 | SP-B                             | (3) Plan B        | (239) SP-B        |                         |            | (233) Start | (233) Stop |
| Plan A                 | SP-A<br>links PKG2<br>links PKG1 | (3) Plan A        | (239) SP-A        | (239) PKG2              | (239) PKG1 | (233) Start | (233) Stop |
| Plan B                 | SP-B<br>links PKG1               | (3) Plan B        | (239) SP-B        | (239) PKG1              |            | (233) Start | (233) Stop |
| Plan A                 | SP-A<br>links PKG2<br>links PKG3 | (3) Plan A        | (239) SP-A        | (239) PKG2              | (239) PKG3 | (233) Start | (233) Stop |

#### **Related concepts**

Default ordering: ORDER (PRIMAUTH-PLANNAME)

The following example shows a report with default ordering of plan names within primary authorization IDs.

Ordering by connection ID: ORDER (CONNECT)

You can order the report by the connection ID using the subcommand option ORDER (CONNECT).

Ordering by correlation ID: ORDER (CORRNAME)

You can also identify the task by using correlation data:

#### **Related information**

Examples of ordering by Plan, Main Package, and Package

These examples show data ordered by PLANNAME, MAINPACK, and PACKAGE identifiers.

Example of ordering by interval: ORDER (INTERVAL)

This example shows a short Accounting report that is ordered by interval.

### Comparison of Accounting report types based on the above sample workload

The report layout depends on the OMEGAMON for Db2 Performance Expert subcommand option of ORDER specified for producing an Accounting report.

If the DB2 subsystem parameter ACCUMACC is used, the report layout provided with DB2 10 differs from the report layout provided with a DB2 version prior to DB2 10.

Each report is based on the sample workload in Table 17 on page 161.

### **Subcommand ORDER (PLANNAME)**

The following report is a typical Accounting report ordered by various identifiers on plan level with their packages underneath. It is produced if you specify, for example, ORDER (PLANNAME):

```
Plan A occurrences=4
Pack SP-A occurrences=4
Pack PKG1 occurrences=3
Pack PKG2 occurrences=3
Pack PKG3 occurrences=1

Plan B occurrences=2
Pack SP-B occurrences=2
Pack PKG1 occurrences=1
```

### **Subcommand ORDER (PACKAGE)**

The following sample shows a report:

- · Ordered by package
- · Average for each package
- Average cross plan
- Occurrences are equal to the number of package sections found in all plans

The following Accounting report is ordered by package, which reports on package level cross thread/plan usage. It is produced if you specify, for example, ORDER (PACKAGE):

```
Pack SP-A occurrences=4
Pack PKG1 occurrences=4
Pack PKG2 occurrences=3
Pack PKG3 occurrences=1
Pack SP-B occurrences=2
```

# Subcommand ORDER (ACTNAME) with IFCID 233 or 380 available for each stored procedure

The following sample shows a report:

- Ordered by activity name
- · Average for each SP
- Includes all processing subprograms under SP
- Occurrences are equal to the number of SP calls

The following Accounting report is ordered by activity name (stored procedure) where all activities (subprograms) underneath the stored procedure are included in the SP average values. It is produced if you specify ORDER (ACTNAME) and your input trace data includes IFCID 233 or 380 for each SP:

```
Activity Name ACTNAME_A occurrences=4
Activity Name ACTNAME_B occurrences=2
```

**Note:** Explanation for the above sample:

- Under SP-A with the activity name ACTNAME\_A the **average execution of SP-A** is shown which includes all PKG1, PKG2, and PKG3 workloads associated with this stored procedure.
- Under SP-B with the activity name ACTNAME\_B the **average execution of SP-B** is shown which includes all PKG1 workloads associated with this stored procedure.

### Subcommand ORDER (ACTNAME) without IFCID 233 or 380 in a Db2 trace

The following sample shows a report:

- · Ordered by activity name
- · Average for each SP
- Includes all processing under SP
- Occurrences are equal to the number of package sections, including SP as a package

The following Accounting report is ordered by activity name (stored procedure) where all activities (subprograms) underneath the SP are included. The average values shown represent the aggregation of all packages including SPs executed within an SP. However, all subprograms are counted as separate occurrences because no IFCID 233 or 380 were found by the reporting program:

```
Activity Name Pack ACTNAME_A occurrences=11
Activity Name Pack ACTNAME_B occurrences=3
```

**Note:** Explanation for the above sample:

- Under SP-A with the activity name ACTNAME\_A the average of the aggregation for each package section executed under SP-A (ACTNAME\_A, PKG1, PKG2, PKG3) is shown.
- Under SP-B with the activity name ACTNAME\_B the average of the aggregation for each package section executed under SP-B (ACTNAME\_B and PKG1) is shown.

### The impact of the DB2 subsystem parameter ACCUMACC

The DB2 subsystem parameter ACCUMACC determines whether DB2 Accounting data is to be accumulated by the user for DDF and RRSAF threads.

If ACCUMACC is greater than 0, the threads which relate to the same Accounting accumulation identifiers (defined by the aggregation field ACCUMUID) are aggregated into one Accounting trace record (3, 239).

For DB2 versions prior to version 10 all packages of these accumulated threads are reported into **one** package section. As a result you lose the granularity for each package and you cannot:

- Distinguish between SP and called subprograms.
- Determine which thread has executed which SP or package.

Starting with Db2 10 reports show the first 24 different packages or SPs of the accumulated threads in separate data sections (239) and only if there are more than 24 packages, all the remaining packages will be accumulated into the 25th data section.

## **Example of ordering by interval: ORDER (INTERVAL)**

This example shows a short Accounting report that is ordered by interval.

To produce a report that presents DB2 activity by time intervals, the input data first needs to be reduced to the intervals that you want to use in reporting.

The following command was used to generate the sample report in <u>"Accounting report - ordered by interval"</u> on page 164.

```
ACCOUNTING
REDUCE
INTERVAL (5)
REPORT
ORDER (INTERVAL)
```

In this command the data is reduced to 5-minute intervals. The report is ordered by this interval. An entry is produced that shows the activity during every 5-minute interval.

#### Accounting report - ordered by interval

The following example shows an Accounting report that is ordered by interval. Reports ordered by INTERVAL, with or without another identifier, are especially useful in trend analysis. For example, you can reduce and save your data by specifying INTERVAL(1440) to produce reports that show the day-by-day activity of your DB2 subsystem.

| LOCATION: DSNCAT<br>GROUP: DSNCAT<br>PECIFIED | OMEGAMON XE for DB2 Performance Expert (V5R4M0)<br>Accounting REPORT - SHORT |                 |         |         |         |         | PAGE: 1-1<br>REQUESTED FROM: NOT |                |  |  |
|-----------------------------------------------|------------------------------------------------------------------------------|-----------------|---------|---------|---------|---------|----------------------------------|----------------|--|--|
| MEMBER: SSDQ<br>PECIFIED                      |                                                                              |                 |         |         |         |         | TO: NOT                          |                |  |  |
| SUBSYSTEM: SSDQ<br>7/14/15 18:47:13.28        |                                                                              | ORDER: INTERVAL |         |         |         |         |                                  | INTERVAL FROM: |  |  |
| B2 VERSION: V11<br>7/14/15 20:55:28.69        | SCOPE: MEMBER                                                                |                 |         |         |         |         | ТО:                              |                |  |  |
| ETPAGES SYN.READ LOCK SUS                     | #OCCURS                                                                      | #ROLLBK         | SELECTS | INSERTS | UPDATES | DELETES | CLASS1 EL.TIME                   | CLASS2 EL.TIME |  |  |
| NTERVAL<br>UF.UPDT TOT.PREF #LOCKOUT          | #DISTRS                                                                      | #COMMIT         | FETCHES |         |         | PREPARE | CLASS1 CPUTIME                   | CLASS2 CPUTIME |  |  |
|                                               |                                                                              |                 |         |         |         |         |                                  |                |  |  |
| 5/10 19:50 - 05/10 19:55<br>1.00              | 1                                                                            | 1               | 3.00    | 0.00    | 0.00    | 0.00    | 5:23.338584                      | N/P            |  |  |
| 0.00 0.00 0                                   | 0                                                                            | 3               | 0.00    | 0.00    | 0.00    | 0.00    | 0.087963                         | N/P            |  |  |
| 5/10 19:55 - 05/10 20:00<br>31.00 17.67 22.00 | 6                                                                            | 8               | 11.00   | 0.67    | 0.00    | 0.00    | 2:29.264737                      | N/P            |  |  |
| 0.67 1.00 0                                   | Θ                                                                            | 36              | 0.00    | 0.00    | 0.00    | 0.00    | 4.134166                         | N/P            |  |  |
| 5/10 20:00 - 05/10 20:05                      | 1                                                                            | 1               | 2.00    | 0.00    | 0.00    | 0.00    | 12:20.702202                     | N/P            |  |  |
| 232.00 299.00 23.00<br>931.00 8.00 1          | Θ                                                                            | 0               | 5.00    | 5.00    | 5.00    | 0.00    | 7.753375                         | N/P            |  |  |
| 5/10 20:05 - 05/10 20:10                      | 7                                                                            | 10              | 2.57    | 0.00    | 0.00    | 0.00    | 10:01.005681                     | N/P            |  |  |
| 52.57 26.00 21.43                             | 0                                                                            | 6               | 0.00    | 0.00    | 0.00    | 0.14    | 2.235738                         | N/P            |  |  |
| .92.86 0.29 5                                 |                                                                              |                 |         |         |         |         |                                  |                |  |  |
| ** GRAND TOTAL ***                            | 15                                                                           | 20              | 5.93    | 0.27    | 0.00    | 0.00    | 6:51.111265                      | N/P            |  |  |
| 69.13 40.47 20.40                             | 0                                                                            | 45              |         | 0.33    | 0.33    | 0.07    | 3.219767                         | ,              |  |  |
| 85.67 1.07 6                                  | 0                                                                            | 43              | 0.33    | 0.33    | 0.33    | 0.07    | 3.219/0/                         | IV/F           |  |  |
| CCOUNTING REPORT COMPLETE                     |                                                                              |                 |         |         |         |         |                                  |                |  |  |

#### **Related concepts**

Default ordering: ORDER (PRIMAUTH-PLANNAME)

The following example shows a report with default ordering of plan names within primary authorization IDs.

Ordering by connection ID: ORDER (CONNECT)

You can order the report by the connection ID using the subcommand option ORDER (CONNECT).

Ordering by correlation ID: ORDER (CORRNAME)

You can also identify the task by using correlation data:

Example of ordering by activity name: ORDER (ACTNAME)

This example shows how to order an Accounting report by activity name.

#### **Related information**

Examples of ordering by Plan, Main Package, and Package

These examples show data ordered by PLANNAME, MAINPACK, and PACKAGE identifiers.

## **TOP** processing

**TOP** processing is useful to identify the report entries that might indicate a problem application.

Signs of a problem can be a long elapsed or processing time, a high number of suspensions, commits per update, or buffer updates. Identifying these entries is especially useful when your report covers many users or a long period so that it is not immediately clear which applications are causing performance problems.

To identify report entries with a high value in certain fields, you can produce an Accounting report or trace with **TOP** lists. **TOP** lists are index-like reports at the end of a report or trace. They point out the most interesting entries in the report or trace. You can generate such lists by using the **TOP** subcommand option.

**Note:** Entries with 0 or undetermined values are not shown. Moreover, if your input data contains only 0 or undetermined values for the **TOP** fields requested, a **TOP** list is not generated.

You can also filter a report or trace so that only the main resource consumers are shown, ordered by descending resource value. To obtain a filtered report or trace, specify the **TOP** subcommand option with the **ONLY** keyword.

The shown resource values are average values. To obtain total values, which means, the main resource consumers calculated by taking into account how often they consumed resources, specify the **TOP** subcommand option with the **TOTAL** keyword. **TOTAL** only applies to reports. If you specify it with a trace, it is ignored.

## **Examples of TOP processing**

These examples show some applications of the TOP subcommand option in Accounting reports and traces.

### Top-10 plans in Accounting report

To produce a short Accounting report with a list of the top-10 plans that spent the longest time in an application, specify:

```
:
GLOBAL
INCLUDE (LOCATION (USIBMSNEWY11))
EXCLUDE (CONNTYPE (CICS))
ACCOUNTING
REPORT
ORDER (PLANNAME)
TOP
:
```

#### **Accounting report - TOP listing - example**

The following example shows the last page of an Accounting report. It presents a list of the 10 plans that had the highest value for elapsed time in the application. The TOP list also shows the page on which the report entries can be found.

```
LOCATION: USIBMNEWY11
GROUP: DSNCAT
                                    PAGE: 1-1
                                                                                            REQUESTED FROM: NOT
SPECIFIED
    MEMBER: SSDQ
                                                                                                        TO: NOT
SPECIFIED
  SUBSYSTEM: SSDQ
                                                  ORDER: PLANNAME
                                                                                             INTERVAL FROM:
07/14/15 18:47:13.28
DB2 VERSION: V10
                                                   SCOPE: MEMBER
                                                                                                        T0:
07/14/15 19:55:28.69
ELAPSED TIME SPENT IN APPLICATION
                                                             TOP NUMBER REQUESTED: 10
                                                                          VALUE
       PLANNAME
                                                                                         PAGE
       PVI DD4C3
                                                                    13:36.924222
                                                                                          1-1
  1
       PVLDD4B3
                                                                    11:25.333551
                                                                                           1-1
                                                                    10:19.115316
                                                                                          1-1
       PVLDD4D1
       PVLDD4A4
                                                                     9:18.056476
       DSNBIND
                                                                     8:50.415594
                                                                                          1-1
                                                                     8:14.506780
5:23.338584
       DSNTFP31
                                                                                          1-1
                                                                                           1-1
       PVLDD4D6
       PVLDD4A5
                                                                     4:06.067683
                                                                                          1-1
       PVLDD4C4
                                                                     3:10.939686
  10
      PVLDD4D2
                                                                     2:34.389670
Accounting REPORT COMPLETE
```

### **Top-5 Getpages in Accounting trace**

To produce a trace with a TOP list for the number of Getpage requests, use the following command:

```
E ACCOUNTING
TRACE
TOP (5 GETPAGES)
E
```

#### **Accounting trace - TOP listing - example**

The following example shows the last page of an Accounting trace. The TOP list on the last page of the trace consists of the five entries that had the highest number of Getpage requests. Each entry consists of TIMESTAMP, PRIMAUTH, and PLANNAME information, the value of the number of Getpage requests, and the page number where the trace entry can be found.

```
LOCATION: STLEC1
                                    OMEGAMON XE for DB2 Performance Expert (V5R4M0)
                                                                                                           PAGE: 7-1
     GROUP: N/P
                                                 Accounting TRACE - SHORT
                                                                                                 REQUESTED FROM: NOT
SPECIFIED
    MEMBER: N/P
                                                                                                             TO: NOT
SPECIFIED
 SUBSYSTEM: V51A
                                                                                                    ACTUAL FROM:
08/25/15 22:02:59.55
DB2 VERSION: V10
                                                                                                      PAGE DATE: 08/25/15
                                                                TOP NUMBER REQUESTED:
GETPAGE REQUESTS
         PRIMAUTH
         PLANNAME
                                                                               VALUE
                                                                                              PAGE
       03/10/15 20:04:20.248358
        SYSADM
  1
         PVLDD4B3
                                                                                6232
                                                                                               1-1
       03/10/15 20:06:02.809223
        SYSADM
```

```
PVLDD4C3
                                                                                  2422
                                                                                                 1-1
        03/10/15 20:05:27.859210
  3
          PVLDD4D1
                                                                                   675
                                                                                                 1-1
        03/10/15 19:55:02.046545
         SYSADM
          PVLDD4D2
  4
                                                                                   584
                                                                                                 1-1
        03/10/15 20:05:17.508593
  5
          DSNBIND
                                                                                   446
                                                                                                 1-1
Accounting TRACE COMPLETE
```

### TOP lists of available fields in Accounting report

You can generate, for example, Accounting reports that show TOP lists for all fields available for use with the TOP subcommand option, as shown in the following command:

```
:
ACCOUNTING
REPORT
TOP (*)
```

### Top-3 default field in Accounting trace

To produce a filtered trace that shows only the top-3 entries for the default TOP field, namely ELAPSED TIME IN APPLICATION, use the following command:

```
E Accounting
TRACE
TOP (3 ONLY)
```

#### **Accounting trace - TOP ONLY list - example**

The following example shows an Accounting trace with a TOP ONLY list.

**Note:** The TOP(ONLY) subcommand option changes the presentation sequence of Accounting reports and traces. Report and trace entries are ordered according to the TOP resource instead of the timestamp or ORDER subcommand options. The summarization in reports is not affected by the changed sequence caused by TOP filtering.

```
LOCATION: STLEC1
                                     OMEGAMON XE for DB2 Performance Expert (V5R4M0)
                                                                                                               PAGE: 7-1
      GROUP: N/P
                                                   Accounting TRACE - SHORT
                                                                                                    REQUESTED FROM: NOT
SPECIFIED
     MEMBER: N/P
                                                                                                                TO: NOT
SPECIFIED
SUBSYSTEM: V51A
08/25/15 22:02:59.55
                                                                                                       ACTUAL FROM:
DB2 VERSION: V10
                                                                                                         PAGE DATE: 08/25/15
ELAPSED TIME SPENT IN APPLICATION
                                                                  TOP NUMBER REQUESTED:
PRIMAUTH CORRNAME CONNECT ACCT TIMESTAMP COMMITS OPENS UPDATES INSERTS EL. TIME(CL1) EL. TIME(CL2) GETPAGES
SYN.READ LOCK SUS
PLANNAME CORRNMBR THR.TYPE TERM. CONDITION SELECTS FETCHES DELETES PREPARE TCB TIME(CL1) TCB TIME(CL2) BUF.UPDT
TOT.PREF LOCKOUTS
ALAN
         ALAN
                  DB2CALL 06:10:27.947430
                                                           0
                                                                            0
                                                                                    7.875259
                                                                                                    7.866377
20
```

| RXSQL<br>6                | 'BLANK'<br>1 | ALLIED<br>0 | NORM DEALLOC    | 0 | 0 | 1 | 0 | 0.023011 | 0.017931 |  |
|---------------------------|--------------|-------------|-----------------|---|---|---|---|----------|----------|--|
| ALAN<br>20                | ALAN<br>O    | DB2CALL     | 06:09:06.509263 | 1 | 0 | 0 | 0 | 4.175839 | 4.167954 |  |
| RXSQL<br>6                | 'BLANK'<br>1 | ALLIED<br>0 | NORM DEALLOC    | 0 | 0 | 1 | 0 | 0.020973 | 0.016198 |  |
| ALAN<br>15                | ALAN<br>O    | DB2CALL     | 06:07:59.399773 | 1 | 0 | 0 | 1 | 2.698825 | 2.689779 |  |
| RXSQL<br>2                | 'BLANK'<br>0 | ALLIED<br>0 | NORM DEALLOC    | 0 | 0 | 0 | 0 | 0.017036 | 0.012228 |  |
| Accounting TRACE COMPLETE |              |             |                 |   |   |   |   |          |          |  |
|                           |              |             |                 |   |   |   |   |          |          |  |

## **Reducing data**

Use the REDUCE subcommand to consolidate records with certain common characteristics into a single record.

You can limit the range of records by date and time. You can specify multiple ranges of time. This can be useful for monitoring peek-time performance, for example.

Within a specified time range, you can specify the interval at which records are consolidated.

The start time of the first interval that is processed by REDUCE is influenced by BOUNDARY, INTERVAL, and FROM.

OMEGAMON for Db2 Performance Expert attempts to reduce all data that falls between FROM and TO dates and times. The first interval starts at a time aligned with BOUNDARY, at or before the FROM time. If an interval cannot be aligned with the FROM time, the first properly aligned interval starting before the FROM time is used.

Although there is no restriction on the INTERVAL and BOUNDARY combination, your specification should comply with the following rules:

- For intervals of less than 60 (excluding 0), there should be a whole number of intervals in an hour. Choose one of the following values:
  - 1, 2, 3, 4, 5, 6, 10, 12, 15, 20, or 30
- For intervals of 60 or greater, there should be a whole number of intervals in a day. Choose one of the following values:
  - 60, 120, 180, 240, 360, 480, 720, or 1440
- For intervals of one day (1440) or greater, INTERVAL should be a multiple of 1440.
- Select your interval and boundary so that the first interval starts at the FROM time.

## **Examples of interval calculation**

These examples show how the REDUCE subcommand is used in combination with FROM, TO, INTERVAL, and BOUNDARY to align start times and intervals.

#### Using REDUCE to align to the start of the hour

```
REDUCE

FROM (,08:00)

TO (,10:00)

INTERVAL (30)

BOUNDARY (60)
```

BOUNDARY(60) aligns the start time of the intervals at the start of an hour, so the first interval starts at the FROM time (08:00). Subsequent intervals start every 30 minutes (08:30, 09:00, and 09:30 each day).

#### Using REDUCE to cover a day

```
REDUCE
INTERVAL (1440)
BOUNDARY (60)
```

The following defaults are applied:

- The default for FROM is all dates and a time of 00:00:00.00
- The default for TO is all dates and a time of 23:59:59.99

BOUNDARY(60) aligns the start time of the intervals at the start of an hour, so the first interval starts at the FROM time (00:00). Subsequent intervals cover 1 440 minutes or one day. An interval starts at 00:00 each day.

#### Using REDUCE to start every hour

BOUNDARY(60) aligns the start time of the intervals at the start of an hour, so the first interval starts at the hour of the FROM time (08:00). Subsequent intervals start every hour (09:00, 10:00, and 11:00).

## **Processing intervals**

Interval processing within the REDUCE subcommand determines the time intervals that are used for reducing Accounting data and it influences how data is reported.

Use intervals for:

- · Reporting by intervals
- Producing reports with different time spans

If SAVE accompanies REDUCE, the reduced data is saved into the Save data set.

This following topics provide examples of interval processing.

#### How intervals are calculated

The start time of the first interval that is processed by REDUCE is influenced by BOUNDARY, INTERVAL, and FROM.

OMEGAMON for Db2 Performance Expert attempts to reduce all data that falls between the FROM and TO times. The first interval starts at a time aligned with BOUNDARY, at or before the FROM time. If an interval cannot be aligned with the FROM time, the first properly aligned interval starting *before* the FROM time is used. An interval that starts before the FROM time only contains data between the FROM time and the start of the next interval. Input data before the FROM time is not processed.

Although there is no restriction on the INTERVAL and BOUNDARY combination, your specification should comply with the following rules:

- For intervals of less than 60 (excluding 0), there should be a whole number of intervals in an hour. Choose one of the following values:
  - 1, 2, 3, 4, 5, 6, 10, 12, 15, 20, or 30

- For intervals of 60 or greater, there should be a whole number of intervals in a day. Choose one of the following values:
  - 60, 120, 180, 240, 360, 480, 720, or 1440
- For intervals of one day (1440) or greater, INTERVAL should be a multiple of 1440
- Select your interval and boundary so that the first interval starts at the FROM time

If you do not require interval processing, do not change the default INTERVAL (0) for performance reasons.

Always use the largest interval that meets your reporting requirements. For example, if daily reports provide sufficient granularity, use INTERVAL (1440).

### **Examples of interval processing**

Sample of SMF File data used for the examples.

The following examples assume:

1. The DB2 instrumentation facility is started for Accounting to SMF at DB2 startup by the following DB2 command:

```
-START TRACE (ACCTG) DEST(SMF) CLASS(1)
```

2. The system programmer wants to analyze performance for Thursday, 14 March 1999, so the SMF file for that day is obtained.

The following figure represents sample data from the SMF file. Actual trace data can have a different distribution of DB2 records and timestamps. For the purpose of this example, assume that the Statistics trace was previously active.

| Timestamp 7/14/13 8:30:00 7/14/13 8:30:01 7/14/13 8:31:05 7/14/13 8:45:13 7/14/13 8:57:27 7/14/13 8:57:27 7/14/13 9:00:00 7/14/13 9:12:11 7/14/13 9:15:00 7/14/13 9:30:01 7/14/13 9:30:01 7/14/13 9:30:01 7/14/13 9:30:00 7/14/13 9:35:59 7/14/13 10:00:00 7/14/13 10:00:00 7/14/13 10:30:01 7/14/13 11:00:00 7/14/13 11:00:01 7/14/13 11:29:59 7/14/13 11:30:00 7/14/13 11:30:00 7/14/13 11:30:00 7/14/13 11:30:00 7/14/13 11:30:00 7/14/13 11:30:00 7/14/13 11:30:00 7/14/13 11:30:00 7/14/13 11:30:00 7/14/13 11:30:00 7/14/13 11:20:01 | Sequence Destination # 0001 0002 0003 0004 0005 0006 0007 0008 0009 0010 0011 0012 0013 0014 0015 0016 0017 0018 0019 0020 0021 0022 0023 0024 0025                                                                                          | FCID 0001 0002 0003 0003 0001 0002 0003 0001 0002 0003 0001 0002 0001 0002 0001 0002 0001 0002 | Record Descriptions System statistics Database statistics Accounting Accounting Accounting System statistics Database statistics Accounting Accounting Accounting Accounting Accounting Accounting Accounting Accounting Accounting Accounting Accounting System statistics Database statistics Database statistics Database statistics System statistics Database statistics Database statistics System statistics Database statistics System statistics Database statistics System statistics Database statistics Database statistics Database statistics Database statistics Database statistics Database statistics Database statistics                                                                      |  |
|----------------------------------------------------------------------------------------------------|----------------------------------------------------------------------------------------------------|------------------------------------------------------------------------------------------------|----------------------------------------------------------------------------------------------------|--|
| 7/14/13 12:15:00 7/14/13 12:30:00 7/14/13 12:30:00 7/14/13 12:30:00 7/14/13 13:00:01 7/14/13 13:10:31 7/14/13 13:15:00 7/14/13 13:15:00 7/14/13 13:23:34 7/14/13 13:23:34 7/14/13 13:27:00 7/14/13 13:30:00 7/14/13 13:37:30 7/14/13 15:20:00 7/14/13 15:20:00 7/14/13 15:50:01 7/14/13 16:15:00 7/14/13 16:15:00 7/14/13 16:44:00 7/14/13 16:44:50 7/14/13 16:45:01 7/14/13 16:45:01 7/14/13 16:45:01 7/14/13 16:45:01 7/14/13 16:45:01 7/14/13 16:45:01 7/14/13 16:45:01 7/14/13 16:55:37 7/14/13 16:55:37 7/14/13 16:55:59              | 0026<br>0027<br>0028<br>0029<br>0030<br>0031<br>0032<br>0033<br>0034<br>0035<br>0036<br>0037<br>0038<br>0039<br>0040<br>0041<br>0042<br>0043<br>0044<br>0045<br>0046<br>0047<br>0048<br>0049<br>0050<br>0051<br>0052<br>0053<br>0054<br>0055 | 0003 0001 0002 0003 0003 0003 0003 0003                                                        | Accounting Accounting System statistics Database statistics Database statistics Database statistics Accounting Accounting Accounting Accounting Accounting System statistics Database statistics Database statistics Accounting System statistics Database statistics Database statistics Database statistics Database statistics Database statistics Database statistics Database statistics Database statistics Database statistics Database statistics Database statistics Database statistics Database statistics Accounting Accounting Accounting Accounting Accounting Accounting Accounting Accounting Accounting Accounting Accounting Accounting Accounting Accounting Accounting Accounting Accounting |  |

Figure 41. Example SMF File data

3. OMEGAMON for Db2 Performance Expert is run to get Accounting reports.

## **Examples using REDUCE**

These examples show how the start time is aligned by the use of BOUNDARY.

### Example 1

```
ACCOUNTING
    REDUCE
    FROM (,09:00)
    TO (,11:00)
    INTERVAL (30)
```

```
BOUNDARY (60)
```

The data that is available for reducing is limited by the GLOBAL command. If you specified FROM and TO dates and times in GLOBAL, OMEGAMON for Db2 Performance Expert discards all records outside those dates and times before reducing. In this example no GLOBAL command is in effect, so the FROM and TO dates and times that are specified with REDUCE are used. No dates are specified, so *all dates* are included.

BOUNDARY(60) aligns the start time of the intervals at the start of an hour, so the first interval starts at the FROM time (09:00). Subsequent intervals start every 30 minutes. The following intervals are calculated:

- Beginning at 9:00:00 containing two Accounting records
- Beginning at 9:30:00 containing four Accounting records

No intervals are calculated at 10:00:00 or 10:30:00 because there are no Accounting records.

The interval *begin* and *end* times are reported in the job summary report. The job summary report indicates that an interval is calculated and indicates the number of records processed during the interval. It does not indicate the number of consolidated records after reducing.

#### Example 2

```
ACCOUNTING
REDUCE
INTERVAL (1440)
BOUNDARY (60)
```

In this example no GLOBAL command is in effect and no dates or times have been specified in REDUCE, so the following defaults are applied:

- The default for FROM is all dates and a time of 00:00:00.00
- The default for TO is all dates and a time of 23:59:59.99

BOUNDARY(60) aligns the start time of the intervals at the start of an hour, so the first interval starts at the FROM time (00:00). Subsequent intervals cover 1440 minutes or one day. An interval starts at 00:00 each day. In this example, there is one interval that contains all of the Accounting records in the input data set.

The interval begin and end times are reported in the job summary report.

## **Examples using REDUCE and REPORT**

These examples show the effect of REPORT FROM and TO on REDUCE INTERVAL and BOUNDARY.

#### Example 1

```
ACCOUNTING
    REDUCE
    INTERVAL (60)
    REPORT
    FROM (, 9:00:00)
    TO (,12:00:00)
```

In this example no GLOBAL command is in effect and no FROM and TO times are specified in the REDUCE subcommand, so all records in the input are reduced.

The REDUCE subcommand specifies that data is reduced at 60-minute intervals. By default, the boundary is set to 60. Data is gathered and consolidated every hour on the hour.

The Accounting data starts at 8:31:05. The INTERVAL begins on the hour. OMEGAMON for Db2 Performance Expert determines that the record at 8:31:05 falls into an interval beginning at 8:00:00 and sets the beginning interval time to 8:00:00.

Each additional Accounting record is read. The Accounting records at timestamps 8:31:05, 8:45:13, and 8:57:27 all fall into the interval beginning at 8:00:00. These three records are accumulated (added, subtracted, or whatever is appropriate for the given Accounting fields), consolidated, and stored by unique OMEGAMON for Db2 Performance Expert identifier sets (PRIMAUTH, PLAN, REQLOC, and so on) for the interval beginning at 8:00:00. Messages are written to the job summary report.

OMEGAMON for Db2 Performance Expert calculates the next interval at 9:00:00. Accounting records at 9:12:11, 9:15:00, 9:30:01, 9:32:00, 9:43:00, and 9:55:59 are accumulated, consolidated and stored for the interval beginning at 9:00:00. Messages are written to the job summary report.

No Accounting records are written during the period from 10:00:00 to 12:00:00, so no intervals are calculated and no messages are written to the job summary report.

Data is stored for the following intervals:

- Beginning at 8:00:00 containing three Accounting records
- Beginning at 9:00:00 containing six Accounting records
- Beginning at 12:00:00 containing two Accounting records
- Beginning at 13:00:00 containing six Accounting records
- Beginning at 15:00:00 containing one Accounting record
- Beginning at 16:00:00 containing eight Accounting records

The systems programmer requested a report with FROM and TO times of 9:00:00 and 12:00:00.

The data that is available for reporting is restricted by the FROM and TO times that are specified in both GLOBAL and REDUCE. If you specify FROM and TO dates and times in GLOBAL, OMEGAMON for Db2 Performance Expert discards all records outside those dates and times before reducing. If you specify FROM and TO dates and times in REDUCE, all records outside those dates and times are not available to subsequent REPORT subcommands. In this example, no GLOBAL command is in effect and no FROM and TO dates or times are specified in the REDUCE subcommand.

Accounting records that are stored in intervals beginning at or later than 09:00:00, but less than 12:00:00 are accumulated, consolidated, and reported in an Accounting report. In this instance, the report contains Accounting records from 09:12:11 to 09:55:59.

The report header contains the following times:

```
INTERVAL FROM 07/14/13 09:00:00
TO 07/14/13 10:00:00

REQUESTED ALL DATES 09:00:00
TO 12:00:00
```

INTERVAL FROM and TO times indicate the actual content of the report. In this instance, the INTERVAL FROM time is 9:00:00, which is the first interval beginning at or later than the REQUESTED FROM time. The INTERVAL TO time is 10:00:00, which is the end time of the last interval beginning at a time less than the REQUESTED TO time.

The REQUESTED FROM and TO times from the REPORT subcommand are printed in the report, even if they are broader than the available data. In this case, ALL DATES is reported in place of an actual date because no date was specified in the REPORT subcommand.

If the requested reporting interval is broader than the available data, the INTERVAL FROM and TO dates and times actually reflect the content of the report. If no FROM and TO dates and times are specified in the REPORT subcommand, the FROM and TO dates and times from GLOBAL are used. If no FROM and TO dates and times are specified in GLOBAL, NOT SPECIFIED is printed.

In <u>"Example 1" on page 172</u>, the INTERVAL FROM and TO times are not the same as the REQUESTED FROM and TO times. However, the data encompassed by the INTERVAL FROM and TO times is the same as the data encompassed by the REQUESTED FROM and TO times. This is not always the case, as in "Example 2" on page 174.

### Example 2

```
ACCOUNTING
    REDUCE
        INTERVAL (60)
        BOUNDARY (30)
    REPORT
        FROM (,9:00:00)
        TO (,12:00:00)
```

This command is identical to the command in the <u>"Example 1" on page 172</u>, except that a BOUNDARY of 30 is included. The results are different.

The Accounting data starts at 8:31:05. The INTERVAL begins on the half hour. OMEGAMON XE for DB2 PE determines that the record at 8:31:05 falls into an interval beginning at 8:30:00 and sets the beginning interval time to 8:30:00. The following intervals are calculated:

- Beginning at 8:30:00 containing five Accounting records
- Beginning at 9:30:00 containing four Accounting records
- Beginning at 11:30:00 containing two Accounting records
- Beginning at 12:30:00 containing five Accounting records
- Beginning at 13:30:00 containing one Accounting record
- Beginning at 15:30:00 containing two Accounting records
- Beginning at 16:30:00 containing seven Accounting records

An Accounting report is produced. The REQUESTED FROM and TO times are 9:00:00 and 12:00:00. Accounting records that are stored in intervals beginning at or later than 9:00:00, but less than 12:00:00, are included in the report. The intervals beginning at 9:30:00 and 11:30:00 are included in the report. No interval is calculated at 10:30:00 because there are no Accounting records.

In this instance, the report contains Accounting records from 9:30:01 to 12:17:54. Even though the REQUESTED FROM and TO times are the same as in <u>"Example 1" on page 172</u>, the content of the report is different.

The report header contains the following times:

```
INTERVAL FROM 07/14/13 09:30:00

TO 07/14/13 12:30:00

REQUESTED ALL DATES 09:00:00

TO 12:00:00
```

In both, <u>"Example 1" on page 172</u> and <u>"Example 2" on page 174</u>), the INTERVAL FROM and TO dates and times are different from the REQUESTED FROM and TO times. However, this report contains data outside the REQUESTED FROM and TO times.

The INTERVAL FROM time is the *start time* of the first interval beginning at or after the REQUESTED FROM time (9:00:00 in this case), so the first interval that is reported starts at 9:30:00. Consequently, those records that are written between 9:00:00 and 9:30:00 are not included in the report.

The INTERVAL TO time is the *end time* of the last interval beginning before the REQUESTED TO time (12:00:00 in this case), so the last interval that is reported starts at 11:30:00. Consequently, those records that are written between 12:00:00 and 12:30:00 are included in the report. If the interval starts after the REQUESTED FROM time and before the REQUESTED TO time, all data from the interval is included, even if the interval extends beyond the REQUESTED TO time.

#### Example 3

```
Accounting
REDUCE
FROM (,09:30)
TO (,13:00)
INTERVAL (60)
BOUNDARY (60)
REPORT
FROM (,09:30)
TO (,13:00)
SAVE
```

In this example, no GLOBAL command is in effect, so the FROM and TO dates and times that are specified in REDUCE are used.

REDUCE specifies that data is reduced at 60-minute intervals. BOUNDARY(60) aligns the start time of the intervals at the start of an hour, so the first interval starts at the hour of the FROM time (09:00).

The first interval starts before the FROM time, but only contains data between the FROM time (09:30) and the start time of the next interval (10:00).

The following intervals are calculated:

- Beginning at 09:00:00 containing four Accounting records
- Beginning at 12:00:00 containing two Accounting records

Note: No intervals are calculated at 10:00:00 or 11:00:00 because there are no Accounting records.

The interval begin and end times are reported in the job summary report.

The systems programmer requested a report with FROM and TO times of 9:30:00 and 13:00:00. Accounting records that are stored in intervals beginning at or later than 9:30:00, but less than 13:00:00 are accumulated, consolidated, and reported in an Accounting report. In this example, the report only contains Accounting records from the interval starting at 12:00:00.

All reduced records are written to the Save data set (including the records from the interval starting at 9:00:00 that were excluded from the report).

The report header contains the following times:

```
INTERVAL FROM 07/14/13 12:00:00

TO 07/14/13 13:00:00

REQUESTED ALL DATES 09:30:00

TO 13:00:00
```

The INTERVAL FROM and TO times reflect the actual content of the report. The INTERVAL FROM time is the *start time* of the first interval beginning at or after the REQUESTED FROM time (9:30:00 in this case), so the first interval that is reported starts at 12:00:00. The INTERVAL TO time is the *end time* of the last interval beginning before the REQUESTED TO time (13:00:00 in this case).

The REQUESTED FROM and TO times from the REPORT subcommand are printed in the report, even if they are broader than the available data. In this case, ALL DATES is reported in place of an actual date because no date was specified in the REPORT subcommand.

In this example, the INTERVAL FROM and TO times are not the same as the REQUESTED FROM and TO times, although the data encompassed by both sets of times is the same. However, the content of the Save data set is different from the content of the report.

### The effect of REDUCE on TRACE

These examples show the effect of TRACE FROM and TO on REDUCE BOUNDARY and INTERVAL.

#### Example 1

```
ACCOUNTING
REDUCE
BOUNDARY (30)
INTERVAL (60)
REPORT
FROM (, 9:00:00)
TO (,12:00:00)
TRACE
FROM (,12:00:00)
TO (,17:00:00)
```

The data that is available for tracing, as with reporting, is influenced first by the GLOBAL command. If you specify FROM and TO dates and times in GLOBAL, all records outside those dates and times are discarded before reducing or tracing.

The data that is available for tracing is also influenced by the REDUCE subcommand. If you specify FROM and TO dates and times in REDUCE, all records outside those dates and times are unavailable to subsequent TRACE subcommands. In this example, no GLOBAL command is in effect and no dates and times are specified for REDUCE, so all records in the input data are available to TRACE. The data that is available for tracing is not restricted by INTERVAL or BOUNDARY.

The ACCOUNTING TRACE subcommand specifies data from 12:00:00 to 17:00:00. The Accounting trace header contains the following times:

No dates are specified, so *all dates* are included. The REQUESTED FROM and TO dates and times from the TRACE subcommand are printed in the trace.

#### **Example 2**

```
ACCOUNTING
REDUCE
FROM (,10:00)
TO (15:00)
REPORT
FROM (,10:00)
TO (15:00)
TRACE
FROM (,09:00)
TO (17:00)
```

In this example, the TRACE FROM time is before the REDUCE FROM time and the TRACE TO time is after the REDUCE TO time. The trace contains records that are written at or after 10:00:00 and before 15:00:00. The Accounting trace header contains the following times:

```
ACTUAL FROM 07/14/13 12:15:00

REQUESTED ALL DATES 09:00:00
17:00:00
```

No dates are specified, so *all dates* are included. The REQUESTED FROM and TO times from the TRACE subcommand are printed in the trace. However, the available data is limited by the REDUCE FROM and TO times (10:00:00 to 15:00:00). The requested times do not reflect the actual content of the trace.

The ACTUAL FROM time is the timestamp of the first record in the trace. In this example, the first Accounting record after 10:00:00 is at 12:15:00. The trace includes the eight Accounting records between the REDUCE FROM and TO times.

### The effect of REDUCE on FILE

These examples show the effect of FILE FROM and TO on REDUCE BOUNDARY and INTERVAL.

### Example 1

```
ACCOUNTING
REDUCE
BOUNDARY (30)
INTERVAL (60)
REPORT
FROM (,9:00:00)
TO (,12:00:00)
FILE
FROM (,12:00:00)
TO (,17:00:00)
```

The data that is available for filing, as with reducing, is influenced first by the GLOBAL command. If you specify FROM and TO dates and times in GLOBAL, all records outside those dates and times are discarded before reducing or filing.

The data that is available for filing is also influenced by the REDUCE subcommand. If you specify FROM and TO dates and times in REDUCE, all records outside those dates and times are unavailable to subsequent FILE subcommands. In this example, no GLOBAL command is in effect and no times are specified for REDUCE, so all records in the input data are available to FILE. The data that is available for filing is not restricted by INTERVAL or BOUNDARY.

The ACCOUNTING FILE subcommand specifies data from 12:00:00 to 15:00:00.

No dates are specified, so all dates are included.

### Example 2

```
ACCOUNTING
REDUCE
FROM (,10:00)
TO (15:00)
REPORT
FROM (,10:00)
TO (15:00)
FILE
FROM (,09:00)
TO (17:00)
```

In <u>"Example 2" on page 177</u>, the FILE FROM time is before the REDUCE FROM time and the FILE TO time is after the REDUCE TO time. The file contains records that are written at or after 10:00:00 and before 15:00:00.

No dates are specified, so *all dates* are included. The data that is available for filing is limited by the REDUCE FROM and TO times (10:00:00 to 15:00:00). The requested times do not reflect the actual content of the file.

In <u>"Example 2" on page 177</u>, the first Accounting record after 10:00:00 is at 12:15:00. The file includes the eight Accounting records between the REDUCE FROM and TO times.

## Member-scope and group-scope reporting

DB2 enables a query to be processed by several members of a data sharing group. Each member can split the work into parallel tasks. Accounting aggregates the parallel activity done in each member and includes it in the originating query activity.

The information in this section only applies to DB2 data sharing environments.

### **Member-scope reports**

Member-scope reports present the activity of a data sharing group by member.

The activity shown for each member consists of the originating query activity and any parallel activity, including any parallel activity that is performed on other members.

The data in member-scope reports is presented by a combination of location, group, subsystem, and member. Whenever one of these values changes, a new page is started and the page number is initialized. The following command produces a member-scope Accounting report shown in "Member-scope Accounting report" on page 178. The command uses the SHORT layout and the default order of the OMEGAMON XE for DB2 PE identifiers, namely plan name within primary authorization ID.

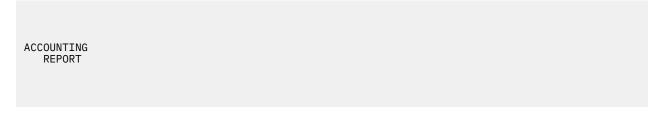

### **Member-scope Accounting report**

The following example shows a member-scope Accounting short report resulting from the default order of the OMEGAMON for Db2 Performance Expert identifiers:

- The data is ordered according to the authorization IDs and plans. All primary authorization IDs and plans from the input data are shown.
- The TOTAL is printed for primary authorization IDs that contain more than one plan.
- GRAND TOTAL is printed at the end of each member if there is more than one first-level identifier reported.

| LOCATION: DSN420Y<br>GROUP: DSN420Y<br>SPECIFIED                     | OMEGAMO |         | r DB2 Per<br>ccounting |          |          | (V5R4M0) | )         | RI    | P <i>A</i><br>EQUESTED FR | NGE: 1-1<br>ROM: NOT |
|----------------------------------------------------------------------|---------|---------|------------------------|----------|----------|----------|-----------|-------|---------------------------|----------------------|
| MEMBER: Y42A<br>SPECIFIED                                            |         |         |                        |          |          |          |           |       |                           | TO: NOT              |
| SUBSYSTEM: Y42A                                                      |         | (       | ORDER: PF              | RIMAUTH- | PLANNAME |          |           | 1     | INTERVAL FR               | ROM:                 |
| 12/03/15 08:05:17.91<br>DB2 VERSION: V11<br>12/03/15 10:29:26.02     |         |         | SCOPE:                 | : MEMBER |          |          |           |       |                           | ТО:                  |
| PRIMAUTH                                                             | #OCCURS | #ROLLBK | SELECTS                | INSERTS  | UPDATES  | DELETES  | CLASS1 EL | .TIME | CLASS2 EL.                | TIME                 |
| GETPAGES SYN.READ LOCK SUS<br>PLANNAME<br>BUF.UPDT TOT.PREF #LOCKOUT | #DISTRS | #COMMIT | FETCHES                | OPENS    | CLOSES   | PREPARE  | CLASS1 CP | UTIME | CLASS2 CPU                | ITIME                |
|                                                                      |         |         |                        |          |          |          |           |       |                           |                      |
| USRT001<br>211.0K 114.00 47.00                                       | 1       | 0       | 0.00                   | 0.00     | 0.00     | 0.00     | 1:09.2    | 59093 | 1:09.08                   | 33514                |
| DSNTEP41<br>4.00 6508.00 0                                           | 0       | 1       | 3.00                   | 1.00     | 1.00     | 2.00     | 1:37.7    | 45921 | 1:37.70                   | 3681                 |
| USRT001<br>188.7K 63646.00 1621.10                                   | 10      | 5       | 0.00                   | 0.00     | 0.00     | 0.00     | 20:01.4   | 39219 | 14:10.48                  | 3534                 |
| DSNTEP42<br>823.10 6581.00 0                                         | 0       | 5       | 907.2K                 | 0.90     | 0.40     | 2.40     | 20:33.4   | 24823 | 14:30.61                  | .2146                |
| *** TOTAL ***<br>USRT001                                             | 11      | 5       | 0.00                   | 0.00     | 0.00     | 0.00     | 18:18.5   | 13753 | 12:59.44                  | 7169                 |
| 190.7K 57870.36 1478.00                                              | 0       | 6       | 824.7K                 | 0.91     | 0.45     | 2.36     | 18:50.1   | 81286 | 13:20.34                  | 7740                 |

| 748.64 6574.36                                                                | Θ       |         |          |                        |                    |                   |          |                |                                 |
|-------------------------------------------------------------------------------|---------|---------|----------|------------------------|--------------------|-------------------|----------|----------------|---------------------------------|
| USRT002<br>51541.00 87.00                                                     | 66.00   | 1       | 1        | 0.00                   | 0.00               | 0.00              | 0.00     | 36.295613      | 36.185947                       |
| DSNTEP41<br>11114.00 1790.00                                                  | 0       | 0       | 0        | 0.00                   | 1.00               | 0.00              | 2.00     | 56.797521      | 56.780273                       |
| USRT002                                                                       |         | 3       | 1        | 0.00                   | 0.00               | 0.00              | 0.00     | 2:27.021948    | 1:40.436879                     |
| 24810.67 6653.33<br>DSNTEP42                                                  | 78.00   | 0       | 2        | 200.2K                 | 0.67               | 0.33              | 2.00     | 2:13.387595    | 1:24.189014                     |
| 5253.67 627.00                                                                | 0       |         |          |                        |                    |                   |          |                |                                 |
| *** TOTAL ***<br>USRT002                                                      |         | 4       | 2        | 0.00                   | 0.00               | 0.00              | 0.00     | 1:59.340364    | 1:24.374146                     |
| 31493.25 5011.75                                                              | 75.00   | 0       | 2        | 150.1K                 | 0.75               | 0.25              |          | 1:54.240077    | 1:17.336829                     |
| 6718.75 917.75                                                                | 0       | _       | _        |                        |                    |                   |          |                | _,_,                            |
| *** GRAND TOTAL **                                                            | **      | 15      | 7        | 0.00                   | 0.00               | 0.00              | 0.00     | 13:57.400849   | 9:54.094363                     |
| 148.3K 43774.73 110                                                           | 3.87    | 0       |          | 644.8K                 |                    |                   |          |                |                                 |
| 2340.67 5065.93                                                               | 0       | U       | 0        | 044.6K                 | 0.87               | 0.40              | 2.27     | 14:19.263630   | 10:07.544830                    |
| LOCATION: DSN420Y<br>GROUP: DSN420Y<br>SPECIFIED<br>MEMBER: Y42C<br>SPECIFIED |         | OMEGAMO | A        | r DB2 Per<br>ccounting | g REPORT           | - SHORT           | ·        | R              | PAGE: 2-1<br>EQUESTED FROM: NOT |
| SUBSYSTEM: Y42C<br>12/03/15 08:07:02.90                                       | )       |         | (        | ORDER: PR              | RIMAUTH-F          | LANNAME           |          |                | INTERVAL FROM:                  |
| DB2 VERSION: V11<br>12/03/15 08:08:47.43                                      | 3       |         |          | SCOPE:                 | MEMBER             |                   |          |                | ТО:                             |
| PRIMAUTH GETPAGES SYN.READ LO                                                 | NOK CHO | #0CCURS | #ROLLBK  | SELECTS                | INSERTS            | UPDATES           | DELETES  | CLASS1 EL.TIME | CLASS2 EL.TIME                  |
| PLANNAME                                                                      |         | #DISTRS | #COMMIT  | FETCHES                | OPENS              | CLOSES            | PREPARE  | CLASS1 CPUTIME | CLASS2 CPUTIME                  |
| BUF.UPDT TOT.PREF #L                                                          |         |         |          |                        |                    |                   |          |                |                                 |
|                                                                               |         |         |          |                        |                    |                   |          |                |                                 |
|                                                                               | .3.00   | 2       | 0        | 0.00                   | 0.00               | 0.00              |          | 50.545437      |                                 |
| DSNTEP42<br>0.00 5676.00                                                      | 0       | 0       | 2        | 2.00                   | 1.00               | 1.00              | 2.00     | 3:25.952714    | 3:25.915981                     |
| LOCATION: DSN420Y<br>GROUP: DSN420Y<br>SPECIFIED                              |         | OMEGAMO |          | r DB2 Per<br>ccounting |                    |                   |          |                | PAGE: 3-1<br>EQUESTED FROM: NOT |
| MEMBER: Y42D<br>SPECIFIED                                                     |         |         |          |                        |                    |                   |          |                | TO: NOT                         |
| SUBSYSTEM: Y42D<br>12/03/15 08:10:34.27                                       | ,       |         | (        | ORDER: PR              | RIMAUTH-F          | LANNAME           |          |                | INTERVAL FROM:                  |
| DB2 VERSION: V11<br>12/03/15 08:12:20.87                                      |         |         |          | SCOPE:                 | MEMBER             |                   |          |                | ТО:                             |
| PRIMAUTH                                                                      |         | #OCCURS | #ROLLBK  | SELECTS                | INSERTS            | UPDATES           | DELETES  | CLASS1 EL.TIME | CLASS2 EL.TIME                  |
| GETPAGES SYN.READ LO<br>PLANNAME<br>BUF.UPDT TOT.PREF #L                      | OCKOUT  |         |          |                        |                    |                   |          |                | CLASS2 CPUTIME                  |
|                                                                               |         |         |          |                        |                    |                   |          |                |                                 |
| USRT001                                                                       | 4 50    | 2       | 0        | 0.00                   | 0.00               | 0.00              | 0.00     | 53.137971      | 52.965162                       |
| 181.2K 10.00 1<br>DSNTEP42                                                    |         | 0       | 2        | 2.00                   | 1.00               | 1.00              | 2.00     | 3:03.516934    | 3:03.480655                     |
| 0.00 5676.00                                                                  | 0       |         |          |                        |                    |                   |          |                |                                 |
| LOCATION: DSN420Y<br>GROUP: DSN420Y<br>SPECIFIED                              |         | OMEGAMO | ON XE fo | r DB2 Per<br>ccounting | formance<br>REPORT | Expert<br>- SHORT | (V5R4M0) |                | PAGE: 4-1<br>EQUESTED FROM: NOT |
| MEMBER: Y42E<br>SPECIFIED                                                     |         |         |          |                        |                    |                   |          |                | TO: NOT                         |
| SUBSYSTEM: Y42E<br>12/03/15 08:14:07.67                                       | ,       |         | (        | ORDER: PR              |                    |                   |          |                | INTERVAL FROM:                  |
| DB2 VERSION: V11<br>12/03/15 08:14:07.67                                      |         |         |          | SCOPE:                 | MEMBER             |                   |          |                | ТО:                             |
| PRIMAUTH                                                                      | ock chc | #OCCURS | #ROLLBK  | SELECTS                | INSERTS            | UPDATES           | DELETES  | CLASS1 EL.TIME | CLASS2 EL.TIME                  |
| GETPAGES SYN.READ LO<br>PLANNAME<br>BUF.UPDT TOT.PREF #L                      |         | #DISTRS | #COMMIT  | FETCHES                | OPENS              | CLOSES            | PREPARE  | CLASS1 CPUTIME | CLASS2 CPUTIME                  |
|                                                                               |         |         |          |                        |                    |                   |          |                |                                 |
|                                                                               |         | 1       | 0        | 0.00                   | 0.00               | 0.00              | 0.00     | E2 244427      | 52 051400                       |
| USRT001                                                                       | 3 00    | 1       | 0        | 0.00                   | 0.00               | 0.00              | 0.00     | 55.21615/      | 53.051699                       |
| 181.2K 10.00 1<br>DSNTEP42                                                    | 0.00    | 0       | 4        | 2.00                   | 1.00               | 1.00              | 2 00     | 4.20 204040    | 4:20.170015                     |

| LOCATION: DSN420Y<br>GROUP: DSN420Y<br>SPECIFIED<br>MEMBER: Y42F     | OMEGAM  |         | r DB2 Per<br>ccounting |           |          | (V5R4M0) |               | REQUESTE | PAGE: 5<br>D FROM: N | NOT |
|----------------------------------------------------------------------|---------|---------|------------------------|-----------|----------|----------|---------------|----------|----------------------|-----|
| SPECIFIED<br>SUBSYSTEM: Y42F                                         |         |         | ORDER: PI              | RIMAUTH-F | PLANNAME |          |               | INTERVA  | FROM:                |     |
| 12/03/15 08:15:52.82<br>DB2 VERSION: V11<br>12/03/15 08:17:36.85     |         |         | SCOPE                  | : MEMBER  |          |          |               |          | T0:                  |     |
| PRIMAUTH                                                             | #0CCURS | #ROLLBK | SELECTS                | INSERTS   | UPDATES  | DELETES  | CLASS1 EL.TIM | E CLASS2 | EL.TIME              |     |
| GETPAGES SYN.READ LOCK SUS<br>PLANNAME<br>BUF.UPDT TOT.PREF #LOCKOUT | #DISTRS | #COMMIT | FETCHES                | OPENS     | CLOSES   | PREPARE  | CLASS1 CPUTIM | E CLASS2 | CPUTIME              |     |
|                                                                      |         |         |                        |           |          |          |               |          |                      |     |
| USRT001                                                              | 2       | 0       | 0.00                   | 0.00      | 0.00     | 0.00     | 50.87368      | 8 50     | 0.702225             |     |
| 181.2K 10.00 13.00<br>DSNTEP42<br>0.00 5676.00 0                     | 0       | 2       | 2.00                   | 1.00      | 1.00     | 2.00     | 3:49.12724    | 3 3:49   | 9.091691             |     |
| ACCOUNTING REPORT COMPLETE                                           |         |         |                        |           |          |          |               |          |                      |     |

### **Group-scope reports**

Group-scope reports show the instrumentation data aggregated by the OMEGAMON for Db2 Performance Expert identifiers that you specified and by the individual members.

The data is presented by a combination of location and group. Whenever either of these values changes, a new page is started and the page number is initialized. The following command produces a group-scope Accounting report shown in "Group-scope Accounting report" on page 180. The command uses the SHORT layout and the default order of the OMEGAMON XE for DB2 PE identifiers, namely plan names within primary authorization IDs.

```
ACCOUNTING
REPORT
SCOPE(GROUP)
```

#### **Group-scope Accounting report**

Here is an example of a group-scope Accounting report:

- The data is ordered according to the authorization IDs and plans. All primary authorization IDs and plans from the input data are shown. MEMBER is automatically added as the last ORDER identifier.
- The GROUP TOTAL is printed for primary authorization IDs and plans that contain more than one member.
- The TOTAL is printed for primary authorization IDs that contain more than one plan.
- GRAND TOTAL is printed at the end of each group if there is more than one first-level identifier reported.

```
LOCATION: DSN420Y
GROUP: DSN420Y
                                                                                                     PAGE: 1-1
REQUESTED FROM: NOT
                                      OMEGAMON XE for DB2 Performance Expert (V5R4M0)
                                                    Accounting REPORT - SHORT
SPECIFIED
                                                                                                                  TO: NOT
SPECIFIED
                                                     ORDER: PRIMAUTH-PLANNAME
                                                                                                      INTERVAL FROM:
12/03/15 08:05:17.91
DB2 VERSION: V11
                                                         SCOPE: GROUP
12/03/15 10:29:26.02
PRTMAUTH
PLANNAME
                                     #OCCURS #ROLLBK SELECTS INSERTS UPDATES DELETES CLASS1 EL.TIME CLASS2 EL.TIME
GETPAGES SYN.READ LOCK SUS
                                     #DISTRS #COMMIT FETCHES OPENS CLOSES PREPARE CLASS1 CPUTIME CLASS2 CPUTIME
BUF.UPDT TOT.PREF #LOCKOUT
```

| USRT001<br>DSNTEP41                      | 1           | 0    | 0.00     | 0.00         | 0.00     | 0.00    | 1:09.259093            | 1:09.083514       |   |
|------------------------------------------|-------------|------|----------|--------------|----------|---------|------------------------|-------------------|---|
| 211.0K 114.00 47.00<br>Y42A              | 0           | 1    | 3.00     | 1.00         | 1.00     | 2.00    | 1:37.745921            | 1:37.703681       |   |
| 4.00 6508.00 0                           |             |      |          |              |          |         |                        |                   |   |
| USRT001<br>DSNTEP42                      | 10          | 5    | 0.00     | 0.00         | 0.00     | 0.00    | 20:01.439219           | 14:10.483534      |   |
| 188.7K 63646.00 1621.10<br>Y42A          | 0           | 5    | 907.2K   | 0.90         | 0.40     | 2.40    | 20:33.424823           | 14:30.612146      |   |
| 823.10 6581.00 0                         |             |      |          |              |          |         |                        |                   |   |
| USRT001<br>DSNTEP42                      | 2           | Θ    | 0.00     | 0.00         | 0.00     | 0.00    | 50.545437              | 50.372842         |   |
| 181.2K 10.00 13.00<br>Y42C               | Θ           | 2    | 2.00     | 1.00         | 1.00     |         | 3:25.952714            | 3:25.915981       |   |
| 0.00 5676.00 0                           |             |      |          |              |          |         |                        |                   |   |
| USRT001<br>DSNTEP42                      | 2           | 0    | 0.00     | 0.00         | 0.00     | 0.00    | 53.137971              | 52.965162         |   |
| 181.2K 10.00 14.50<br>Y42D               | Θ           | 2    | 2.00     | 1.00         | 1.00     |         | 3:03.516934            | 3:03.480655       |   |
| 0.00 5676.00 0                           |             |      |          |              |          |         |                        |                   |   |
| USRT001<br>DSNTEP42                      | 1           | 0    | 0.00     | 0.00         | 0.00     | 0.00    | 53.216137              | 53.051699         |   |
| 181.2K 10.00 13.00<br>Y42E               | 0           | 1    | 2.00     | 1.00         | 1.00     |         | 4:20.204918            | 4:20.170015       |   |
| 0.00 5676.00 0                           | J           | _    | 2.00     | 1.00         | 1.00     | 2.00    | 7.20.207/10            | 4.20.170013       |   |
| USRT001<br>DSNTEP42                      | 2           | 0    | 0.00     | 0.00         | 0.00     | 0.00    | 50.873688              | 50.702225         |   |
| 181.2K 10.00 13.00<br>Y42F               | 0           | 2    | 2.00     | 1.00         | 1.00     |         | 3:49.127243            | 3:49.091691       |   |
| 0.00 5676.00 0                           | O           | 2    | 2.00     | 1.00         | 1.00     | 2.00    | 3.47.127243            | 3.49.091091       |   |
| *** GROUP TOTAL *** USRT001              |             |      |          |              |          |         |                        |                   |   |
| DSNTEP42<br>185.6K 37442.94 959.12       | 17          | 5    | 0.00     | 0.00         | 0.00     | 0.00    | 12:08.042501           | 8:41.527500       |   |
| 484.18 6208.35 0                         | 0           | 12   | 533.6K   | 0.94         | 0.65     | 2.24    | 13:33.626290           | 10:00.192243      |   |
| *** TOTAL ***                            |             |      |          |              |          |         |                        |                   |   |
| USRT001                                  | 18          | 5    | 0.00     | 0 00         | 0.00     | 0 00    | 11.21 442422           | 0.16 201722       |   |
| 187.0K 35369.11 908.44                   | 0           |      |          | 0.00         |          |         | 11:31.443423           | 8:16.391723       |   |
| 457.50 6225.00 0                         | в           | 13   | 504.0K   | 0.94         | 0.67     | 2.22    | 12:53.855158           | 9:32.276212       |   |
| USRT002<br>DSNTEP41                      | 1           | 1    | 0.00     | 0.00         | 0.00     | 0.00    | 24 205412              | 36.185947         |   |
| 51541.00 87.00 66.00<br>Y42A             | 0           | 0    | 0.00     | 0.00<br>1.00 | 0.00     |         | 36.295613<br>56.797521 | 56.780273         |   |
| 11114.00 1790.00 0                       | U           | · ·  | 0.00     | 1.00         | 0.00     | 2.00    | 30.797321              | 30.780273         |   |
| USRT002<br>DSNTEP42                      | 3           | 1    | 0.00     | 0.00         | 0.00     | 0.00    | 2:27.021948            | 1:40.436879       |   |
| 24810.67 6653.33 78.00                   |             | 1    |          |              |          |         |                        |                   |   |
| Y42A<br>5253.67 627.00 0                 | 0           | 2    | 200.2K   | 0.67         | 0.33     | 2.00    | 2:13.387595            | 1:24.189014       |   |
| *** TOTAL ***                            |             |      |          |              |          |         |                        |                   |   |
| USRT002                                  | 4           | 2    | 0.00     | 0.00         | 0.00     | 0.00    | 1:59.340364            | 1:24.374146       |   |
| 31493.25 5011.75 75.00                   | 0           | 2    | 150.1K   | 0.75         | 0.25     | 2.00    | 1:54.240077            | 1:17.336829       |   |
| 6718.75 917.75 0                         |             |      |          |              |          |         |                        |                   |   |
|                                          |             |      |          |              |          |         |                        |                   |   |
| LOCATION: DSN420Y                        | OMEGAMON >  |      |          |              |          |         |                        | PAGE: 1-2         |   |
| GROUP: DSN420Y<br>SPECIFIED              |             | Ac   | counting | g REPORT     | - SHORT  |         | RI                     | EQUESTED FROM: NO |   |
| SPECIFIED                                |             |      |          |              |          |         |                        | TO: NO            | Т |
| 12/03/15 08:05:17.91                     |             | 0    |          | RIMAUTH-F    | PLANNAME |         | ]                      | INTERVAL FROM:    |   |
| DB2 VERSION: V11<br>12/03/15 10:29:26.02 |             |      | SCOPE    | E: GROUP     |          |         |                        | Т0:               |   |
| PRIMAUTH                                 |             |      |          |              |          |         |                        |                   |   |
| PLANNAME<br>GETPAGES SYN.READ LOCK SUS   | #OCCURS #RO | LLBK | SELECTS  | INSERTS      | UPDATES  | DELETES | CLASS1 EL.TIME         | CLASS2 EL.TIME    |   |
| MEMBER<br>BUF.UPDT TOT.PREF #LOCKOUT     | #DISTRS #CO | TIMM | FETCHES  | OPENS        | CLOSES   | PREPARE | CLASS1 CPUTIME         | CLASS2 CPUTIME    |   |
|                                          |             |      |          |              |          |         |                        |                   |   |
| *** GRAND TOTAL ***                      | 22          | 7    | 0.00     | 0.00         | 0.00     | 0.00    | 9:47.424685            | 7:01.479436       |   |
|                                          |             |      |          |              |          |         |                        |                   |   |

158.7K 29849.59 756.91 0 15 439.6K 0.91 0.59 2.18 10:53.925143 8:02.287233 1595.91 5260.05 0 ACCOUNTING REPORT COMPLETE

# **Chapter 18. General Statistics information**

Statistics reports and traces provide you with a way to analyze Db2 Statistics class 1 trace data.

DB2 accumulates statistics for the system services address space, database services address space, and DDF address space. These statistics are accumulated from the time DB2 is started until it is stopped. At a configurable interval, DB2 logs the current statistics values using IFCID 1 and IFCID 2.

Use the Statistics report set to:

- View system-wide statistics for key DB2 components.
- Compare system performance over two or more reporting intervals.
- Assess system-wide performance for individual DB2 subsystems.
- Assess performance data for a group of data sharing DB2 subsystems.
- Summarize system performance data in a single report.

The Statistics report set provides the following functions:

- Traces present the difference (delta) between the Statistics recorded in two consecutive Statistics record pairs.
- Reports summarize Statistics data over one or more user-defined intervals.
- The File data set contains records in a format that are suitable for use by the DB2 load and Spreadsheet Input-Data Generator utilities.
- The Save-File utility changes Save data sets into sequential data sets for use by the DB2 load and Spreadsheet Input-Data Generator utilities.
- The REDUCE subcommand specifies intervals into which Statistics data is accumulated and apportioned. A report can then be produced that is sorted by these intervals.
- The SAVE and RESTORE subcommands are used to consolidate Statistics for a number of Statistics record pairs and then save these record pairs in a Save data set for later restoration and further processing.
- You can control the level of detail of a report by choosing one of the sample layouts or a layout that you have previously tailored.
- You can use exception processing to identify entries with fields that contain values outside thresholds that you have previously specified.
- In data sharing environments you can produce member-specific or group-specific reports.

## **Statistics terms**

This section describes the various terms used in the Statistics report set.

### **Delta and interval records**

This section defines the differences among various DB2 Statistics counters, such as accumulated values, snapshot values, and high water mark values.

When a DB2 Statistics trace is active, DB2 maintains various Statistics counters and externalizes these counters at regular intervals. The main body of Statistics data is shown in IFCIDs 1 and 2. Although there is a small difference in their timestamps, you can assume that these IFCID are externalized simultaneously. These two records are called a DB2 Statistics record pair.

Other statistics information is shown in IFCID 199 (buffer pool statistics at data set level), IFCID 225 (DB2 storage statistics), and IFCID 369 (aggregated accounting statistics).

The counters provided in a DB2 Statistics record pair represent the DB2 activity between the time the pair is externalized and the time the Db2 system was last started. A counter is provided in one of the following forms:

- As an *accumulated value* since the Db2 system was last started. For example, the total number of SELECT statements that were executed since the system was last started.
- As a *current* or *snapshot value*. For example, the number of open data sets at the time the DB2 Statistics record pair was externalized.
- As a maximum or high water mark value the counter has reached since the time the system was last started. For example, the maximum number of open data sets at any time since the system was last started.

The Statistics report set does not report individual DB2 Statistics record pairs (for that purpose use the long Record Trace report). Instead, it calculates deltas between two consecutive DB2 Statistics record pairs and externalizes the delta records in Statistics traces and File data sets. It also uniformly distributes the delta records over user-specified intervals and externalizes the interval records in Statistics reports and Save data sets.

### **Delta records**

The *delta record* is an OMEGAMON for Db2 Performance Expert term for a set of counters that describes the activity of a Db2 system between two consecutive DB2 Statistics record pairs.

For example, if a DB2 Statistics record pair is externalized at time t1 and the next DB2 Statistics record pair is externalized at t2, OMEGAMON for Db2 Performance Expert creates only one delta record, which represents the Db2 system activity between t1 and t2.

A counter in the delta record, like the counters in the DB2 Statistics record pairs, is provided in one of the following forms:

- Accumulated value. For example, the total number of SELECT statements that are executed between
  two consecutive DB2 Statistics record pairs. The accumulated value from a delta record is generally
  smaller than the accumulated value from the DB2 Statistics record pair which marks the end of the
  delta record and provides the values accumulated since the Db2 system was last started.
- Current or snapshot value. For example, the number of open data sets at the end of the delta record. It is the same as the value provided in the DB2 Statistics record pair which marks the end of the delta record.
- The maximum or high-water mark value the counter reached from the time the system was last started until the end of the delta record, for example, the maximum number of open data sets. It is the same as the value provided in the DB2 Statistics record pair which marks the end of the delta record.

When a delta record is calculated, OMEGAMON for DB2 PE externalizes it to Statistics traces and File data sets depending on your specification.

### **Interval records**

*Interval record* is a term for a set of counters that describes the activity of a Db2 system in a user-specified period of time.

Unlike the delta record, where the time interval is determined by two consecutive DB2 Statistics record pairs, you can specify the duration of an interval record by using the INTERVAL subcommand option of the REDUCE subcommand.

Interval records do not generally coincide with the delta records. Several delta records can be contained in one interval record. The interval records are not generally aligned with the delta records. The delta records are aligned with DB2 Statistics record pairs, while you can align the interval record by using the BOUNDARY subcommand option of the REDUCE subcommand.

When an interval record is calculated, OMEGAMON for Db2 Performance Expert externalizes it to Statistics reports and Save data sets depending on your specification.

To understand the relationship between the delta records and interval records, consider the following example taken from a DB2 10 subsystem.

The DB2 Statistics record pairs are generated every minute. IFCID 225 and IFCID 369 are also externalized every minute, while the generation of IFCID 199 is controlled by Db2 system parameter STATIME. If a Statistics trace is started at 9:15 and stopped at 10:15, 61 DB2 Statistics record pairs are generated.

OMEGAMON for Db2 Performance Expert processes these record pairs and creates 60 one-minute delta records starting every minute from 9:15 to 10:14. You can print these delta records by specifying the TRACE subcommand or store these delta records in a data set that is suitable for loading into DB2 tables by specifying the FILE subcommand.

If you need a report by an hourly basis, you can specify an interval record duration of 60 minutes by using the INTERVAL subcommand option of REDUCE. By default, the interval records are aligned with hour boundaries. If you require a different alignment, use the BOUNDARY subcommand option. Based on this specification, OMEGAMON XE for DB2 PE uniformly distributes the already calculated one-minute delta records into the corresponding interval records. Two 60-minute interval records are created starting at 9:00 and 10:00. The first interval record contains the delta records from 9:15 to 10:00 and the second interval record contains the delta records from 10:00 to 10:15. You can print these interval records by specifying the REPORT subcommand or store these interval records into a data set for later use by specifying the SAVE subcommand.

A counter in the interval record, like the counters in the delta records, is provided in one of the following forms:

- Accumulated value. For example, the total number of SELECT statements that were executed during the
  period of time specified for the interval record. Generally, this value is an approximation because the
  interval records are not aligned with the delta records. When an interval record crosses delta record
  boundaries, and vice versa, the values of the delta record counters are apportioned and uniformly
  distributed into overlapping interval records.
- The current or snapshot value is an approximation of the counter value at the end of the interval record. It is derived from the delta records' current values and is weighted according to the overlap between the delta records and the interval records.
- The maximum or high-water mark value the counter has reached between the time the system was last started and the end of the last delta record included in the interval record calculation.

To produce a report that shows the Statistics data for each interval record, you first specify the interval record duration and alignment with the INTERVAL and BOUNDARY subcommand options of the REDUCE subcommand, then the ORDER(INTERVAL) subcommand option of the REPORT subcommand.

A special type of the Statistics report is one where all DB2 Statistics record pairs in the input data set are consolidated in one interval record. Such a report is produced if no INTERVAL subcommand option is specified and the default INTERVAL(0) is assumed. In this case, the BOUNDARY and ORDER(INTERVAL) subcommand options do not apply. The start of the interval record is aligned to the first DB2 Statistics record pair, and there is no ordering by intervals because only one interval record is created. For example, if a Statistics trace is started at 9:15 and ended at 11:15, one interval record for that period is created that contains all counters pertinent to that interval, such as the number of INSERT statements executed from 9:15 to 11:15.

## **Input for Statistics reports**

This section summarizes the DB2 IFCIDs, trace types, and classes for Statistics reports.

The following table summarizes the IFCIDs and Db2 trace classes required to produce Statistics reports and traces.

| Table 18. IFCIDs used for Statistics re | eports     |                          |
|-----------------------------------------|------------|--------------------------|
| Statistics information                  | DB2 IFCIDs | Db2 trace type and class |
| System statistics, DB2 statistics       | 1, 2       | Statistics, class 1      |

| Table 18. IFCIDs used for Statistics reports (continued) |            |                          |  |  |  |  |  |
|----------------------------------------------------------|------------|--------------------------|--|--|--|--|--|
| Statistics information                                   | DB2 IFCIDs | Db2 trace type and class |  |  |  |  |  |
| Buffer pool data set statistics                          | 199        | Statistics, class 8      |  |  |  |  |  |
| DB2 storage statistics                                   | 225        | Statistics, class 6      |  |  |  |  |  |
| Aggregated Accounting statistics                         | 369        | Statistics, class 9      |  |  |  |  |  |

Use the following DB2 command to collect all Statistics data:

```
-START TRACE (STATISTICS) CLASS (1,6,8,9) DEST (GTF) LOCATION (*)
```

Because the basic unit of processing in the Statistics report set is the delta record, at least two DB2 Statistics record pairs (IFCID 1 and 2) must be present in the input data set before statistics can be presented.

## **Functions and utilities of the Statistics report set**

The Statistics report set consists of the REPORT, TRACE, FILE, SAVE, RESTORE, REDUCE functions, and the Save-File and Spreadsheet Input-Data Generator utilities.

#### **REPORT**

REPORT shows interval records that contain DB2 Statistics data aggregated over user-specified periods of time (see "Interval records" on page 184) which generally do not coincide with periods in which DB2 Statistics records are externalized. For example, you can produce reports that show Db2 system activity per hour, per day, or per the entire period in which the DB2 Statistics data is collected.

A special kind of the Statistics reports are exception reports in which only the interval records are presented that contain selected counters that exceed user-defined threshold values (see <u>"Exception processing"</u> on page 195).

The Statistics reports are produced for each DB2 subsystem and DB2 location present in the input data set. In a data sharing environment you can request the Statistics reports on a per-member basis or per-group basis where the Statistics data is aggregated across all members in the data sharing group (see "Member-scope and group-scope reporting" on page 188).

You can also tailor the format of the reports by specifying which report blocks of data and which fields from a report block are included in a report or by defining your own labels and headings associated with the reported fields (see "Controlling the level of detail in reports and traces" on page 188).

#### **TRACE**

TRACE shows delta records that contain DB2 Statistics data within periods of time marked by two consecutive DB2 Statistics record pairs (see "Delta records" on page 184).

A special kind of the Statistics traces are exception traces in which only the delta records are presented that contain selected counters that exceed user-defined thresholds (see <u>"Exception processing"</u> on page 195).

The Statistics traces are produced for each DB2 subsystem and DB2 location present in the input data set. In a data sharing environment the Statistics traces are presented for each member of a data sharing group.

Like reports, you can tailor the layout of the traces (see "Controlling the level of detail in reports and traces" on page 188).

#### FILE

FILE stores delta records (the same data structures presented by the TRACE function) into a sequential data set that is suitable for use by the DB2 load utility.

When delta records are in DB2 tables, you can produce tailored reports by using a reporting facility such as Query Management Facility (QMF). The FILE function can also be considered as an alternative

way of archiving the DB2 Statistics data in Save data sets. (See <u>"Creating data for the Performance Database and the Performance Warehouse"</u> on page 258.)

Checking for exception conditions is also available in the FILE function, in which case only the delta records are presented that contain selected counters that exceed user-defined thresholds (see "Exception processing" on page 195).

You can also use the File data sets to generate CSV (comma-separated value) input-data. This CSV data can then be transferred to workstations and imported into spreadsheets to improve DB2 performance analysis using graphical representations or pivot tables. (See Chapter 25, "Generating input data for spreadsheets," on page 259.)

#### **SAVE**

You can save data sets as follows:

### Without CONVERT option

Stores interval records (the same data structures presented by the REPORT function) into a VSAM data set to:

- Archive the Statistics data for producing long-term reports
- Use the Save-File utility to create a sequential data set that is suitable for use by the DB2 load utility.

(See "Creating data for the Performance Database and the Performance Warehouse" on page 258.)

#### Note:

You can only process VSAM data sets in the same version of OMEGAMON for Db2 PE as they
have been created. For example, if you create a SAVE data set in version 530, it can only be
RESTORED in version 530.

To use a SAVE data set in a higher version, you must migrate the SAVE data set using a migration utility.

- Before you restore or convert SAVE data sets from V5.2.0 or V5.3.0, you must first migrate this
  data to OMEGAMON for Db2 PE V5.4.0 format.
- Restored reports only show fields that are supported by the current version of OMEGAMON for Db2 PE.

### With CONVERT option

Converts and saves reduced data into a sequential data set that can be loaded into Db2 tables.

You can also use the Save-File data sets to generate CSV (comma-separated value) input-data. This CSV data can then be transferred to workstations and imported into spreadsheets to improve DB2 performance analysis using graphical representations or pivot tables. (See <u>Chapter 25</u>, "Generating input data for spreadsheets," on page 259.)

### **RESTORE**

RESTORE reloads a previously saved data set to report it with or without new Statistics data. Saved data can be restored and re-saved as often as required.

### **REDUCE**

REDUCE specifies the duration of the interval records that are to be presented in Statistics reports or stored in a Save data set.

You can also control the volume of data to be reported and saved by using the FROM and TO and the INCLUDE and EXCLUDE subcommand options.

#### Save-File utility

With the Save-File utility you can:

- Migrate Statistics Save data sets from earlier releases.
- Convert Statistics Save data sets into sequential data sets that are suitable for use by the DB2 load utility.

(See "Creating data for the Performance Database and the Performance Warehouse" on page 258.)

### **Spreadsheet Input Data Generator utility**

You can also use the File and Save-File data sets to generate CSV (comma-separated value) input-data. This CSV data can then be transferred to workstations and imported into spreadsheets to improve DB2 performance analysis using graphical representations or pivot tables. (See <a href="Chapter 25">Chapter 25</a>, "Generating input data for spreadsheets," on page 259.)

## **Controlling the level of detail in reports and traces**

You can specify the level of detail and the layout of Statistics reports and traces by using the LAYOUT subcommand option of the REPORT or TRACE subcommand.

The following sample layouts are supplied:

- SHORT
- LONG

In Statistics reports and traces, layout SHORT provides general data and layout LONG provides comprehensive data. Layout SHORT contains selected blocks and fields from statistics categories. layout LONG contains most, but not all, of the available blocks and fields.

If the use of commands, subcommands, and subcommand options does not provide sufficient control over the contents of reports and traces, you can use the User-Tailored Reporting (UTR) feature to create and tailor your own report and trace layouts. With UTR you can add, remove, and change individual fields and entire report blocks to control the volume, contents, and layouts of your reports and traces. For more information, see "Tailoring report layouts" on page 225.

## Member-scope and group-scope reporting

DB2 collects the Statistics data on a per-member basis. DB2 Statistics traces have a local scope. To obtain the statistics for all members of a data sharing group, a DB2 Statistics trace has to be started at each of the members. These traces generally have different start and stop times and can have different periods in which the DB2 Statistics records are externalized.

The information in this section only applies to DB2 data sharing environments.

## **Member-scope reports and traces**

OMEGAMON for Db2 Performance Expert can process all members of a data sharing group at the same time and produce reports and traces that show the Statistics data on a per-member basis.

Such member-scope reports and traces are like those produced in non-data sharing environments. Reports and traces are produced on a per-subsystem basis.

The following extracts from a long Statistics report demonstrates the concept of member-scope reporting.

- The data sharing group DBN1 consists of two members, SN13 and SN14.
- The statistics are presented separately for each member (note the MEMBER field in the page heading).
- The non-data sharing counters (such as the CPU TIMES block) as well as the data sharing counters (such as the Group Buffer Pools Activity block) are presented. To keep the figure compact only selected Statistics data is shown.
- The default Statistics interval is assumed, which means that the data is presented for the entire period the statistics are available.
- There is no aggregated statistics data for the entire group.

## Long Statistics report for member SN13 of group DBN1

The following example shows a partial member-scope long Statistics report for member SN13 of group DBN1.

| GROUP: DBN1                                                      |                                | OMEGAMON       |                  | 2 PERFORMA               | NCE EXPERT (V5R4M0)<br>- LONG                                                     | REQUESTED              | PAGE: 2-1<br>FROM: NOT |   |
|------------------------------------------------------------------|--------------------------------|----------------|------------------|--------------------------|-----------------------------------------------------------------------------------|------------------------|------------------------|---|
| SPECIFIED MEMBER: SN13                                           |                                |                |                  |                          |                                                                                   |                        | TO: NOT                | - |
| SPECIFIED SUBSYSTEM: SN13                                        |                                |                |                  |                          |                                                                                   | INTERVAL               | FROM:                  |   |
| 03/27/15 21:53:27.65<br>DB2 VERSION: V10<br>03/28/15 07:53:27.65 |                                |                | SC               | OPE: MEMBE               | R                                                                                 |                        | ТО:                    |   |
| INTERVAL START : 03/27/1<br>INTERVAL END : 03/28/1               | 5 21:53:27.65<br>5 07:53:27.65 | SAMPL<br>SAMPL | ING START        | : 03/27/15<br>: 03/28/15 | 21:53:27.65 TOTAL THREADS<br>07:53:27.65 TOTAL COMMITS<br>0.000000 DATA SHARING N | :<br>:<br>:<br>MEMBER: | 187.00<br>47.00<br>N/A | - |
| SQL DML<br>THREAD /COMMIT                                        | •                              |                |                  |                          | SQL DCL                                                                           | -                      | /SECOND                | , |
| SELECT                                                           | 56.00                          | 0.00           | 0.30             | 1.19                     | LOCK TABLE                                                                        | 0.00                   | 0.00                   |   |
| 0.00 0.00<br>INSERT                                              | 0.00                           | 0.00           | 0.00             | 0.00                     | GRANT                                                                             | 0.00                   | 0.00                   |   |
| 0.00 0.00<br>NUMBER OF ROWS                                      | 0.00                           | 0.00           | 0.00             | 0.00                     | REVOKE                                                                            | 0.00                   | 0.00                   |   |
| 0.00 0.00<br>UPDATE                                              | 0.00                           | 0.00           | 0.00             | 0.00                     | SET HOST VARIABLE                                                                 | 2.00                   | 0.00                   |   |
| 0.01 0.04<br>NUMBER OF ROWS                                      | 0.00                           | 0.00           | 0.00             | 0.00                     | SET CURRENT SQLID                                                                 | 0.00                   | 0.00                   |   |
| 0.00 0.00<br>MERGE                                               | 0.00                           | 0.00           | 0.00             | 0.00                     | SET CURRENT DEGREE                                                                | 0.00                   | 0.00                   |   |
| 0.00 0.00<br>DELETE                                              | 0.00                           | 0.00           | 0.00             | 0.00                     | SET CURRENT RULES                                                                 | 0.00                   | 0.00                   |   |
| 0.00 0.00<br>NUMBER OF ROWS                                      | 0.00                           | 0.00           | 0.00             | 0.00                     | SET CURRENT PATH                                                                  | 0.00                   | 0.00                   |   |
| 0.00                                                             |                                |                |                  |                          | SET CURRENT PRECISION                                                             | 0.00                   | 0.00                   |   |
| 0.00 0.00<br>PREPARE<br>DESCRIBE                                 | 42.00<br>25.00                 | 0.00<br>0.00   | 0.22<br>0.13     | 0.89<br>0.53             | CONNECT TYPE 1                                                                    | 8.00                   | 0.00                   |   |
| 0.04 0.17<br>DESCRIBE TABLE                                      | 0.00                           | 0.00           | 0.00             | 0.00                     | CONNECT TYPE 2                                                                    | 1.00                   | 0.00                   |   |
| 0.01 0.02<br>OPEN                                                | 18.00                          | 0.00           | 0.10             | 0.38                     | RELEASE                                                                           | 0.00                   | 0.00                   |   |
| 0.00<br>CLOSE                                                    | 18.00                          | 0.00           | 0.10             | 0.38                     | SET CONNECTION                                                                    | 0.00                   | 0.00                   |   |
| 9.00 0.00<br>FETCH<br>NUMBER OF ROWS<br>9.00 0.00                | 26363.00<br>26358.00           | 0.73<br>0.73   | 140.98<br>140.95 | 560.91<br>560.81         | ASSOCIATE LOCATORS                                                                | 0.00                   | 0.00                   |   |
| 0.00                                                             |                                |                |                  |                          | ALLOCATE CURSOR                                                                   | 0.00                   | 0.00                   |   |
| TOTAL DML                                                        | 26522.00                       | 0.74           | 141.83           | 564.30                   | HOLD LOCATOR                                                                      | 0.00                   | 0.00                   |   |
| 0.00 0.00                                                        |                                |                |                  |                          | FREE LOCATOR                                                                      | 0.00                   | 0.00                   |   |
| 0.00                                                             |                                |                |                  |                          | TREE LOCATOR                                                                      | 0.00                   | 0.00                   |   |
| 0.06 0.23                                                        |                                |                |                  |                          | TOTAL                                                                             | 11.00                  | 0.00                   |   |
| STORED PROCEDURES<br>THREAD /COMMIT                              | •                              | /SECOND        | /THREAD          | /COMMIT                  | TRIGGERS                                                                          | QUANTITY               | /SECOND                |   |
|                                                                  |                                |                |                  |                          |                                                                                   |                        |                        |   |
| CALL STATEMENT EXECUTED 0.00 0.00                                |                                | 0.00           |                  |                          | STATEMENT TRIGGER ACTIVATED                                                       |                        |                        |   |
| 0.00                                                             | 0.00                           | 0.00           |                  |                          | ROW TRIGGER ACTIVATED                                                             |                        |                        |   |
| CALL STATEMENT TIMED OUT 0.00 0.00                               |                                | 0.00           |                  | 0.00                     | SQL ERROR OCCURRED                                                                | 0.00                   | 0.00                   |   |
| CALL STATEMENT REJECTED                                          | 0.00                           | 0.00           | 0.00             | 0.00                     |                                                                                   |                        |                        |   |
| USER DEFINED FUNCTIONS<br>THREAD /COMMIT                         | QUANTITY                       | /SECOND        | /THREAD          | /COMMIT                  | ROW ID                                                                            | QUANTITY               | /SECOND                |   |
| EXECUTED                                                         | 0.00                           | 0.00           | 0.00             | 0.00                     | DIRECT ACCESS                                                                     | 0.00                   | 0.00                   |   |
| 0.00 0.00<br>ABENDED                                             | 0.00                           | 0.00           | 0.00             | 0.00                     | INDEX USED                                                                        | 0.00                   | 0.00                   |   |
| 0.00 0.00<br>TIMED OUT                                           | 0.00                           | 0.00           | 0.00             | 0.00                     | TABLE SPACE SCAN USED                                                             | 0.00                   | 0.00                   |   |
| 0.00 0.00<br>REJECTED                                            | 0.00                           | 0.00           | 0.00             | 0.00                     |                                                                                   |                        |                        |   |

| USE CURRENTLY COMM                                             | •             | Y /SECONI | ) /THREAD | /COMMIT           |
|----------------------------------------------------------------|---------------|-----------|-----------|-------------------|
| INSERT ROWS SKIPPE<br>DELETE ROWS ACCESS<br>UPDATE ROWS ACCESS | D N/<br>ED N/ | A N//     | A N/A     | N/A<br>N/A<br>N/A |

## Long Statistics report for member SN14 of group DBN1

The following example shows a partial member-scope long Statistics report for member SN14 of group DBN1.

| LOCATION: PMODBN1<br>GROUP: DBN1<br>PECIFIED<br>MEMBER: SN14                             | (                        | OMEGAMON       |            |            | NCE EXPERT (V5R4M0)<br>- LONG                                                    | REQUESTED                          | PAGE: 3-1<br>FROM: NOT  | • |
|------------------------------------------------------------------------------------------|--------------------------|----------------|------------|------------|----------------------------------------------------------------------------------|------------------------------------|-------------------------|---|
| PECIFIED                                                                                 |                          |                |            |            |                                                                                  | TNTEDVAL                           |                         |   |
| SUBSYSTEM: SN14<br>3/27/15 22:06:15.94<br>DB2 VERSION: V10<br>3/28/15 07:36:15.94        |                          |                | SCC        | PE: MEMBER | ₹                                                                                | INTERVAL                           | TO:                     |   |
| HIGHLIGHTSINTERVAL START : 03/27/15 2: INTERVAL END : 03/28/15 0' INTERVAL ELAPSED: 9:30 | 2:06:15.94<br>7:36:15.94 | SAMPL<br>SAMPI | ING START: | 03/27/15   | 22:06:15.94 TOTAL THREADS<br>07:36:15.94 TOTAL COMMITS<br>0.0000000 DATA SHARING | : 2<br>: 2 <sup>4</sup><br>MEMBER: | 293.00<br>134.00<br>N/A | - |
| SQL DML<br>HREAD /COMMIT                                                                 | -                        |                |            |            | SQL DCL                                                                          |                                    | /SECOND                 | / |
|                                                                                          | 14.00                    | 0.00           | 0.05       | 0.01       | LOCK TABLE                                                                       | 0.00                               | 0.00                    |   |
| INSERT                                                                                   | 0.00                     | 0.00           | 0.00       | 0.00       | GRANT                                                                            | 0.00                               | 0.00                    |   |
| .00 0.00<br>NUMBER OF ROWS                                                               | 0.00                     | 0.00           | 0.00       | 0.00       | REVOKE                                                                           | 0.00                               | 0.00                    |   |
|                                                                                          | 1422.00                  | 0.04           | 4.85       | 0.58       | SET HOST VARIABLE                                                                | 4.00                               | 0.00                    |   |
| .01 0.00<br>NUMBER OF ROWS                                                               | 0.00                     | 0.00           | 0.00       | 0.00       | SET CURRENT SQLID                                                                | 2.00                               | 0.00                    |   |
| .01 0.00<br>MERGE                                                                        | 0.00                     | 0.00           | 0.00       | 0.00       | SET CURRENT DEGREE                                                               | 0.00                               | 0.00                    |   |
| .00 0.00<br>DELETE                                                                       | 0.00                     | 0.00           | 0.00       | 0.00       | SET CURRENT RULES                                                                | 0.00                               | 0.00                    |   |
| .00 0.00<br>NUMBER OF ROWS                                                               | 0.00                     | 0.00           | 0.00       | 0.00       | SET CURRENT PATH                                                                 | 0.00                               | 0.00                    |   |
| .00 0.00                                                                                 |                          |                |            |            | SET CURRENT PRECISION                                                            | 0.00                               | 0.00                    |   |
| .00 0.00<br>PREPARE                                                                      | 2266.00                  | 0.07           | 7.73       | 0.93       | SET CORRENT TRECTSTON                                                            | 0.00                               | 0.00                    |   |
| DESCRIBE<br>.00 0.00                                                                     | 7.00                     | 0.00           | 0.02       | 0.00       | CONNECT TYPE 1                                                                   | 0.00                               | 0.00                    |   |
| DESCRIBE TABLE                                                                           | 0.00                     | 0.00           | 0.00       | 0.00       | CONNECT TYPE 2                                                                   | 0.00                               | 0.00                    |   |
|                                                                                          | 1435.00                  | 0.04           | 4.90       | 0.59       | RELEASE                                                                          | 0.00                               | 0.00                    |   |
| .00 0.00<br>CLOSE                                                                        | 13.00                    | 0.00           | 0.04       | 0.01       | SET CONNECTION                                                                   | 0.00                               | 0.00                    |   |
| .00 0.00<br>FETCH                                                                        | 14604.00                 | 0.43           | 49.84      | 6.00       |                                                                                  |                                    |                         |   |
| NUMBER OF ROWS<br>.00 0.00                                                               | 13175.00                 | 0.39           | 44.97      | 5.41       | ASSOCIATE LOCATORS                                                               | 0.00                               | 0.00                    |   |
| .00 0.00                                                                                 |                          |                |            |            | ALLOCATE CURSOR                                                                  | 0.00                               | 0.00                    |   |
| TOTAL DML                                                                                | 19761.00                 | 0.58           | 67.44      | 8.12       | HOLD LOCATOR                                                                     | 0.00                               | 0.00                    |   |
| .00 0.00                                                                                 |                          |                |            |            | FREE LOCATOR                                                                     | 0.00                               | 0.00                    |   |
| .00 0.00                                                                                 |                          |                |            |            |                                                                                  |                                    |                         |   |
| .02 0.00                                                                                 |                          |                |            |            | TOTAL                                                                            | 6.00                               | 0.00                    |   |
| STORED PROCEDURES<br>HREAD /COMMIT                                                       |                          | /SECOND        | /THREAD    | /COMMIT    | TRIGGERS                                                                         | ·                                  | /SECOND                 | / |
| CALL STATEMENT EXECUTED                                                                  |                          | 0.00           | 0.00       | 0.00       | STATEMENT TRIGGER ACTIVATED                                                      |                                    | 0.00                    |   |
| .00 0.00                                                                                 |                          | 0.00           | 0.00       | 0.00       |                                                                                  |                                    |                         |   |
| PROCEDURE ABENDED .00 0.00                                                               | 0.00                     | 0.00           | 0.00       | 0.00       | ROW TRIGGER ACTIVATED                                                            | 0.00                               | 0.00                    |   |
| CALL STATEMENT TIMED OUT .00 0.00 CALL STATEMENT REJECTED                                |                          | 0.00           | 0.00       | 0.00       | SQL ERROR OCCURRED                                                               | 0.00                               | 0.00                    |   |

| USER DEFINED FUNCTIONS THREAD /COMMIT                         | QUANTITY          | /SECOND           | /THREAD           | /COMMIT           | ROW ID                | QUANTITY | /SECOND | / |
|---------------------------------------------------------------|-------------------|-------------------|-------------------|-------------------|-----------------------|----------|---------|---|
|                                                               |                   |                   |                   |                   |                       |          |         |   |
| EXECUTED<br>0.00 0.00                                         | 0.00              | 0.00              | 0.00              | 0.00              | DIRECT ACCESS         | 0.00     | 0.00    |   |
| ABENDED                                                       | 0.00              | 0.00              | 0.00              | 0.00              | INDEX USED            | 0.00     | 0.00    |   |
| 0.00 0.00<br>TIMED OUT<br>0.00 0.00                           | 0.00              | 0.00              | 0.00              | 0.00              | TABLE SPACE SCAN USED | 0.00     | 0.00    |   |
| REJECTED                                                      | 0.00              | 0.00              | 0.00              | 0.00              |                       |          |         |   |
| USE CURRENTLY COMMITTED                                       | QUANTITY          | /SECOND           | /THREAD           | /COMMIT           |                       |          |         |   |
| INSERT ROWS SKIPPED DELETE ROWS ACCESSED UPDATE ROWS ACCESSED | N/A<br>N/A<br>N/A | N/A<br>N/A<br>N/A | N/A<br>N/A<br>N/A | N/A<br>N/A<br>N/A |                       |          |         |   |
|                                                               |                   |                   |                   |                   |                       |          |         |   |

## **Group-scope reports and traces**

In group-scope reports, OMEGAMON for Db2 Performance Expert applies the same user-specified Statistics interval to all members of a group, presents these Statistics intervals for each member, and then adds up the counters across all members and presents the counters as Statistics on a per-group basis.

Most Statistics counters are pertinent to the member that maintains them, for example, the counters that describe the local buffer pool activity. There are, however, some Statistics counters that are also pertinent to the entire data sharing group, for example, the counters that describes the global locking activity and group-buffer-pools usage. To present these counters on a per-group basis, OMEGAMON XE for DB2 PE combines the Statistics data of the individual members and presents it for the entire group. There are no group-scope traces because DB2 Statistics traces are not synchronized across a data sharing group. They have generally different start and stop times and frequency of externalizing the Statistics data.

The following extract from a short Statistics report demonstrates the concept of group-scope reporting.

- The statistics are presented separately for each member (note the MEMBER field in the HIGHLIGHTS block).
- Only selected counters are shown (HIGHLIGHTS, DATA SHARING LOCKS, and GROUP BP0), to keep the figure compact.
- After the members' Statistics are presented, the aggregated Statistics data for the entire group is shown.
  - The MEMBER field in the HIGHLIGHTS block displays the number of members for which the Statistics are aggregated.
  - The group's Statistics counters are calculated by adding up the members' Statistics counters.
  - As the default Statistics interval is assumed (the data is presented for the entire period the statistics are available), the statistics are provided from the earliest to the latest time for which the statistics data is available.
  - The group's interval elapsed time is the average elapsed time of the members' interval elapsed times.

### **Group-scope short Statistics report for member SN13 of group DBN1**

The following example shows a group-scope short Statistics report for member SN13 of group DBN1.

LOCATION: PMODBN1 GROUP: DBN1 STATISTICS REPORT - SHORT REQUESTED FROM: NOT SPECIFIED

SPECIFIED

03/27/15 21:53:27.65 DB2 VERSION: V10 SCOPE: GROUP

---- HIGHLIGHTS

OMEGAMON XE FOR DB2 PERFORMANCE EXPERT (V5R4M0) PAGE: 2-1 REQUESTED FROM: NOT STATISTICS REPORT - SHORT REQUESTED FROM: NOT STATISTICS REPORT - SHORT REQUESTED FROM: NOT SPECIFIED

TO: NOT STATISTICS REPORT - SHORT REQUESTED FROM: NOT SPECIFIED TO: NOT STATISTICS REPORT - SHORT REQUESTED FROM: NOT STATISTICS REPORT - SHORT REQUESTED FROM: NOT STATISTICS REPORT - SHORT REQUESTED FROM: NOT SPECIFIED TO: NOT STATISTICS REPORT - SHORT REQUESTED FROM: NOT STATISTICS REPORT - SHORT REQUESTED FROM: NOT STATISTICS REPORT REQUESTED FROM: NOT STATISTICS REPORT REQUESTED FROM: NOT STATISTICS REPORT REQUESTED FROM: NOT STATISTICS REPORT REQUESTED FROM: NOT STATISTICS REPORT REQUESTED FROM: NOT STATISTICS REPORT REQUESTED FROM: NOT STATISTICS REPORT REQUESTED FROM: NOT STATISTICS REPORT REQUESTED FROM: NOT STATISTICS REPORT REPORT REPORT REPORT REPORT REPORT REPORT REPORT REPORT REPORT REPORT REPORT REPORT REPORT

```
INTERVAL START: 03/27/15 21:53:27.65 INTERVAL ELAPSED: 10:00:00.00 DUEUED: N/P INTERVAL END : 03/28/15 07:53:27.65 OUTAGE ELAPSED : 0.000000
                                                                                                        INCREMENTAL BINDS : 0.00
                                                                                                                                                                DBAT
QUEUED:
                                                           OUTAGE ELAPSED : 0.000000 AUTH SUCC.W/OUT CATALOG: 178.00
                                                                                                                                                                 DB2
COMMAND: 185.00

SAMPLING START: 03/27/15 21:53:27.65

TOTAL THREADS:
                                                                                         187.00 BUFF.UPDT/PAGES WRITTEN:
                                                                                                                                                                TOTAL
                                                                                                                                                      N/C
API : 5365.00
SAMPLING END : 03/28/15 07:53:27.65
                                                          TOTAL COMMITS :
                                                                                            47.00
                                                                                                       PAGES WRITTEN/WRITE I/O:
                                                                                                                                                      N/C
              : SN13
MEMBER
 DATA SHARING LOCKS QUANTITY
 GLB CONT.RATE (%) FLS CONT.RATE (%)
 P/L-LOCKS XES (%)
                                  85.64
 P/L-LUCKS XES (%)
LOCK REQ. (P-LOCK)
UNLOCK REQ. (P-LCK)
CHANGE REQ. (P-LCK)
SYNC.XES - LOCK
SYNC.XES - CHANGE
SYNC.XES - UNLOCK
                                 604.00
                                305.00
                                 300.00
                              38938.00
                                  84.00
                              39501.00
 BACK.XES-CHILD LCK
TOTAL SUSPENDS
                                  20.00
                                 839.00
 P-LCK/NFY ENG.UNAV
                                   0.00
 INCOM.RETAINED LCK
                                    0.00
 PSET/PART NEGOTIAT
                                 150.00
 PAGE NEGOTIATION
                                   1.00
     LOCATION: PMODBN1
                                                        OMEGAMON XE FOR DB2 PERFORMANCE EXPERT (V5R4M0)
                                                                                                                                                           PAGE: 2-2
          GROUP: DBN1
                                                                        STATISTICS REPORT - SHORT
                                                                                                                                            REQUESTED FROM: NOT
SPECIFIED
                                                                                                                                                             TO: NOT
SPECIFIED
                                                                                                                                             INTERVAL FROM:
03/27/15 21:53:27.65
 DB2 VERSION: V10
                                                                               SCOPE: GROUP
                                                                                                                                                             T0:
03/28/15 07:53:27.65
 ---- HIGHLIGHTS
  INTERVAL START: 03/27/15 21:53:27.65 INTERVAL ELAPSED: 10:00:00.00 INCREMENTAL BINDS : 0.00
OUEUED:
                 N/P
 INTERVAL END : 03/28/15 07:53:27.65
                                                          OUTAGE ELAPSED : 0.000000 AUTH SUCC.W/OUT CATALOG: 178.00
                                                                                                                                                                DB2
               185.00
COMMAND:
 SAMPLING START: 03/27/15 21:53:27.65
                                                          TOTAL THREADS :
                                                                                         187.00
                                                                                                          BUFF.UPDT/PAGES WRITTEN:
                                                                                                                                                                TOTAL
 NAMPLING END : 03/28/15 07:53:27.65

MEMBER : SN13
                                                          TOTAL COMMITS :
                                                                                            47.00
                                                                                                          PAGES WRITTEN/WRITE I/O:
                                                                                                                                                      N/C
MEMBER
 GROUP BP0
                                           QUANTITY
                                                            GROUP BP8K
                                                                                                      QUANTITY
                                                                                                                       GROUP BP16K
                                                                                                                                                                  QUANTITY
 GROUP BP R/W RATIO (%)
GBP-DEPENDENT GETPAGES
SYN.READ(XI)-DATA RETURNED
SYN.READ(XI)-NO DATA RETURN
SYN.READ(NF)-DATA RETURNED
SYN.READ(NF)-NO DATA RETURN
CLEAN PAGES SYN WPTN
                                                                                                                       GROUP BP R/W RATIO (%)
GBP-DEPENDENT GETPAGES
SYN.READ(XI)-DATA RETURNED
SYN.READ(XI)-NO DATA RETURN
SYN.READ(NF)-DATA RETURNED
SYN.READ(NF)-NO DATA RETURN
CLEAN PAGES SYN WIPTN
                                                            GROUP BP R/W RATIO (%)
                                               23.66
                                                            GBP-DEPENDENT GETPAGES
SYN.READ(XI)-DATA RETURNED
SYN.READ(XI)-NO DATA RETURN
SYN.READ(NF)-DATA RETURNED
                                              462.00
                                                                                                           85.00
                                                                                                                                                                        0.00
                                                                                                                                                                       0.00
                                               51.00
                                                                                                           12.00
                                              272.00
                                           2.00
                                                                                                            0.00
                                                                                                                                                                        0.00
                                                             SYN.READ(NF)-NO DATA RETURN
                                                                                                            0.00
                                                                                                                                                                        0.00
                                                            CLEAN PAGES SYN.WRTN
CLEAN PAGES ASYN.WRT
CHANGED PGS SYN.WRTN
CHANGED PGS ASYN.WRT
                                                                                                                       CLEAN PAGES SYN.WRTN
CLEAN PAGES ASYN.WRT
CHANGED PGS SYN.WRTN
CHANGED PGS ASYN.WRT
 CLEAN PAGES SYN.WRTN
CLEAN PAGES ASYN.WRT
CHANGED PGS SYN.WRTN
                                                0.00
                                                                                                            0.00
                                                                                                                                                                        0.00
                                                0.00
                                                                                                            0.00
                                                                                                                                                                        0.00
                                                                                                            0.00
                                                                                                                                                                        0.00
                                              224.00
 CHANGED PGS ASYN.WRT
REG.PG LIST (RPL) RQ
CHANGED PGS READ RPL
                                                0.00
                                                                                                            0.00
                                                                                                                                                                        0.00
                                                            REG.PG LIST (RPL) RQ
CHANGED PGS READ RPL
PAGES CASTOUT
WRITE AND REGISTER
                                                0.00
                                                                                                            0.00
                                                                                                                        REG.PG LIST (RPL) RQ
                                                                                                                                                                        0.00
                                                0.00
                                                                                                            0.00
                                                                                                                        CHANGED PGS READ RPL
                                                                                                                                                                        0.00
 PAGES CASTOUT
WRITE AND REGISTER
                                              180.00
180.00
                                                                                                                        PAGES CASTOUT
WRITE AND REGISTER
                                                                                                            0.00
                                                                                                                                                                        0.00
                                                                                                                                                                        0.00
                                                             WRITE AND REGISTER MULT
                                                                                                                        WRITE AND REGISTER MULT
 WRITE AND REGISTER MULT
                                               20.00
                                                                                                            0.00
                                                                                                                                                                        0.00
                                                            READ FOR CASTOUT MULT
PAGES WRITE & REG MULT
EXPLICIT X-INVALIDATIONS
CASTOUT CLASS THRESH
GROUP BP CAST.THRESH
                                                                                                                        READ FOR CASTOUT MULT
PAGES WRITE & REG MULT
 READ FOR CASTOUT MULT
                                               15.00
                                                                                                                                                                        0.00
 PAGES WRITE & REG MULT
                                               44.00
                                                                                                            0.00
                                                                                                                                                                        0.00
                                                                                                                        EXPLICIT X-INVALIDATIONS CASTOUT CLASS THRESH
 EXPLICIT X-INVALIDATIONS CASTOUT CLASS THRESH
                                                0.00
                                                                                                            0.00
                                                                                                                                                                       0.00
 GROUP BP CAST. THRESH
                                                 0.00
                                                                                                            0.00
                                                                                                                        GROUP BP CAST. THRESH
                                                                                                                                                                        0.00
 WRITE FAILED-NO STOR
                                                             WRITE FAILED-NO STOR
                                                                                                                        WRITE FAILED-NO STOR
 GROUP TOTAL
                                           QUANTITY
 GROUP BP R/W RATIO (%)
                                               24.55
 GBP-DEPENDENT GETPAGES
                                              547.00
 SYN.READ(XI)-DATA RETURNED
SYN.READ(XI)-NO DATA RETURN
SYN.READ(NF)-DATA RETURNED
SYN.READ(NF)-DATA RETURNED
SYN.READ(NF)-NO DATA RETURN
CLEAN PAGES SYN.WRTN
                                              284.00
                                              2.00
                                                0.00
                                                0.00
 CLEAN PAGES ASYN.WRT
 CHANGED PGS SYN.WRTN
                                              224.00
 CHANGED PGS ASYN.WRT
REG.PG LIST (RPL) RQ
CHANGED PGS READ RPL
                                                0.00
                                                0.00
                                                0.00
 PAGES CASTOUT
WRITE AND REGISTER
                                              180.00
                                              180.00
 WRITE AND REGISTER MULT
                                               20.00
 READ FOR CASTOUT MULT
PAGES WRITE & REG MULT
                                               15.00
                                               44.00
 EXPLICIT X-INVALIDATIONS
```

### **Group-scope short Statistics report for member SN14 of group DBN1**

The following example shows a group-scope short Statistics report for member SN14 of group DBN1.

| LOCATION: PMODBN1<br>GROUP: DBN1<br>SPECIFIED                                                                                                    | OMEGAMON XE FOR DB2 PERFORMANCE<br>STATISTICS REPORT - S                                                                                                   | EXPERT (V5R4M0) PAGE: 2-3 HORT REQUESTED FROM: NOT  TO: NOT                                                                                                    |
|----------------------------------------------------------------------------------------------------|----------------------------------------------------------------------------------------------------|----------------------------------------------------------------------------------------------------|
| SPECIFIED                                                                                                    |                                                                                                    | INTERVAL FROM:                                                                                                    |
| 03/27/15 21:53:27.65<br>DB2 VERSION: V10<br>03/28/15 07:53:27.65                                                                                                    | SCOPE: GROUP                                                                                                    | TO:                                                                                                    |
| HIGHLIGHTS                                                                                                    |                                                                                                    |                                                                                                    |
| INTERVAL START: 03/27/15 22:06:15. QUEUED: N/P INTERVAL END : 03/28/15 07:36:15. COMMAND: 357.00 SAMPLING START: 03/27/15 22:06:15. API : 16016.00 SAMPLING END : 03/28/15 07:36:15. MEMBER : SN14                                                                                                    | 94 OUTAGE ELAPSED : 0.000000<br>94 TOTAL THREADS : 293.00                                                                                                  | INCREMENTAL BINDS : 0.00 DBAT  AUTH SUCC.W/OUT CATALOG: 277.00 DB2  BUFF.UPDT/PAGES WRITTEN: 9.83 TOTAL  PAGES WRITTEN/WRITE I/O: 1.00                               |
| DATA SHARING LOCKS QUANTITY                                                                                                    |                                                                                                    |                                                                                                    |
| GLB CONT.RATE (%) 1.27 FLS CONT.RATE (%) 0.03 P/L-LOCKS XES (%) 69.70 LOCK REQ.(P-LOCK) 616.00 UNLOCK REQ.(P-LCK) 354.00 CHANGE REQ.(P-LCK) 255.00 SYNC.XES - LOCK 38362.00 SYNC.XES - CHANGE 1020.00 SYNC.XES - UNLOCK 39447.00 BACK.XES-CHILD LCK 42.00 TOTAL SUSPENDS 1019.00 P-LCK/NFY ENG.UNAV 10.00 INCOM.RETAINED LCK 0.00 PSET/PART NEGOTIAT 114.00 PAGE NEGOTIATION 0.00 |                                                                                                    |                                                                                                    |
| LOCATION: PMODBN1                                                                                                    | OMEGAMON XE FOR DB2 PERFORMANCE                                                                                                    | EVEEDT (VEDAMO)                                                                                                    |
| GROUP: DBN1                                                                                                    | STATISTICS REPORT - S                                                                                                    | HORT REQUESTED FROM: NOT                                                                                                    |
| GROUP: DBN1 SPECIFIED SPECIFIED                                                                                                    |                                                                                                    | HORT REQUESTED FROM: NOT  TO: NOT                                                                                                    |
| GROUP: DBN1<br>SPECIFIED                                                                                                    |                                                                                                    | HORT REQUESTED FROM: NOT                                                                                                    |
| GROUP: DBN1 SPECIFIED  SPECIFIED  03/27/15 21:53:27.65 DB2 VERSION: V10 03/28/15 07:53:27.65 HIGHLIGHTS                                                                                                    | STATISTICS REPORT - SI<br>SCOPE: GROUP                                                                                                    | HORT REQUESTED FROM: NOT  TO: NOT  INTERVAL FROM:  TO:                                                                                                    |
| GROUP: DBN1 SPECIFIED  8PECIFIED  03/27/15 21:53:27.65     DB2 VERSION: V10     03/28/15 07:53:27.65  HIGHLIGHTS INTERVAL START: 03/27/15 22:06:15.                                                                                                    | STATISTICS REPORT - S                                                                                                    | HORT REQUESTED FROM: NOT  TO: NOT  INTERVAL FROM:  TO:                                                                                                    |
| GROUP: DBN1 SPECIFIED  SPECIFIED  03/27/15 21:53:27.65 DB2 VERSION: V10 03/28/15 07:53:27.65 HIGHLIGHTS  INTERVAL START: 03/27/15 22:06:15. QUEUED: N/P INTERVAL END : 03/28/15 07:36:15.                                                                                                    | STATISTICS REPORT - SI  SCOPE: GROUP  94 INTERVAL ELAPSED: 9:30:00.000                                                                                     | HORT REQUESTED FROM: NOT  TO: NOT  INTERVAL FROM:  TO:                                                                                                    |
| GROUP: DBN1 SPECIFIED  03/27/15 21:53:27.65 DB2 VERSION: V10 03/28/15 07:53:27.65 HIGHLIGHTS                                                                                                    | STATISTICS REPORT - SI  SCOPE: GROUP  94 INTERVAL ELAPSED: 9:30:00.000  94 OUTAGE ELAPSED: 0.000000                                                        | REQUESTED FROM: NOT  TO: NOT  INTERVAL FROM:  TO:  INCREMENTAL BINDS : 0.00 DBAT                                                                                     |
| GROUP: DBN1 SPECIFIED  03/27/15 21:53:27.65 DB2 VERSION: V10 03/28/15 07:53:27.65 HIGHLIGHTS                                                                                                    | STATISTICS REPORT - SI  SCOPE: GROUP  94 INTERVAL ELAPSED: 9:30:00.000  94 OUTAGE ELAPSED : 0.000000  94 TOTAL THREADS : 293.00                            | REQUESTED FROM: NOT  TO: NOT  INTERVAL FROM:  TO:  INCREMENTAL BINDS : 0.00 DBAT  AUTH SUCC.W/OUT CATALOG: 277.00 DB2                                                |
| GROUP: DBN1 SPECIFIED  03/27/15 21:53:27.65 DB2 VERSION: V10 03/28/15 07:53:27.65 HIGHLIGHTS                                                                                                    | STATISTICS REPORT - SI  SCOPE: GROUP  94 INTERVAL ELAPSED: 9:30:00.000  94 OUTAGE ELAPSED : 0.000000  94 TOTAL THREADS : 293.00  94 TOTAL COMMITS : 984.00 | TO: NOT  INTERVAL FROM:  TO:  INCREMENTAL BINDS : 0.00 DBAT  AUTH SUCC.W/OUT CATALOG: 277.00 DB2  BUFF.UPDT/PAGES WRITTEN: 9.83 TOTAL  PAGES WRITTEN/WRITE I/O: 1.00 |
| GROUP: DBN1 SPECIFIED  03/27/15 21:53:27.65 DB2 VERSION: V10 03/28/15 07:53:27.65 HIGHLIGHTS                                                                                                    | STATISTICS REPORT - SI  SCOPE: GROUP  94 INTERVAL ELAPSED: 9:30:00.000  94 OUTAGE ELAPSED : 0.000000  94 TOTAL THREADS : 293.00  94 TOTAL COMMITS : 984.00 | REQUESTED FROM: NOT TO: NOT INTERVAL FROM: TO:  INCREMENTAL BINDS : 0.00 DBAT AUTH SUCC.W/OUT CATALOG: 277.00 DB2 BUFF.UPDT/PAGES WRITTEN: 9.83 TOTAL                |

| EXPLICIT X-INVALIDATIONS<br>CASTOUT CLASS THRESH<br>GROUP BP CAST.THRESH<br>WRITE FAILED-NO STOR                                                                                                    | 0.00<br>0.00<br>0.00<br>0.00                                                                        | EXPLICIT X-INVALIDATIONS<br>CASTOUT CLASS THRESH<br>GROUP BP CAST.THRESH<br>WRITE FAILED-NO STOR | EXPLICIT X-INVALIDATIONS<br>CASTOUT CLASS THRESH<br>GROUP BP CAST.THRESH<br>WRITE FAILED-NO STOR | 0.00<br>0.00<br>0.00<br>0.00 |
|----------------------------------------------------------------------------------------------------|----------------------------------------------------------------------------------------------------|--------------------------------------------------------------------------------------------------|--------------------------------------------------------------------------------------------------|------------------------------|
| GROUP TOTAL                                                                                                    |                                                                                                    |                                                                                                  |                                                                                                  |                              |
| GROUP BP R/W RATIO (%) GBP-DEPENDENT GETPAGES SYN.READ(XI)-DATA RETURNED SYN.READ(XI)-NO DATA RETURNED SYN.READ(NF)-DATA RETURNED SYN.READ(NF)-NO DATA RETURNED SYN.READ(NF)-NO DATA RETURN CLEAN PAGES SYN.WRT CLEAN PAGES ASYN.WRT CHANGED PGS ASYN.WRT REG.PG LIST (RPL) RQ CHANGED PGS READ RPL PAGES CASTOUT WRITE AND REGISTER WRITE AND REGISTER MULT READ FOR CASTOUT MULT PAGES WRITE & REG MULT EXPLICIT X-INVALIDATIONS CASTOUT CLASS THRESH GROUP BP CAST.THRESH WRITE FAILED-NO STOR | 18.06 816.00 38.00 161.00 20.00 0.00 0.00 216.00 0.00 3.00 0.00 157.00 128.00 19.00 88.00 0.00 1.00 |                                                                                                  |                                                                                                  |                              |

## **Group-scope short Statistics report for group DBN1**

The following example shows a group-scope short Statistics report for group DBN1.

| LOCATION: PMODBN1<br>GROUP: DBN1<br>PECIFIED                                                                                                    | OMEGAMON XE FOR DB2 PERFORMANCE EXPE<br>STATISTICS REPORT - SHOR |                        | REQUESTED F  | AGE: 2-5<br>ROM: NOT |
|----------------------------------------------------------------------------------------------------|------------------------------------------------------------------|------------------------|--------------|----------------------|
| PECIFIED                                                                                                    |                                                                  |                        | TNTEDVAL E   |                      |
| 3/27/15 21:53:27.65<br>B2 VERSION: V10<br>3/28/15 07:53:27.65                                                                                                    | SCOPE: GROUP                                                     |                        | INTERVAL F   | TO:                  |
| HIGHLIGHTS                                                                                                    |                                                                  |                        |              |                      |
| NTERVAL START: 03/27/15 21:53:27.65<br>UEUED: N/P                                                                                                    | INTERVAL ELAPSED: 9:45:00.000                                    | INCREMENTAL BINDS      | : 0.00       | DBAT                 |
| NTERVAL END : 03/28/15 07:53:27.65<br>DMMAND: 542.00                                                                                                    | OUTAGE ELAPSED : 0.000000                                        | AUTH SUCC.W/OUT CATALO | G: 455.00    | DB2                  |
| AMPLING START: 03/27/15 21:53:27.65<br>PI : 21381.00                                                                                                    | TOTAL THREADS : 480.00                                           | BUFF.UPDT/PAGES WRITTE | N: 17.78     | TOTAL                |
| AMPLING END : 03/28/15 07:53:27.65<br>EMBER : 2                                                                                                    | TOTAL COMMITS : 1031.00 F                                        | PAGES WRITTEN/WRITE I/ | 0: 1.00      |                      |
| ATA SHARING LOCKS QUANTITY                                                                                                    |                                                                  |                        |              |                      |
| LB CONT.RATE (%) 1.16 LS CONT.RATE (%) 0.01 /\L-LOCKS XES (%) 76.91 OCK REQ.(P-LOCK) 1220.00 NLOCK REQ.(P-LCK) 555.00 YNC.XES - LOCK 77300.00 YNC.XES - CHANGE 1104.00 YNC.XES - UNLOCK 78948.00 ACK.XES-CHILD LCK 62.00 OCK.XES-CHILD LCK 62.00 OCK.XES-CHILD LCK 0.00 CCK/NFY ENG.UNAV 0.00 NCOM.RETAINED LCK 0.00 SET/PART NEGOTIAT 264.00 AGE NEGOTIATION 1.00 |                                                                  |                        |              |                      |
| LOCATION: PMODBN1<br>GROUP: DBN1<br>PECIFIED                                                                                                    | OMEGAMON XE FOR DB2 PERFORMANCE EXPE<br>STATISTICS REPORT - SHOR |                        | REQUESTED FI | AGE: 2-6<br>ROM: NOT |
| PECIFIED                                                                                                    |                                                                  |                        |              | TO: NOT              |
| 3/27/15 21:53:27.65<br>B2 VERSION: V10<br>3/28/15 07:53:27.65                                                                                                    | SCOPE: GROUP                                                     |                        | INTERVAL F   | TO:                  |
| HIGHLIGHTS                                                                                                    |                                                                  |                        |              |                      |
| NTERVAL START: 03/27/15 21:53:27.65<br>JEUED: N/P                                                                                                    | INTERVAL ELAPSED: 9:45:00.000                                    | INCREMENTAL BINDS      | : 0.00       | DBAT                 |

| COMMAND: 542 00                                                                                                    |                                                                                                    |                                                                                                    |                                                                                                    |                                                                                        |                                                                                                    |                                                                                                    |                                           |
|----------------------------------------------------------------------------------------------------|----------------------------------------------------------------------------------------------------|----------------------------------------------------------------------------------------------------|----------------------------------------------------------------------------------------------------|----------------------------------------------------------------------------------------|----------------------------------------------------------------------------------------------------|----------------------------------------------------------------------------------------------------|-------------------------------------------|
| COMMAND: 542.00<br>SAMPLING START: 03/27/15 21:<br>API : 21381.00                                                                                                    |                                                                                                    |                                                                                                    |                                                                                                    |                                                                                        | DT/PAGES WRITTEN:                                                                                                    |                                                                                                    | TOTAL                                     |
| SAMPLING END : 03/28/15 07:<br>MEMBER : 2                                                                                                    | 53:27.65                                                                                                    | TOTAL COMMITS :                                                                                                    | 1031.00                                                                                                    | PAGES W                                                                                | RITTEN/WRITE I/O:                                                                                                    | 1.00                                                                                                    |                                           |
|                                                                                                    |                                                                                                    |                                                                                                    |                                                                                                    | QUANTITY                                                                               | GROUP BP16K                                                                                                    |                                                                                                    | QUANTITY                                  |
| GROUP BP0  GROUP BP R/W RATIO (%) GBP-DEPENDENT GETPAGES SYN.READ(XI)-NO DATA RETURNED SYN.READ(NF)-DATA RETURNED SYN.READ(NF)-DATA RETURNED SYN.READ(NF)-NO DATA RETURNED SYN.READ(NF)-NO DATA RETURNED CLEAN PAGES SYN.WRTN CLEAN PAGES SYN.WRTN CHANGED PGS ASYN.WRT CHANGED PGS ASYN.WRT REG.PG LIST (RPL) RQ CHANGED PGS READ RPL PAGES CASTOUT WRITE AND REGISTER WRITE AND REGISTER WRITE AND REGISTER WRITE AND REGISTER WRITE AND REGISTER WRITE AND REGISTER WRITE AND REGISTER WRITE AND REGISTER WRITE AND TERMINALIDATIONS CASTOUT CLASS THRESH GROUP BP CAST.THRESH WRITE FAILED-NO STOR                     | 21.55 1205.00 89.00 432.00 0.00 0.00 0.00 427.00 0.00 33.00 0.00 324.00 308.00 45.00 31.00 119.00 0.00 0.00                            | GROUP BP R/W RATI GBP-DEPENDENT GETI SYN.READ(XI)-NOTA SYN.READ(XI)-NOTA SYN.READ(NF)-DATA SYN.READ(NF)-NOTA CLEAN PAGES SYN.W CLEAN PAGES ASYN.I CHANGED PGS SYN.W CHANGED PGS READ PAGES CASTOUT WRITE AND REGISTE WRITE AND REGISTE READ FOR CASTOUT PAGES WRITE & REG EXPLICIT X-INVALI CASTOUT CLASS THR GROUP BP CAST.THR WRITE FAILED-NO S' | O (%) PAGES RETURNED ATA RETURN RETURNED ATA RETURN RTN WRT RTN WRT RPL R R MULT MULT MULT DATIONS ESH ESH FOR | 15.38<br>158.00<br>2.00<br>13.00<br>0.00<br>0.00<br>0.00<br>0.00<br>13.00<br>0.00<br>0 | GROUP BP R/W RATI GBP-DEPENDENT GET SYN.READ(XI)-NO SYN.READ(XI)-NO CLEAN PAGES SYN.W CLEAN PAGES SYN.W CHANGED PGS SYN.W CHANGED PGS ASYN. READ PGS READ PAGES CASTOUT WRITE AND REGISTE WRITE AND REGISTE READ FOR CASTOUT PAGES WRITE & REG EXPLICIT X-INVALI CASTOUT CLASS THR WRITE FAILED-NO S | O (%) PAGES RETURNED ATA RETURN RETURNED ATA RETURN RTN WRT RTN WRT RQ RPL R R MULT MULT DATIONS ESH ESH ESH TOR | N/C 0.00 0.00 0.00 0.00 0.00 0.00 0.00 0. |
| GROUP TOTAL                                                                                                    | QUANTITY                                                                                                    |                                                                                                    |                                                                                                    |                                                                                        |                                                                                                    |                                                                                                    |                                           |
| GROUP BP R/W RATIO (%) GBP-DEPENDENT GETPAGES SYN.READ(XI)-DATA RETURNED SYN.READ(XI)-DATA RETURNED SYN.READ(NF)-DATA RETURNED SYN.READ(NF)-NO DATA RETURNED SYN.READ(NF)-NO DATA RETURNED SYN.READ(NF)-NO DATA RETURN CLEAN PAGES SYN.WRTN CLEAN PAGES SYN.WRTN CHANGED PGS SYN.WRTN CHANGED PGS ASYN.WRT REG.PG LIST (RPL) RQ CHANGED PGS READ RPL PAGES CASTOUT WRITE AND REGISTER WRITE AND REGISTER WRITE AND REGISTER WRITE AND REGISTER WRITE AND REGISTER WRITE AND REGISTER WRITE AND REGISTER WRITE AND REGISTER STANDLT EXPLICIT X-INVALIDATIONS CASTOUT CLASS THRESH GROUP BP CAST.THRESH WRITE FAILED-NO STOR | 21.36<br>1363.00<br>91.00<br>445.00<br>3.00<br>20.00<br>0.00<br>440.00<br>0.00<br>337.00<br>308.00<br>48.00<br>34.00<br>132.00<br>0.00 |                                                                                                    |                                                                                                    |                                                                                        |                                                                                                    |                                                                                                    |                                           |

## **Exception processing**

Exception processing identifies Statistics report, trace, and File data set entries with fields that contain values outside the thresholds specified in the Exception Threshold data set. When exception processing is active, the data to be reported is checked against these thresholds.

There are two threshold types that you can set: warning and problem. A warning message is printed if a value is outside the first threshold and a problem message is printed if a value is outside the second threshold.

When exception processing is requested for a File data set, only delta records in exception status are included in the output data set.

Statistics exception reports, traces, and File data sets are identical to the usual Statistics reports, traces, and File data sets, except that they only contain interval records and delta records that have at least one field in exception status.

When delta records and interval records are processed during exception processing, values defined in the Exception Threshold data set are compared with the corresponding values in a delta or interval record. If any field is in exception status, the following occurs:

• If the JCL contains a valid DD statement for EXTRCDD1 or EXFILDD1, the identity of the delta or interval record (timestamp and subsystem identification) and the fields in exception status are logged in the exception logs.

• If you specified EXCEPTION with the REPORT, TRACE, or FILE subcommand, the interval or delta record is formatted and printed (or filed in case of the FILE subcommand) in the requested layout followed by the Exception Messages block of the report. An example is shown in "Statistics Exception Messages report block" on page 196. The Exception Messages block of the report identifies the fields in exception status.

#### Note:

- The type of layout used has no effect on exception processing or on the content of the Exception Messages block of the report. All fields in exception status are reported. The layout used only affects the level of detail in the formatted interval or delta record. This means, the exception report can contain fields that have not been included in the corresponding trace or report.
- For group-scope reports, exceptions are checked only against the interval records that are aggregated across a data sharing group. However, member-specific statistics are shown wherever exceptions are found for the entire group.

The fields that caused the entry to be in exception status are identified along with the appropriate warning or problem message and are printed in the Exception Messages block of the report or trace.

<u>"Statistics Exception Messages report block" on page 196</u> shows an example of an Exception Messages block. It is printed after each interval or delta record that is found to be in exception status, provided that EXCEPTION was specified in the REPORT or TRACE subcommand.

### **Statistics Exception Messages report block**

Here is an example of a Statistics Exception Messages report block.

| *******<br>* TYPE<br>RESHOLD | * | FIELD ID | FIELD DESCRIPTION | BY      | VALUE    |
|------------------------------|---|----------|-------------------|---------|----------|
| *                            | ^ |          | FIELD             |         |          |
| ALIFIER<br>* PROBLEM         | * | QBSTRI0  | SYNCHRONOUS READS | * TOTAL | 53 >     |
| *<br>0                       |   |          |                   | ,       |          |
| * WARNING                    | * | QBSTRI0  | SYNCHRONOUS READS | TOTAL   | 9 >      |
| *<br>2                       |   |          |                   | *       |          |
| * WARNING<br>*               | * | QBSTRI0  | SYNCHRONOUS READS | TOTAL   | 9 >      |
| ^<br>7                       |   |          |                   | ,       | <b>k</b> |

The following columns are presented in the Exception Messages report block:

### **TYPE**

The type of exception. Valid values are WARNING and PROBLEM.

#### FIELD ID

The name of the field from the Exception Threshold data set.

#### **FIELD DESCRIPTION**

The description of the field.

### **FIELD QUALIFIER**

The qualifier of the field. This is either the buffer pool ID, the group buffer pool ID, or the remote location. This field is blank if there is no field qualifier.

#### BY

The basis for the comparison. The following information can be printed in this column:

#### **TOTAL**

The threshold is specified as a "total" value.

#### **MINUTE**

The threshold is specified as a "by minute" value. The value in the interval or delta record is divided by the number of minutes in the interval or delta before making the comparison.

#### SECOND

The threshold is specified as a "by second" value. The value in the interval or delta record is divided by the number of seconds in the interval or delta before making the comparison.

#### COMMIT

The threshold is specified as a "by commit" value. The value in the interval or delta record is divided by the number of Commits in the interval or delta before making the comparison.

#### **THREAD**

The threshold is specified as a "by thread" value. The value in the interval or delta record is divided by the number of threads in the interval or delta before making the comparison.

#### **VALUE**

The actual field value that is used for the comparison. For total comparisons, the value from the interval or delta record is printed. For "by minute", "by second", "by commit", or "by thread" comparisons, the calculated "by minute", "by second", "by commit", or "by thread" value is printed. The greater than symbol (>) or the less than symbol < is printed between this column and the THRESHOLD column, which indicates whether the value is larger or smaller than the threshold value.

#### **THRESHOLD**

The threshold defined in the Exception Threshold data set.

### **Headers used in Statistics**

The headers in Statistics reports and traces are identical, except that INTERVAL FROM and INTERVAL TO in the report header is replaced by ACTUAL FROM in the trace header and the SCOPE field does not apply to Statistics traces.

#### Statistics report header example

Here is an example of a Statistics report header.

LOCATION: PMODBZ1
GROUP: DBZ1
STATISTICS REPORT - LONG
REQUESTED FROM: NOT
SPECIFIED
MEMBER: SZ11
SPECIFIED
SUBSYSTEM: SZ11
07/18/15 21:30:00.38
DB2 VERSION: V10
07/18/15 21:53:00.00

MEGAMON XE FOR DB2 PERFORMANCE EXPERT (V5R4M0)
STATISTICS REPORT - LONG
REQUESTED FROM: NOT
STATISTICS REPORT - LONG
STATISTICS REPORT - LONG
REQUESTED FROM: NOT
STATISTICS REPORT - LONG
STATISTICS REPORT - LONG
STATISTICS REPORT - LONG
TO: NOT
SPECIFIED
SUBSYSTEM: SZ11
TO: NOT
SCOPE: MEMBER
TO: O7/18/15 21:53:00.00

The Statistics report and trace headers contain the following information:

#### LOCATION

The DB2 reporting location. If the DB2 subsystem is installed without a location name, either the DB2 subsystem ID (in non-data sharing environments) or the data sharing group name (in data sharing environments) is shown.

#### GROUP

The data sharing group that the DB2 subsystem belongs to.

#### **MEMBER**

The name of the DB2 data sharing member. This field is not printed for group-scope reports.

#### **SUBSYSTEM**

The ID of the DB2 subsystem that generated the data. This field is not printed for group-scope reports.

#### **DB2 VERSION**

The version number of the DB2 subsystem that generated the data.

#### Title - layout

The title of the report or trace and the layout. The layout can be the default layout (LONG or SHORT) or a layout that you have tailored yourself.

#### SCOPE

The scope of the report, which can be MEMBER or GROUP. A member-scope report shows a group's instrumentation data member by member without merging the data. A group-scope report merges the instrumentation data that belong to the individual members and presents it for the entire group.

**Note:** All reports in a non-data sharing environment are member-scope reports.

#### **EXCEPTION**

Indicates an exception report or trace.

#### **PAGE**

The page number within the report in the format *lll-nnnnnn*, where *lll* denotes the sequence number of one or multiple locations (see **LOCATION**), and *nnnnnn* denotes the page number within the location.

### **REQUESTED FROM and TO**

The FROM and TO dates and times that were specified in the REPORT or TRACE subcommand. If both FROM and TO dates and times are omitted from the subcommand, the FROM and TO dates and times from the GLOBAL command are printed.

If only the FROM date and time or only the TO date and time has been specified, NOT SPECIFIED is printed for the unspecified value. If FROM and TO are not specified in the subcommand and GLOBAL command, NOT SPECIFIED appears for both the FROM and TO values.

If you specified FROM and TO times without dates in the subcommand and GLOBAL command, ALL DATES is printed together with the specified times.

**Note:** Any FROM and TO times that are specified in REDUCE can affect the GLOBAL FROM and TO times.

#### **ACTUAL FROM**

The date and time of the first DB2 Statistics record that was processed by the trace.

#### INTERVAL FROM

The start date and time of the first interval record that is covered by the report.

#### **INTERVAL TO**

The end date and time of the last interval record that is covered by the report.

## How values are reported

OMEGAMON for DB2 PE reports and traces show field values for both delta and interval reporting.

The field values are shown in the following forms:

#### **TOTAL**

The value is a total.

#### **QUANTITY**

The value is a total.

#### **SECOND**

The value in the interval or delta record is divided by the number of seconds in the interval or delta before it is reported.

#### COMMIT

The value in the interval or delta record is divided by the number of commits in the interval or delta before it is reported.

### **THREAD**

The value in the interval or delta record is divided by the number of threads in the interval or delta before it is reported.

# **Chapter 19. Exception processing**

Exception reporting identifies Accounting and Statistics records that contain fields with values that are outside a specified range. This helps you to recognize performance problems in the Db2 subsystem and in threads.

You define exception thresholds for specific Accounting and Statistics fields in the Exception Threshold data set. If exception processing is active, the Db2 instrumentation data is checked against the threshold values in the Exception Threshold data set. Only records with at least one field value outside the thresholds are reported.

You can set the thresholds in the Exception Threshold data set by using exception profiling or with the help of the example Exception Threshold data set that is delivered with OMEGAMON XE for DB2 PE. Exception profiling can also be used to produce a report with details of the distribution and expected number of exceptions for each field.

Exception reports and traces are available in the Accounting report set and the Statistics report set. Each of these relates separately to Accounting or Statistics data.

In addition, the exception log lists both Accounting and Statistics exception records in the same report, in timestamp order. The contents of the Exception Log File data set are similar to the exception log. The Exception Log File data set can be used by the DB2 load utility.

## **Exception processing output types**

Exceptions are reported in various output types.

This topic describes the exception processing output.

Exception thresholds are specified in the Exception Threshold data set, ddname EXCPTDD. Therefore, the data set information for EXCPTDD must be specified in your JCL if you want to produce any of the listed output types.

## **Accounting and Statistics exception reports**

An exception report is produced if you specify the EXCEPTION subcommand option in the REPORT subcommand.

Both report types contain entries that have at least one value outside the thresholds that you specified in the Exception Threshold data set.

After each report entry, information about the fields in exception status is printed.

## **Accounting and Statistics exception traces**

You can produce an exception trace by specifying the EXCEPTION subcommand option in the TRACE subcommand.

Both trace types show records with fields values outside the thresholds that you specified in the Exception Threshold data set.

After each trace entry, information about the fields in exception status is printed.

## **Accounting and Statistics Exception File data sets**

You can produce an example file data set by specifying EXCEPTION in the FILE subcommand.

The Exception File data set contains records that have at least one value outside the thresholds that you specified in the Exception Threshold data set.

## **Exception log data set**

The exception log data set is produced automatically if you specified EXTRCDD1 in the JCL.

The exception log data set contains a list, in timestamp order, of DB2 Accounting and Statistics records with at least one field outside user-specified thresholds.

## **Exception Log File data set**

The Exception Log File data set is written if you define the EXFILDD1 DD statement in the JCL.

The Exception Log File data set is a sequential data set that can be used with the DB2 load utility.

The Exception Log File data set contains a list of Accounting and Statistics exception records similar to the list in the Exception Log data set.

To prevent the generation of the Exception Log File data set, omit the EXFILDD1 statement from your JCL (the preferred method), or specify DUMMY in the definition.

You can control the amount of data reported in the Exception Log File data set with GLOBAL INCLUDE or GLOBAL EXCLUDE, and FROM and TO.

Allocation values for EXFILDD1 are:

**RECFM:** 

VΒ

LRECL:

512

**BLKSIZE:** 

Recommended 4 096

## **Exception Threshold data set**

The Exception Threshold data set contains the exception thresholds for the Statistics and Accounting exception reports and traces. When exception processing is active, the instrumentation data is checked against these thresholds.

Threshold values in an Exception Threshold data set can be set or modified with the Exception Threshold data set editor (see "Specifying exceptions using the Exception Threshold data set editor" on page 59) or the exception profiling method (see "Exception profiling" on page 203).

A sample Exception Threshold data set is supplied in data set member RKO2DATA (DG0ETV51). The sample contains a selection of exception fields with predefined threshold values and can be used to get started with exception reporting.

**Note:** Earlier versions of the sample Exception Threshold data set RKO2DATA (DGOETV51) contain entries with asterisks instead of predefined threshold values. Asterisks are intended to mark thresholds that are to be determined by the exception profiling method (described in "Exception profiling" on page 203). If you use these samples for exception reporting without performing exception profiling (which creates a new Exception Threshold data set with asterisks replaced by calculated values), the entries that contain asterisks generate warning messages during exception processing. In other words, earlier samples of the Exception Threshold data set are intended for exception profiling, later samples can be used for exception processing without modification.

If exception processing is started as part of the OMEGAMON Collector startup, where the Exception Threshold data set to be used is determined by the **AUTOEXCPTHNAME** startup parameter, the Exception Threshold data set must be a sequential data set. For online monitoring, the Exception Threshold data set can be either a sequential data set or a member of a partitioned data set. If you create a new data set, preallocate it with the following attributes:

### **RECFM:**

VΒ

#### LRECL:

≥ 255

### **BLKSIZE:**

6 233 or greater

**Note:** The sample Exception Threshold data set member RKO2DATA (DG0ETV51) might have a different record length. When you copy member DG0ETV51 to your newly allocated data set, you might get a warning that records are truncated. In this case, you can ignore this warning.

Related reading: For information about specifying and editing thresholds in an existing Exception Threshold data set, refer to "Specifying exceptions using the Exception Threshold data set editor" on page 59.

Related reading: For information about profiling an Exception Threshold data set with a sample of DB2 instrumentation data, refer to "Exception profiling" on page 203.

## **Exception profiling**

You can use the exception profiling method to set adequate exception threshold values based on sample DB2 instrumentation data. This method eases the process of getting a suitable Exception Threshold data set that can be used for exception processing.

The basic procedure is to use an existing Exception Threshold data set, mark those fields that you want to be profiled by an asterisk (\*), specify generalized warning and problem exception levels, and let the exception profiling batch job do the calculations based on the sample instrumentation data. The result is a new Exception Threshold data set with adequate exception threshold values.

Exception profiling can be repeated by using different sample data, or different field selections, or different generalized exception levels. An Exception Threshold data set can also be modified as described in "Specifying exceptions using the Exception Threshold data set editor" on page 59.

## Data sets involved in exception profiling

Exception profiling requires several data set specifications.

The following data sets are essential for exception profiling. You must specify these data sets in the exception profiling dialog.

• The *input data set* contains a sample of DB2 instrumentation data. The data is used to estimate your workload and decide which warning and problem thresholds to assign to the DB2 fields that are to be calculated.

The more representative the data, the more accurate the calculation of the threshold values. The data should contain the type of data that you usually monitor. The input data should also contain a sufficient number of records to allow the profiling to be performed with reasonable confidence. The data should also cover an appropriate span of time.

You can specify any combination of DPMOUT, SMF, or GTF data sets that contain DB2 instrumentation data.

• The *input threshold data set* is an Exception Threshold data set with some DB2 fields marked by asterisks (\*). The asterisks serve as markers to indicate the DB2 fields for which exception profiling should calculate threshold values. Exception profiling scans the *input threshold data set* for names of DB2 fields that have asterisks (\*) assigned instead of threshold values. For these fields new threshold values are calculated based on sample data from the *input data set*. Fields that already have threshold values assigned are not considered and remain unchanged.

In other words, if you want exception profiling to calculate or recalculate certain threshold values, enter asterisks as threshold values for the corresponding fields in the *input threshold data set*.

• The *output threshold data set* is the new Exception Threshold data set. It is basically a copy of the *input threshold data set* (previously existing threshold values are retained), but previously marked fields obtained new threshold values.

The *output report data set* is optional. If you request a profile report in the exception profiling dialog, this data set will contain a report with details of the distribution and expected number of exceptions for each DB2 field listed in the new Exception Threshold data set.

## **Exception profiling dialog**

This section describes the invocation and the dialog of exception profiling.

To use exception profiling, access the Interactive Report Facility (IRF) from the IBM OMEGAMON for DB2 Performance Expert on z/OS main menu and select option 6, (Exception profiling). The Exception Profiling panel is displayed, as shown in Figure 42 on page 204.

Use the Exception Profiling panel to specify the profiling criteria required to calculate the threshold values and the required and optional data sets.

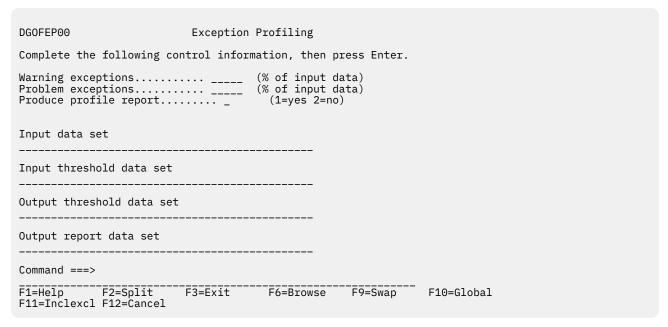

Figure 42. Exception Profiling panel

#### In this panel:

- Specify the percentage of input data that you want to be flagged as warnings (for example 5.00%) and the percentage of input data that you want to be flagged as problems (for example 2.50%). The percentages can be as small as 0.01%.
- Choose whether you want to produce a profile report. The profile report documents the results of exception profiling (the expected number of exceptions for various thresholds).
- Specify the name of the input data set that contains DB2 instrumentation data from your DB2 subsystem. It can be a GTF, SMF, or DPMOUT data set.

If you want to use several input data sets, you can concatenate them by editing the generated job stream by using option 2, Edit the generated job stream, in the Job Processing Selections panel (see Figure 43 on page 205).

- Specify the name of the input threshold data set that contains entries marked by asterisks (\*) for the fields that you want to be profiled.
- Specify the name of the output threshold data set that will contain the results.
- If you requested a profile report, specify the name of the output report data set.

After you have completed the specifications, press Enter to generate the exception profiling job stream. The Job Processing Selections panel is displayed.

| DGOOJOBM<br>Command ===>                            | Job Processing Selections                                                                                     |  |
|-----------------------------------------------------|----------------------------------------------------------------------------------------------------|--|
| Update the job sta                                  | atements as required, then select one of the following.                                                       |  |
| 2. Edit the ger<br>3. Store the jo                  | generated job stream<br>nerated job stream<br>ob stream for future use<br>job stream for background execution |  |
| Job statement info<br>//USERP01P JOB (DG<br>// REGI | ormation: 101,CHAT),'USR USERP21',MSGCLASS=V,CLASS=D, 110N=0M,NOTIFY=USERP01                                  |  |
| Command ===><br>F1=Help F2=Spl                      | lit F3=Exit F9=Swap F12=Cancel                                                                                |  |

Figure 43. Submitting the exception profiling job

To submit the job, select option 4, enter your appropriate job statement information, and press Enter. Alternatively, you can browse, edit, or store the job stream for subsequent processing.

The new Exception Threshold data set is created.

Check the profiling report to ensure that the exception thresholds and the number of exceptions are satisfactory. If necessary, you can modify the threshold values in the new Exception Threshold data set, as described in "Specifying exceptions using the Exception Threshold data set editor" on page 59.

Now you can generate exception reports using the new Exception Threshold data set created by the exception profiling function.

## **Exception profiling method**

Each record in the input data set is processed as it would be for normal exception processing. However, instead of checking each field for exception, the value of the field is recorded. When all records have been processed, you can use the statistics in the profile report to determine the thresholds.

The thresholds are set to values that would generate the percentage of warning and problem level exceptions that you specified in the Exception Profiling panel (Figure 42 on page 204).

For example, suppose the field QIESECT is specified in the Exception Threshold data set for location DSNAPC5, with the operator set to greater than (>), and the warning and problem thresholds set to asterisk (\*). The profiling criteria are specified as 5% for warning thresholds and 2.5% for problem thresholds in the Exception Profiling panel. If the data set is processed and 320 records are found for field QIESECT with the location DSNAPC5, exception profiling sets the warning threshold to the 17th highest record. This would generate 16 warning exceptions on average, which is 5% of the records (as you requested). Similarly, the problem threshold is set to the 9th largest record, averaging eight problem exceptions, which is 2.5% of the records.

## **Exception profiling report**

Use the Exception profiling report to examine the results of exception profiling.

### Example of an exception profiling report

Here is an example report of exception profiling.

The INPUT FROM and INPUT TO fields show the date and time of the first and last record in the input data set.

The profiling report also shows a table for each of the fields. These tables show the calculated threshold values (SPECIFIED THRESHOLD) and the expected number of exceptions (EXCEPTIONS GENERATED) for various exception percentages. These percentages are in multiples of 0.1, 0.25, 0.5, 1, 1.5, and 2 times the problem exception percentage specified in the Exception Profiling panel. For example, if the problem percentage is 5%, the table columns shown are 0.5%, 1.25%, 2.5%, 5%, 7.5%, and 10%.

Any error messages that are generated during exception processing are shown on the profiling report.

| ACTUAL AT: 02/17/15 11 (V5R4M0) INPUT FROM: 01/02/15 06 INPUT TO: 02/15/15 02 | :02:12.11                  | OMEG/<br>PAGE              |        |            |       | nance Expe |             |             |         |  |
|-------------------------------------------------------------------------------|----------------------------|----------------------------|--------|------------|-------|------------|-------------|-------------|---------|--|
| WARNING THRESHOLD % 10<br>PROBLEM THRESHOLD % 5                               |                            |                            |        |            |       |            |             |             |         |  |
| LOCATION FIELD ID REQLOC FLD.QUAL SUBSYSTEMID                                 | CONNECT<br>GROUP<br>MEMBER | CORRNAME PI<br>CORRNMBR PI | ANNAME | E PER<br>H | BY    | OPERATOR   | OCCURRENCES | DESCRIPTION |         |  |
| * QBACGET * 103 GETPAGES N/A *                                                | *<br>*                     | * *                        |        |            | TOTAL | >          |             |             |         |  |
| 10.00 %                                                                       | PROBLEM                    | WARNING                    | 1      | 0.50 %     |       | 1.25 %     | 2.50 %      | 5.00 %      | 7.50 %  |  |
| SPECIFIED THRESHOLD                                                           | 2                          | 22                         | 21     | 39         | Ι     | 37         | 37          | 22          | 21      |  |
| EXCEPTIONS GENERATED                                                          | I                          | 5                          | 8      | 1          | 1     | 2          | 2           | 5           | 8       |  |
| * SLRSUSP * 150 TOTAL ALL SUSPENSIO N/A *                                     | NS                         | * *                        |        | SYSTEM     | TOTAL | >          |             |             |         |  |
| 10.00 %                                                                       |                            |                            |        |            |       |            |             |             | 7.50 %  |  |
| SPECIFIED THRESHOLD<br>402603                                                 |                            |                            |        |            |       |            | 435603      |             |         |  |
| EXCEPTIONS GENERATED                                                          | I                          | 8                          | 15     | 1          | 1     | 2          | 4           | 8           |         |  |
| * SSCDML * 150 TOTAL SOL DML STATE                                            |                            | * *                        |        |            |       |            |             |             |         |  |
| 10.00 %                                                                       |                            | WARNING                    |        |            |       |            | 2.50 %      |             | 7.50 %  |  |
| SPECIFIED THRESHOLD                                                           | 141014                     | 15   13401                 | .45    | 1480145    | 1 3   | L470145    |             | 1410145     | 1370145 |  |
| EXCEPTIONS GENERATED                                                          | I                          |                            | 15     | 1          | I     | 2          |             |             | 12      |  |
| EXCEPTION PROFILING REP                                                       |                            |                            |        |            |       |            |             |             |         |  |

## Chapter 20. Reporting distributed data

OMEGAMON for Db2 Performance Expert can report activities that are associated with distributed work, where one Db2 subsystem accesses data from other DB2 subsystems.

DB2 uses the Distributed Data Facility (DDF) to allow an application program that is connected to one Db2 system to access data at a remote Db2 system, or any other relational database management system (DBMS) that supports DRDA.

OMEGAMON for Db2 Performance Expert can produce reports for a single DB2 location, or for a number of different Db2 host locations, when data is present. You can logically concatenate data sets from several locations in your JCL to produce a multilocation report. The data is then reported separately for each subsystem and ordered by location in alphabetic order.

When work is distributed across locations, the report shows activity at the reported location only.

The following information is reported for every location:

- Nondistributed transactions, this means, the allied threads at the reporting location.
- Local activity for distributed transactions that originate at the reporting location, this means, the allied-distributed threads at the reporting location without the corresponding DBATs at other locations.
- Remote activity performed at the reporting location as part of distributed transactions originating at other locations, this means, the DBATs at the reporting location.

Depending on the type of report, further detail information is reported.

- The Statistics report set shows following information in the Global DDF and the DRDA Remote Locations blocks of the report:
  - Distributed Data Facility (DDF) address space CPU times
  - Statistics for each DB2 remote location for Db2 host subsystems (MVS, OS/390, and z/OS)
  - Aggregate Statistics for all locations that use DRDA
  - Other, nonlocation-specific DDF information
- The Accounting report set shows information for specific threads that participate in distributed activity. Information is shown for both requester locations and server locations. The reports show, for example, elapsed times spent at the server site and the number of transactions, conversations, SQL statements, rows, messages, and bytes sent from the requester and received by the server. This information is reported in the Distributed Activity block of the report.
- The SQL Activity report set shows all SQL data within threads. SQL statements are reported at the location where they were executed, both at the requester location and the server location.
- The Explain report set can show information for packages that are bound at a remote location.

If a list of plans to be explained contains a remotely bound package on a Db2 host system, EXPLAIN automatically connects to the server and explains the remote package. Alternatively, you can specify the server location to which EXPLAIN is to connect and the plans and packages that you want explained.

### **Selecting threads**

You can select which threads or thread types are reported by using the INCLUDE and EXCLUDE subcommand options.

For example, if you want to produce reports that show only DBATs, you can include only threads that have a thread type of DBAT by using INCLUDE THREADTYPE(DBAT).

If you want to report the activity performed at a server location on behalf of a specific location, you can use the INCLUDE and EXCLUDE subcommands with REQLOC to only include data for that location.

If you want to report only distributed data, use EXCLUDE THREADTYPE(ALLIED) to exclude data for allied threads.

### **Examples of distributed transactions**

The following examples show the types of distributed transactions and threads that are included in reports and traces.

### Distributed transaction between Db2 host systems

This example shows distributed transactions between three Db2 host systems.

The following figure shows that all three locations are Db2 host systems that run on MVS, OS/390, or z/OS.

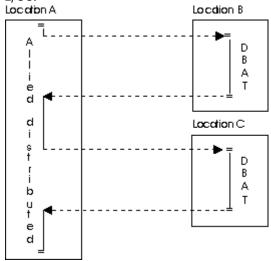

Figure 44. Distributed transaction between Db2 systems

This example shows a thread that originates at location A. Data is requested from location B and location C. Because this transaction is distributed across Db2 systems, it is called an allied-distributed thread at location A. The threads initiated at the remote locations to handle the client requests are called database access threads (DBAT).

If trace data is available, OMEGAMON for Db2 Performance Expert reports on the activity that is carried out at each location.

# Distributed transaction between Db2 host systems and Db2 systems on other platforms

This example shows distributed transactions between DB2 host systems on different platforms.

The following example shows a host Db2 system that runs on MVS, OS/390, or z/OS, and two remote database management systems, such as Db2, that run on different operating systems, such as UNIX.

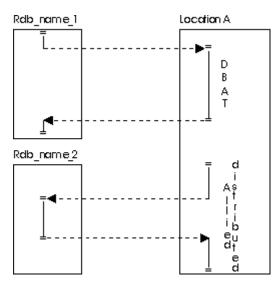

Figure 45. Distributed transaction between Db2 host and other DBMS

The example shows one transaction originated at Rdb\_name\_1 that requests data at location A and a second transaction originating at location A requesting data from Rdb\_name\_2.

OMEGAMON for Db2 Performance Expert reports on the activity that is carried out at Location A only.

### Distributed transaction involving a DBAT-distributed thread

This example shows distributed transactions that involve a DBAT-distributed thread.

Figure 46. Distributed transaction with a distributed DBAT

A distributed transaction originates at location A, part of the query is passed to location B, which in turn passes some of the query to location C.

When trace data is available for all three locations, a report shows data for the allied-distributed thread at location A, the distributed DBAT at location B, and the DBAT at location C.

## Chapter 21. Reporting data sharing information

Data sharing gives individual Db2 subsystems full access to databases that are on shared hard disk drives. The DB2 subsystems that share the data belong to a *data sharing group* and each subsystem is considered a *member* of the group.

In a data sharing environment, you can monitor the performance of entire data sharing groups and individual members of a group. You can do this by generating reports or traces that combine performance information of all members, called *group-scope reports*, or by generating ordinary reports of individual members.

Group-scope reports are available in the Accounting, Locking, Audit, and Statistics report sets.

All report sets provide information about the performance of individual group members. In the report sets where group-scope reports are available, reports for individual members are called *member-scope reports*.

As with all aspects of performance, data sharing is best monitored by using exception processing. You can select exception thresholds for data-sharing-specific fields, and you can specify that the threshold is only checked for a certain group or member.

### **Monitoring individual members**

You can monitor various aspects of performance for individual members of a group using any of the OMEGAMON for Db2 Performance Expert report sets.

### **Example of a member-scope Locking report**

Locking reports are helpful in monitoring the locking of page sets.

If you want to monitor deadlocks and timeouts on shared databases, and if you want this information grouped by individual members, generate a Lockout report for every member. Because group-scope reports are available in the Locking report set, this report is called a member-scope report.

Member-scope reports also provide group-scope information because holders and waiters of lockups are shown. Member scope and group scope only influence the summarization of the report.

To generate a member-scope Locking report, specify the following command stream:

```
ELOCKING
REPORT
LEVEL (LOCKOUT)
ORDER(DATABASE-PAGESET)
E
```

Member-scope report is the default, so you are not required to specify the SCOPE subcommand option. To order the report by page set within a database, specify the ORDER subcommand option.

The following example shows a member-scope Locking report for group DSHGRPXX, which has two members, FIRST and SECOND. The report is two pages long because a new page is started when the member that is being reported changes.

#### Member-scope Locking Lockout report, page 1

The first page of the report shows the locking activity of the threads that have executed in member FIRST.

```
LOCATION: SYDNEY
GROUP: DSHGRPXX
SPECIFIED
MEMBER: FIRST
SPECIFIED
SUBSYSTEM: DB22

OMEGAMON XE for DB2 Performance Expert (V5R4M0)
REQUESTED FROM: NOT
SPECIFIED
ORDER: DATABASE-PAGESET

ACTUAL FROM: 05/15/15
```

| 12:15:00.21<br>DB2 VERSION: V10<br>13:27:56.09   |                |                   |    | SCOP     | E: MEMBER | 3 |        |         |       | TO: 05/15/15        |
|--------------------------------------------------|----------------|-------------------|----|----------|-----------|---|--------|---------|-------|---------------------|
| DATABASE<br>BLOCKER/<br>PAGESET<br>HOLDER WAITER | L O C          | K R E S O U R C E |    | TIMEOUTS | DEADLOCKS | 5 |        |         |       | S CORRNAME CORRNMBR |
|                                                  |                |                   |    |          |           | - |        |         |       |                     |
| DBASE9 'BLANK' 2                                 | ROW<br>1       | PAGE=X'000021'    |    | 0        | 3         | 3 | FIRST  | D3APP01 | ВАТСН | RUNPR01             |
| TSPACEXX                                         | _              | ROW =X'03'        |    |          |           |   | SECOND | D3APPBB | BATCH | RUNPRBB             |
| 'BLANK' 1                                        | 1 1            |                   |    |          |           |   | SECOND | D3APPDD | ВАТСН | RUNPRDD             |
| 'BLANK' 0                                        | 2              |                   |    |          |           |   |        |         |       |                     |
| 'BLANK' 0                                        | INDEXPAGE<br>1 | PAGE=X'002393'    |    | 0        | 1         | L | FIRST  | D3APP02 | BATCH | RUNPR02             |
|                                                  |                | SUBP=X'01'        |    |          |           |   |        |         |       |                     |
|                                                  | ** LOCKOU      | TS FOR TSPACEXX   | ** | 0        | 4         | 4 |        |         |       |                     |
| ** TOTAL - DBASE9                                | **             |                   |    | 0        | 4         | 4 |        |         |       |                     |
| DBASE10<br>TSPACEZZ                              | DATAPAGE       | PAGE=X'000055'    |    | 0        | 3         | 3 | FIRST  | D3APP03 | ВАТСН | RUNPR03             |
| 'BLANK' 2                                        | 1              |                   |    |          |           |   |        |         |       |                     |
| 'BLANK' 0                                        | 3              |                   |    |          |           |   | FIRST  | D3APP05 | BATCH | RUNPR05             |
| DLANK 0                                          |                | TS FOR TSPACEZZ   | ** | 0        | 3         | 3 |        |         |       |                     |
| ** GRAND TOTAL **                                |                |                   |    | 0        | 7         | 7 |        |         |       |                     |
|                                                  |                |                   |    |          |           |   |        |         |       |                     |

### Member-scope Locking Lockout report, page 2

The second page of the report shows the locking activity of the threads that have executed in member SECOND.

| LOCATION: SYDNEY GROUP: DSHGRPXX SPECIFIED |                                                |                | OMEGAMO            | N XE | (V5R4M0)      | REQUE  | 2-1<br>NOT |            |          |          |          |
|--------------------------------------------|------------------------------------------------|----------------|--------------------|------|---------------|--------|------------|------------|----------|----------|----------|
| MEMBER:                                    | SECON                                          | D              |                    | LO   | CKING REPORT  | - LOCK | OUT        |            |          | NOT      |          |
|                                            | SUBSYSTEM: DB22                                |                |                    | 0    | RDER: DATABAS | E-PAGE | AC         | TUAL FROM: | 05/15/15 |          |          |
|                                            | 12:15:00.21<br>DB2 VERSION: V10<br>13:27:56.09 |                |                    |      | SCOPE: M      | EMBER  |            |            |          | ТО:      | 05/15/15 |
| DATABASE<br>PAGESET<br>HOLDER WAITER       | !                                              | TYPE           | K RESOURCE<br>NAME |      | TIMEOUTS DEAD | LOCKS  | MEMBER     | PLANNAME   | CONNECT  | CORRNAME | CORRNMBR |
| DBASE9                                     | 2                                              | ROW            | PAGE=X'000021'     |      |               |        | FIRST      | D3APP01    |          | RUNPR01  |          |
| TSPACEXX<br>'BLANK'                        | 1                                              | 1              | ROW =X'03'         |      |               |        | FIRST      | D3APP02    | BATCH    | RUNPR02  |          |
| 'BLANK'                                    | Θ                                              | 2              |                    |      |               |        | SECOND     | D3APPAA    | BATCH    | RUNPRAA  |          |
| 'BLANK'                                    | 1                                              | 1              |                    |      |               |        | SECOND     | D3APPBB    | BATCH    | RUNPRBB  |          |
| BLANK                                      |                                                |                | TS FOR TSPACEZZ    | **   | Θ             | 4      |            |            |          |          |          |
| DBASE10<br>'BLANK'                         | 1                                              | ROW<br>O       | PAGE=X'000021'     |      | 0             | 4      | FIRST      | D3APP01    | ВАТСН    | RUNPR01  |          |
| TSPACEZZ                                   | _                                              | -              | ROW =X'03'         |      |               |        | FIRST      | D3APP02    | ВАТСН    | RUNPR02  |          |
| 'BLANK'                                    | 0                                              | 1              |                    |      |               |        | SECOND     | D3APPCC    | ВАТСН    | RUNPRCC  |          |
| 'BLANK'                                    | 2                                              | 1              |                    |      |               |        | SECOND     | D3APPEE    | ВАТСН    | RUNPREE  |          |
| 'BLANK'                                    | Θ                                              | 2<br>INDEXPAGE | PAGE=X'000033'     |      | 0             | 5      | SECOND     | D3APPBB    | ВАТСН    | RUNPRBB  |          |
| 'BLANK'                                    | 1                                              | 1              | SUBP=X'03'         |      |               |        | SECOND     | D3APPCC    | BATCH    | RUNPRCC  |          |
| 'BLANK'                                    | 1                                              | 0              |                    |      |               |        | SECOND     | D3APPDD    |          | RUNPRDD  |          |
| 'BLANK'                                    | 0                                              | 2<br>** LOCKOU | TS FOR TSPACEZZ    | **   | 0             | 5      | SECOND     | DOMITOD    | DATOI    | KOWI KUU |          |
| ** GRAND TOTA                              | L **                                           |                |                    |      | 0             | 9      |            |            |          |          |          |

### **Monitoring entire groups**

Use group-scope reports to obtain an overall view of the performance of an entire group.

Group-scope reports are available in the Accounting, Locking, Audit, and Statistics report sets:

- The group-scope Accounting reports merge instrumentation data produced by the individual group members and present it for the entire group.
- The group-scope Locking reports provide a full picture of the locking activity within the entire data sharing group.
- The group-scope Statistics reports summarize group buffer pool and locking information for shared resources for all members. They also show key information, such as total number of threads and commits for an entire group.
- The group-scope Audit reports provide a comprehensive view of the access to shared resources by the users of the members of the group. For example, if you want a summary of users that belong to various members of a group who accessed, or attempted to access, page sets on shared databases, you can generate a group-scope Audit DML access report.

### **Example of a group-scope Locking report**

In group-scope reports, events are aggregated by user-defined identifiers within the group, regardless of which member of the group actually generated the events.

To generate a group-scope Locking report, specify the following command stream:

```
:
LOCKING
REPORT
LEVEL (LOCKOUT)
SCOPE (GROUP)
```

The default order of a group-scope report is DATABASE-PAGESET.

#### **Group-scope Locking Lockout report for DSHGRPXX**

The following example shows a group-scope Locking report for the same group, DSHGRPXX, as in the previous member-scope example. This report summarizes the lockout activity for both members FIRST and SECOND. The information is summarized by database, then page set, and lastly by individual member.

A group total is printed for the entire group when the database that is being monitored changes. GRAND TOTAL shows the timeouts and deadlocks in all databases for the entire group.

```
LOCATION: SYDNEY
                                          OMEGAMON XE for DB2 Performance Expert (V5R4M0)
                                                                                                            PAGE: 1-1
      GROUP: DSHGRPXX
                                                                                                 REQUESTED FROM: NOT
SPECIFIED
                                                     LOCKING REPORT - LOCKOUT
                                                                                                              TO: NOT
SPECIFIED
                                                      ORDER: DATABASE-PAGESET
                                                                                                    ACTUAL FROM: 05/15/15
12:15:00.21
DB2 VERSION: V10
13:27:56.09
                                                            SCOPE: GROUP
                                                                                                              T0: 05/15/15
DATABASE
                                 R E S O U R C E ---
TIMEOUTS DEADLOCKS MEMBER PLANNAME CONNECT CORRNAME CORRNBR
 PAGESET
                    --- L O C K
  MEMBER
                   TYPF
                              NAME
HOLDER WAITER
TSPACEXX FIRST
                              PAGE=X'000021'
                   ROW
                                                                        3 FTRST
                                                                                     D3APP01 BATCH
                                                                                                        RUNPR01
'BLANK'
               2
                              ROW = X'03'
                                                                           SECOND
                                                                                     D3APPBB BATCH
                                                                                                        RUNPRBB
'BLANK'
               1
                     1
                                                                           SECOND
                                                                                     D3APPDD BATCH
                                                                                                        RUNPRDD
               0
'BLANK'
                   INDEXPAGE PAGE=X'002393'
                                                              0
                                                                        1 FIRST
                                                                                     D3APP02 BATCH
                                                                                                        RUNPR02
'BLANK'
               0
                              SUBP=X'01'
                    ** LOCKOUTS FOR FIRST
```

| SECOND 'BLANK' 'BLANK' 'BLANK'          | 2<br>1<br>0<br>1 | ROW 1 2 1 1 ** LOCKOL | PAGE=X'000021' ROW =X'03'  JTS FOR SECOND | ** | 0 | 4  | FIRST<br>FIRST<br>SECOND<br>SECOND | D3APP01<br>D3APP02<br>D3APPAA<br>D3APPBB | BATCH<br>BATCH<br>BATCH | RUNPR01<br>RUNPR02<br>RUNPRAA<br>RUNPRBB |
|-----------------------------------------|------------------|-----------------------|-------------------------------------------|----|---|----|------------------------------------|------------------------------------------|-------------------------|------------------------------------------|
| ** GROUP TOTA                           | AL **            |                       |                                           |    | 0 | 8  |                                    |                                          |                         |                                          |
| DBASE10<br>TSPACEZZ<br>FIRST<br>'BLANK' | 2                | 1                     | PAGE=X'000055'<br>JTS FOR FIRST           | ** | 0 | 3  | FIRST<br>FIRST                     | D3APP03<br>D3APP05                       | ВАТСН                   | RUNPR03<br>RUNPR05                       |
| SECOND<br>'BLANK'                       | 1                | ROW<br>O              | PAGE=X'000021'                            |    | 0 | 4  | FIRST                              | D3APP01                                  | BATCH                   | RUNPR01                                  |
| 'BLANK'                                 | 0                | 1                     | ROW =X'03'                                |    |   |    | FIRST<br>SECOND                    | D3APP02                                  | BATCH<br>BATCH          | RUNPR02                                  |
| 'BLANK'                                 | 2                | 1                     |                                           |    |   |    |                                    | D3APPCC                                  |                         |                                          |
| 'BLANK'                                 | 0                | 2                     | E PAGE=X'000033'                          |    | Θ | 5  | SECOND                             | D3APPEE                                  | BATCH<br>BATCH          | RUNPREE<br>RUNPRBB                       |
| 'BLANK'                                 | 1                | 1                     | SUBP=X'00'0033'                           |    | U | 5  | SECOND<br>SECOND                   | D3APPBB<br>D3APPCC                       | BATCH                   | RUNPREC                                  |
| 'BLANK'                                 | 1                | 0                     | SUBF=A US                                 |    |   |    | SECOND                             | D3APPDD                                  | BATCH                   | RUNPRDD                                  |
| 'BLANK'                                 | 0                | 2<br>** LOCKOU        | JTS FOR SECOND                            | ** | 0 | 5  | SECUND                             | DSAPPUU                                  | DAICH                   | KUNTKUU                                  |
| ** GROUP TOTA                           | AL **            |                       |                                           |    | 0 | 8  |                                    |                                          |                         |                                          |
| ** GRAND TOTA                           | L **             |                       |                                           |    | 0 | 16 |                                    |                                          |                         |                                          |

### **Group-scope Statistics**

The group-scope Statistics reports show three categories of information summarized by group level.

#### **Highlights**

This category presents values such as the total number of threads and commits for the entire group.

#### **Data sharing locks**

This category presents locking information for shared resources for all members.

#### **Buffer pool data**

This category presents statistics per buffer pool summarized for all members of a group.

All other statistics data is presented in member-scope reports for detailed analysis on member level.

### **Group-scope Accounting**

Group-scope reports show the instrumentation data aggregated by the OMEGAMON for Db2 Performance Expert identifiers that you specified and by the individual members.

The data is presented by a combination of location and group. Whenever either of these values changes, a new page is started and the page number is initialized.

### Collecting input data for group-scope reports

To produce group-scope reports, you need input data from all members of a group.

For regular monitoring, you most likely collect the performance data into SMF data sets. If all DB2 subsystems of the data sharing groups reside in the same OS/390 system, you can collect the data to one SMF data set. If the members of the group reside on different OS/390 systems, you have to concatenate the SMF data sets from all OS/390 systems before you can use the data as input for group-scope reports.

Similarly, if you have collected instrumentation data for the individual members in separate data sets (GTF data sets or data sets created by collected report data), you can concatenate these data sets to generate group-scope reports.

## Chapter 22. Streamlining processing

Streamlining is the process of asking only for information in reports and traces that you really need.

OMEGAMON for Db2 Performance Expert is a comprehensive reporting tool, but for daily monitoring of DB2 you need a very limited amount of information. If you request a detailed report by using all input data that was gathered for a long time, OMEGAMON for Db2 Performance Expert processing takes up a lot of system resources. The result is pages of information that you are probably not interested in.

To avoid unnecessary performance overhead and to save time:

- Filter the input data, preferably by using the GLOBAL command.
- Disable OMEGAMON for Db2 Performance Expert internal sort if appropriate.
- Consider carefully how detailed a report you need.
- Define groups for identifiers that you want reported as a single entry.
- Use lists to simplify your command stream.
- Specify a REDUCE INTERVAL only if you want to report by intervals or produce several reports with different time spans.
- Define exception thresholds only for fields that you are interested in.
- Specify DPMOUT or keep a Save data set only if you are sure that you want to report the data again.
- Limit the number of SQL statements you want explained.

### Filter data

You can limit the amount of data to be processed by filtering the input data. You can specify filters in the GLOBAL command or in the REDUCE, REPORT, TRACE, or FILE subcommands.

You should specify the filters in GLOBAL, because only the data that passes through the GLOBAL filters is processed further. Ensure that you do not exclude records that are needed in subsequent processing.

#### FROM and TO

The simplest filter is the start and end time of the data to be reported.

Specify the start and end times by using the FROM and TO subcommand options.

### Example of reporting peak hour performance of a day

This example shows the use of FROM and TO within GLOBAL to report a specified date and time frame.

If you want to monitor the performance of your system only during peak hours and you want to produce the default versions of both, an Accounting report and a Statistics trace, you can specify:

```
GLOBAL
   FROM (05/15/13 ,08:30)
   TO (05/15/13 ,17:00)
ACCOUNTING
   REPORT
STATISTICS
   TRACE
```

Both, the Accounting report and Statistics trace show information from 8:30 a.m. to 5 p.m. for the specified day.

### **Example of reporting peak hour performance during a week**

This example shows the use of FROM and TO within GLOBAL to report a specified time frame every day.

If the input data set contains data of at least a week, you can generate reports that show the performance of your system during peak hours for the whole week by specifying:

```
GLOBAL
FROM (,08:30)
TO (,17:00)
ACCOUNTING
REPORT
STATISTICS
TRACE
```

Both, the Accounting report and Statistics trace show information from 8:30 a.m. to 5 p.m. for every day of the week.

### Example of generating an additional locking report

This example shows the use of FROM and TO for two purposes in the same command stream.

If you want to generate a Locking report for a day in the same job step, specify:

```
GLOBAL
FROM (,08:30)
TO (,17:00)

ACCOUNTING
REPORT
STATISTICS
TRACE
LOCKING
REPORT
FROM (05/17/13 )
TO (05/17/13 )
```

The Locking report contains data only from 8:30 a.m. to 5 p.m. for that day because no other data has passed the GLOBAL filtering.

#### **INCLUDE and EXCLUDE**

Another way to filter data is to include data only for particular OMEGAMON for Db2 Performance Expert identifier values, for example, user IDs or plans.

You can do this by using the INCLUDE and EXCLUDE subcommand options.

### **OMEGAMON for Db2 Performance Expert identifiers**

The identifiers describe the objects OMEGAMON XE for DB2 PE reports on.

The most commonly used OMEGAMON for Db2 Performance Expert identifiers describe:

#### · The location

The LOCATION identifier is the name of the DB2 subsystem. If the input data contains data from several locations, you can include data only for those locations that you are interested in.

#### · The user

OMEGAMON for Db2 Performance Expert uses two identifiers for the user ID. The first is the value of the authorization ID at the time of connection to DB2 (ORIGAUTH). The second is the authorization ID set at signon or identify (PRIMAUTH). For more information, see <a href="#">Chapter 27</a>, "Comparing original authorization IDs with primary authorization IDs," on page 271.

For SQL requests from a client, the user ID of the user at the workstation is a possible identifier as well.

#### • The plan

Use the PLANNAME identifier to select specific plans. Examples of plan names are DSNUTIL for utility, DSNBIND for bind activity, and the application plan name for CICS and IMS.

#### The package

Use the PACKAGE or MAINPACK identifiers to select plans and packages in the Accounting report set. Use PACKAGE to define specific packages, regardless of the plan to which they belong. Use MAINPACK to define plans that contain a specific package. For more information, see "Defining the MAINPACK identifier" on page 240.

#### The connection to DB2

You can select data for specific connections to DB2.

The connection ID (CONNECT) identifies the address space that interfaces with DB2. It can be, for example, the CICS or IMS ID.

The connection type (CONNTYPE) identifies the type of connection for a thread. It can be, for example, CICS, IMS-BMP, IMS-MPP, IMS-CNTL, or IMS-TBMP.

#### · The correlation data

The correlation identifier identifies the DB2 task together with the connection ID. It is composed of two parts: the correlation name (CORRNAME) and the correlation number (CORRNMBR). This identifier can be very useful. For example, for CICS threads the correlation identifier contains the transaction ID. For more information, see "Correlation ID translation" on page 238.

#### Distributed activity

If you report data for distributed processing, you can select the locations that request the work (REQLOC) and the type of the threads (THREADTYPE) to be included, for example allied threads or DBATs.

In addition, the following identifiers of a client are supported to include or exclude related data:

- The end user's user ID at the workstation (ENDUSER)
- The end user's transaction name at the workstation (TRANSACT)
- The end user's workstation name (WSNAME)

### Example of reporting the performance of a specific location

This example shows how only a single location identifier is included.

If the input data contains data from more than one location, but you only want to inspect the performance of location USIBMSNEWY11, specify:

```
GLOBAL
INCLUDE (LOCATION(USIBMSNEWY11))
```

Only data for location USIBMSNEWY11 is processed.

### **Example of suppressing a specific connection type**

This example shows how a single location is included and a single connection type is excluded.

If you are not interested in the CICS activity for that location, specify:

```
GLOBAL
INCLUDE (LOCATION(USIBMSNEWY11))
EXCLUDE (CONNTYPE(CICS))
```

Only location USIBMSNEWY11 is reported and all connections except CICS are reported.

### **Example of reporting about a specific user ID and plan**

This example shows how a single authorization identifier and a single plan name is included.

If you suspect that authorization identifier USERID01 using plan NEWACC is causing a performance problem, you can report only data that belong to that user ID and plan. To do that, specify:

```
GLOBAL
INCLUDE (AUTHID(USERID01)
PLANNAME(NEWACC))
```

Only data with authorization ID USERID01 and plan NEWACC is reported.

## Suppressing internal sort

When you request Accounting functions only, it is often possible to avoid the OMEGAMON for Db2 Performance Expert internal sort of the input data. This reduces the size of the sort work files that must be allocated and reduces the processing time.

The PRESORTED option of the GLOBAL command controls the internal sort. It has the following values:

#### NO

Do not disable the sort. This is the default.

#### **ENFORCE**

Disable the sort, but terminate processing if out-of-sequence records are present. Use this option only if the input data set has been sorted, for example, when you reprocess data from the DPMOUT data set.

#### **ACCEPT**

Disable the sort and accept out-of-sequence records. By using this option it is possible to create complete and accurate Accounting reports (including records from multiple locations) from data sets that have not been sorted, for example SMF or GTF. The following limitations apply with this option:

- Some checking of the input data is not performed. Ensure that the concatenation of two or more data sets does not result in duplicate records, for example, if trace data was collected in two data sets during the same period.
- Only one location is reported per trace. To report more locations, specify multiple TRACE subcommands with different INCLUDE subcommand options for each location.
- Trace entries might not be printed in time sequence. If a trace contains entries that are out of sequence, a message that shows the number is displayed at the end.
- If INTERVAL(0) is in effect (the default), the interval times shown in a report heading might not be accurate. Ordering reports by interval should be avoided when the interval is zero.

For example, to produce an Accounting report without sorting the input data, specify:

```
E GLOBAL PRESORTED(ACCEPT)

ACCOUNTING
```

The resulting Accounting report shows Accounting data for all locations in the input data set, without performing an internal sort.

### Choose the right level of detail

Before you produce a report or a trace, consider how much detail you need. Use the LAYOUT subcommand option of the Accounting and Statistics reports and traces to control the amount of data to be produced.

In most situations the default layouts, which are short versions of reports and traces, provide enough detail for monitoring and problem determination. Do not use the most comprehensive layouts that show all possible fields unless you need this information.

For Accounting the LAYOUT subcommand option ACCEL provides detailed thread-related Accelerator activity data.

If the use of commands, subcommands, and subcommand options does not provide sufficient control over the contents of reports and traces, you can use the User-Tailored Reporting (UTR) feature to create and tailor your own report and trace layouts. With UTR you can add, remove, and change individual fields and entire report blocks to control the volume, contents, and layouts of your reports and traces. For more information, see "Tailoring report layouts" on page 225.

### **Group data**

Use the GROUP command to define a set of OMEGAMON XE for DB2 PE identifier values that can be used when you request certain reports.

The information for the set is reported as a single entry in the reports.

In GROUP processing the data for all members of the set is consolidated into one record. This improves OMEGAMON for Db2 Performance Expert performance because fewer records must be processed.

Sets are also useful for reporting purposes such as if you want to report data for an entire department instead of every individual person.

This is how you specify sets. Assume that your sales department consists of three users, USER001, USER002, and USER003. You want to produce an Accounting report that shows performance data for that department. You can enter:

The Accounting report shows information for the sales department as a single entry.

You can use GROUP with all report sets except Audit, Record Trace, and Statistics. The most common identifiers used to group data are:

- · ORIGAUTH and PRIMAUTH
- PLANNAME
- CONNECT and CONNTYPE
- CORRNAME and CORRNMBR

### **Use lists**

Use the LIST command to define a list of values for an OMEGAMON for Db2 Performance Expert identifier that can be used in INCLUDE and EXCLUDE, instead of individually entering each member. The members of the list are treated as if they were entered individually.

LIST processing does not affect OMEGAMON for Db2 Performance Expert performance, but can make it easier to specify and read your command stream.

Assume that you want to see how some plans that are used by the sales department affect performance. To do that, produce an Accounting report and an SQL Activity trace. If you specify a list for all plan name values, as in the following example, you can use the list name (SALES) in all commands in that job step.

```
LIST (PLANNAME(SALES(PLAN001,
PLAN002,
PLAN003,
PLAN004,
PLAN005,
PLAN006,
PLAN007,
PLAN008)))

ACCOUNTING
REPORT
INCLUDE (PLANNAME(L(SALES)))
ORDER (PLANNAME)

SQLACTIVITY
TRACE
INCLUDE (PLANNAME(L(SALES)))
```

Both, the Accounting report and the SQL Activity trace show information for all individual plans that are specified in the list.

You can use LIST with all report sets. You can specify lists for any OMEGAMON for Db2 Performance Expert identifier values that are allowed in that report set.

### Be careful with INTERVAL

If you want to use OMEGAMON for Db2 Performance Expert for trend analysis, you probably want to report data by interval. To do this, first reduce the input data to your Accounting and Statistics reports by using an interval other than the default zero. Then order the report by intervals.

For example, if you want to report the data at daily intervals, specify INTERVAL (1440) in the REDUCE subcommand and ORDER(INTERVAL) in the REPORT subcommand.

Interval processing affects the performance of the job. If you do not intend to produce reports by interval, accept the default (0) for INTERVAL, which means that no interval processing is performed.

### **Specify only relevant exception thresholds**

Exception processing is the most effective way to identify system performance problems. You can set exception thresholds for virtually all Accounting and Statistics fields. However, carefully consider the fields for which to specify exception thresholds. The more fields you specify, the greater the effects on processing.

Specify exception thresholds only for those fields that you believe will signal poor performance in your environment. For information about how to generate exception reports and for a list of threshold fields that you should use, see Chapter 8, "Using Statistics and Accounting reports to identify exceptions," on page 59.

### Do you need a DPMOUT data set?

You can keep the preprocessed input data in the output data set DPMOUT. The DPMOUT data set can be used as input to OMEGAMON for Db2 Performance Expert.

If you do not specify DPMOUTDD, only the records required for the current job step are processed, which improves system performance.

### Do you want to save reduced data?

If you want to keep historical Accounting and Statistics data about DB2 performance, consider using REDUCE and SAVE.

This processing has advantages and disadvantages. Reducing and saving data uses a considerable amount of system resources, but the resulting Save data set is much smaller than the original input data set. The size of the resulting Save data set varies with the specified reduction interval and the type of environment the data is from (for example, the number of different users and plans present in the input data).

You can produce reports from the reduced and saved data by using the RESTORE command. Remember that you cannot produce traces from reduced data.

For more information refer to "Saving reduced data" on page 150.

### Limit statements to be explained

When you produce Explain reports, limit the number of SQL statements to be examined.

There are various ways you can limit the output. You can specify only the plans or packages that you are interested in, or you can use the LIMIT, PACKLIMIT, and PACKAGES NO options.

To reduce attachment costs, it is always best to group the subsystems you are reporting.

## **Chapter 23. Customizing functions**

Customizing is the process of tailoring OMEGAMON XE for DB2 PE functions for specific needs, for example, specifying thresholds or modifying report layouts.

There are some OMEGAMON XE for Db2 PE functions that you can customize to meet your particular needs. The things you can tailor are:

· Exception thresholds

Exception reporting identifies Db2 threads and Statistics intervals with fields values outside defined limits. You can either specify the thresholds yourself (for more information see <u>Chapter 8</u>, "Using Statistics and Accounting reports to identify exceptions," on page 59) or you can let OMEGAMON XE for Db2 PE fill these values (for more information see "Exception profiling" on page 203).

· Report layouts

Several model layouts for Accounting and Statistics reports are provided with the product. If none of them meets your needs, you can tailor them or create your own report layouts.

· Time zone specifications

You can modify the times used in reporting if the CPU clock of your z/OS system is not set to the local time or if you want to report data from two or more systems that have different CPU clock settings.

· The correlation name and number

OMEGAMON XE for DB2 PE provides a default translation of the DB2 correlation ID for most environments. You can change the way the DB2 correlation ID is translated into correlation name and correlation number.

· MAINPACK identifier

MAINPACK is an OMEGAMON for Db2 Performance Expert identifier that you can use to identify a plan by the first or the last package within the plan. You can also define whether to use the package ID, the collection ID, or the location from the package name to identify the main package.

· Exception field descriptors

You can modify exception field descriptors by using the ISPF editor.

Changes to these functions are recorded in the DPMPARMS data set. The data set needs to be allocated. You can create multiple DPMPARMS data sets and you can concatenate several DPMPARMS data sets as required.

### **Tailoring report layouts**

OMEGAMON for Db2 Performance Expert supplies several Accounting and Statistics model reports and traces. You can create your own layouts and you can tailor layouts with the User-Tailored Reporting feature (UTR).

With UTR you can:

- Add entire blocks and individual fields to an existing layout, for example, to include some additional fields or entire blocks of related fields in a report or trace.
- Remove entire blocks and individual fields from an existing layout, for example, to exclude some fields or entire blocks of related fields that are not of interest to you from a report or trace.
- Change the relative positions of blocks and fields in an existing layout, for example, to rearrange blocks and fields that are of particular interest.
- Change block and field labels, for example, to abbreviate labels to keep reports compact, or to spell out block and field names, or to use acronyms.

### **Example of tailoring an Accounting report**

This example describes how to add a block of fields to an existing report layout and how to replace some of the existing fields with new fields.

Suppose that the standard layout of the short Accounting report (supplied as Accounting report layout SHORT) does not provide the information that you need to monitor your DB2 installation and its specific workload.

#### **Accounting report - standard layout**

Here is an example of the standard layout for Accounting reports.

| LOCATION: STLEC1<br>GROUP: DSNCAT<br>SPECIFIED<br>MEMBER: SSDQ       | OMEGAI  | MON XE fo |           | PAGE:<br>EQUESTED FROM:<br>TO: | NOT            |         |                |                |   |
|----------------------------------------------------------------------|---------|-----------|-----------|--------------------------------|----------------|---------|----------------|----------------|---|
| SPECIFIED SUBSYSTEM: SSDQ                                            |         | (         | ORDER: PF | I                              | INTERVAL FROM: |         |                |                |   |
| 05/15/15 20:18:00.23<br>DB2 VERSION: V11<br>05/15/15 20:48:38.68     |         |           | SCOF      |                                | Т0:            |         |                |                |   |
| PRIMAUTH                                                             | #OCCURS | #ROLLBK   | SELECTS   | INSERTS                        | UPDATES        | DELETES | CLASS1 EL.TIME | CLASS2 EL.TIME |   |
| GETPAGES SYN.READ LOCK SUS<br>PLANNAME<br>BUF.UPDT TOT.PREF #LOCKOUT | #DISTRS | #COMMIT   | FETCHES   | OPENS                          | CLOSES         | PREPARE | CLASS1 CPUTIME | CLASS2 CPUTIME |   |
|                                                                      |         |           |           |                                |                |         |                |                |   |
| ADMF001<br>N/P N/P 0.00                                              | 13      | 0         | 0.00      | 0.00                           | 0.00           | 0.00    | 0.662349       | 0.662264       | ļ |
| 'BLANK'<br>N/P N/P 0                                                 | 0       | 13        | 0.00      | 0.00                           | 0.00           | 0.00    | 0.004677       | 0.004589       | ) |
| ADMF001                                                              | 3       | 2         | 0.00      | 0.00                           | 0.00           | 0.00    | 5.161409       | 5.161304       | ļ |
| 220.67 9.00 0.00<br>DSNBIND<br>157.00 0.67 0                         | 0       | 3         | 0.00      | 0.00                           | 0.00           | 0.00    | 0.139584       | 0.139478       | 3 |
|                                                                      |         |           |           |                                |                |         |                |                |   |

#### **Accounting report - tailored layout**

Assume that you want to include more buffer pool information in your layout, as in the following tailored report layout.

The tailored layout has been named BUFFER and contains buffer pool information in addition to General Accounting data. The buffer pool fields in the General Accounting block have been replaced with other fields to avoid duplicate information. In this example, class 3 suspension times and events are shown.

|                                                                      | LOCATION: STLEC1 GROUP: DSNCAT                |      |               |         | OMEGAMON XE for DB2 Performance Expert (V5R4M0) ACCOUNTING REPORT - BUFFER |                        |         |         |                |        |              |  |  |
|----------------------------------------------------------------------|-----------------------------------------------|------|---------------|---------|----------------------------------------------------------------------------|------------------------|---------|---------|----------------|--------|--------------|--|--|
| MEMBER: SSDQ<br>SPECIFIED<br>SUBSYSTEM: SSDQ<br>05/15/15 20:18:00.23 |                                               |      |               | C       |                                                                            | TO: NOT INTERVAL FROM: |         |         |                |        |              |  |  |
| DB2 VERSION:<br>05/15/15 20:4                                        | V11                                           |      | SCOPE: MEMBER |         |                                                                            |                        |         |         |                |        | Т0:          |  |  |
| PRIMAUTH                                                             |                                               |      | #OCCURS       | #ROLLBK | SELECTS                                                                    | INSERTS                | UPDATES | DELETES | CLASS1 EL.TIME | CLASS2 | EL.TIME      |  |  |
| PLANNAME                                                             | CL3 SUSP LOCK SUS PLANNAME SUSP.TIME #LOCKOUT |      |               | #COMMIT | FETCHES                                                                    | OPENS                  | CLOSES  | PREPARE | CLASS1 CPUTIME | CLASS2 | CPUTIME CLS3 |  |  |
|                                                                      |                                               |      |               |         |                                                                            |                        |         |         |                |        |              |  |  |
| ADMF001<br>0.662264                                                  | 7.77                                          | 0.00 | 13            | 0       | 0.00                                                                       | 0.00                   | 0.00    | 0.00    | 0.662349       | 9      |              |  |  |
| 'BLANK'<br>0.537943                                                  | 0                                             |      | 0             | 13      | 0.00                                                                       | 0.00                   | 0.00    | 0.00    | 0.004677       | 7 G    | .004589      |  |  |
| ADMF001                                                              |                                               |      | 3             | 2       | 0.00                                                                       | 0.00                   | 0.00    | 0.00    | 5.161409       | 9      |              |  |  |
| 5.161304<br>DSNBIND<br>2.472389                                      | 39.00<br>0                                    | 0.00 | 0             | 3       | 0.00                                                                       | 0.00                   | 0.00    | 0.00    | 0.139584       | 1 G    | .139478      |  |  |
|                                                                      |                                               |      |               |         |                                                                            |                        |         |         |                |        |              |  |  |

|     | BP ID<br> BP0               | GETPAGES<br>220.67     | SYN.READ<br>9.00      | SEQ.PREF<br>0.00     | LISTPREF<br>0.00     | DYN.PREF<br>0.67 |     | READ<br>0.67         | BUF.UPDT<br>157.00    | #SYNWRTE <br>0 |          |
|-----|-----------------------------|------------------------|-----------------------|----------------------|----------------------|------------------|-----|----------------------|-----------------------|----------------|----------|
|     | ADMF001<br>30.067720 141.13 |                        | 0.00                  | 9                    | 0                    | 0.00 4           | .22 | 1.00                 | 0.00                  | 30.714273      |          |
| DSN | TEP61<br>10092              | 0                      | 0.00                  | 0                    | 15                   | 3.67             | .56 | 0.56                 | 10.22                 | 0.346763       | 0.305899 |
|     | BP ID                       | GETPAGES               | SYN.READ              |                      | LISTPREF             | DYN.PREF         |     | READ                 | BUF.UPDT              | #SYNWRTE       |          |
|     | BP0<br> BP1<br> BP2         | 360.00<br>2.00<br>6.22 | 99.56<br>0.00<br>0.33 | 0.89<br>0.00<br>0.22 | 0.00<br>0.00<br>0.00 | 0.00<br>0.00     |     | 6.44<br>0.00<br>0.89 | 99.56<br>0.00<br>3.56 | 6 <br>0 <br>2  |          |
|     | T0T4K<br>                   | 368.22                 | 99.89                 | 1.11                 | 0.00                 | 0.00             |     | 7.33                 | 103.11                | 8              |          |
|     |                             |                        |                       |                      |                      |                  |     |                      |                       |                |          |

The following steps describe how to produce the tailored layout.

### Selecting a model layout

These steps describe how to select an existing report layout as the basis for a new layout that is to contain tailored information.

#### **About this task**

1. From the IBM OMEGAMON for DB2 Performance Expert on z/OS main menu, select option 5 (Customize report and trace layouts).

The User-Tailored Reporting Layout Generation panel is displayed.

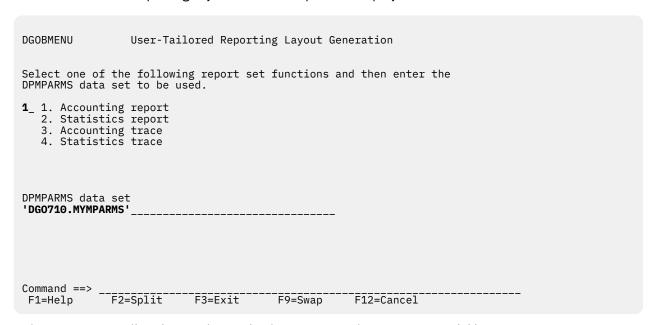

Figure 47. User-Tailored Reporting - selecting an Accounting report as model layout

2. For this example, select option 1 (Accounting report) from the menu, enter the name of the DPMPARMS data set where the tailored layout is to be stored, and press Enter.

The UTR Layout Selection panel is displayed.

Figure 48. User-Tailored Reporting - selecting a short Accounting report as model layout

3. For this example, select layout SHORT as the basis for your layout by entering a selection character (/) in the input field next to the layout name. Always choose the model that is most similar to the layout you want.

The UTR Block Selection panel for the Accounting Report SHORT layout is displayed.

```
DGOBPBLK
                           UTR Block Selection
                                                            Row 1 to 18 of 27
Report set . . . . : Accounting Report
Layout . . . . . : SHORT
   To change the contents of a block, select the Modify column
   To include and order, modify/add a number in the Order column
3. To exclude a block, blank out the Order column
Modify Order Label
        10
              GENERAL
              PACKAGE GENERAL
        20
        30
              DISTRIBUTED ACTIVITY
       99999 ORDER IDS
       99999 AVERAGE
       99999 CLASS 3 SUSP.
99999 HIGHLIGHTS
       99999
              SQL DML
       99999 SQL DCL
       99999 SOL DDL
       99999
              LOCKING
       99999 NORMAL TERM.
       99999 ABNORMAL TERM.
       99999 IN DOUBT
       99999 DRAIN/CLAIM
       99999 DATA CAPTURE
       99999 DATA SHARING
       99999 QUERY PARALLELISM
Command ===>
           F2=Split
                      F3=Exit F5=Extend F6=Browse F7=Up
 F1=Help
                                                                   F8=Down
F9=Swap
          F12=Cancel
```

Figure 49. User-Tailored Reporting - report block selection and ordering

The Order column shows which blocks are included in the selected layout. In this example, the blocks labeled GENERAL, PACKAGE GENERAL, and DISTRIBUTED ACTIVITY are included. The numbers in the Order column indicate the sequence in which the blocks are printed. Fields that have not been selected are numbered 99999.

### Adding a block

These steps describe how to add a report block to a selected report layout that is to contain tailored information.

#### **About this task**

In this example, the BUFFER POOL ACTIVITY block is added to the selected layout.

1. In the UTR Block Selection panel, use F8 to scroll to the label BUFFER POOL ACTIVITY. Notice that there are two blocks with this label. Press F5 to display a brief description of the block's content, as shown in the following figure. In this example, the column form is chosen.

```
DGOBEBLK
                             UTR Block Selection
                                                            Row 20 to 27 of 27
Report set . . . . : Accounting Report Layout . . . . . : SHORT
   To change the contents of a block, select the Modify column

    To include and order, modify/add a number in t
    To exclude a block, blank out the Order column

   To include and order, modify/add a number in the Order column
Modify Order Label
               Description
        99999
               RID LIST
               RID List Activity Data
               BUFFER POOL ACTIVITY
        99999
               Buffer Pool Activity Data (Table Form)
        99999 GROUP BUFFER POOL
               Group Buffer Pool Activity Data (Table Form)
        99999 DISTRIBUTED ACTIVITY
               Distributed Data Facility (List Form)
        99999
               RESOURCE LIMIT FACILITY
               Resource Limit Facility Data (Column Form)
        99999
               PACKAGE ACTIVITY
               Package Activity Data
        99999 IFI CLASS 5
           IFI (Class 5) times

15 BUFFER POOL ACTIVITY
               Buffer Pools Activity Data (Column Form)
Command ===>
          F2=Split F3=Exit F5=Extend F6=Browse F7=Up
 F1=Help
 F9=Swap
         F12=Cancel
```

Figure 50. User-Tailored Reporting - report block contents

2. Enter a number in the Order column next to the block label to determine the relative position of the added block to the existing blocks.

In this example, a number between 10 and 20 determines that the BUFFER POOL ACTIVITY block is printed after the GENERAL block and before the PACKAGE GENERAL block. A number less than 10 would add the BUFFER POOL ACTIVITY block before the GENERAL block.

3. To see which fields can be included in the added block, enter a selection character (/) in the Modify column next to the block label.

The UTR Field Selection panel is displayed.

| DGOBFI | _D4                                      | UTR Field Selection                                         | ROW 1 TO 9 OF 17 |
|--------|------------------------------------------|-------------------------------------------------------------|------------------|
| Layout | : :                                      | Accounting Report<br>SHORT<br>BUFFER POOL ACTIVITY          |                  |
| 1. To  | o include and orde<br>o exclude a field, | r, modify/add a number in the<br>blank out the Order column | Order column     |
| Order  |                                          |                                                             | l ongth          |
| 10     | Description<br>BP ID                     |                                                             | Length           |
|        | Buffer Pool ID (                         | QBACPID)                                                    | 8                |
| 20     | GETPAGES                                 | 5                                                           | 9                |
| 30     | Average number of SYN.READ               | f getpage requests (QBACGET)                                | 8                |
|        | Average number o                         | f synchronous reads (QBACRIO)                               | 8                |
| 40     | SEQ.PREF                                 | f Coguantial Drafatabas (OBACS                              | E0) 8            |
| 50     | LISTPREF                                 | f Sequential Prefetches (QBACS                              | ΕŲ) ο            |
|        |                                          | f List Prefetches (QBACLPF)                                 | 8                |
| 60     | DYN.PREF                                 | 5 D                                                         | •                |
| 70     | Average number o                         | f Dynamic Prefetches (QBACDPF)                              | 8                |
| 70     |                                          | read asynchronously (QBACSIO)                               | 8                |
| 80     | BUF.UPDT                                 |                                                             | _                |
| 00     | Average number o                         | f buffer updates (QBACSWS)                                  | 8                |
| 90     | #5YNWR1E                                 |                                                             |                  |
| Commar | nd ===>                                  |                                                             |                  |
| F1=He  |                                          | F3=Exit F5=Extend                                           |                  |
| F8=Do  | own F9=Swap                              | F10=Config F11=Filler F                                     | 12=Cancel        |

Figure 51. User-Tailored Reporting - report block field selection and ordering

Similar to the UTR Block Selection panel, use F7 (Up) and F8 (Down) to scroll through the list of fields and F5 (Extend) to display extended field descriptions. The Order column determines the order of the fields within a block. A value of 99999 means that a field is not selected.

4. For this example, assume that all fields of the BUFFER POOL ACTIVITY block are selected by default. Because no fields need to be added or deleted, press F12 (Cancel) to return to the UTR Block Selection panel.

### **Replacing fields**

In this example, the duplicate fields in the GENERAL Accounting report block are replaced with class 3 suspensions and class 3 suspension times.

#### **About this task**

You might have noticed that the Buffer Pool block contains some fields (GETPAGES, SYN.READ, BUF.UPDT, and TOT.PREF) that are also in the General Accounting block (see "Accounting report standard layout" on page 226). To modify the fields in the General Accounting block, perform the following steps:

1. In the UTR Block Selection panel, type a forward slash (/) in the Modify column next to GENERAL and press Enter.

The UTR Field Selection panel is displayed.

```
DGOBFLD3
                                UTR Field Selection
                                                                  Row 17 to 25 of 67
Report set . . . . . : Accounting Report Layout . . . . . . : SHORT Block label . . . . . : GENERAL
     To include and order, modify/add a number in the Order column
 2. To exclude a field, blank out the Order column
 Order Label
        Description
                                                                               Length
        GETPAGES
        Average getpage requests for all buffer pools (QBACGET)
                                                                                    8
        BUF. UPDT
        Average buffer updates for all buffer pools (QBACSWS)
                                                                                    8
        SYN.READ
        Average synchronous reads for all buffer pools (QBACRIO)
                                                                                    8
        TOT.PREF
        Average all types of prefetch requests (ABCLSPR)
                                                                                    8
 210
        LOCK SUS
        Average all types of suspensions (ALTSUSP)
                                                                                    8
 220
        #LOCKOUT
        Sum of timeouts and deadlocks (ADTIMDLK)
                                                                                    8
 99999 DESCRIBE
        Average of DESCRIBE statements executed (QXDESC)
                                                                                    7
 99999 ALL DML
                                                                                    7
        Average all SQL DML statements (ASCDML)
 99999 #LOCKTB
Command ===>
F1=Help F2=Split F3=Exit F5=Extend F7=Up F8=Down F9=Swap
F10=Config F11=Filler F12=Cancel
```

Figure 52. User-Tailored Reporting - deleting fields

- 2. In the UTR Field Selection panel, use F8 (Down) to find the fields that you do not want in the General Accounting block. Overtype the numbers (170, 180, 190, and 200) in front of the fields with blanks and press Enter (to reorder the remaining fields).
- 3. Use F7 (Up) and F8 (Down) to find the fields that you want to add.

```
DGOBEL D3
                            UTR Field Selection
                                                           Row 41 to 49 of 67
Report set . . . . : Accounting Report
Layout . . . . . : SHORT
Block label . . . . : GENERAL
   To include and order, modify/add a number in the Order column
2. To exclude a field, blank out the Order column
Order Label
       Description
                                                                        Length
  165 CL3 SUSP
       Average all Class 3 suspensions (ADTSUSC)
                                                                             8
99999 LOCK/LTCH TIME
      Avg time spent waiting due to lock latch suspensions (QWACAWTL) I/O SUSP.TIME
                                                                            14
99999
       Avg time spent waiting due to synch. I/O suspensions (QWACAWTI)
                                                                            14
99999
      OTH.READ TIME
       Avg time spent waiting due to read I/O performed (QWACAWTR)
                                                                            14
99999 OTH.WRITE TIME
       Avg time spent waiting due to write I/O performed (QWACAWTW)
                                                                            14
  168 CLS3 SUSP.TIME
       Avg time spent for all Class 3 suspensions (ADTSUST)
                                                                            14
99999 #PARALL
       Sum parallel groups being executed (QXTOTGRP)
                                                                            7
99999
       #PARUNS
       Sum parallel groups which fall back to seq. mode (ADTOTPFL)
                                                                            7
99999 #PARRED
Command ===>
                                                                F9=Swap
F1=Help F2=Split F3=Exit
                                 F5=Extend F7=Up F8=Down
F10=Config F11=Filler F12=Cancel
```

Figure 53. User-Tailored Reporting - adding fields

- 4. For this example, enter any number from 160 to 210 in the Order column in front of the fields that you want to add and press Enter.
- 5. Scroll back to see that the newly inserted fields appear at the position that you intended.

You do not have to delete existing fields when you add new fields. You can insert new fields between existing fields or place new fields before or after existing fields. Also, you can delete fields without replacing them with new fields. When the layout is generated the gaps are automatically filled in.

There is no limitation to how many fields or blocks can be selected in a layout. However, carefully consider what information you really need to prevent your reports from getting too long.

### Displaying the layout

These steps describe how to display the modified layout.

#### **About this task**

- 1. Press F3 (Exit) to return to the UTR Block Selection panel.
- 2. Press F6 (Browse) to display the new layout.

A sample report using the modified layout is displayed.

```
DGOFBRWS SYS94326.T153556.RA000.XXASP36.R0000110 --- Line 00000000 Col 047 126
******************************* Top of Data **********************
OMEGAMON XE for DB2 Performance Expert (V5R4M0)
                                                           PAGE:
   ACCOUNTING REPORT - SHORT
                                                  REQUESTED FROM:
                                                   INTERVAL FROM:
                                                              T0:
                          TOP NUMBER REQUESTED:
LECTS INSERTS UPDATES DELETES CLASS1 EL.TIME CLASS2 EL.TIME CL3 SUSP LOCK
TCHES OPENS CLOSES PREPARE CLASS1 CPUTIME CLASS2 CPUTIME CLS3 SUSP.TIME #LOCK
             TYPE SQLSTMT CL7 CPU TIME CL8 SUSP #OCCURS CL7 ELAP.TIME CL8 SUSP.TIME
ISTPREF DYN.PREF ASY.READ BUF.UPDT #SYNWRTE|
Command ===>
                                                              Scroll ===> CSR
F1=Help F2=Split F3=Exit F5=Rfind F7=Up F8=Down F9=Swap F10=Left F11=Right F12=Cancel
```

Figure 54. User-Tailored Reporting - browsing a sample layout

3. You might have to scroll right (F11) and down (F8) to see the entire report. Figure 54 on page 232 shows the right-hand side of the sample report.

### Saving the layout

These steps describe how to save the modified layout after you have completed the changes to your layout.

- 1. Use F3 (Exit) as required to return to the UTR Block Selection panel.
- 2. If you do not want to save the layout, press F12 (Cancel) to leave the UTR Block Selection panel.
- 3. To save the layout, press F3 (Exit).

The UTR Save Layout Details panel is displayed.

```
DGOBPSAV

UTR Save Layout Details

Report set . . . . : Accounting Report

Provide the Layout Details and press Enter to save the layout or Cancel to make further changes to the layout.

Layout . . . BUFFER Description Modified short accounting report

Is each new record or entry to start on a new page ? 2 1=yes 2=no

F1=Help F12=Cancel
```

Figure 55. User-Tailored Reporting - saving the layout

4. Type a new name for the new layout in the Layout field and a descriptive text in the Description field.

To keep the existing layout SHORT, and create an additional layout, give the layout a new name by typing over the existing name. You can also type over the existing description.

You can save the modified layout with the name of the layout you based it on. However, if you do this, the documentation does not reflect your new layout. If you pressed Enter, you would save the modified layout with the name SHORT.

In this example, the layout is named BUFFER and the description is changed.

5. Specify whether you want each new record on the report or trace to start on a new page.

If your layout contains several blocks of information, it is often clearest to have every entry start on a new page.

If your layout only contains a few blocks of information, several entries most likely fit on the page. Also, even if your layout is long, but you intend to use it with options, such as ORDER(PACKAGE), that limit the amount of information produced, you probably want more than one entry per page.

6. Press Enter.

The Accounting report layout BUFFER is saved into your DPMPARMS data set.

The layout change is now complete. The UTR Layout Selection panel is displayed. Notice that the layout that you just created is shown in the list of layouts. To exit from this panel, press F3.

### Using the layout

These steps describe how to use the modified layout.

#### **About this task**

- 1. Specify the name of your DPMPARMS data set in the JCL.
- 2. You can now run Accounting reports using the new layout.

```
ACCOUNTING
REPORT
LAYOUT (BUFFER)
```

### **Specifying time zones**

The TIMEZONE option of the GLOBAL command provides a means of adjusting the times of the data to be reported.

Adjust the times if:

- The CPU clock of your OS/390 system is not set to the local time, but you want to use the local time in your reports.
  - The CPU clock can be set to Greenwich Mean Time (GMT) or to the local time of another location, for example the local time of your head office.
- You want to generate reports or traces that show activity at more than one location and the CPU clock settings of the locations are different. This is often the case when the locations are in different time zones.

The data for calculating the adjusted times is stored in the LOCDATA member of the DPMPARMS data set. You can enter and edit the data using the Interactive Report Facility (IRF).

### **Time Zone Data Editor**

Time zone information is entered with the Time Zone Data Editor, which is accessed through the Interactive Report Facility (IRF).

#### **About this task**

To access the editor, select option 4 (Maintain parameter data sets) from the Performance Expert main menu. The Data Set Maintenance Menu is displayed.

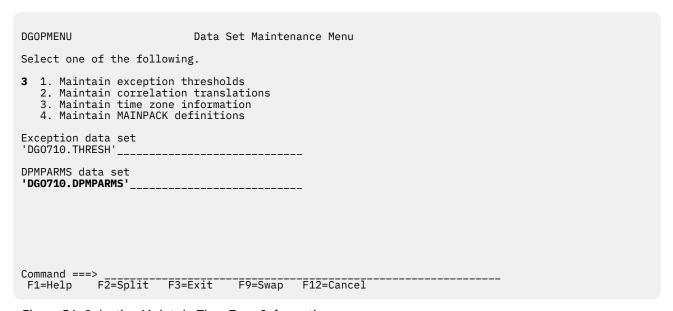

Figure 56. Selecting Maintain Time Zone Information

Type 3 in the input field to select Maintain time zone information, and type the name of your DPMPARMS data set on the line below DPMPARMS data set.

Press Enter to go to the Time Zone Data Editor panel.

Use the editor to enter time zone specifications for the reporting locations. Specify the location, the geographical time zone, and the CPU clock setting of the z/OS system under which the DB2 subsystem runs.

Figure 57. Time Zone Data Editor panel

Enter the required information in the input fields. You can modify existing information by typing over it.

#### Direction

Indicates the direction of the location relative to Greenwich:

1
For locations east of Greenwich

**2** For locations west of Greenwich

#### Action

The standard ISPF editor line commands. For example:

**I**To generate a new line

**D**To delete a line

R

To duplicate a line

To move a line

#### Location

The name of the location. You would usually use the location identifier of the DB2 subsystem. Enter an asterisk (\*) to specify the default time zone value. You can specify only one default value.

#### **Time Zone**

The difference in hours and minutes between the geographical local time and GMT.

#### **CPU Clock**

The difference in hours and minutes between the CPU's Store Clock instruction value of the location and GMT.

You can get information about each entry field by moving the cursor to the field and pressing F1 (Help) to display the help text for the field.

### **Examples of time zone processing**

In the following examples, the settings in the Time Zone column show the real time zones relative to GMT. These settings can be maintained to reflect seasonal differences in daylight saving.

The values in the CPU clock column are for illustration purposes only. You have to find out the CPU clock settings of the locations you want reported because every site can decide whether to set the CPU clock to local time, GMT, or some other value.

### **Example 1: Time zones**

This example shows how a specific location is assigned to a time zone and how this location's time is reflected in reports.

The figure shows the contents of the LOCDATA member of DPMPARMS. In this example, we want to report data from a DB2 subsystem in San Francisco. The location name of the DB2 subsystem is USIBMSTOSQL1.

```
DGOPPLDS
                                           Row 1 to 2 of 2
                 Time Zone Data Editor
Direction (1=East 2=West)
                  -- Time Zone -- -- CPU Clock
Action Location
                  Direction HH MM Direction
     USIBMSTOSQL1 2 08
* 1 00
                          08 00 1
00 00 1
                                             00
                                          00
                                             00
Command ===>
F1=Help F2=Split F3=Exit F7=Up
                              F8=Down
                                      F9=Swap
                                             F12=Cancel
```

Figure 58. Time Zone Data 1

The Time Zone column shows the time zone of the location relative to GMT. San Francisco is 8 hours west of Greenwich.

No value is specified in the CPU Clock column to indicate that the CPU clock is set to GMT. If you do not specify a value for the CPU clock, you do not have to change the default direction (1).

In this example a default (\*) is specified for locations that do not have an individual entry. If you do not specify a default, no time zone adjustment is made to data from locations that do not have an entry.

If you want to use San Francisco local time in your reporting, specify location USIBMSTOSQL1 as your TIMEZONE location:

```
GLOBAL
TIMEZONE (USIBMSTOSQL1)
```

The following adjustments are applied during OMEGAMON for Db2 Performance Expert processing:

- Data from location USIBMSTOSQL1 is adjusted -8 hours because its CPU clock is set to GMT and its local time is eight hours less than GMT.
- Data from locations that do not have an entry is adjusted -8 hours because the default CPU clock setting (\*) is GMT as shown in Figure 58 on page 236.

The reported data reflects San Francisco local time.

The local time is used in FROM/TO processing, printed on reports, and stored in the File and Save data sets.

### **Example 2: CPU clock settings**

This example demonstrates how to report data from location USIBMSTOSQL1. The only difference to example 1 is that the CPU clock of the location is set to New York local time. This is because the head office of the company is situated in New York.

```
DGOPPLDS
                      Time Zone Data Editor
                                                      Row 1 to 2 of 2
Direction (1=East 2=West)
                       -- Time Zone -- -- CPU Clock --
Action Location
                       Direction HH
                                     MM
                                         Direction
                                                    НН
                                08 00
     USIBMSTOSQL1
                         00 00 1
                                                        00
                                                    05
                      1
                                                    00
                                                        00
***************************** Bottom of data *********************
Command ===>
        F2=Split F3=Exit
                            F7=Up
                                      F8=Down
                                                        F12=Cancel
                                               F9=Swap
F1=Help
```

Figure 59. Time Zone Data 2

The value specified in the CPU Clock column shows that the CPU clock of location USIBMSTOSQL1 is set to New York local time, which is five hours west of Greenwich.

A default (\*) has been defined for locations that do not have an entry in the data set.

Suppose you again want to use San Francisco local time in your reporting. Specify location USIBMSTOSQL1 as your TIMEZONE location:

```
GLOBAL
TIMEZONE (USIBMSTOSQL1)
```

Because the time zone for location USIBMSTOSQL1 is eight hours west of Greenwich, the following adjustments are made during Performance Expert processing:

- Data from location USIBMSTOSQL1 is adjusted -3 hours because its CPU clock is set to New York local time, which is 5 hours less than GMT.
- Data from locations that do not have an entry is adjusted -8 hours because the default CPU clock setting (\*) is GMT, as shown in Figure 59 on page 237.

As a result, data from all locations reflects San Francisco local time.

### **Example 3: Time zones and CPU clock settings**

This example shows how to report data from two locations. The first location, USIBMSTOSQL1, is situated in San Francisco, the second, USIBMSTOSQL2, in New York.

```
DGOPPLDS
                                                Row 1 to 3 of 3
                   Time Zone Data Editor
Direction (1=East 2=West)
Action Location
                      Time Zone -- -- CPU Clock
                    Direction
                             НН
                                     Direction
      USIBMSTOSQL1
                                                  00
      USIBMSTOSQL2
                    2
                             05
                                 00
                                     2
                                               05
                                                  00
                             00
                                               00
                    1
                                 00
                                     1
                                                  00
Command ===>
                F3=Exit
                          F7=Up
         F2=Split
                                  F8=Down
                                           F9=Swap
                                                  F12=Cancel
F1=Help
```

Figure 60. Time Zone Data 3

The time zone settings for both locations reflect the local time at that site:

- The time zone of location USIBMSTOSQL1 is San Francisco, 8 hours less than the GMT.
- The time zone of location USIBMSTOSQL2 is New York, 5 hours less than the GMT.

The CPU clock of one location is set to GMT and the other to the local time:

- The CPU clock of location USIBMSTOSQL1 is set to zero to indicate GMT.
- The CPU clock of location USIBMSTOSQL2 is set to five to indicate the New York local time.

Again, if you want to use San Francisco local time in your reporting, specify location USIBMSTOSQL1 as your TIMEZONE location:

```
GLOBAL
TIMEZONE (USIBMSTOSQL1)
```

The following adjustments are made during Performance Expert processing:

- Data from location USIBMSTOSQL1 is adjusted -8 hours because its CPU clock is set to GMT.
- Data from location USIBMSTOSQL2 is adjusted -3 hours because its CPU clock is set to New York local time, which is 5 hours less than GMT.
- Data from locations that do not have an entry is adjusted -8 hours because the default CPU clock setting (\*) is GMT, as shown in Figure 60 on page 238.

As a result, data from all locations reflects San Francisco local time.

For more information about time zone processing, refer to the description of the GLOBAL command in the *Report Command Reference*.

### **Correlation ID translation**

The correlation ID is a DB2 field that identifies the task executed by DB2.

The correlation ID contains:

#### For batch jobs

Jobname

#### For TSO applications

Original authorization ID (the logon user ID)

#### For applications using the DB2 call attachment facility

Original authorization ID (the logon user ID)

#### For CICS transactions

Connection type, thread type, thread number, and the transaction ID

#### For IMS applications

PST number and PSBNAME of the application

Particularly for CICS and IMS it is useful to break the correlation ID into several parts, so that you can easily distinguish the transaction ID (for CICS threads) from the PSBNAME (for IMS threads).

#### The default translation

OMEGAMON for Db2 Performance Expert breaks the correlation ID into parts by translating the correlation ID into two separate identifiers, the *correlation name* and the *correlation number*.

Unless it was changed in your installation, this translation is based on the connection type of the thread and is done as follows:

| Table 19. The 12-Byte Correlation ID field and the default translation |                   |                                                                                                    |                  |      |                                   |                      |   |   |   |    |    |    |  |
|------------------------------------------------------------------------|-------------------|----------------------------------------------------------------------------------------------------|------------------|------|-----------------------------------|----------------------|---|---|---|----|----|----|--|
| Connection<br>Type                                                     | 1                 | 2                                                                                                    | 3                | 4    | 5                                 | 6                    | 7 | 8 | 9 | 10 | 11 | 12 |  |
| Batch                                                                  | Correla           | Correlation name: job name Correlation number: blank                                                         |                  |      |                                   |                      |   |   |   |    |    |    |  |
| TSO, DB2 call<br>attach                                                | Correla           | Correlation name: original authorization ID Correlation number: blank                                        |                  |      |                                   |                      |   |   |   |    |    |    |  |
| CICS                                                                   | Correla<br>thread |                                                                                                    | ımber: ı         | oool |                                   | ation na<br>ction IE |   |   |   |    |    |    |  |
| IMS                                                                    |                   | ation nu<br>ation PS                                                                                         | ımber:<br>SBNAMI | Ē    | Correlation name: application PST |                      |   |   |   |    |    |    |  |
| RRS                                                                    | 1                 | Correlation name: the first 8 characters of the correlation   Correlation number: the remaining 4 characters |                  |      |                                   |                      |   |   |   |    |    |    |  |

The correlation name and correlation number can be used as OMEGAMON XE for DB2 PE identifiers CORRNAME and CORRNMBR in all report sets.

You can use CORRNAME and CORRNMBR to order data on reports and to include and exclude input records.

### Changing the default translation

You can override this default translation using the IRF option for maintaining parameter data sets (option 4 on the DB2 PM main menu).

The correlation translation information is kept in the CORRDATA member of the DPMPARMS data set.

Each record in the CORRDATA member specifies the translation that is to be used for a specific connection ID. The connection ID is used here, not the connection type.

The translation is expressed as:

- · Offset where the correlation name starts
- · Length of the correlation name
- Offset where the correlation number starts
- Length of the correlation number

If OMEGAMON for Db2 Performance Expert does not find the connection ID for a given thread in the CORRDATA member, the default translation is used.

To activate the tailored correlation translation, specify the DPMPARMS data set for the DPMPARMS ddname.

### **Defining the MAINPACK identifier**

In the Accounting report set you can use the MAINPACK identifier to distinguish plans according to the packages they contain. The representative package is either the first or the last package or DBRM executed within a plan.

This identifier is useful when the name of a plan does not provide satisfactory identification, as is the case with DBATs initiated by non-DB2 requesters that all have the same plan name DISTSERV.

You can define certain aspects of the MAINPACK identifier:

- Whether the first or the last package executed within a plan is used as the MAINPACK.
- Whether you want to use the package ID, the collection ID, or the location name of the package name as the value for the identifier. In the case of a DBRM, the program name is always used.

If you wish, you can have different MAINPACK definitions for data from different environments and from different plans.

The MAINPACK identifier can be used to include, exclude, and order data.

When you include data using MAINPACK, data from other packages belonging to the same plan is also reported. (If you used the PACKAGE identifier instead, data for that package, regardless of the plan, would be reported.) The same applies to ordering data.

The default definition for MAINPACK is to use the package ID of the first executed package.

The MAINPACK definition is stored in the member MAINPACK of the DPMPARMS data set. You can access the member using the MAINPACK Definition Member Editor, which is part of the Interactive Report Facility (IRF).

To access the editor, select option 4 (Maintain parameter data sets) from the Performance Expert main menu. The Data Set Maintenance Menu is displayed.

| DGOPMENU                                                                                                    | Data Set Maintenance Menu |  |  |  |  |  |  |
|----------------------------------------------------------------------------------------------------|---------------------------|--|--|--|--|--|--|
| Select one of the following.                                                                                                    |                           |  |  |  |  |  |  |
| <ol> <li>Maintain exception thresholds</li> <li>Maintain correlation translations</li> <li>Maintain time zone information</li> <li>Maintain MAINPACK definitions</li> </ol> |                           |  |  |  |  |  |  |
| Exception data set 'DG0710.THRESH'                                                                                                    | ·                         |  |  |  |  |  |  |
| DPMPARMS data set<br>'DG0710.DPMPARMS'                                                                                                    |                           |  |  |  |  |  |  |
|                                                                                                    |                           |  |  |  |  |  |  |
|                                                                                                    |                           |  |  |  |  |  |  |
| Command ===>                                                                                                    |                           |  |  |  |  |  |  |
| F1=Help F2=Split F3=                                                                                                    | Exit F9=Swap F12=Cancel   |  |  |  |  |  |  |

Figure 61. Selecting Maintain MAINPACK Definitions

Type 4 in the input field to select Maintain MAINPACK definitions, and type the name of your DPMPARMS data set on the line below DPMPARMS data set.

Press Enter to go to the MAINPACK Definition Member Editor panel.

Use the editor to enter the main package specifications. Specify the requesting locations, connection IDs, plan names, and codes for the MAINPACK definition.

```
DGOPPMDS
                     MAINPACK Definition Member Editor
                                                                    ROW 1 TO 1 OF 1
Select one of the following MAINPACK definition codes for each specified combination of Requesting Location, Connection ID and
Plan Name. Request EXIT when complete.
 Code
            Description
                       ID of the first executed package ID of the last executed package
            Package
  2
            Package
  3
            Collection ID of the first executed package
            Collection ID of the last executed package Location of the first executed package
            Location of the last executed package
Action Requesting Location Connection ID Plan Name Code
Command ===>
           F2=Split F3=Exit
                                    F7=Up
                                                                       F12=Cancel
 F1=Help
                                                F8=Down
                                                            F9=Swap
```

Figure 62. MAINPACK Definition Member Editor panel

Enter the required information in the input fields. You can modify existing information by typing over it.

#### Action

Standard ISPF editor line commands. For example:

**I**Generate a new line

D

Delete a line

R

Duplicate a line

М

Move a line

#### **Requesting Location**

The 16-byte requesting location name. DB2 uses this name to identify the requester DB2 subsystem for distributed threads. For nondistributed threads this is the same as the local location name.

#### **Connection ID**

The 8-byte connection name used by DB2 to identify your environment.

#### Plan Name

The 8-byte name of the DB2 plan. In most cases it is a user-specified name, but for non-DB2 requesters it has a constant value DISTSERV.

#### Code

One of the predefined definitions of MAINPACK.

You can get information about an entry field by moving the cursor to the field and pressing F1 (Help).

### **Specifying the MAINPACK (example)**

The following example shows how you can define different MAINPACK specifications for different plans. In this example, different MAINPACK specifications for plans DISTSERV and CICSA are defined.

DISTSERV is used as the plan name for all DBATs initiated by non-DB2 requesters. Therefore it can be useful to be able to distinguish between the different DISTSERV plans according to the packages they contain.

The plan CICSA is a large plan consisting of several packages and it is used for many different kinds of transactions. The goal is to distinguish between the different executions of this plan.

The following figure shows the MAINPACK Definition Member Editor panel with the specifications.

```
DGOPPMDS
                      MAINPACK Definition Member Editor
                                                                     Row 1 to 3 of 3
Select one of the following MAINPACK definition codes for each specified combination of Requesting Location, Connection ID and
Plan Name. Request EXIT when complete.
 Code
            Description
            Package
                       ID of the first executed package
  1
            Package ID of the last executed package
Collection ID of the first executed package
  2
  3
            Collection ID of the last executed package
           Location of the first executed package Location of the last executed package
  5
  6
Action Requesting Location Connection ID Plan Name Code
                                                DISTSERV
                                *
                                                CICSA
                                                            2
Command ===>
                                     F7=Up
 F1=Help
            F2=Split F3=Exit
                                                 F8=Down
                                                             F9=Swap
                                                                        F12=Cancel
```

Figure 63. Defining the MAINPACK

In this case, the default entry is for packages that do not have a specific entry. For these plans, the collection ID of the last executed package is used as the MAINPACK.

For plan DISTSERV, the representative package was defined as the first executed package in this example. This was done because it is likely that for the DBATs initiated by non-DB2 requesters the first package usually provides the necessary information to identify the plan. The assumption for this plan was that the package identifier was the most convenient identifier value.

For plan CICSA, the representative package was defined as the last executed package. The reason for doing this was that for this particular plan, in this example, the last executed package best identifies the transaction. The package ID was used as the value of the identifier.

### **Examples of using the MAINPACK and PACKAGE identifiers**

The following examples show how you can use the MAINPACK and PACKAGE identifiers. The first example is a short report and shows the short format of the package information. The second example shows the long format of the package information. Both examples show how to use these identifiers in INCLUDE/EXCLUDE and ORDER processing.

### **Example 1: Using MAINPACK**

Assume that, during the reporting interval used in this example, two transactions are performed on behalf of a non-DB2 requester. One transaction executes package CUSTINQR and the other transaction executes package ACCTCLOS. You only want to report the activities that are performed by these non-DB2 requesters, that is, DISTSERV plans.

If you use PLANNAME to order the report, you cannot distinguish between the two packages or the two transactions because they both execute plan DISTSERV. So to identify the transactions by means of a package, the MAINPACK identifier is used in the ORDER. For this case the default specification for MAINPACK is used, which is to select the package ID of the first package executed within a plan. The Accounting report is then summarized and ordered by this MAINPACK (first package ID).

The following command was used:

```
E ACCOUNTING
REPORT
INCLUDE (PLANNAME(DISTSERV))
ORDER (MAINPACK)
E
```

#### **Short Accounting report - ordered by MAINPACK**

Here is an example of a short Accounting report that is ordered by MAINPACK.

**Note:** The values for the package in the Package Information block represent the processing that is specific to that package. In this case, there is only one package executed for each transaction. If there had been a second package within the same transaction, then the second package would have been listed as a second line within the Package Information block.

| LOCATION: VTAMA<br>GROUP: N/P<br>SPECIFIED<br>MEMBER: N/P |                        |                                                            |      | OMEGAI          |              | or DB2 Pe       |                    |                        |      | D)<br>RI  | EQUESTED                         | PAGE: 1-1<br>FROM: NOT |              |
|-----------------------------------------------------------|------------------------|------------------------------------------------------------|------|-----------------|--------------|-----------------|--------------------|------------------------|------|-----------|----------------------------------|------------------------|--------------|
| 04/29<br>DB2 \                                            | BSYST<br>9/15<br>/ERSI | )<br> TEM: SSDQ<br>  20:18:50.<br> TON: V11<br>  17:57:56. |      |                 |              |                 |                    | R: MAINPA<br>PE: MEMBE |      |           | ;                                | INTERVAL               | FROM:<br>TO: |
| MAINE                                                     | PACK                   | SYN.READ<br>TOT.PREF                                       |      |                 |              |                 | SELECTS<br>FETCHES |                        |      |           | CLASS1 EL.TIME<br>CLASS1 CPUTIME |                        |              |
|                                                           |                        |                                                            |      |                 |              |                 |                    |                        |      |           |                                  |                        |              |
| CUSTI<br>31 คด                                            |                        | 11.00                                                      | 0.00 |                 | 1            | 0               | 0.00               | 0.00                   | 0.00 | 0.00      | 6.057603                         | 5                      | .969593      |
| 0.00                                                      |                        | 0.00                                                       | 0    |                 | 0            | 1               | 3.00               | 3.00                   | 3.00 | 0.00      | 0.095606                         | 0                      | .080949      |
|                                                           |                        | GRAM NAME<br>TINQR                                         |      | TYPE<br>PACKAGE |              |                 |                    |                        |      | CB TIME ( | CL8 SUSP.TIME (<br>1.167913      | CL8 SUSP<br>7.00       |              |
| ACCT0                                                     |                        | 2.00                                                       | 0.00 |                 | 1            | 0               | 0.00               | 0.00                   | 0.00 | 0.00      | 0.271892                         | 0                      | .172424      |
| 0.00                                                      |                        | 0.00                                                       | 0    |                 | 0            | 1               | 5.00               | 5.00                   | 5.00 | 0.00      | 0.035721                         | 0                      | .014262      |
|                                                           |                        | GRAM NAME                                                  |      | TYPE<br>PACKAGE | #0CCURS<br>1 | SQLSTMT<br>3.00 |                    | AP.TIME<br>.078471     |      | CB TIME ( | CL8 SUSP.TIME (<br>0.006995      | CL8 SUSP<br>1.00       |              |

### **Example 2: Using PACKAGE**

Assume that, during the reporting interval used in this example, three transactions are performed and that DB2 Accounting Trace classes 7 and 8 are active.

- The first transaction executes plan PLANINQ1 and uses packages CUSTINQA and CUSTINQB and DBRM CUSTINQC.
- The second transaction executes plan PLANINQ2 and uses packages CUSTINQB and CUSTINQD.
- The third transaction executes plan PLANINQ1 also but uses package CUSTINQA only.

All the packages are executed once within the transaction and the transactions are executed only once.

If you want to find out the resource utilization for each package or DBRM, you ORDER the report by PACKAGE and print only the package or DBRM specific data from the Accounting records. In this example, you want detailed information about the packages or DBRM, therefore you request a LONG report.

You have previously determined that you are not interested in package CUSTINQD, so you exclude that package. By default all plan names present in the input data are included in the report.

You specify the following command:

```
:
ACCOUNTING
REPORT
LAYOUT (LONG)
EXCLUDE (PACKAGE(CUSTINQD))
ORDER (PACKAGE)
:
```

#### Long Accounting report - ordered by PACKAGE

Here is an example of a long Accounting report that is ordered by PACKAGE. It shows the Package Information blocks for the different packages. In this example, each entry begins on a new page, even though all entries fit on a single page.

#### On this report:

- Information for package CUSTINQA is derived from the first and the third transaction.
- Information for package CUSTINQB is derived from the first and the second transaction.
- Information for DBRM CUSTINQC is derived from the first transaction.

To print all entries on one page you can create your own layout by modifying the sample layout LONG. You can do this without changing the actual layout. Simply press F3 in the UTR Block Selection panel to display the UTR Save Layout Details panel (see Figure 55 on page 233). From this panel, you can specify no for the question Is each new record or entry to start on a new page? You can save the layout under a new name and use it when ordering by PACKAGE.

| LOCATION: VTAMA<br>GROUP: N/P<br>SPECIFIED<br>MEMBER: N/P      |                 | OMEGA         | MON XE for DB2 Perfo<br>ACCOUNTING R |          | (V5R4M0)          | PAGE: 1<br>REQUESTED FROM:<br>TO: | NOT    |
|----------------------------------------------------------------|-----------------|---------------|--------------------------------------|----------|-------------------|-----------------------------------|--------|
| SPECIFIED SUBSYSTEM: SSDQ                                      | 10              |               | ORDER:                               | PACKAGE  |                   | INTERVAL FROM:                    |        |
| 04/29/15 20:18:50.4<br>DB2 VERSION: V10<br>05/20/15 17:57:56.7 |                 | SCOPE: MEMBER |                                      |          | ТО:               |                                   |        |
| PACKAGE: 'BLANK'.BO                                            | SNACOL.CUSTINQA |               |                                      |          |                   |                                   |        |
| CUSTINQA<br>TIME/EVENT                                         | VALUE           |               | ·                                    | TIMES    | CUSTINQA          |                                   | AVG.EV |
|                                                                |                 |               |                                      |          |                   |                                   |        |
| TYPE<br>0.00 N/C                                               | PACKAGE         |               | ELAP-CL7 TIME-AVG                    | 0.023464 | LOCK/LATCH        | 0.000000                          |        |
| 1.00 0.012075                                                  |                 |               | CPU TIME                             | 0.004540 | SYNCHRONOUS I/O   | 0.012075                          |        |
| LOCATION                                                       | 'BLANK'         |               | AGENT                                | 0.004540 | OTHER READ I/O    | 0.000000                          |        |
| 0.00 N/C<br>COLLECTION ID                                      | BOSNACOL        |               | PAR.TASKS                            | 0.000000 | OTHER WRITE I/O   | 0.000000                          |        |
| 0.00 N/C<br>PROGRAM NAME                                       | CUSTINQA        |               | SUSPENSION-CL8                       | 0.012075 | SERV.TASK SWITCH  | 0.000000                          |        |
| 0.00 N/C                                                       |                 |               | AGENT                                | 0.012075 | ARCH.LOG(QUIESCE) | 0.000000                          |        |
| 0.00 N/C<br>OCCURRENCES                                        |                 | 2             | PAR.TASKS                            | 0.000000 | ARCHIVE LOG READ  | 0.000000                          |        |
| 0.00 N/C<br>SQL_STMT - AVERAGE                                 | 3.              | .00           | NOT ACCOUNTED                        | 0.211530 | DRAIN LOCK        | 0.000000                          |        |
| 0.00 N/C<br>SQL STMT - TOTAL                                   |                 | 6             | AVG.DB2 ENTRY/EXIT                   | 6.00     | CLAIM RELEASE     | 0.000000                          |        |
| 0.00 N/C<br>STOR PROC EXECUTED                                 |                 | 20            | DB2 ENTRY/EXIT                       | 12       | PAGE LATCH        | 0.000000                          |        |
| 0.00 N/C<br>UDF EXECUTED                                       |                 | 0             |                                      |          | SCHED STORED PROC | 0.000000                          |        |
| 0.00 N/C<br>USED BY STOR PROC                                  |                 | 0             | CPU SERVICE UNITS                    | 11200    | SCHEDULE UDF      | 0.000000                          |        |
| 0.00 N/C<br>USED BY UDF                                        |                 | 0             | AGENT                                | 8000     | NOTIFY MESSAGES   | 0.000000                          |        |
| 0.00 N/C<br>USED BY TRIGGER<br>0.00 N/C                        |                 | Θ             | PAR.TASKS                            | 3200     | GLOBAL CONTENTION | 0.000000                          |        |
|                                                                |                 |               |                                      |          |                   |                                   |        |

| LOCATION: VTAMA OMEGAMON XE for DB2 Performance Expert (V5R4M0) PAGE: 1-2 GROUP: N/P ACCOUNTING REPORT - LONG REQUESTED FROM: NOT SPECIFIED SUBSYSTEM: SSDQ ORDER: PACKAGE INTERVAL FROM: 04/29/15 20:18:50.43 DB2 VERSION: V10 SCOPE: MEMBER TO: 05/20/15 17:57:56.76  PACKAGE: 'BLANK'.BOSNACOL.CUSTINQB  CUSTINQB VALUE CUSTINQB TIMES CUSTINQB AVERAGE TIME AVG.EV TIME/EVENT  TYPE PACKAGE ELAP-CL7 TIME-AVG 0.092622 LOCK/LATCH 0.000000 TYPE PACKAGE LOCATION 'BLANK' AGENT 0.004247 SYNCHRONOUS I/O 0.027006 LOCATION 'BLANK' AGENT 0.004247 OTHER READ I/O 0.000000 ON/C COLLECTION ID BOSNACOL PAR.TASKS 0.000000 OTHER WRITE I/O 0.000000 ON/C COLLECTION ID BOSNACOL PAR.TASKS 0.000000 OTHER WRITE I/O 0.000000 ON/C COLLECTION ID BOSNACOL PAR.TASKS 0.000000 OTHER WRITE I/O 0.000000 ON/C COLLECTION ID BOSNACOL PAR.TASKS 0.000000 OTHER WRITE I/O 0.0000000 ON/C COLLECTION ID BOSNACOL PAR.TASKS 0.000000 OTHER WRITE I/O 0.0000000 ON/C COLLECTION AMBE CUSTINQB SUSPENSION-CLB 0.027006 SERV.TASK SWITCH 0.0000000                                                                                                    |  |
|----------------------------------------------------------------------------------------------------|--|
| SPECIFIED   SUBSYSTEM: SSDQ   ORDER: PACKAGE   INTERVAL FROM: 04/29/15 20:18:50.43   D82 VERSION: V10   SCOPE: MEMBER   T0: 05/20/15 17:57:56.76   T0: 05/20/15 17:57:56.76   T0: 05/ |  |
| SUBSYSTEM: SSDQ ORDER: PACKAGE INTERVAL FROM: 04/29/15 20:18:50.43 DB2 VERSION: V10 OS/20/15 17:57:56.76  PACKAGE: 'BLANK'.BOSNACOL.CUSTINQB  CUSTINQB VALUE CUSTINQB TIMES CUSTINQB AVERAGE TIME AVG.EV TIME/EVENT                                                                                                    |  |
| DB2 VERSION: V10 05/20/15 17:57:56.76  PACKAGE: 'BLANK'.BOSNACOL.CUSTINQB  CUSTINQB VALUE CUSTINQB TIMES CUSTINQB AVERAGE TIME AVG.EV TIME/EVENT  TYPE PACKAGE ELAP-CL7 TIME-AVG 0.092622 LOCK/LATCH 0.000000 0.00 N/C  CPU TIME 0.004247 SYNCHRONOUS I/O 0.027006 1.00 0.027006 LOCATION 'BLANK' AGENT 0.004247 OTHER READ I/O 0.000000 0.00 N/C COLLECTION ID BOSNACOL PAR.TASKS 0.000000 OTHER WRITE I/O 0.000000 0.00 N/C PROGRAM NAME CUSTINQB SUSPENSION-CLB 0.027006 SERV.TASK SWITCH 0.000000                                                                                                    |  |
| PACKAGE: 'BLANK'.BOSNACOL.CUSTINQB  CUSTINQB VALUE CUSTINQB TIMES CUSTINQB AVERAGE TIME AVG.EV TIME/EVENT  TYPE PACKAGE ELAP-CL7 TIME-AVG 0.092622 LOCK/LATCH 0.000000 0.00 N/C  CPU TIME 0.004247 SYNCHRONOUS I/O 0.027006 LOCATION 'BLANK' AGENT 0.004247 OTHER READ I/O 0.000000 0.00 N/C  COLLECTION ID BOSNACOL PAR.TASKS 0.000000 OTHER WRITE I/O 0.000000 0.00 N/C PROGRAM NAME CUSTINQB SUSPENSION-CLB 0.027006 SERV.TASK SWITCH 0.000000                                                                                                    |  |
| CUSTINQB TIMES CUSTINQB AVERAGE TIME AVG.EV TIME/EVENT  TYPE                                                                                                    |  |
| TIME/EVENT  TYPE PACKAGE ELAP-CL7 TIME-AVG 0.092622 LOCK/LATCH 0.000000 0.00 N/C CPU TIME 0.004247 SYNCHRONOUS I/O 0.027006 1.00 0.027006 LOCATION 'BLANK' AGENT 0.004247 OTHER READ I/O 0.000000 0.00 N/C COLLECTION ID BOSNACOL PAR.TASKS 0.000000 OTHER WRITE I/O 0.000000 0.00 N/C PROGRAM NAME CUSTINQB SUSPENSION-CL8 0.027006 SERV.TASK SWITCH 0.000000                                                                                                    |  |
| TYPE                                                                                                    |  |
| 0.00 N/C  1.00 0.027006  LOCATION 'BLANK' AGENT 0.004247 OTHER READ I/O 0.000000  0.00 N/C  COLLECTION ID BOSNACOL PAR.TASKS 0.000000 OTHER WRITE I/O 0.000000  0.00 N/C  PROGRAM NAME CUSTINQB SUSPENSION-CL8 0.027006 SERV.TASK SWITCH 0.000000                                                                                                    |  |
| 1.00 0.027006 LOCATION 'BLANK' AGENT 0.004247 OTHER READ I/O 0.000000 0.00 N/C COLLECTION ID BOSNACOL PAR.TASKS 0.000000 OTHER WRITE I/O 0.000000 0.00 N/C PROGRAM NAME CUSTINQB SUSPENSION-CLB 0.027006 SERV.TASK SWITCH 0.000000                                                                                                    |  |
| 0.00 N/C COLLECTION ID BOSNACOL PAR.TASKS 0.000000 OTHER WRITE I/O 0.000000 0.00 N/C PROGRAM NAME CUSTINQB SUSPENSION-CL8 0.027006 SERV.TASK SWITCH 0.000000                                                                                                    |  |
| COLLECTION ID BOSNACOL PAR.TASKS 0.000000 OTHER WRITE I/O 0.000000 0.00 N/C PROGRAM NAME CUSTINQB SUSPENSION-CL8 0.027006 SERV.TASK SWITCH 0.000000                                                                                                    |  |
| PROGRAM NAME CUSTINOB SUSPENSION-CL8 0.027006 SERV.TASK SWITCH 0.000000                                                                                                    |  |
| 0.00 N/C                                                                                                    |  |
| AGENT 0.019006 ARCH.LOG(QUIESCE) 0.000000                                                                                                    |  |
| 0.00 N/C<br>OCCURRENCES 2 PAR.TASKS 0.008000 ARCHIVE LOG READ 0.000000                                                                                                    |  |
| 0.00 N/C<br>SQL STMT - AVERAGE 3.00 NOT ACCOUNTED 0.258774 DRAIN LOCK 0.000000                                                                                                    |  |
| 0.00 N/C SQL STMT - TOTAL 6 AVG.DB2 ENTRY/EXIT 6.00 CLAIM RELEASE 0.000000                                                                                                    |  |
| 0.00 N/C STOR PROC EXECUTED 0 DB2 ENTRY/EXIT 12 PAGE LATCH 0.000000                                                                                                    |  |
| 0.00 N/C UDF EXECUTED 0 SCHED STORED PROC 0.000000                                                                                                    |  |
| 0.00 N/C USED BY STOR PROC 0 CPU SERVICE UNITS 11920 SCHEDULE UDF 0.000000                                                                                                    |  |
| 0.00 N/C USED BY UDF 0 AGENT 7100 NOTIFY MESSAGES 0.000000                                                                                                    |  |
| 0.00 N/C                                                                                                    |  |
| USED BY TRIGGER 0 PAR.TASKS 4820 GLOBAL CONTENTION 0.000000 0.00 N/C                                                                                                    |  |
| SUCC AUTH CHECK 0 TOTAL CL8 SUSPENS. 0.027006<br>1.00 0.027006                                                                                                    |  |
| LOCATION: VTAMA OMEGAMON XE for DB2 Performance Expert (V5R4M0) PAGE: 1-3                                                                                                    |  |
| GROUP: N/P ACCOUNTING REPORT - LONG REQUESTED FROM: NOT SPECIFIED                                                                                                    |  |
| MEMBER: N/P SPECIFIED TO: NOT                                                                                                    |  |
| SUBSYSTEM: SSDQ ORDER: PACKAGE INTERVAL FROM: 04/29/15 20:18:50.43                                                                                                    |  |
| DB2 VERSION: V10 SCOPE: MEMBER TO: 05/20/15 17:57:56.76                                                                                                    |  |
| PACKAGE: 'BLANK'.'BLANK'.CUSTINOC                                                                                                    |  |
| CUSTINQC VALUE CUSTINQC TIMES CUSTINQC AVERAGE TIME AVG.EV                                                                                                    |  |
|                                                                                                    |  |
| TYPE DBRM ELAP-CL7 TIME-AVG 0.031617 LOCK/LATCH 0.000000 0.00 N/C                                                                                                    |  |
| CPU TIME 0.004170 SYNCHRONOUS I/O 0.027447                                                                                                    |  |
| 1.00 0.027447<br>LOCATION 'BLANK' AGENT 0.004170 OTHER READ I/O 0.000000                                                                                                    |  |
| 0.00 N/C COLLECTION ID 'BLANK' PAR.TASKS 0.000000 OTHER WRITE I/O 0.000000                                                                                                    |  |
| 0.00 N/C PROGRAM NAME CUSTINQC SUSPENSION-CL8 0.027447 SERV.TASK SWITCH 0.000000                                                                                                    |  |
| 0.00 N/C AGENT 0.019000 ARCH.LOG(QUIESCE) 0.000000                                                                                                    |  |
| 0.00 N/C<br>OCCURRENCES 1 PAR.TASKS 0.008447 ARCHIVE LOG READ 0.000000                                                                                                    |  |
| 0.00 N/C<br>SQL STMT - AVERAGE 3.00 NOT ACCOUNTED 0.268774 DRAIN LOCK 0.000000                                                                                                    |  |
| 0.00 N/C SQL STMT - TOTAL 3 AVG.DB2 ENTRY/EXIT 6.00 CLAIM RELEASE 0.000000                                                                                                    |  |
|                                                                                                    |  |
| 0.00 N/C                                                                                                    |  |
| STOR PROC EXECUTED 21 DB2 ENTRY/EXIT 6 PAGE LATCH 0.000000 0.00 N/C                                                                                                    |  |
| STOR PROC EXECUTED 21 DB2 ENTRY/EXIT 6 PAGE LATCH 0.000000                                                                                                    |  |

| USED BY UDF                 | Θ | AGENT     | 8600 | NOTIFY MESSAGES       | 0.000000 |
|-----------------------------|---|-----------|------|-----------------------|----------|
| 0.00 N/C<br>USED BY TRIGGER | 0 | PAR.TASKS | 3800 | GLOBAL CONTENTION     | 0.000000 |
| 0.00 N/C<br>SUCC AUTH CHECK | 0 |           |      | TOTAL CL8 SUSPENSIONS | 0.27447  |
| 1.00 0.027447               |   |           |      |                       |          |
|                             |   |           |      |                       |          |

# **Modifying exception field descriptors**

You can change the descriptive labels for exception fields as they are printed for the exception records in batch reports.

To do this, create a member called EXCHANGE in your DPMPARMS data set using the ISPF editor. For each field that requires a new descriptor, enter a line into this member that contains the field name and the new descriptor, separated by a comma without spaces.

# Chapter 24. The Performance Database and the Performance Warehouse

OMEGAMON for Db2 Performance Expert performance data can be loaded into DB2 tables to build a performance database or a performance warehouse.

You can load performance data into Db2 tables to create a performance database. With a performance database you can:

- Perform additional performance evaluations. As an example you can examine the access paths of dynamic SQL statements.
- · Collect historic data.
- Use SQL for fast and easy retrieval of data.

The performance data can come from the following data groups:

- · Accounting
- Audit
- Locking
- Record traces (IFCID 22, 63, 96, 125, 172, 196, 316, 365, and 401)
- Statistics
- · System parameters
- Batch, periodic, and display exceptions

Data can be aggregated or nonaggregated:

- In the case of aggregated data, several records are summarized by specific OMEGAMON XE for Db2 PE identifiers. In a report, each entry represents aggregated data. Use the SAVE subcommand to generate a VSAM data set that contains the aggregated data. When the data has been saved, use the Save-File utility to generate a DB2-loadable data set.
- In the case of nonaggregated data, each record is listed in order of occurrence. In a trace, each entry represents nonaggregated data. Use the FILE subcommand to generate a data set that contains the nonaggregated data.

For batch, periodic, and display exceptions, a DB2-loadable data set is automatically generated for each OMEGAMON XE for DB2 PE execution if EXFILDD1 is defined in your JCL. The generated data set is sequential variable-blocked and can be directly loaded into DB2.

The following figure shows how performance data is formatted and loaded for each data group.

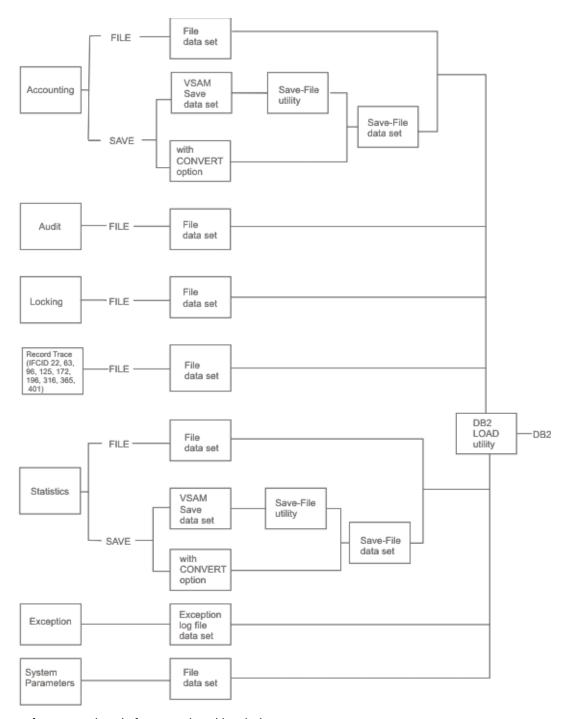

Figure 64. How performance data is formatted and loaded

For details about loading performance data into DB2 tables, consult the RKO2SAMP library.

# **Accounting tables**

This section shows the structure of each of the Accounting tables in the performance database.

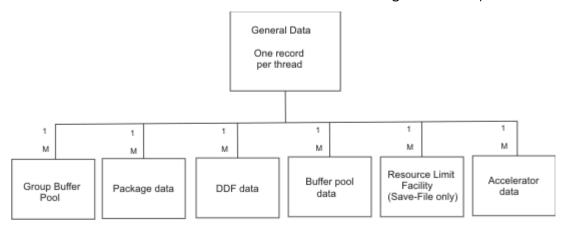

Figure 65. The Accounting tables

The generated data set consists of the following records:

#### General

One row per thread.

#### **Group buffer pool**

One row per group buffer pool used.

#### Package data

One row per package and DBRM executed.

#### **DDF** data

One row per remote location participating in distributed activity.

#### **Buffer pool data**

One row per buffer pool used.

#### **RLF**

One row per resource limit type encountered.

#### **Accelerator data**

One row per thread-related accelerator activity.

When parallel tasks are performed within a data sharing group, the parallel task records are contained in the record of the originating task, regardless of whether the parallel tasks were performed on the same member as the originating task or on other members of the data sharing group.

# **Samples**

Examples of CREATE TABLE and LOAD statements are in library RKO2SAMP. The description files are in a format that can be loaded into DB2 tables.

The CREATE TABLE examples can be used for building the DB2 tables into which Accounting File and Save-File data can be loaded. The DB2 load control statements can be used for loading this data into the DB2 tables.

# **Accounting File**

Accounting data can contain all or a subset of available data types, depending on the specification of the DATATYPE subcommand option of the ACCOUNTING FILE command.

The specified data types can be stored in one or several data sets in any combination by means of multiple invocations of FILE DATATYPE in a JCL. To load all Accounting data from several output data sets into a DB2 table, you can run the following DB2 load control statements concurrently. For more information, see the *Report Command Reference*.

| Table 20. Parts for Accounting file data |                         |                         |                   |  |  |
|------------------------------------------|-------------------------|-------------------------|-------------------|--|--|
| Type of data                             | CREATE TABLE statements | LOAD control statements | Table description |  |  |
| General                                  | DGOACFGE                | DGOALFGE                | DGOABFGE          |  |  |
| Group Buffer Pool                        | DGOACFGP                | DGOALFGP                | DGOABFGP          |  |  |
| Buffer Pool                              | DGOACFBU                | DGOALFBU                | DGOABFBU          |  |  |
| DDF Records                              | DGOACFDF                | DGOALFDF                | DGOABFDF          |  |  |
| Package Records                          | DGOACFPK                | DGOALFPK                | DGOABFPK          |  |  |
| Accelerator                              | DGOACFXC                | DGOALFXC                | DGOABFXC          |  |  |

Examples of SQL queries are in member DGOAQFIL.

### **Accounting Save-File**

The parts for Accounting Save-File data are as follows.

| Table 21. Parts for Accounting Save-File data |                         |                         |                   |  |  |
|-----------------------------------------------|-------------------------|-------------------------|-------------------|--|--|
| Type of data                                  | CREATE TABLE statements | LOAD control statements | Table description |  |  |
| General                                       | DGOACSGE                | DGOALSGE                | DGOABSGE          |  |  |
| Group Buffer Pool                             | DGOACSGP                | DGOALSGP                | DGOABSGP          |  |  |
| Buffer Pool                                   | DGOACSBU                | DGOALSBU                | DGOABSBU          |  |  |
| DDF Records                                   | DGOACSDF                | DGOALSDF                | DGOABSDF          |  |  |
| Package Records                               | DGOACSPK                | DGOALSPK                | DGOABSPK          |  |  |
| Resource Limit Facility<br>(RLF) Records      | DGOACSRF                | DGOALSRF                | DGOABSRF          |  |  |
| Accelerator                                   | DGOACSXC                | DGOALSXC                | DGOABSXC          |  |  |

VSAM-Save data sets must be converted to the Save-File layout before they can be loaded into tables.

Examples of CREATE VIEW statements are supplied in the member DGOAVSAP.

Examples of SQL queries are in member DGOAQSAV.

DGOAVSAP contains the VIEW definition necessary to integrate the Accounting Save General table into the SAP DBA Cockpit (see SAP Note 1995032).

#### **Audit tables**

This section shows the structure of each of the Audit tables in the performance database.

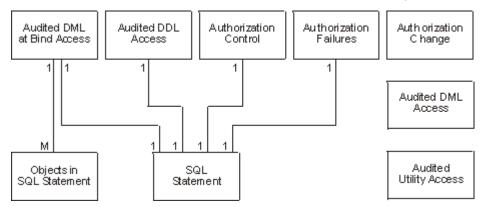

Figure 66. The Audit tables

#### **Authorization Failures**

One row for each authorization failure that occurred

#### **Authorization Control**

One row per authorization control issued

#### **Authorization Change**

One row for each of the following authorization changes or authorization establishments:

- SET CURRENT SQLID
- END OF IDENTIFY
- END OF SIGNON
- INBOUND/OUTBOUND DISTRIBUTED TRANSLATION

#### **Audited DDL Access**

One row per CREATE or DROP against an Audited object, or ALTER TABLE which change the AUDIT option against an audited table.

#### **Audited DML at Bind Access**

One row for each SQL statement that involves audited objects.

#### **Objects in SQL statement**

One row for each object involved in the SQL statements recorded in Audited DML at Bind Access.

#### **Audited DML Access**

One row for the first change (write) to an audited object in a unit of work

#### **Audited Utility Access**

One row for each object and each phase accessed by a utility execution.

#### **SQL Statement**

One row for the text of each SQL statement involved in:

- · Authorization Failure
- · Authorization Control
- Audited DDL Access
- · Audited DML at Bind Access

# **Samples**

The parts for Audit file data are as follows.

Examples of CREATE TABLE and LOAD statements are in library RKO2SAMP. The description files are in a format that can be loaded into DB2 tables.

The CREATE TABLE examples can be used for building the DB2 tables into which the Audit File data sets can be loaded. The DB2 load utility control statements can be used for loading these Audit File output records into DB2 tables.

| Table 22. Parts for Audit file data |                         |                         |                   |  |  |
|-------------------------------------|-------------------------|-------------------------|-------------------|--|--|
| Type of data                        | CREATE TABLE statements | LOAD control statements | Table description |  |  |
| Bind                                | DGOXCBND                | DGOXLBND                | DGOXBBND          |  |  |
| Bind Repeating Data                 | DGOXCBRD                | DGOXLBRD                | DGOXBBRD          |  |  |
| Auth Change                         | DGOXCCHG                | DGOXLCHG                | DGOXBCHG          |  |  |
| Auth Control                        | DGOXCCNT                | DGOXLCNT                | DGOXBCNT          |  |  |
| DDL                                 | DGOXCDDL                | DGOXLDDL                | DGOXBDDL          |  |  |
| DML                                 | DGOXCDML                | DGOXLDML                | DGOXBDML          |  |  |
| Auth Fail                           | DGOXCFAI                | DGOXLFAI                | DGOXBFAI          |  |  |
| SQL                                 | DGOXCSQL                | DGOXLSQL                | DGOXBSQL          |  |  |
| Utility                             | DGOXCUTI                | DGOXLUTI                | DGOXBUTI          |  |  |

# **Exceptions table**

This section shows the structure of the Exceptions table in the performance database.

Exceptions

One record per

- batch exception
- periodic exception
- display exception

Figure 67. The Exception table

The generated table contains a list of Accounting and Statistics exceptions:

#### **Batch exceptions**

One row per exception

#### **Periodic exceptions**

One row per exception

#### **Display exceptions**

One row per exception

# **Samples**

The parts for Exceptions file data are as follows.

Examples of CREATE TABLE and LOAD statements are in library RKO2SAMP. The description files are in a format that can be loaded into DB2 tables.

The CREATE TABLE example can be used for building the DB2 tables into which File data sets can be loaded. The DB2 load utility control statements can be used for loading these File output records into DB2 tables.

The query in DGOEQFIL uses the sample view defined in DGOEVFIL.

| Table 23. Parts for Exceptions file data |                         |                         |              |                   |  |  |
|------------------------------------------|-------------------------|-------------------------|--------------|-------------------|--|--|
| Type of data                             | CREATE TABLE statements | LOAD control statements | Sample query | Table description |  |  |
| Exception                                | DGOECFIL                | DGOELFIL                | DGOEQFIL     | DGOEBFIL          |  |  |

# **Locking table**

This section shows the structure of the Locking table in the performance database.

Locking
One record per
lock request
drain request
daim request
successful lock
avoidance

Figure 68. The Locking table

The table contains a row for each occurrence of the following events:

- A LOCK, UNLOCK, CHANGE, or QUERY request processed by DB2.
- A request to acquire a claim, change a claim duration, or release a claim.
- A request to release a drain on a claim class.
- A successful lock avoidance.

### **Samples**

The parts for Locking file data are as follows.

Examples of CREATE TABLE and LOAD statements are in library RKO2SAMP. The description files are in a format that can be loaded into DB2 tables.

The CREATE TABLE example can be used for building the DB2 tables into which the Locking File data sets can be loaded. The DB2 load utility control statements can be used for loading these Locking File output records into DB2 tables.

| Table 24. Parts for Locking file data |                         |                         |                   |  |  |  |
|---------------------------------------|-------------------------|-------------------------|-------------------|--|--|--|
| Type of data                          | CREATE TABLE statements | LOAD control statements | Table description |  |  |  |
| Bind                                  | DGOLCFIL                | DGOLLFIL                | DGOLBFIL          |  |  |  |

#### **Record Trace tables**

This section shows the structure of each of the Record Trace tables in the performance database.

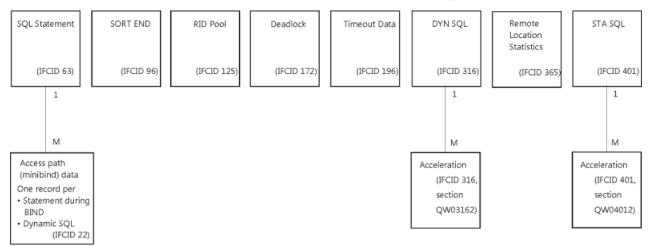

Figure 69. The Record Trace data set

The generated data set contains the following records:

#### Access path

Minibind data. One row per IFCID 22.

#### **SQL Statement**

One row per SQL statement text record (IFCID 63).

#### **SORT END**

One row for each sort end event triggered by an SQL query (IFCID 96).

#### **RID Pool**

One row per multiple index access operation (IFCID 125).

#### **Deadlock (Unit of Work)**

One row per resource involved (IFCID 172).

#### **Timeout Data**

One row per agent causing the timeout (IFCID 196).

#### **SQL Statement Statistics (DYN SQL)**

One row per SQL statement statistics text record (IFCID 316).

#### **Acceleration**

One row per accelerator to which the statement has been offloaded (IFCID 316, section QW03162).

#### **Remote Location Statistics**

One row per remote location (IFCID 365).

#### Static Statements in EDM Pool (STA SQL)

One row per static statements text record in the EDM pool (IFCID 401).

#### Acceleration

One row per accelerator to which the statement has been offloaded (IFCID 401, section QW04012).

# **Samples**

The parts for Record Trace File data are as follows.

Examples of CREATE TABLE and LOAD statements are in library RKO2SAMP. The description files are in a format that can be loaded into DB2 tables.

The CREATE TABLE examples can be used for building the DB2 tables into which Record Trace File data sets can be loaded. The DB2 load utility control statements can be used for loading these Record Trace File output records into DB2 tables.

| Table 25. Parts for Re                                               | cord Trace File data    |                         |              |                   |
|----------------------------------------------------------------------|-------------------------|-------------------------|--------------|-------------------|
| Type of data                                                         | CREATE TABLE statements | LOAD control statements | Sample query | Table description |
| Minibind (IFCID 22)                                                  | DGONCFMB                | DGONLFMB                | DGONQFMB     | DGONBFMB          |
| SQL Statement<br>(IFCID 63)                                          | DGONCFSQ                | DGONLFSQ                | DGONQFSQ     | DGONBFSQ          |
| SORT END (IFCID<br>96)                                               | DGONCFSE                | DGONLFSE                | DGONQFSE     | DGONBFSE          |
| RID POOL (IFCID<br>125)                                              | DGONCFRP                | DGONLFRP                | DGONQFRP     | DGONBFRP          |
| Deadlock (IFCID<br>172)                                              | DGONCFDL                | DGONLFDL                | DGONQFDL     | DGONBFDL          |
| Timeout Data (IFCID<br>196)                                          | DGONCFTI                | DGONLFTI                | DGONQFTI     | DGONBFTI          |
| SQL Statement<br>Statistics (DYN SQL)<br>(IFCID 316)                 | DGONCFDS                | DGONLFDS                | DGONQFDS     | DGONBFDS          |
| Dynamic Statement<br>Acceleration (IFCID<br>316, section<br>QW03162) | DGONCFD2                | DGONLFD2                |              | DGONBFD2          |
| Remote Location<br>Statistics (IFCID<br>365)                         | DGONCFRL                | DGONLFRL                | DGONQFRL     | DGONBFRL          |
| Static Statements in<br>EDM Pool (STA SQL)<br>(IFCID 401)            | DGONCFSS                | DGONLFSS                | DGONQFSS     | DGONBFSS          |
| Static Statement<br>Acceleration (IFCID<br>401, section<br>QW04012)  | DGONCFS2                | DGONLFS2                |              | DGONBFS2          |

#### Statistics tables

This section shows the structure of each of the Statistics tables in the performance database.

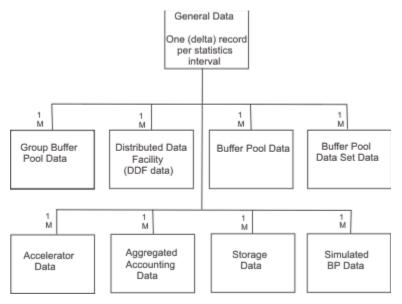

Figure 70. The Statistics table

The generated table contains the following records:

#### **General Data**

#### File Data

One row for each Statistics delta record, containing data from IFCID 1 and 2.

A delta record is a set of counters that describes the DB2 activity between two consecutive DB2 Statistics record pairs.

#### Save-File Data

One row for each Statistics interval record, containing data from IFCID 1 and 2. A Statistics interval record is a set of counters that describes the DB2 activity within the interval specified by the user.

#### **Buffer Pool Data**

One row per buffer pool active at the start of the corresponding delta record for File data, or interval record for Save-File data (containing data from the QBST section of IFCID 2).

#### **Group Buffer Pool Data**

One row per group buffer pool active at the start of the corresponding delta record for File data, or interval record for Save-File data (containing data from the OBGL section of IFCID 2).

#### **DDF**

For each delta record (File data) or interval record (Save-File data), one row for all remote locations that used DRDA (containing data from the QLST section of IFCID 1).

#### **Buffer Pool Data Set Data**

One row for each open data set that has an I/O event rate at least one event per second during the reporting interval (containing data from IFCID 199).

#### **Accelerator Data**

One row per active accelerator attached to the DB2 subsystem (containing data from the Q8ST section of IFCID 2).

#### **Aggregated Accounting Data**

One row is written for a connection type IMS, CICS, RRSAF, Utility, Batch, or DDF containing aggregated wait and CPU times of threads with IFCID 3 events for that connection type (containing data from IFCID 369).

#### **Storage Data**

One row is written for DB2 storage metrics valid for the reporting interval (containing data from IFCID 225).

#### Simulated Buffer Pool Data

One row per simulated buffer pool active at the start of the corresponding delta record for File data, or interval record for Save-File data (containing data from the QBSP section of IFCID 2).

### **Samples**

The parts for Statistics File and Save-File data are as follows.

Examples of CREATE TABLE, LOAD statements, SQL queries, and descriptions of the statistics tables are in library RKO2SAMP. The description files are in a format that can be loaded into DB2 tables.

The CREATE TABLE examples can be used for building the DB2 tables into which the Statistics File data sets and the converted Statistics Save records can be loaded. The DB2 load utility control statements can be used for loading these Statistics File data sets and converted Statistics Save records into DB2 tables.

| Table 26. Parts for Statistics File and Save-File data |                         |                         |              |                   |  |  |
|--------------------------------------------------------|-------------------------|-------------------------|--------------|-------------------|--|--|
| Type of data                                           | CREATE TABLE statements | LOAD control statements | Sample query | Table description |  |  |
| General Data                                           | DGOSCGEN                | DGOSLGEN                | DGOSQGEN     | DGOSBGEN          |  |  |
| Buffer Pool                                            | DGOSCBUF                | DGOSLBUF                | DGOSQBUF     | DGOSBBUF          |  |  |
| DDF                                                    | DGOSCDDF                | DGOSLDDF                | DGOSQDDF     | DGOSBDDF          |  |  |
| Group Buffer Pool                                      | DGOSCGBP                | DGOSLGBP                |              | DGOSBGBP          |  |  |
| Buffer Pool Data Set                                   | DGOSCSET                | DGOSLSET                |              | DGOSBSET          |  |  |
| Accelerator                                            | DGOSCXCL                | DGOSLXCL                |              | DGOSBXCL          |  |  |
| Aggregated<br>Accounting                               | DGOSCACC                | DGOSLACC                |              | DGOSBACC          |  |  |
| Storage Data                                           | DGOSCSTG                | DGOSLSTG                |              | DGOSBSTG          |  |  |
| Simulated BP Data                                      | DGOSCSIM                | DGOSLSIM                |              | DGOSBSIM          |  |  |

The sample guery in DGOSQDDF uses the view defined in DGOSVDDF.

The samples provided are valid for Statistics File and Save-File data.

Save data sets must be converted to the Save-File layout before they can be loaded into tables.

# **System parameters**

This section lists the system parameters tables in the performance database.

The Performance Database tables for Db2 system parameters are as follows:

- System parameters from IFCID 106
- System facility parameters from IFCID 106
- Alter buffer pool records from IFCID 201
- Buffer pool attributes from IFCID 202
- Group buffer pool attributes from IFCID 230
- Alter group buffer pool records from IFCID 256

To create system parameter data for the Performance Database, use the SYSPARMS command with the FILE subcommand to produce a data set that is suitable for loading into DB2 tables.

### **Samples**

The parts for System Parameters data are as follows.

Examples of CREATE TABLE, LOAD statements, SQL queries, and descriptions of these tables are in library RKO2SAMP. The description files are in a format that can be loaded into DB2 tables.

The CREATE TABLE examples can be used for building the DB2 tables into which the System Parameters File data sets can be loaded. The DB2 load utility control samples can be used for loading these File data sets into DB2 tables.

| Table 27. Parts for System Parameters data |                         |                         |                   |  |  |
|--------------------------------------------|-------------------------|-------------------------|-------------------|--|--|
| Type of data                               | CREATE TABLE statements | Load control statements | Table description |  |  |
| System parameters                          | DGOWC106                | DGOWL106                | DGOWD106          |  |  |
| System facility parameters                 | DGOWCSFP                | DGOWLSFP                | DGOWDSFP          |  |  |
| Alter buffer pool                          | DGOWC201                | DGOWL201                | DGOWD201          |  |  |
| Buffer pool attributes                     | DGOWC202                | DGOWL202                | DGOWD202          |  |  |
| Group buffer pool attributes               | DGOWC230                | DGOWL230                | DGOWD230          |  |  |
| Alter group buffer pool                    | DGOWC256                | DGOWL256                | DGOWD256          |  |  |

# Creating data for the Performance Database and the Performance Warehouse

To create performance data, you must run the appropriate OMEGAMON for Db2 Performance Expert command with the FILE or SAVE subcommand.

If you use the SAVE subcommand:

- Without the CONVERT option, you must first convert the VSAM data to the Save-File format.
- With the CONVERT option, the reduced data is converted and saved into a sequential data set.

You can then use the Db2 LOAD utility to move the data into Db2 Performance Database tables.

**Note:** The loading of FILE or SAVE data from different reports (e.g STATISTICS and AUDIT) in the same DB2 Load Utility job step is not permitted.

If you have installed the DB2 Performance Warehouse Client together with the corresponding host data collector, the following tasks can be simplified and largely automated for Accounting and Statistics data through the use of client-initiated processes:

- Creating performance data
- Loading the data into the Performance Database (Warehouse)
- · Maintaining the database

For more information about the:

- Performance Warehouse, see Monitoring Performance from Performance Expert Client
- FILE or SAVE option, see <u>"Functions and utilities of the Statistics report set" on page 186</u> and <u>Report Command Reference</u>
- Save-File Utility, see <u>"Functions and utilities of the Statistics report set" on page 186</u> and <u>Report Reference</u>
- Spreadsheet Input-Data Generator utility, see <u>Chapter 25</u>, "Generating input data for spreadsheets," on page 259

# Chapter 25. Generating input data for spreadsheets

With the *Spreadsheet Input-Data Generator* utility you can create input data for spreadsheets to ease DB2 performance analysis.

This utility uses the following data as input:

- · Accounting and Statistics File performance data
- · Accounting and Statistics converted Save-File performance data
- Record Trace File data of IFCID 172, 196, and 365

It creates a *comma-separated value* (CSV) data set using input provided by parts of the Performance Database (PDB) in the **RKO2SAMP** / **TKO2SAMP** library and also your input from field selection lists. This CSV data can then be transferred to workstations and imported into spreadsheets to improve DB2 performance analysis using graphical representations or pivot tables.

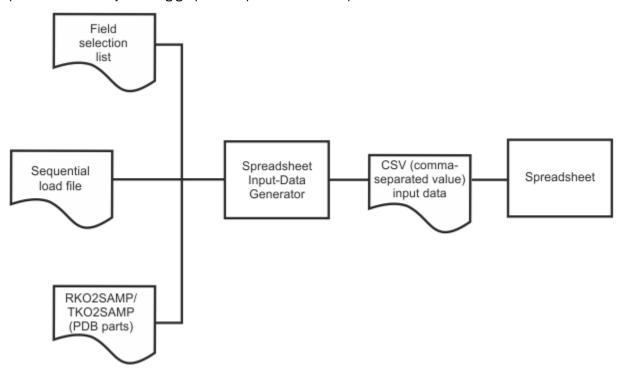

#### **Input parameters**

The Spreadsheet Input-Data Generator mainly relies on the sample CREATE, LOAD, and meta data parts delivered for the Performance Database in the **RKO2SAMP** / **TKO2SAMP** library. These parts describe the record layout of the sequential load file input data, the positions of fields within the record, data type, length, WHEN, NULLIF, and DEFAULTIF values. Based on this information and the following input parameters, the fields of the sequential load file can be transformed into a CSV record.

The load module **FPEPCSV** is linked in library **RKANMOD** / **TKANMOD**. The following samples are provided in the **RKANSAM** / **TKANSAM** library:

#### **FPEPCSVJ**

The sample JCL to invoke the Spreadsheet Input-Data Generator utility.

#### **FPEPCSVP**

Invokes the Spreadsheet Input-Data Generator utility with a job procedure. The following sample jobs are provided:

#### **FPEPCSVA**

Invokes the Spreadsheet Input-Data Generator utility and creates multiple Accounting Save spreadsheets with a job procedure.

#### **FPEPCSVB**

Invokes the Spreadsheet Input-Data Generator utility and creates multiple Accounting File spreadsheets with a job procedure.

#### **FPEPCSVN**

Invokes the Spreadsheet Input-Data Generator utility and creates multiple Record Trace spreadsheets with a job procedure.

#### **FPEPCSVS**

Invokes the Spreadsheet Input-Data Generator utility and creates multiple Statistics spreadsheets with a job procedure.

#### **FPEPCSVW**

Invokes the Spreadsheet Input-Data Generator utility and creates multiple System Parameter spreadsheets with a job procedure.

The input parameters are specified in the EXEC command of the Spreadsheet Input-Data Generator in the parameter list **PARM** of **FPEPCSVJ**:

```
//* parm = type persec hdrrow hdrpdcol delim decsep sampdir
//FPEPCSV EXEC PGM=FPEPCSV,
// PARM='SBUF N Y N , . <db2ompe>.TK02SAMP'
...
```

Where "parm = type persec hdrrow hdrpdcol delim decsep sampdir" specifies the following:

#### **TYPE**

Specifies the type of records that are put into the CSV data set. For each supported TYPE, a sample *master selection list* is provided that contains all fields in the sequential load file records that have a column in the associated Performance database (PDB) table.

The **RKO2SAMP** / **TKO2SAMP** part type consists of 4 characters, it can be:

#### **AFRU**

Accounting File data, category BUFFER POOL

#### **AFDF**

Accounting File data, category DDF

#### **AFGE**

Accounting File data, category GENERAL

#### **AFGP**

Accounting File data, category GROUP BUFFER POOL

#### **AFPK**

Accounting File data, category PACKAGE

#### **AFXC**

Accounting File data, category ACCELERATOR

#### **ASBU**

Accounting Save-File data, category BUFFER POOL

#### **ASDF**

Accounting Save-File data, category DDF

#### **ASGE**

Accounting Save-File data, category GENERAL

#### **ASGP**

Accounting Save-File data, category GROUP BUFFER POOL

#### **ASPK**

Accounting Save-File data, category PACKAGE

#### **ASRF**

Accounting Save-File data, category RLF

#### **ASXC**

Accounting Save-File data, category ACCELERATOR

#### **NFDL**

Record trace data, category DEADLOCK

#### NFTI

Record trace data, category TIMEOUT

#### **NFRL**

Record trace data, category REMOTE LOCATION

#### SACC

Statistics data, category AGGREGATED ACCOUNTING

#### **SBUF**

Statistics data, category BUFFER POOL

#### **SDDF**

Statistics data, category DDF

#### **SGBP**

Statistics data, category GROUP BUFFER POOL

#### **SGEN**

Statistics data, category GENERAL

#### **SSET**

Statistics data, category BUFFER POOL DATA SET

#### **SSIM**

Statistics data, category SIMULATED BUFFER POOL

#### **SSTG**

Statistics data, category STORAGE GENERAL

#### SXCL

Statistics data, category ACCELERATOR

#### W106

System Parameter data, category IFCID 106

#### W201

System Parameter data, category IFCID 201

#### W202

System Parameter data, category IFCID 202

#### W230

System Parameter data, category IFCID 230

#### W256

System Parameter data, category IFCID 256

#### **WSFP**

System Parameter data, category DDF Facility

#### **PERSEC**

Specifies whether average values are calculated. It can be Y (for YES) or N (for NO). This option is only valid for Statistics records where the interval column INTERVAL\_ELAPSED can be used to derive per-second (PERSEC) values.

**Note:** Averages are only calculated for Statistics fields which are accumulated by DB2 and have a field TYPE of AGGR defined in a Statistics field selection list (FPEPS\*).

#### **HDRROW**

Specifies whether a header row is added to the CSV output. It can be:

#### F (for FORCED)

Indicates that the header row is written in any case.

#### Y (for YES)

Indicates that the header row is written only if input data is available.

#### N (for NO)

Indicates that the header row is not written.

#### **HDRPDCOL**

Specifies whether the Performance Database (PDB) column name or the report label in the field selection list is used as header row. It can be Y (for YES) or N (for NO).

It is ignored if HDRROW=N.

If HDRPDCOL=N, the REPORT LABEL (V) entries are chosen as CSV column names. You can modify these entries according to your requirements.

#### DELIM

Specifies the CSV delimiter to be used in the output. It can be a comma (,) or a semicolon (;).

#### DECSEP

Specifies which decimal separator is used in the output. It can be a dot (.) or a comma (,):

#### Dot (.)

If DELIM is a comma (,), DECSEP must be a dot (.) and the CSV output is suited for workstation settings with dot as decimal separator.

#### Comma (,)

If DELIM is a semicolon (;), DECSEP must be a comma (,) and the CSV output is suited for workstation settings with comma as decimal separator.

#### **SAMPDIR**

Specifies the sample **RKO2SAMP** / **TKO2SAMP** library to be used.

The following DD names must be specified in **FPEPCSVJ**:

```
//STEPLIB DD DSN=<db2ompe>.TKANMOD,DISP=SHR
//SYSPRINT DD SYSOUT=*
//FLDSEL DD DSN=<user_hlq>.FPECSVU(FPEPSBUF),DISP=OLD
//INPUT DD DSN=<user_hlq>.STFILE,DISP=OLD
//OUTPUT DD DSN=<user_hlq>.SCSVSBUF,DISP=(NEW,CATLG,DELETE),
// UNIT=SYSDA,SPACE=<CYL,<150,150),RLSE),
// DCB=<RECFM=VB,LRECL=32756,BLKSIZE=32760)
...
```

#### Where:

#### **FLDSEL**

Specifies the field selection lists you want to use.

For each supported **TYPE**, a sample *master selection list* is provided in the library that contains all fields in the sequential load file records that have a column in the associated Performance database (PDB) table.

The master field selection lists for all supported data sets of Accounting and Statistics File, converted Save-File, and Record Trace File are provided in the **RKANSAMF** / **TKANSAMF** library. The name of a field list FPEP*type* consists of the component code FPEP and the record *type* described in input parameter **TYPE**. For more information refer to "Input parameters" on page 259. For example, FPEPSFBU is the sample field selection list for the Spreadsheet Input-Data Generator utility and Statistics File data, category BUFFER POOL.

#### INPUT

Specifies the data set of Accounting or Statistics File, converted Save-File, or Record Trace File.

#### **OUTPUT**

Specifies the CSV data set.

#### Input and output data sets

The input and output data sets have following characteristics:

- A field selection list (such as FPEPSGEN) specifies which fields from the sequential load file input data set are transformed to the CSV output.
- For each supported TYPE, a sample *master field selection list* is provided that contains all fields in the sequential load file records that have a column in the associated Performance database (PDB) table.

You can create subsets of these field selection lists for tailoring the CSV output to your needs. The record layout is as follows:

- 1. The first 13 rows contain the copyright statement. Comments must start with a forward slash followed by an asterisk (/\*) and end with an asterisk followed by a slash (\*/). You can delete or update these comments.
- 2. The next two header rows and the first three columns are fixed (=F). You must not change them.
- 3. The fourth and fifth columns are variable (=V). You can modify them.

Here is a sample for the field selection list for Statistics data, category GENERAL (FPEPSGEN):

```
MODULE-NAME
                    = FPFPSGEN
/*
   DESCRIPTIVE-NAME = Field selection list for Spreadsheet Utility
/* COPYRIGHT : IBM OMEGAMON for Db2
Performance Expert on z/OS V5
                Licensed Material - Property of IBM
               5655-W37 (C) Copyright IBM Corp. 1993, 2015
   FUNCTION = Sample field selection list for Spreadsheet Utility
              and Statistics data, category GENERAL.
DB2PMREL DB2PM_REL
         DB2_REL
MVS_ID
                                                  DB2_RĒL
MVS_ID
DB2REL
                              SNAP
OWHSSID
                              SNAP
         LOCAL_LOCATION
GROUP_NAME
                                                  LOCAL_LOCATION
GROUP_NAME
ÒWHSLOCN
                              SNAP
QWHADSGN
                              SNAP
QWHSSSID
          SUBSYSTEM_ID
                                                  SUBSYSTEM_ID
                              SNAP
         MEMBER_NAME
INTERVAL_TSTAMP
INTERVAL_ELAPSED
BEGIN_REC_TSTAMP
                                                  DATA SHARING MEMBER
INTERVAL_TSTAMP
INTERVAL ELAPSED
QWHAMEMN
                              SNAP
                              SNAP
SDBEGINT
SDELTIME
                              AGGR
SDBEGREC
                              SNAP
                                                  INTERVAL START
                                                  INTERVAL END
SDENDREC
         END_REC_TSTAMP
                              SNAP
QXSELECT
          SELĒCT
                              AGGR
                                                  SELECT
OXTNSRT
         TNSFRT
                              AGGR
                                                  TNSFRT
ÖXUPDTE
                                                  UPDATE
          UPDATE
                              AGGR
ÖXMERGE
         MERGE
                              AGGR
                                                  MERGE
QXDELET
                              AGGR
QXPREP
          PREPARE
                              AGGR
                                                  PREPARE
OXDESC
          DESCRIBE
                              AGGR
                                                  DESCRIBE
                                                  DESCRIBE TABLE
OXDSCRTB
         DESCRIBE_TABLE
                              AGGR
OXOPEN
         OPEN
                              AGGR
                                                  OPEN
ÕΧFETCH
         FETCH
                              AGGR
                                                  FETCH
QXCLOSE
          CLOSE
                              AGGR
                                                  CLOSE
```

The record layout of a field selection list contains the following headers and columns:

#### FIELD (F)

The FIELD header and its column is fixed (=F). You must not change it.

#### PDB COLUMN NAME (F)

The PDB COLUMN NAME (Performance Database) header and its column is fixed (=F). You must not change it.

#### TYPE (F)

The TYPE header and its column is fixed (=F). You must not change it. The following values are possible:

#### **AGGR**

Aggregated value by DB2

#### **HWM**

High-water mark

#### **SNAP**

Snapshot value

#### FORMAT (V)

The FORMAT header and its column is variable (=V). You can modify it.

This column specifies special formatting routines. The following formats are supported:

#### MB

Divides input value (bytes expected) by 1024\*1024.

If MB is specified in the master field selection list, then (MB) is shown as a suffix of the report label.

#### P<sub>2</sub>MB

Formats number of pages (4K-pages expected) as MB value.

If P2MB is specified in the master field selection list, then (MB) is shown as a suffix of the report label.

#### **HEX**

Shows the hexadecimal value.

#### S2T

Transforms a store-clock value to a readable time format.

#### BP2C

Transforms buffer pool identifiers (small integers) in the BP\_ID columns of Accounting and Statistics spreadsheets to a character representation, such as:

```
0 → BP0
100 → BP8K0
```

#### GBP2C

Transforms group buffer pool identifiers (small integers) in the GBP\_ID columns of Accounting and Statistics spreadsheets to a character representation, such as:

```
0 → GBP0
100 → GBP8K0
```

#### REPORT LABEL (V)

The REPORT LABEL header and its column is variable (=V). You can modify it.

#### Note:

- If HDRPDCOL=N, the REPORT LABEL entries are chosen as CSV column names. You can modify these entries according to your requirements.
- The sample field selection lists contain report labels which are derived from the labels in Accounting and Statistics reports. Some report labels refer to the Performance database (PDB) column name.

Field selection lists are delivered in the **RKANSAMF** / **TKANSAMF** library with the following attributes:

```
Organization . . . : PO
Record format . . . : FB
Record length . . . : 132
```

The Spreadsheet Input-Data Generator expects field selection lists under DD name FLDSEL in a partitioned data set with the above attributes of the **RKANSAMF** / **TKANSAMF** library. This means that you can use the master field selection lists of **RKANSAMF** / **TKANSAMF** as input if you do not want to customize the lists. Otherwise, you should copy the sample lists to a partitioned data set with the above FB132 attributes and tailor them to your needs.

The sequential load file denotes the File or converted Save-File data set that is input for the Spreadsheet Input-Data Generator. The records of the input data set which satisfies the WHEN condition of the TYPE-related LOAD statement are read, the fields specified in the selection list are retrieved from this input record, converted, and added to the CSV record according to the PERSEC and format options.

The Spreadsheet Input-Data Generator expects the input data set under DD name INPUT.

The **TKO2SAMP** directory is delivered with OMEGAMON XE for Db2 PE. It contains the PDB parts which are needed for the CSV creation (fields, positions, data types, and so on). The Spreadsheet Input-Data Generator expects the original product library as input. A run-time environment contains the parts in directory **RKO2SAMP**. The Spreadsheet Input-Data Generator expects the directory name as the 7-th input parameter after the decimal separator.

The output CSV data set must be provided to the Spreadsheet Input-Data Generator under DD name OUTPUT. The data set attributes are:

```
Organization . . . : PS
Record format . . . : VB
Record length . . . : 32756
Block size . . . : 32760
```

**Note:** All input data sets must have the same OMEGAMON XE for Db2 PE version and maintenance level. The Spreadsheet Input-Data Generator:

- Checks the syntactical correctness of **RKO2SAMP** / **TKO2SAMP** members. If you use the original product library, the syntactical correctness is ensured. The Spreadsheet Input-Data Generator detects if members are changed or if they use the wrong syntax (such as unknown SQL syntax).
- Supports 1000 columns in one CSV row. For example, the Statistics File/Save General records currently contain about 600 fields.

#### Sample procedures and JCL

The Spreadsheet Input-Data Generator is invoked using PROCs and JCLs as shown in the following samples delivered with the **RKANSAM** / **TKANSAM** library. The following example creates a spreadsheet for Statistics data, category BUFFER POOL (SBUF) based on the master selection list <user\_hlq>.FPECSVU(FPEPSBUF).

Use FPEPCSVJ to invoke the Spreadsheet Input-Data Generator utility.

```
//*Start of Specifications****************************
       MODULE NAME : FPEPCSVJ
       DESCRIPTION : Spreadsheet Utility sample job
       COPYRIGHT : IBM OMEGAMON for Db2
Performance Expert on z/OS V5
                         Licensed Material - Property of IBM
                      5655-W37 (C) Copyright IBM Corp. 1993, 2015
       FUNCTION : Invoke spreadsheet utility
       Notes =

    Add a valid job card
    Change the prefix of the OMEGAMON for Db2

Performance Expert //* library <db2ompe>
              Change the prefix of the user libraries <user_hlq>
          4. DDnames represent the following files...
              FLDSEL User-modified field selection list
INPUT Accounting / statistics FILE or
converted SAVE-FILE data set
               OUTPUT Spreadsheet CSV data set
               Verify the DD parameters (allocation, quantities, etc.)
///*End of Specifications*******************************
//* parm = type persec hdrrow hdrpdcol delim decsep sampdir
//FPEPCSV EXEC PGM=FPEPCSV,
// PARM='SBUF N Y N , . <db2ompe>.TK02SAMP'
//STEPLIB DD DSN=<db2ompe>.TKANMOD,DISP=SHR
//SYSPRINT DD SYSOUT=*
//FLDSEL DD DSN=<user_hlq>.FPECSVU(FPEPSBUF),DISP=OLD
//INPUT DD DSN=<user_hlq>.STFILE,DISP=OLD
//OUTPUT DD DSN=<user_hlq>.SCSVSBUF,DISP=(NEW,CATLG,DELETE),
// UNIT=SYSDA,SPACE=(CYL,(150,150),RLSE),
                   DCB=(RECFM=VB, LRECL=32756, BLKSIZE=32760)
```

Multiple invocations of the OMEGAMON XE for Db2 PE Spreadsheet Input-Data Generator can be organized using job procedures with additional parameters for the input or output data sets. The

&OUTDISP parameter specifies whether an existing CSV data set is overwritten or whether CSV records are appended to the end.

Use FPEPCSVP to invoke the Spreadsheet Input-Data Generator utility with a job procedure.

```
//*Start of Specifications***********************************
       MODULE NAME : FPEPCSVP
       DESCRIPTION : Spreadsheet Utility sample job procedure
      COPYRIGHT : IBM OMEGAMON for Db2
FUNCTION : Invoke spreadsheet utility with job procedure
      Notes =
1. Change the prefix of the OMEGAMON for Db2
Performance Expert load
//*
//*
//*
//*
         library <db2ompe>
2. DDnames represent the following files.
             FLDSEL User-modified field selection list
INPUT Accounting / statistics FILE or
converted SAVE-FILE data set
              OUTPUT Spreadsheet CSV data set
             Verify the DD parameters (allocation, quantities, etc.)
///*End of Specifications***********************************
//CSVPROC PROC TYPE=DUMMY,PERSEC=DUMMY,HDRROW=DUMMY,HDRPDCOL=DUMMY,
// DELIM=DUMMY,DECSEP=DUMMY,SAMPDIR=DUMMY,
FLDSELDS=DUMMY,INPUTDS=DUMMY,OUTPUTDS=DUMMY,OUTDISP=DUMMY
// FLDSELDS=D
// EXEC PGM=FPEPCSV,
      PARM='&TYPE &PERSEC &HDRROW &HDRPDCOL &DELIM &DECSEP &SAMPDIR'
//STEPLIB DD DSN=<db2ompe>.TKANMOD,DISP=SHR
//SYSPRINT DD SYSOUT=*
//FLDSEL DD DSN=&FLDSELDS,DISP=OLD
//INPUT DD DSN=&INPUTDS,DISP=OLD
//OUTPUT
            DD DSN=&OUTPUTDS, DISP=&OUTDISP
```

Use FPEPCSVS to invoke the Spreadsheet Input-Data Generator utility and create multiple Statistics spreadsheets with a job procedure.

```
//*Start of Specifications*********************************
       MODULE NAME: FPEPCSVS
      DESCRIPTION : Spreadsheet Utility sample job for creation of STATISTICS FILE and SAVE spreadsheets
      COPYRIGHT
                     : IBM OMEGAMON for Db2
Performance Expert on z/OS V5 *
//* Licensed Material - Property of IBM
                       5655-W37 (C) Copyright IBM Corp. 1993, 2015
//*
//*
//*
      FUNCTION : Invoke spreadsheet utility and create multiple
                       STATISTICS spreadsheets with a job procedure
       Notes =

    Add a valid job card
    Change the prefix of the OMEGAMON for Db2

Performance Expert
         library <db2ompe>
3. Change the prefix of the user libraries <user_hlq>
4. DDnames represent the following files...
                        Library of job procedure FPEPCSVP
//*End of Specifications*********************************
           JCLLIB ORDER=(<user_hlq>.FPEJCL)
        EXEC PROC=FPEPCSVP, TYPE=SACC, PERSEC=N, HDRROW=Y, HDRPDCOL=N, DELIM=',', DECSEP='.', SAMPDIR=<db2ompe>.TKO2SAMP,
          FLDSELDS=<user_hlq>.FPECSVU(FPEPSACC),
          INPUTDS=<user_hlq>.STLOAD,
          OUTPUTDS=<user_hlq>.SCSVSACC,
          OUTDISP=OLD
        EXEC PROC=FPEPCSVP, TYPE=SBUF, PERSEC=N, HDRROW=Y, HDRPDCOL=N,
           DELIM=',',DECSEP='.
           SAMPDIR=<db2ompe>.TK02SAMP
          FLDSELDS=<user_hlq>.FPECSVU(FPEPSBUF),
INPUTDS=<user_hlq>.STLOAD,
          OUTPUTDS=<user_hlq>.SCSVSBUF,
```

```
OUTDISP=OLD
EXEC PROC=FPEPCSVP, TYPE=SDDF, PERSEC=N, HDRROW=Y, HDRPDCOL=N, DELIM=',', DECSEP='.', SAMPDIR=<db2ompe>.TKO2SAMP,
                    FLDSELDS=<user_hlq>.FPECSVU(FPEPSDDF),
INPUTDS=<user_hlq>.STLOAD,
OUTPUTDS=<user_hlq>.SCSVSDDF,
OUTPUTDS=<user_hlq>.SCSVSDDF,
                     OUTDISP=OLD
               OUTDISPOLD

EXEC PROC=FPEPCSVP, TYPE=SGBP, PERSEC=N, HDRROW=Y, HDRPDCOL=N,

DELIM=',', DECSEP='.',

SAMPDIR=<db2ompe>.TK02SAMP,

FLDSELDS=<user_hlq>.FPECSVU(FPEPSGBP),

INPUTDS=<user_hlq>.STLOAD,

OUTPUTDS=<user_hlq>.SCSVSGBP,

OUTPUTDS=OLD
               OUTPUTDS=<user_niq>.ScSvSGBP,
OUTDISP=OLD

EXEC PROC=FPEPCSVP, TYPE=SGEN, PERSEC=N, HDRROW=Y, HDRPDCOL=N,
DELIM=',', DECSEP='.',
SAMPDIR=<db2ompe>.TK02SAMP,
FLDSELDS=<user_hiq>.FPECSVU(FPEPSGEN),
INPUTDS=<user_hiq>.STLOAD,
OUTPUTDS=<user_hiq>.SCSVSGEN
                OUTPUTDS=<user_hlq>.SCSVSGEN,
OUTDISP=OLD

EXEC PROC=FPEPCSVP,TYPE=SSET,PERSEC=N,HDRROW=Y,HDRPDCOL=N,
DELIM=',',DECSEP='.',
SAMPDIR=<db2ompe>.TKO2SAMP,
                     FLDSELDS=<user_hlq>.FPECSVU(FPEPSSET),
                     INPUTDS=<user_hlq>.STLOAD,
OUTPUTDS=<user_hlq>.SCSVSSET,
                     OUTDISP=OLD
               OUIDISP=OLD

EXEC PROC=FPEPCSVP, TYPE=SSTG, PERSEC=N, HDRROW=Y, HDRPDCOL=N,

DELIM=',', DECSEP='.',

SAMPDIR=<db2ompe>.TK02SAMP,

FLDSELDS=<user_hlq>.FPECSVU(FPEPSSTG),

INPUTDS=<user_hlq>.STL0AD,

OUTPUTDS=<user_hlq>.SCSVSSTG,

OUTPUTDS=OLD
                     OUTDISP=OLD
                DELIM=',',DECSEP='.',
SAMPDIR=<db2ompe>.TKO2SAMP,
                     FLDSELDS=<user_hlq>.FPECSVU(FPEPSXCL),
INPUTDS=<user_hlq>.STLOAD,
                     OUTPUTDS=<user_hlq>.SCSVSXCL,
OUTDISP=OLD
                EXEC PROC=FPEPCSVP, TYPE=SSIM, PERSEC=N, HDRROW=Y, HDRPDCOL=N, DELIM=',', DECSEP='.', SAMPDIR=<db2ompe>. TKO2SAMP,
                     FLDSELDS=<user_hlq>.FPECSVU(FPEPSSIM),
INPUTDS=<user_hlq>.STLOAD,
OUTPUTDS=<user_hlq>.SCSVSSIM,
                     OUTDISP=OLD
```

You can now import the generated CSV data into your spreadsheet tools at the workstation and use graphical representations or pivot tables for performance analysis.

# Chapter 26. Using GROUP to improve Save data set performance

If you never require separate report entries for one or more OMEGAMON XE for Db2 PE identifiers, you can use GROUP to reduce the uniqueness of the key in the Save data. This can result in fewer reduced records in the Save data set, a smaller Save data set, and improved performance.

The standard key for Save data sets contains a combination of the applicable OMEGAMON XE for Db2 PE identifiers from Db2 instrumentation records. For example, the key for an Accounting save record contains a number of OMEGAMON XE for DB2 PE identifiers. Because of the uniqueness of the standard key, there can be a very large number of reduced records in a Save data set.

If you never require separate report entries for one or more OMEGAMON XE for Db2 PE identifiers, for example, if you only produce Accounting reports by using ORDER(CONNECT-PRIMAUTH-PLANNAME), you can use groups in INCLUDE REDUCE to obtain the minimum number of records in the Save data set.

The following command stream does not use groups. The resulting Save data set contains reduced records for each unique combination of all of the OMEGAMON XE for Db2 PE identifiers in the key.

```
ACCOUNTING
REDUCE
SAVE
```

The following command stream uses groups and minimizes the number of records in the Save data set:

```
GROUP (CORRNAME (ALLCNM(*)))
GROUP (CORRNMBR (ALLCNU(*)))
GROUP (ORIGAUTH (ALLORI(*)))
GROUP (REQLOC (ALLREQ(*)))
ACCOUNTING
REDUCE
INCLUDE (CORRNAME (G(ALLCNM)),
CORRNMBR (G(ALLCNU)),
ORIGAUTH (G(ALLORI)),
REQLOC (G(ALLREQ))),
SAVE
```

The Save data set produced by this command stream contains reduced records for each unique value of the OMEGAMON for Db2 Performance Expert identifiers that are not grouped, for example, PRIMAUTH and PLANNAME.

During REDUCE processing, the group name is substituted for the original value of the key entry. For example, all records in the reduced data have a correlation name of ALLCNM.

Because the key now contains the group name (not the original value), you cannot use the original values of any of the grouped OMEGAMON XE for DB2 PE identifiers in REPORT or INCLUDE/EXCLUDE in the same command stream or when you restore the data.

# Chapter 27. Comparing original authorization IDs with primary authorization IDs

This information explains the difference between original authorization ID and primary authorization ID.

#### **Original authorization ID**

During connection to Db2 (either by IDENTIFY or SIGNON), an initial authorization value is passed to the connection exit. This value becomes the original authorization ID.

#### For IDENTIFY:

- If RACF® is active, this value is the verified user ID.
- If RACF is not active, this value is blank.

#### For IMS SIGNON:

- If RACF is active, this value is the terminal user ID.
- If RACF is not active, this value is either the LTERM name or the PSB name.

#### For CICS SIGNON:

• This value is determined by the user-defined CICS resource control table (RCT). The connection (authorization) exit can be either the IBM supplied default or user-written, depending upon whether secondary authorization IDs are used.

#### **Primary authorization ID**

The primary authorization ID is the value set by the exit. This value is determined according to the following criteria:

- · Whether it is an IDENTIFY or a SIGNON
- · Whether RACF is active or inactive
- Whether the exit is IBM supplied or user-written
- · Whether secondary IDs are being used

Default values can be any of the following:

- · The TSO logon ID
- The value of the USER field on the JOB statement
- A default value specified when you install DB2
- The original (unaltered) value

#### Note:

- The original authorization ID should be used when you attempt to establish accountability of DB2 activity, because the primary authorization ID can be an ID other than the user (group name, for example).
- If your subsystem uses authorization ID translation for distributed activity, the AUTHID reported for DBATs is the translated value.

#### **Comparing secondary IDs with SQL ID**

Db2 uses two other types of authorization IDs:

- · Secondary authorization IDs
- SQL ID

If secondary IDs are used, a user-written authorization exit is also required. A secondary list can contain from 1 to 245 secondary IDs. This list is accessed when you establish the primary authorization ID or the SQL authorization ID.

The primary ID and the SQL ID are set during either IDENTIFY or SIGNON. However, only the SQL ID can be changed after connection by the SET CURRENT SQLID statement.

The SQL ID must be either the primary ID or one of the secondary IDs. It is used for implicit name qualifiers, implicit ownership assignment, and GRANT/REVOKE authorization checking.

For more detailed information about authorization IDs, see the IBM Knowledge Center.

# Chapter 28. Fields affected by roll-up during distributed and parallel tasks

The following table lists fields that are not reported by Accounting reports and traces if roll-up during distributed activity and parallel query tasks is active.

See "Distributed activity" on page 136 and "Query parallelism considerations" on page 136 for background information.

| Table 28. Fields affected by roll-u | ıp                              |
|-------------------------------------|---------------------------------|
| Field name                          | Field meaning                   |
| QPACAANM                            | ACTIVITY NAME                   |
| QPACAANM_VAR                        | ACTIVITY NAME                   |
| QPACASCH                            | SCHEMA NAME                     |
| QPACASCH_VAR                        | SCHEMA NAME                     |
| QPACBJST                            | CLASS 7: BEGINNING TCB CPU TIME |
| QPACCANM                            | STORED PROCEDURE EVENTS         |
| QPACCAST                            | SCHED.PROCEDURE SUSP TIME       |
| QPACCONT                            | CONSISTENCY TOKEN               |
| QPACEJST                            | ENDING TCB CPU TIME             |
| QPACSCB                             | BEGINNING STORE CLOCK TIME      |
| QPACSCE                             | ENDING STORE CLOCK TIME         |
| QPACUDST                            | SCHED.UDF SUSP TIME             |
| QTXACLMT                            | LIMIT IN CPU 16 MICROSEC        |
| QTXACHUS                            | HIGHEST CPU 16 MICROSEC USED    |
| QTXAFLG1                            | RES LIMIT TYPE                  |
| QTXAPREC                            | RES LIMIT SCOPE                 |
| QTXARLID                            | RLF TABLE ID                    |
| QTXASLMT                            | LIMIT IN SERVICE UNITS          |
| QWACNID                             | NETWORK ID VALUE                |

# Chapter 29. Using ACCOUNTING REDUCE subcommand options to balance performance and data set space

OMEGAMON for Db2 PE provides several commands for which the REDUCE subcommand and its options can be used to reduce the volume of data before the data is passed to subsequent other subcommands like REPORT and SAVE.

When OMEGAMON for Db2 PE processes a REDUCE subcommand, it holds its temporary data in a REDUCE data set to relieve virtual storage. This temporary data set is either automatically allocated or, if its placement and size needs to be controlled, explicitly specified as a ccWORK DD statement in your JCL. (cc stands for the report set, respectively the command to which the temporary REDUCE data set is associated, for example, AC for the ACCOUNTING command).

When using REDUCE, it is difficult to determine in advance an appropriate size of the temporary data set. The required size depends mostly on the amount and complexity of input data to be reduced and on REDUCE subcommand options like FROM/TO, INCLUDE/EXCLUDE, INTERVAL, and BOUNDARY, which influence the reduction factor.

The REDUCE subcommand option CALCULATE helps to reduce a high volume of Accounting data results in unacceptable performance, difficulties to determine adequate ACWORK space, or even abnormally terminated jobs (abend B37).

It provides information about the ACWORK space actually used during a REDUCE step. It can determine an adequate size for the ACWORK data set with regard to the amount and complexity of the data to be reduced. If insufficient ACWORK space is specified, and the job consequently terminates. In this case the CALCULATE option provides information about the size required to successfully complete the job in a second run.

This option is purely performance- and processing-related and does not manipulate data in any way. For the latter purpose use REDUCE subcommand options like FROM/TO, INCLUDE/EXCLUDE, INTERVAL, and BOUNDARY.

For the complete command syntax of ACCOUNTING REDUCE and for more information about the ACWORK DD statement, see the *Report Command Reference*.

For example, OMEGAMON for Db2 PE, by default, automatically allocates a temporary ACWORK data set to hold output data from the REDUCE subcommand. To control the placement and size of this data set, you can also specify a ddname of ACWORK. However, if the allocated size is too small for the temporary data, REDUCE processing terminates because of insufficient space (abend B37). You have to increase the size of the data set and run the job again, still without knowing an appropriate size.

In this case, you can use the CALCULATE subcommand option to calculate the appropriate size of ACWORK.

```
ACCOUNTING
REDUCE
Other REDUCE subcommand options
CALCULATE
REPORT
SAVE
```

With CALCULATE in the command stream, OMEGAMON for Db2 PE counts the number and lengths of records written to ACWORK during ACCOUNTING REDUCE processing.

• If ACWORK is sufficiently sized, REDUCE processing finishes normally and the information message FPEA0800I is shown in DPMLOG, which provides details about the calculations.

Subsequent subcommands of ACCOUNTING (here, REPORT and SAVE) will be executed.

- You can compare the specified size of ACWORK to the value shown in the message. You might want to adjust your specification to the same dimension, considering a bonus for variations of the input data.
- If the specified size of ACWORK is too small, REDUCE processing stops writing to the data set. However, OMEGAMON for Db2 PE continues counting and calculating until all input data to REDUCE is processed. The error message FPEA0801S in DPMLOG provides details about the minimum required size of ACWORK. Finally, the job terminates with abend B37.
  - Subsequent subcommands of ACCOUNTING (here, REPORT and SAVE) will not be executed.
  - It is recommended that you specify the size of ACWORK to at least the value shown in the message plus 20%. Then, you must rerun the job again.

In both messages the other values describe the amount and quality of processed records. The error message FPEA0801S is accompanied by other error messages indicating a failure to write to ACWORK. For more information, see *Messages*.

# **Chapter 30. Troubleshooting empty reports**

This topic lists and explains several reasons why your report might not contain any report data. Use this information as a guide to identify possible reasons, including inappropriate command parameters.

At its core, OMEGAMON for Db2 Performance Expert identifies data to be collected and reported by IFCIDs. The basic rule is that data to be reported needs to be collected and made available as input data to the report generation process. If required IFCIDs are missing, the generated report ends with NO DATA TO REPORT.

The problem of missing IFCIDs might also be caused by different versions of DB2 or OMEGAMON for Db2 Performance Expert. Both products might support different sets of IFCIDs, which can lead to situations where an IFCID is either not provided by a DB2 version or cannot be processed by an OMEGAMON for Db2 Performance Expert version. The same problem might arise if data from other sources, like SMF or GTF, is used for reports.

OMEGAMON for Db2 Performance Expert provides flexible means to specify which data to collect and which data to report. However, it provides no means to protect against inappropriate use of commands, subcommands and subcommand options, which also can result in empty reports.

The following sections list possible reasons why your report might end with a final message of NO DATA TO REPORT.

#### **Messages indicating unsupported IFCIDs or IFCID formats**

If the job summary log shows message FPEC4015I NUMBER OF RECORDS FROM UNSUPPORTED RELEASES OF DB2 WAS ..., OMEGAMON XE for DB2 PE has detected IFCIDs in its input data that it is not supposed to handle. Either the input data is from an outdated DB2 version and the IFCID is no longer supported by OMEGAMON for Db2 Performance Expert, or the input data contains IFCIDs from a newer DB2 version and OMEGAMON XE for DB2 PE is not yet aware of them.

If the job summary log shows message FPEC4020I NUMBER OF RECORDS FROM UNSUPPORTED PRODUCT RELEASES WAS ..., the input data (such as input data in DPMOUT format) was created by earlier versions of OMEGAMON for Db2 Performance Expert or OMEGAMON XE for DB2 PM and is no longer supported.

#### **Identifying missing IFCIDs**

Report sets such as Accounting, Locking, or Statistics require specific IFCIDs from DB2 instrumentation data. If the input data sets (specified with the INPUTDD statement in your job stream) do not contain these IFCIDs, the generated report ends with NO DATA TO REPORT.

For example, an Accounting report requires IFCIDs 3 and 239 in the input data. If the job summary log shows nothing more than in the following example (no IFCIDs 3 and 239), your Accounting report remains empty.

| IFCI | INPUT<br>COUNT | INPUT<br>PCT OF TOTAL | PROCESSED<br>COUNT | PROCESSED<br>PCT OF TOTAL |
|------|----------------|-----------------------|--------------------|---------------------------|
| 1    | <br>89         | 33.58%                | 0                  | 0.00%                     |
| 2    | 88             | 33.20%                | 0                  | 0.00%                     |

**Note:** The job summary log gives a clear indication about which IFCIDs are contained in your input data. If an IFCID is not listed in the IFCID column or the INPUT COUNT column shows a count of 0, your input data does not contain this IFCID.

#### **Reasons for missing IFCIDs**

IFCIDs might be missing in your reports because they are either not collected (missing in the input data for the report generation) or being accidentally suppressed or filtered by inappropriate use of commands, subcommands, or subcommand options.

To identify why specific IFCIDs are not collected, review the methods of how the data was collected. For example, the DB2 startup parameters might determine that certain trace classes (with their implied IFCIDs) are not started.

If your input data to specific reports contains the required IFCIDs, but your reports still do not show any data, it is likely that restrictive command or subcommand options are in use in your job stream.

- The GLOBAL command might apply global filters to all data serving as input to subsequent OMEGAMON for Db2 Performance Expert commands like ACCOUNTING or STATISTICS.
- OMEGAMON for Db2 Performance Expert commands like ACCOUNTING or STATISTICS might use subcommand options that further restrict the data. The most important ones are:
  - FROM/TO might limit the time frame too much.
  - INCLUDE/EXCLUDE might limit a Db2 trace class or an IFCID.

For example, a Statistics report requires IFCIDs 1 and 2. The following job summary log shows that 48 records of each IFCID are included in the input data. However, none of these are being processed (PROCESSED COUNT equals 0) during the report generation and consequently the Statistics report is empty.

| IFCID | INPUT | INPUT        | PROCESSED |
|-------|-------|--------------|-----------|
|       | COUNT | PCT OF TOTAL | COUNT     |
|       | 40    | 05.00%       |           |
| 2     | 48    | 25.00%       | 9         |
|       | 48    | 25.00%       | 9         |

#### Insufficient amount of Statistics record pairs (IFCIDs 1 and 2)

Output in a Statistics report requires at least two DB2 Statistics record pairs (IFCIDs 1 and 2) in the input data. These IFCIDs are collected at a configurable interval (Db2 system parameter STATIME).

An empty Statistics report usually indicates that either the input data does not cover at least two intervals or that filters restrict the amount of data being processed during report generation.

The following example of a job summary log shows that a sufficient amount of IFCID 1 and 2 records are in the input data (INPUT COUNT column). However, filters have limited the number of processed records below the required minimum of two record pairs (PROCESSED COUNT column). Consequently, the Statistics report is empty.

| IFCID | INPUT<br>COUNT | INPUT<br>PCT OF TOTAL | PROCESSED COUNT | PROCESSED<br>PCT OF TOTAL |
|-------|----------------|-----------------------|-----------------|---------------------------|
| 1     | 48             | 25.00%                | 1               | 1.02%                     |
| 2     | 48             | 25.00%                | 1               | 1.02%                     |

The following job stream example shows how improper use of subcommand options cause an empty Statistics report. Here, the REDUCE step causes a summarization of input data to an interval of 60 minutes, with a boundary to the start of the hour. However, in the REPORT step the FROM and TO subcommand options limit the data to 30 minutes, which is less than a single interval.

```
STATISTICS
    REDUCE
    INTERVAL(60)
    BOUNDARY(60)

REPORT
    FROM (12/22/13,12:15:00.00)
    TO (12/22/13,12:45:00.00)
```

#### Messages indicating incomplete Accounting data (IFCIDs 3 and 239)

If the job summary log shows one or more of the following messages, incomplete Accounting data was found in the input data and your Accounting report might be incomplete. In the worst case, the report might end with NO DATA TO REPORT.

- $\bullet$  FPEA4531I GENERAL ACCOUNTING DATA FOR LUWID INSTANCE  $<\!V1\!>$  IS MISSING. IFCID 3 IS MISSING.
- FPEA4532I ACCOUNTING DATA FOR A NUMBER OF PACKAGES FOR LUWID <V1> IS MISSING. ONE OR MORE IFCID 239 IS MISSING.
- FPEA4534I COORDINATING PARALLEL TASK FOR LUW INSTANCE <V1> IS NOT REPORTED AS NOT ALL INFORMATION FOR ASSISTING PARALLEL TASKS FROM MEMBER <V1> IS AVAILABLE.

Accounting reports require IFCID 3 for reporting a thread. However, package or program data belonging to a thread is contained in multiple 239 IFCIDs. A 1:*n* relation is established within the data. For correct reporting a complete set of these IFCIDs is required in the input data.

In case of DB2 Query Parallelism, additional sets of IFCIDs 3 and 239 are required. They were created from parallel processors or from Db2 systems that assisted an initiating agent. Dependent on the degree of parallelism, this can result in a 1:p relation between agent and parallel tasks. In other words, correct Accounting processing needs from the agent one IFCID 3 and n IFCIDs 239, and for each of the p parallel tasks also one IFCID 3 and a certain number of IFCIDs 239.

Accounting processing needs a complete set of these IFCIDs for a correct reporting. If either IFCIDs 239 belonging to an IFCID 3 are missing, or if IFCIDs 239 are available but their IFCID 3 is missing, the entire thread is excluded from further processing and reporting.

# **Product legal notices**

This information was developed for products and services offered in the U.S.A.

This material may be available from IBM in other languages. However, you may be required to own a copy of the product or product version in that language in order to access it.

IBM may not offer the products, services, or features discussed in this document in other countries. Consult your local IBM representative for information on the products and services currently available in your area. Any reference to an IBM product, program, or service is not intended to state or imply that only that IBM product, program, or service may be used. Any functionally equivalent product, program, or service that does not infringe any IBM intellectual property right may be used instead. However, it is the user's responsibility to evaluate and verify the operation of any non-IBM product, program, or service.

IBM may have patents or pending patent applications covering subject matter described in this document. The furnishing of this document does not give you any license to these patents. You can send license inquiries, in writing, to:

IBM Director of Licensing IBM Corporation North Castle Drive Armonk, NY 10504-1785 U.S.A.

For license inquiries regarding double-byte (DBCS) information, contact the IBM Intellectual Property Department in your country or send inquiries, in writing, to:

Intellectual Property Licensing Legal and Intellectual Property Law IBM Japan Ltd. 19-21, Nihonbashi-Hakozakicho, Chuo-ku Tokyo 103-8510, Japan

The following paragraph does not apply to the United Kingdom or any other country where such provisions are inconsistent with local law: INTERNATIONAL BUSINESS MACHINES CORPORATION PROVIDES THIS PUBLICATION "AS IS" WITHOUT WARRANTY OF ANY KIND, EITHER EXPRESS OR IMPLIED, INCLUDING, BUT NOT LIMITED TO, THE IMPLIED WARRANTIES OF NON-INFRINGEMENT, MERCHANTABILITY OR FITNESS FOR A PARTICULAR PURPOSE. Some states do not allow disclaimer of express or implied warranties in certain transactions, therefore, this statement may not apply to you.

This information could include technical inaccuracies or typographical errors. Changes are periodically made to the information herein; these changes will be incorporated in new editions of the publication. IBM may make improvements and/or changes in the product(s) and/or the program(s) described in this publication at any time without notice.

Any references in this information to non-IBM Web sites are provided for convenience only and do not in any manner serve as an endorsement of those Web sites. The materials at those Web sites are not part of the materials for this IBM product and use of those Web sites is at your own risk.

IBM may use or distribute any of the information you supply in any way it believes appropriate without incurring any obligation to you.

Licensees of this program who wish to have information about it for the purpose of enabling: (i) the exchange of information between independently created programs and other programs (including this one) and (ii) the mutual use of the information which has been exchanged, should contact:

IBM Director of Licensing IBM Corporation North Castle Drive Armonk, NY 10504-1785 U.S.A.

Such information may be available, subject to appropriate terms and conditions, including in some cases, payment of a fee.

The licensed program described in this information and all licensed material available for it are provided by IBM under terms of the IBM Customer Agreement, IBM International Program License Agreement, or any equivalent agreement between us.

Any performance data contained herein was determined in a controlled environment. Therefore, the results obtained in other operating environments may vary significantly. Some measurements may have been made on development-level systems and there is no guarantee that these measurements will be the same on generally available systems. Furthermore, some measurements may have been estimated

through extrapolation. Actual results may vary. Users of this document should verify the applicable data for their specific environment.

Information concerning non-IBM products was obtained from the suppliers of those products, their published announcements or other publicly available sources. IBM has not tested those products and cannot confirm the accuracy of performance, compatibility or any other claims related to non-IBM products. Questions on the capabilities of non-IBM products should be addressed to the suppliers of those products.

All statements regarding IBM's future direction or intent are subject to change or withdrawal without notice, and represent goals and objectives only.

This information is for planning purposes only. The information herein is subject to change before the products described become available.

This information contains examples of data and reports used in daily business operations. To illustrate them as completely as possible, the examples include the names of individuals, companies, brands, and products. All of these names are fictitious and any similarity to the names and addresses used by an actual business enterprise is entirely coincidental.

#### COPYRIGHT LICENSE:

This information contains sample application programs in source language, which illustrate programming techniques on various operating platforms. You may copy, modify, and distribute these sample programs in any form without payment to IBM, for the purposes of developing, using, marketing or distributing application programs conforming to the application programming interface for the operating platform for which the sample programs are written. These examples have not been thoroughly tested under all conditions. IBM, therefore, cannot guarantee or imply reliability, serviceability, or function of these programs. The sample programs are provided "AS IS", without warranty of any kind. IBM shall not be liable for any damages arising out of your use of the sample programs.

Each copy or any portion of these sample programs or any derivative work, must include a copyright notice as follows:

© (your company name) (year). Portions of this code are derived from IBM Corp. Sample Programs. © Copyright IBM Corp. \_enter the year or years\_. All rights reserved.

If you are viewing this information softcopy, the photographs and color illustrations may not appear.

### **Programming interface information**

This publication documents intended Programming Interfaces that allow the customer to write programs to obtain the services of OMEGAMON for Db2 Performance Expert.

This publication documents information that is NOT intended to be used as Programming Interfaces of OMEGAMON for Db2 Performance Expert.

This publication primarily documents intended Programming Interfaces that allow the customer to write programs to obtain the services of OMEGAMON for Db2 Performance Expert.

This publication also documents information that is NOT intended to be used as Programming Interfaces of OMEGAMON for Db2 Performance Expert. This information is identified where it occurs by an introductory statement to a topic or section.

This publication primarily documents information that is NOT intended to be used as Programming Interfaces of OMEGAMON for Db2 Performance Expert.

This publication also documents intended Programming Interfaces that allow the customer to write programs to obtain the services of OMEGAMON for Db2 Performance Expert. This information is identified where it occurs by an introductory statement to a topic or section.

#### **Trademarks**

IBM, the IBM logo, and ibm.com® are trademarks or registered trademarks of International Business Machines Corp., registered in many jurisdictions worldwide. Other product and service names might be trademarks of IBM or other companies. A current list of IBM trademarks is available on the web at "Copyright and trademark information" at http://www.ibm.com/legal/copytrade.html.

Adobe, the Adobe logo, PostScript, and the PostScript logo are either registered trademarks or trademarks of Adobe Systems Incorporated in the United States, and/or other countries.

Intel, Intel logo, Intel Inside, Intel Inside logo, Intel Centrino, Intel Centrino logo, Celeron, Xeon, Intel SpeedStep, Itanium, and Pentium are trademarks or registered trademarks of Intel Corporation or its subsidiaries in the United States and other countries.

Java<sup>™</sup> and all Java-based trademarks and logos are trademarks or registered trademarks of Oracle and/or its affiliates.

Linux® is a registered trademark of Linus Torvalds in the United States, other countries, or both.

Microsoft, Windows, Windows NT, and the Windows logo are trademarks of Microsoft Corporation in the Unites States, other countries, or both.

UNIX is a registered trademark of The Open Group in the United States and other countries.

Other company, product, and service names may be trademarks or service marks of others.

#### Terms and conditions for product documentation

Permissions for the use of these publications are granted subject to the following terms and conditions:

Applicability: These terms and conditions are in addition to any terms of use for the IBM website.

**Personal use:** You may reproduce these publications for your personal, noncommercial use provided that all proprietary notices are preserved. You may not distribute, display or make derivative work of these publications, or any portion thereof, without the express consent of IBM.

**Commercial use:** You may reproduce, distribute and display these publications solely within your enterprise provided that all proprietary notices are preserved. You may not make derivative works of these publications, or reproduce, distribute or display these publications or any portion thereof outside your enterprise, without the express consent of IBM.

**Rights:** Except as expressly granted in this permission, no other permissions, licenses or rights are granted, either express or implied, to the publications or any information, data, software or other intellectual property contained therein.

IBM reserves the right to withdraw the permissions granted herein whenever, in its discretion, the use of the publications is detrimental to its interest or, as determined by IBM, the above instructions are not being properly followed.

You may not download, export or re-export this information except in full compliance with all applicable laws and regulations, including all United States export laws and regulations.

IBM MAKES NO GUARANTEE ABOUT THE CONTENT OF THESE PUBLICATIONS. THE PUBLICATIONS ARE PROVIDED "AS-IS" AND WITHOUT WARRANTY OF ANY KIND, EITHER EXPRESSED OR IMPLIED, INCLUDING BUT NOT LIMITED TO IMPLIED WARRANTIES OF MERCHANTABILITY, NON-INFRINGEMENT, AND FITNESS FOR A PARTICULAR PURPOSE.

## **Privacy policy considerations**

IBM Software products, including software as a service solutions, ("Software Offerings") may use cookies or other technologies to collect product usage information, to help improve the end user experience, to tailor interactions with the end user or for other purposes. In many cases no personally identifiable information is collected by the Software Offerings. Some of our Software Offerings can help enable you to collect personally identifiable information. If this Software Offering uses cookies to collect personally identifiable information about this offering's use of cookies is set forth below.

This Software Offering does not use cookies or other technologies to collect personally identifiable information.

If the configurations deployed for this Software Offering provide you as customer the ability to collect personally identifiable information from end users via cookies and other technologies, you should seek your own legal advice about any laws applicable to such data collection, including any requirements for notice and consent.

For more information about the use of various technologies, including cookies, for these purposes, see IBM's Privacy Policy at <a href="http://www.ibm.com/privacy">http://www.ibm.com/privacy</a> and the section titled "Cookies, Web Beacons, and Other Technologies" in IBM's Online Privacy Statement at <a href="http://www.ibm.com/privacy/details">http://www.ibm.com/privacy/details</a>. Also, see the "IBM Software Products and Software-as-a-Service Privacy Statement" at <a href="http://www.ibm.com/software/info/product-privacy">http://www.ibm.com/software/info/product-privacy</a>.

# Index

| A                                              | В                                                        |
|------------------------------------------------|----------------------------------------------------------|
| access path 77                                 | batch report                                             |
| accessibility                                  | creating <u>31</u>                                       |
| overview <u>4</u>                              | Batch Reporter <u>5</u>                                  |
| Accounting                                     | block of data                                            |
| class 1 times 140                              | adding 229                                               |
| class 2 times $\overline{141}$                 | replacing fields 230                                     |
| description 6                                  | Block Selection panel 228                                |
| distributed activity 136                       | buffer pool efficiency 49                                |
| distributed data 207                           | · —                                                      |
| distributed times 139                          | C                                                        |
| effective reports 145, 150, 152, 165, 168, 178 | C                                                        |
| exception processing 150                       | CALCULATE subcommand option of REDUCE 275                |
| exception report 64                            | CASE command 33                                          |
| general 131                                    | class 3 suspensions                                      |
| grope-scope report 214                         | server 141                                               |
| input for reports and traces 141               | CLASS option 21                                          |
| MAINPACK identifier 240, 244                   | classes, Accounting 142                                  |
| missing data 142                               | classes, Accounting 142<br>classes, Accounting trace 138 |
| nondistributed times 138                       | classes, trace 142                                       |
| ORDER processing 152                           | Collect Report Data (CRD) panels                         |
| processing considerations 145                  | access to 13                                             |
| query parallelism 136                          | Collect Report Data Batch                                |
| record generation 142                          | program 27                                               |
| tailoring report and trace layouts 225, 233    | Collect Report Data Batch program                        |
| TOP processing 165                             | syntax 27                                                |
| trace classes 138                              | Collect Report Data facility                             |
| when records are written 142                   | DB2 START TRACE command 23                               |
| where information comes from 138               | Collect Report Data panel 13                             |
| Accounting classes 142                         | collect task                                             |
| Accounting report                              | configuring 14                                           |
| rolled up values 136, 137                      | restricting data types 15                                |
| Accounting report (short)                      | restricting identifiers 16                               |
| generating                                     | restricting IFCIDs 15                                    |
| with ISPF/PDF 35                               | starting and stopping traces 17                          |
| tailoring 226                                  | collecting data for batch processing 12                  |
| Accounting trace                               | collecting data with Near-Term History Data Collector 30 |
| rolled up values <u>136</u> , <u>137</u>       | command                                                  |
| ACCUMACC                                       | ACCOUNTING                                               |
| subsystem parameter <u>136</u>                 | optimizing REDUCE performance 275                        |
| accumulated value <u>184</u>                   | CASE 33                                                  |
| Accumulated value (delta) <u>184</u>           | description 34                                           |
| Accumulated value (interval) <u>185</u>        | FIELD 33                                                 |
| aggregation <u>131</u>                         | for the individual report sets 34                        |
| allied thread <u>133</u>                       | GLOBAL 33                                                |
| allied-distributed thread <u>133</u>           | GROUP                                                    |
| audit                                          | defining OMEGAMON for Db2 Performance Expert             |
| description <u>7</u>                           | identifier values 221                                    |
| AUTHID/PRIMAUTH identifier                     | improving Save data set performance 269                  |
| comparing original with primary 271, 272       | LIST 34, 222                                             |
| DB2 START TRACE command <u>21</u>              | START TRACE 23                                           |
| authorization                                  | understanding syntax diagrams 1                          |
| explain <u>79</u>                              | configuring a collect task 14                            |
| auxiliary command                              | conventions 2                                            |
| description <u>33</u>                          | cookie policy 281, 283                                   |
|                                                | correlation identifier                                   |

| correlation identifier (continued)                                                                              | definition                                     |
|----------------------------------------------------------------------------------------------------|------------------------------------------------|
| default translation 239                                                                                         | Exception File data set <u>59</u>              |
| correlation identifier, default translation 239                                                                 | exception log <u>59</u>                        |
| correlation name                                                                                                | exception report <u>59</u>                     |
| default translation 239                                                                                         | delta record <u>184</u>                        |
| correlation number, default translation 239                                                                     | DEST option 20                                 |
| correlation translation                                                                                         | DGOBFLD3 panel <u>230</u>                      |
| changing defaults <u>239</u>                                                                                    | DGOBFLD4 panel 229                             |
| defaults <u>239</u>                                                                                             | DGOBMENU panel 227                             |
| CORRNAME identifier                                                                                             | DGOBPBLK panel 228                             |
| default translation 239                                                                                         | DGOBPLAY panel <u>227</u>                      |
| CORRNMBR identifier                                                                                             | DGOBPSAV panel <u>233</u>                      |
| default translation <u>239</u>                                                                                  | DGOETV51                                       |
| CP parallelism <u>136</u>                                                                                       | different versions of 202                      |
| CPU clock setting, example <u>237</u> , <u>238</u>                                                              | sample Exception Threshold data set member 202 |
| CRD (Collect Report Data) panels                                                                                | warning message <u>202</u>                     |
| access to <u>13</u>                                                                                             | DGOFEP00 panel <u>204</u>                      |
| CSV data <u>259</u>                                                                                             | DGOMAP00 panel <u>13</u>                       |
| customizing                                                                                                    | DGOMAP10 window <u>18</u>                      |
| Accounting and Statistics reports and traces <u>225</u> , <u>233</u>                                            | DGOMAP30 window <u>14</u>                      |
|                                                                                                    | DGOMAP31t window <u>15</u>                     |
| D                                                                                                    | DGOMAP32 window <u>15</u>                      |
|                                                                                                    | DGOMAP33 window <u>16</u>                      |
| data definition name (ddname) 31, 33                                                                            | DGOMPA40 window <u>17</u>                      |
| data set                                                                                                    | DGOOJOBM panel 204                             |
| ddnames 31, 33                                                                                                  | DGOPMENU panel                                 |
| DPMOUT                                                                                                    | defining exception thresholds 60               |
| description 32                                                                                                  | defining the MAINPACK identifier 240           |
| streamlining processing 223                                                                                     | specifying time zones <u>234</u>               |
| for the individual report sets 32                                                                               | DGOPPLDS panel 234                             |
| general 31                                                                                                    | DGOPPMDS panel 241                             |
| producing 6                                                                                                    | DGOPXDS1 panel 60                              |
| data set maintenance menu                                                                                       | DGOPXDS2 panel 61                              |
| defining exception thresholds <u>60</u>                                                                         | DGOPXDSN panel 62, 65                          |
| defining the MAINPACK identifier 240                                                                            | distributed Accounting times 139               |
| specifying time zones <u>234</u>                                                                                | distributed activity                           |
| data sharing                                                                                                    | effects on roll-up 136                         |
| collecting input <u>214</u>                                                                                     | distributed transaction 135                    |
| monitoring entire groups <u>213</u> , <u>214</u>                                                                | DPMLOG data set 31                             |
| monitoring individual members <u>211</u>                                                                        | DPMLOG execution log                           |
| data sharing group 191                                                                                          | description <u>6</u><br>DPMOUT data set        |
| Data to Collect window 15                                                                                       | description 32                                 |
| data, DDF <u>134</u>                                                                                            | streamlining processing 223                    |
| database access thread 134                                                                                      | DPMPARMS data set 32                           |
| DB2 instrumentation facility                                                                                    | DI MI ANTIS data set 32                        |
| description 9                                                                                                   |                                                |
| START TRACE command 23                                                                                          | E                                              |
| DB2 Statistics record pair <u>183</u>                                                                           |                                                |
| DBAT 134                                                                                                    | empty reports 11, 277                          |
| DBAT-distributed thread 134, 209                                                                                | ERRDMPDD data set 32                           |
| DDF (Distributed Data Facility)                                                                                 | exception                                      |
| between DB2 and non-Db2 systems 208                                                                             | specifying 59                                  |
| between DB2 systems 208                                                                                         | exception field                                |
| description 207                                                                                                 | changing the description 246                   |
| examples 208                                                                                                    | Exception File data set definition 59          |
| selecting threads <u>207</u><br>DDF data 134                                                                    |                                                |
| ddname                                                                                                    | exception log definition 59                    |
|                                                                                                    |                                                |
| ACWORK determine size for REDUCE processing 275                                                                 | description <u>6</u><br>Exception Log data set |
| ddname (data definition name) 31, 33                                                                            | defining in JCL 59, 150                        |
| defining                                                                                                    | Exception Log File data set                    |
| Exception Log data set in JCL 59, 150                                                                           | attributes 202                                 |
| Exception Log data set in 3CL <u>39</u> , <u>130</u><br>Exception Log File data set in JCL <u>59</u> , 151, 202 | defining in JCL 59, 151, 202                   |
|                                                                                                    | , <u></u> , <u></u> ,                          |

| exception processing  Accounting 150 description 59 output types 59, 201 profiling 203 statistics 195 which thresholds to specify 67 exception profiling data sets involved 203 when to use 67                                                                                                    | GROUP command (continued) improving Save data set performance 269 group-scope report Accounting 214 collecting input 214 description 211 example 213 Statistics 214 group-scope trace description 211 |
|----------------------------------------------------------------------------------------------------|----------------------------------------------------------------------------------------------------|
| Exception Profiling panel 204                                                                                                    | group, data sharing 191                                                                                                    |
| exception report                                                                                                    |                                                                                                    |
| Accounting 64                                                                                                    | H                                                                                                    |
| definition 59                                                                                                    | п                                                                                                    |
| exception threshold                                                                                                    | headers                                                                                                    |
| streamlining processing 222                                                                                                    | statistics 197                                                                                                    |
| Exception Threshold Category Selection panel 60                                                                                                    | high water mark value 184                                                                                                    |
| Exception Threshold data set                                                                                                    | historical data                                                                                                    |
| attributes 202                                                                                                    |                                                                                                    |
| block size 202                                                                                                    | streamlining processing <u>223</u>                                                                                                    |
| different versions of 202                                                                                                    |                                                                                                    |
| modifying 202                                                                                                    | I                                                                                                    |
| purpose 202                                                                                                    |                                                                                                    |
| record format 202                                                                                                    | I/O activity                                                                                                    |
| record length 202                                                                                                    | description <u>7</u>                                                                                                    |
| sample 67                                                                                                    | input <u>95</u>                                                                                                    |
| sample member 65                                                                                                    | identification, thread <u>133</u>                                                                                                    |
| sample RKO2DATA(DGOETV51) 202                                                                                                    | IFASEXIT <u>31</u> , <u>48</u>                                                                                                    |
| warning message 202                                                                                                    | IFCID (instrumentation facility component identifier)                                                                                                    |
| Exception Threshold Field Details panel 62, 65                                                                                                    | frequency distribution log                                                                                                    |
| Exception Threshold Field Selection panel 61                                                                                                    | description <u>6</u>                                                                                                    |
| EXCLUDE subcommand option                                                                                                    | IFCID 350                                                                                                    |
| filtering input 218                                                                                                    | for SQL Activity trace 76                                                                                                    |
| EXCPTDD data set 32                                                                                                    | IFCID 63                                                                                                    |
| EXFILDD1 data set 32                                                                                                    | for SQL Activity trace 76                                                                                                    |
| explain                                                                                                    | SQL statement text 76                                                                                                    |
| authorization 79                                                                                                    | IFCID option 21                                                                                                    |
| data set 33                                                                                                    | IFCID Selection window <u>15</u>                                                                                                    |
| description 8                                                                                                    | INCLUDE subcommand option                                                                                                    |
| distributed data 207                                                                                                    | filtering IFCIDs <u>76</u>                                                                                                    |
| streamlining processing 223                                                                                                    | filtering input <u>218</u>                                                                                                    |
| EXTRCDD1 data set 32                                                                                                    | input                                                                                                    |
| EXTRODUCTION OF THE PROPERTY OF THE PROPERTY O | I/O activity <u>95</u>                                                                                                    |
|                                                                                                    | SQL activity 70                                                                                                    |
| F                                                                                                    | INPUTDD data set <u>31</u>                                                                                                    |
| field calcation named 220                                                                                                    | instrumentation facility                                                                                                    |
| field selection panel 230                                                                                                    | description <u>9</u>                                                                                                    |
| FILE subcommand                                                                                                    | START TRACE command 23                                                                                                    |
| description 35                                                                                                    | Interactive Report Facility (IRF)                                                                                                    |
| filtering input 217, 220                                                                                                    | Accounting Report panel <u>43</u>                                                                                                    |
| FROM subcommand option                                                                                                    | Accounting Report Selections panel 43                                                                                                    |
| filtering input <u>217</u>                                                                                                    | Background DDname Selections panel 44                                                                                                    |
|                                                                                                    | composing a batch report command stream 41                                                                                                    |
| G                                                                                                    | example of generated job stream 45                                                                                                    |
|                                                                                                    | example of producing an Accounting report <u>41</u>                                                                                                    |
| Generation Data Group (GDG) <u>27</u>                                                                                                    | foreground and background processing 40                                                                                                    |
| GLOBAL command                                                                                                    | Interactive Report Selections panel <u>39</u> , <u>42</u>                                                                                                    |
| description 33                                                                                                    | Job Processing Selections panel 45                                                                                                    |
| suppressing PRESORTED 220                                                                                                    | overview 39                                                                                                    |
| TIMEZONE option 234, 238                                                                                                    | Recall Selections panel 41                                                                                                    |
| GROUP command                                                                                                    | saving and recalling selections 41                                                                                                    |
| defining OMEGAMON XE for DB2 PE identifier values                                                                                                    | selecting report sets <u>39</u>                                                                                                    |
| <u>221</u>                                                                                                    | Session Options window <u>42</u>                                                                                                    |
| description <u>34</u>                                                                                                    | specifying default options <u>40</u>                                                                                                    |

| Interactive Report Facility (IRF) (continued)          | M                                              |
|--------------------------------------------------------|------------------------------------------------|
| using BROWSE command <u>40</u>                         |                                                |
| using COMPOSE command <u>41</u>                        | MAINPACK Definition Member Editor panel 241    |
| using EXCLUDE command <u>40</u>                        | MAINPACK identifier                            |
| using GROUP command 40                                 | defining 240, 244                              |
| using INCLUDE command 40                               | examples 241, 243                              |
| using LIST command 40                                  | manage DB2 traces 9                            |
| using OPTIONS command 40                               | member scope 131                               |
| using RECALL command 40                                | member-scope report                            |
| using RESET command 40                                 | description 211                                |
| using SAVE command 40                                  | example 211                                    |
| interval (statistics) 183                              | member-scope trace                             |
| INTERVAL option                                        | description 211                                |
| streamlining processing 222                            | menu                                           |
| interval record 184                                    | data set maintenance                           |
| IRF                                                    | defining exception thresholds 60               |
|                                                        | defining the MAINPACK identifier 240           |
| see Interactive Report Facility (IRF) 39               |                                                |
| IRF Save Selections data set                           | specifying time zones 234                      |
| attributes 41                                          | message                                        |
| ISPF Online Monitor                                    | DPMLOG execution log 6                         |
| access CRD panels 13                                   | FPEA4531I <u>279</u>                           |
| access to Collect Report Data panels 13                | FPEA4532I 279                                  |
| using <u>12</u>                                        | FPEA4534I 279                                  |
| ISPF/PDF editor, using <u>35</u>                       | FPEC4015I <u>277</u>                           |
|                                                        | monitoring data sharing groups                 |
| J                                                      | entire group <u>213</u> , <u>214</u>           |
|                                                        | individual members 211                         |
| Job Processing Selections panel 204                    | multi-site report <u>136</u>                   |
| job summary log                                        |                                                |
| description 6                                          | N                                              |
| JOBSUMDD data set 32                                   | IA .                                           |
| JSSRSDD (job summary VSAM data set) 32                 | Near-Term History Data                         |
| 000110BB (100 0011111101 ) 00/11 1 data 301/ <u>32</u> | Collector                                      |
|                                                        | using sequential data sets 30                  |
| L                                                      | non-DDF data                                   |
|                                                        | definition 133                                 |
| layout                                                 | nondistributed Accounting times 138            |
| adding a block <u>229</u>                              | nondistributed transaction 135                 |
| displaying <u>232</u>                                  |                                                |
| replacing fields <u>230</u>                            | notices <u>281</u> , <u>282</u>                |
| saving <u>232</u>                                      |                                                |
| selecting <u>227</u>                                   | 0                                              |
| tailoring Accounting and Statistics reports and traces |                                                |
| 225, 233                                               | OMEGAMON for Db2 Performance Expert            |
| LAYOUT subcommand option 221                           | output types <u>6</u>                          |
| legal notices                                          | OMEGAMON for Db2 Performance Expert identifier |
| cookie policy 281, 283                                 | filtering input using INCLUDE and EXCLUDE 218  |
| notices 281                                            | MAINPACK 240, 244                              |
| programming interface information 281, 282             | ORIGAUTH 271                                   |
| trademarks 281–283                                     | OMEGAMON XE for DB2 PE identifier              |
| limiting input 217, 220                                | AUTHID/PRIMAUTH                                |
| LIST command                                           | comparing original with primary 271, 272       |
| description 34, 222                                    | DB2 START TRACE command 21                     |
| LOCATION parameter 22                                  | defining sets 221                              |
| location, requester 136                                | ORIGAUTH 272                                   |
| locking                                                | ORDER processing                               |
| description 7                                          | Accounting 152                                 |
|                                                        |                                                |
| group-scope report 213                                 | Order subcommand option                        |
| member-scope report 211                                | in distributed environment 155                 |
| log, exception <u>150</u>                              | ORDER (ACTNAME) 160                            |
| logs                                                   | ORDER (CONNECT) 153                            |
| description <u>6</u>                                   | ORDER (CORRNAME) 154                           |
|                                                        | ORDER (INTERVAL) 164                           |
|                                                        | ORDER (PACKAGE) <u>159</u>                     |
|                                                        |                                                |

| Order subcommand option (continued)                     | PTASKROL                                               |
|---------------------------------------------------------|--------------------------------------------------------|
| ORDER (PLANNAME-MAINPACK) 158                           | subsystem parameter 137                                |
| ORDER (PLANNAME) 157                                    | <u> </u>                                               |
| ORDER (PRIMAUTH-PLANNAME) 152                           | 0                                                      |
| ORIGAUTH identifier                                     | Q                                                      |
| comparing with primary authorization ID 271, 272        | query CP parallelism 136                               |
| original authorization ID 271                           | query parallelism 136                                  |
| output data set for Db2 trace data                      | query parallelism, Sysplex 136                         |
| attributes <u>17</u>                                    | query parameters, eyepters <u>===</u>                  |
| overview 1                                              | 5                                                      |
|                                                         | R                                                      |
| P                                                       | record pair, DB2 Statistics 183                        |
| •                                                       | record pairs 186                                       |
| pairs, record 186                                       | record trace                                           |
| panel                                                   | description 8                                          |
| Accounting Report 43                                    | record, delta 184                                      |
| Accounting Report Selections 43                         | record, interval 184                                   |
| Background DDname Selections 44                         | REDUCE subcommand                                      |
| Collect Report Data 13                                  | calculate ACWORK size 275                              |
| Exception Profiling 204                                 | control performance 275                                |
| Exception Threshold Category Selection 60               | description 35                                         |
| Exception Threshold Field Details <u>62</u> , <u>65</u> | report                                                 |
| Exception Threshold Field Selection 61                  | accounting                                             |
| Interactive Report Selections <u>39</u> , <u>42</u>     | controlling the level of detail 221                    |
| Job Processing Selections <u>45</u> , <u>204</u>        | Accounting report example, using IRF 4:                |
| MAINPACK Definition Member Editor 241                   | composing JCL with IRF 41                              |
| Recall Selections 41                                    | controlling the level of detail 221                    |
| Time Zone Data Editor 234                               | creating 31                                            |
| User-Tailored Reporting Layout Generation               | description 6                                          |
| 227                                                     | empty 11                                               |
| UTR Block Selection 228                                 | grope-scope 214                                        |
| UTR Field Selection 229, 230                            | input 141                                              |
| UTR Layout Selection 227                                | selecting report set 39                                |
| UTR Save Layout Details <u>233</u>                      | statistics                                             |
| parallelism                                             | controlling the level of detail 221                    |
| effects on roll-up 137                                  | report set                                             |
| parallelism, query CP <u>136</u>                        | commands <u>34</u>                                     |
| parallelism, Sysplex query <u>136</u>                   | description <u>6</u>                                   |
| parameter LOCATION 22                                   | generating                                             |
| performance data                                        | using ISPF/PDF 35                                      |
| generating, collecting, processing 9                    | level of detail <u>8</u>                               |
| using the workstation client 9                          | reporting process overview <u>5</u>                    |
| performance data collection                             | REPORT subcommand                                      |
| DB2 START TRACE command 23                              | description 34                                         |
| performance database                                    | report, group-scope 191                                |
| Accounting tables 249                                   | report, member-scope 188                               |
| audit tables 251                                        | report, multi-site <u>136</u>                          |
| exception table 252                                     | report, single-site 135                                |
| locking tables 253                                      | report, user-tailored <u>225</u><br>reports and traces |
| Record Trace tables 254                                 | input for Statistics 185                               |
| Statistics table 256                                    | requester location 136                                 |
| performance warehouse 247                               | resource access                                        |
| PLAN option 21                                          |                                                        |
| PRESORTED option                                        | tracking <u>113</u><br>RESTORE subcommand              |
| suppressing 220                                         | description 35                                         |
| PRESORTED option, suppressing 220                       | RKD2PAR(COPT <ssid>)</ssid>                            |
| PRIMAUTH/AUTHID identifier                              | collection options 30                                  |
| comparing original with primary 271, 272                | WRITEOPTION keyword 30                                 |
| DB2 START TRACE command 21                              | RKO2DATA data set                                      |
| processing exceptions 201                               | DGOETV51 member 65, 67                                 |
| program                                                 | RKO2DATA(DGOETV51)                                     |
| Collect Report Data Batch 27                            | different versions of 202                              |
| programming interface information 281, 282              |                                                        |

| RKO2DATA(DGOETV51) (continued)                                          | subcommand <i>(continued)</i>                         |
|-------------------------------------------------------------------------|-------------------------------------------------------|
| sample Exception Threshold data set 202                                 | description 34                                        |
| warning message 202                                                     | FILE 35                                               |
| roll-up                                                                 | REDUCE                                                |
| controlling 136, 137                                                    | using CALCULATE option 275                            |
|                                                                         | REPORT 34                                             |
| C                                                                       | RESTORE 35                                            |
| <b>S</b>                                                                | SAVE 35, 132, 187                                     |
| cample 27                                                               | TRACE 34                                              |
| sample <u>27</u><br>Save data set                                       | with CONVERT option 35, 132, 187                      |
|                                                                         | without CONVERT option 35, 132, 187                   |
| improving performance 269                                               | subsystem parameter                                   |
| Save Layout Details panel 233                                           | ACCUMACC 136                                          |
| SAVE subcommand                                                         | PTASKROL 137                                          |
| with CONVERT option 35, 132, 187                                        | support information 1                                 |
| without CONVERT option <u>35</u> , <u>132</u> , <u>150</u> , <u>187</u> | suspensions, class 3 141                              |
| scope, member 131                                                       | syntax diagrams 1                                     |
| screen readers and magnifiers <u>4</u>                                  | SYSIN data set 31                                     |
| service information $\underline{1}$                                     | <del></del>                                           |
| short report                                                            | SYSOUT data set 32                                    |
| accounting                                                              | Sysplex query parallelism 136                         |
| generating with ISPF/PDF <u>35</u>                                      | system management facility (SMF) 20                   |
| tailoring <u>226, 233</u>                                               | system overview <u>47</u>                             |
| single-site report <u>135</u>                                           | system parameters reports                             |
| SMF (system management facility) 20                                     | data set 33                                           |
| SMF log stream 31, 48                                                   | description $\underline{8}$                           |
| snapshot value 184                                                      |                                                       |
| snapshot value (delta) 184                                              | T                                                     |
| snapshot value (interval) 185                                           | •                                                     |
| Spreadsheet Input-Data Generator 259                                    | tailoring                                             |
| SQL activity                                                            | Accounting and Statistics reports and traces 225, 233 |
| description 7                                                           | TDATA option 21                                       |
| distributed data 207                                                    | terminology used 3                                    |
| input 70                                                                | thread                                                |
| SQL Activity trace                                                      | selecting for DDF 207                                 |
| description 7                                                           | thread identification 133                             |
| IFCID 63 76                                                             | thread types 133                                      |
| SQL statement text 76                                                   | thread, allied 133                                    |
| SQL statement 77                                                        | thread, allied-distributed 133                        |
| SQL statement text                                                      | thread, database access 134                           |
| IFCID 350 76                                                            | thread, DBAT-distributed 134                          |
| IFCID 63 76                                                             | threshold                                             |
| SQL Activity trace 76                                                   | types 150                                             |
| START TRACE                                                             | • • • • • • • • • • • • • • • • • • • •               |
|                                                                         | threshold, exception <u>150</u>                       |
| collecting IFCID 350 76                                                 | time zone                                             |
| START TRACE command 23                                                  | editor <u>234</u>                                     |
| starting and stopping traces of a collect task 17                       | example <u>236, 238</u>                               |
| statistics                                                              | specifying 234, 238                                   |
| description 7                                                           | Time Zone Data Editor panel 234                       |
| distributed data 207                                                    | times, distributed Accounting 139                     |
| exception processing 195                                                | times, nondistributed Accounting 138                  |
| grope-scope report <u>214</u>                                           | TIMEZONE option                                       |
| headers used <u>197</u>                                                 | GLOBAL command 234, 238                               |
| how values are reported <u>198</u>                                      | TKO2SAMP(FPEZCRDJ) <u>27</u>                          |
| reporting values <u>198</u>                                             | TO subcommand option                                  |
| tailoring report and trace layouts 225, 233                             | filtering input <u>217</u>                            |
| values reporting <u>198</u>                                             | TOP (ONLY) subcommand option $\underline{152}$        |
| Statistics                                                              | TOP list                                              |
| functions <u>186</u>                                                    | producing <u>165</u>                                  |
| input for reports and traces 185                                        | TOP processing                                        |
| level of detail 188                                                     | Accounting 165                                        |
| sample layouts 188                                                      | trace                                                 |
| Statistics record pair 183                                              | accounting                                            |
| STEPLIB data set 31                                                     | controlling the level of detail 221                   |
| subcommand                                                              | controlling the level of detail 221                   |
|                                                                         |                                                       |

| trace (continued)                                                          |  |
|----------------------------------------------------------------------------|--|
| description <u>6</u>                                                       |  |
| input 141                                                                  |  |
| statistics<br>controlling the level of detail 221                          |  |
| trace classes                                                              |  |
| 30, 31, 32 76                                                              |  |
| trace classes, Accounting 138                                              |  |
| Trace Configuration window <u>14</u>                                       |  |
| TRACE option 20                                                            |  |
| Trace Qualification window <u>16</u> Trace Status Summary window <u>18</u> |  |
| TRACE subcommand                                                           |  |
| description 34                                                             |  |
| traces and reports                                                         |  |
| input for Statistics 185                                                   |  |
| traces, starting and stopping 17                                           |  |
| trademarks <u>281–283</u><br>transaction, distributed 135                  |  |
| transaction, nondistributed 135                                            |  |
| Trigger by Time window 17                                                  |  |
| troubleshooting 277                                                        |  |
|                                                                            |  |
| U                                                                          |  |
| user-tailored report 225                                                   |  |
| User-Tailored Reporting Layout Generation panel 227                        |  |
| using the ISPF Online Monitor 12                                           |  |
| using with Collect Report Data Batch program 27                            |  |
| utility                                                                    |  |
| Spreadsheet Input-Data Generator <u>259</u> utility activity               |  |
| description 8                                                              |  |
| UTR (User-Tailored Reporting)                                              |  |
| Accounting report (short) 226                                              |  |
| block of data                                                              |  |
| adding <u>229</u>                                                          |  |
| replacing fields <u>230</u><br>description 225                             |  |
| layout                                                                     |  |
| displaying 232                                                             |  |
| saving <u>232</u>                                                          |  |
| selecting 227                                                              |  |
| UTR Block Selection panel 228 UTR field selection panel 230                |  |
| UTR Field Selection panel 229                                              |  |
| UTR Layout Selection panel 227                                             |  |
| UTR Save Layout Details panel 233                                          |  |
|                                                                            |  |
| V                                                                          |  |
| value                                                                      |  |
| GROUP command 221                                                          |  |
| value, accumulated 184                                                     |  |
| value, Accumulated (delta) 184                                             |  |
| value, Accumulated (interval) 185                                          |  |
| value, high water mark 184                                                 |  |
| value, snapshot <u>184</u><br>value, snapshot (delta) <u>184</u>           |  |
| value, snapshot (detta) 104<br>value, snapshot (interval) 185              |  |

### W

window Data to Collect 15 DGOMAP10 18 DGOMAP30 14 DGOMAP31 15 DGOMAP32 15 DGOMAP33 16 DGOMPA40 17 IFCID Selection 15 Session Options 42 Trace Configuration 14 Trace Qualification 16 Trace Status Summary 18 Trigger by Time <u>17</u> workload <u>69</u> Workstation Online Monitor manage DB2 trace 11 WRITEOPTION keyword 30

# IBW.

Product Number: 5655-W37

SH12-7071

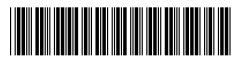